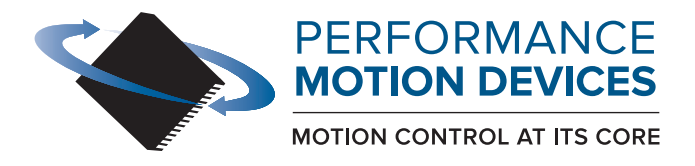

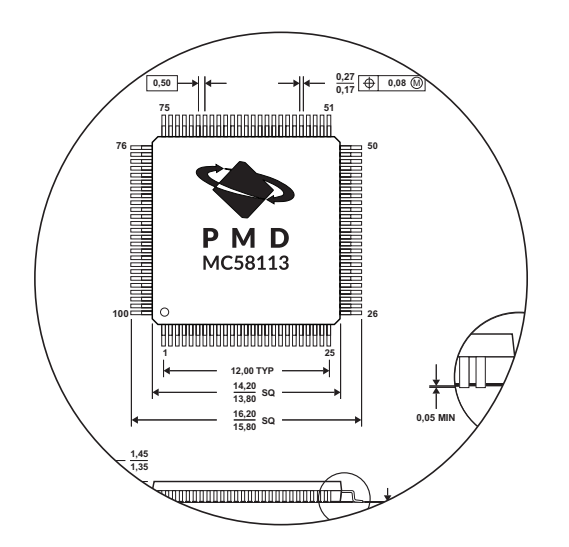

# **Magellan® Motion Control IC**

# User Guide

Revision 3.0 / October 2023

**Performance Motion Devices, Inc.** 80 Central Street, Boxborough, MA 01719 www.pmdcorp.com

## **NOTICE**

This document contains proprietary and confidential information of Performance Motion Devices, Inc., and is protected by federal copyright law. The contents of this document may not be disclosed to third parties, translated, copied, or duplicated in any form, in whole or in part, without the express written permission of PMD.

The information contained in this document is subject to change without notice. No part of this document may be reproduced or transmitted in any form, by any means, electronic or mechanical, for any purpose, without the express written permission of PMD.

Copyright 1998–2023 by Performance Motion Devices, Inc.

Juno, Atlas, Magellan, ION, Prodigy, Pro-Motion, C-Motion and VB-Motion are trademarks of Performance Motion Devices, Inc.

### **Warranty**

Performance Motion Devices, Inc. warrants that its products shall substantially comply with the specifications applicable at the time of sale, provided that this warranty does not extend to any use of any Performance Motion Devices, Inc. product in an Unauthorized Application (as defined below). Except as specifically provided in this paragraph, each Performance Motion Devices, Inc. product is provided "as is" and without warranty of any type, including without limitation implied warranties of merchantability and fitness for any particular purpose.

Performance Motion Devices, Inc. reserves the right to modify its products, and to discontinue any product or service, without notice and advises customers to obtain the latest version of relevant information (including without limitation product specifications) before placing orders to verify the performance capabilities of the products being purchased. All products are sold subject to the terms and conditions of sale supplied at the time of order acknowledgment, including those pertaining to warranty, patent infringement and limitation of liability.

### **Unauthorized Applications**

Performance Motion Devices, Inc. products are not designed, approved or warranted for use in any application where failure of the Performance Motion Devices, Inc. product could result in death, personal injury or significant property or environmental damage (each, an "Unauthorized Application"). By way of example and not limitation, a life support system, an aircraft control system and a motor vehicle control system would all be considered "Unauthorized Applications" and use of a Performance Motion Devices, Inc. product in such a system would not be warranted or approved by Performance Motion Devices, Inc.

By using any Performance Motion Devices, Inc. product in connection with an Unauthorized Application, the customer agrees to defend, indemnify and hold harmless Performance Motion Devices, Inc., its officers, directors, employees and agents, from and against any and all claims, losses, liabilities, damages, costs and expenses, including without limitation reasonable attorneys' fees, (collectively, "Damages") arising out of or relating to such use, including without limitation any Damages arising out of the failure of the Performance Motion Devices, Inc. product to conform to specifications.

In order to minimize risks associated with the customer's applications, adequate design and operating safeguards must be provided by the customer to minimize inherent procedural hazards.

## **Disclaimer**

Performance Motion Devices, Inc. assumes no liability for applications assistance or customer product design. Performance Motion Devices, Inc. does not warrant or represent that any license, either express or implied, is granted under any patent right, copyright, mask work right, or other intellectual property right of Performance Motion Devices, Inc. covering or relating to any combination, machine, or process in which such products or services might be or are used. Performance Motion Devices, Inc.'s publication of information regarding any third party's products or services does not constitute Performance Motion Devices, Inc.'s approval, warranty or endorsement thereof.

## **Patents**

Performance Motion Devices, Inc. may have patents or pending patent applications, trademarks, copyrights, or other intellectual property rights that relate to the presented subject matter. The furnishing of documents and other materials and information does not provide any license, express or implied, by estoppel or otherwise, to any such patents, trademarks, copyrights, or other intellectual property rights.

Patents and/or pending patent applications of Performance Motion Devices, Inc. are listed at [https://www.pmdcorp.com/company/patents.](https://www.pmdcorp.com/company/patents)

### **Related Documents**

#### **MC58000 Electrical Specifications**

For Magellan multi-axis DC Brush, Brushless DC, Microstepping, and Pulse & Direction motion control ICs

#### **MC55000 Electrical Specifications**

For Magellan multi-axis Pulse & Direction motion control ICs

#### **MC58113 Electrical Specifications**

For single chip, single axis DC Brush, Brushless DC, microstepping, and Pulse & Direction motion control ICs with current control.

### **Other Documents**

#### **ION/CME N-Series Digital Drive User Manual**

How to install and configure ION/CME N-Series Digital Drives.

#### **ION 500 & 3000 Digital Drive User Manual**

How to install and configure ION 500 and ION 3000 Digital Drives.

#### **ION/CME 500 Digital Drive User Manual**

How to install and configure ION/CME 500 Digital Drives.

#### **Prodigy-PC/104 Motion Card User Guide**

How to install and configure the Prodigy-PC/104 motion board.

#### **Prodigy/CME Standalone User Guide**

How to install and configure the Prodigy/CME Stand-Alone motion board.

#### **Prodigy/CME Machine-Controller User Guide**

How to install and configure the Prodigy/CME Machine-Controller motion board.

# **Table of Contents**

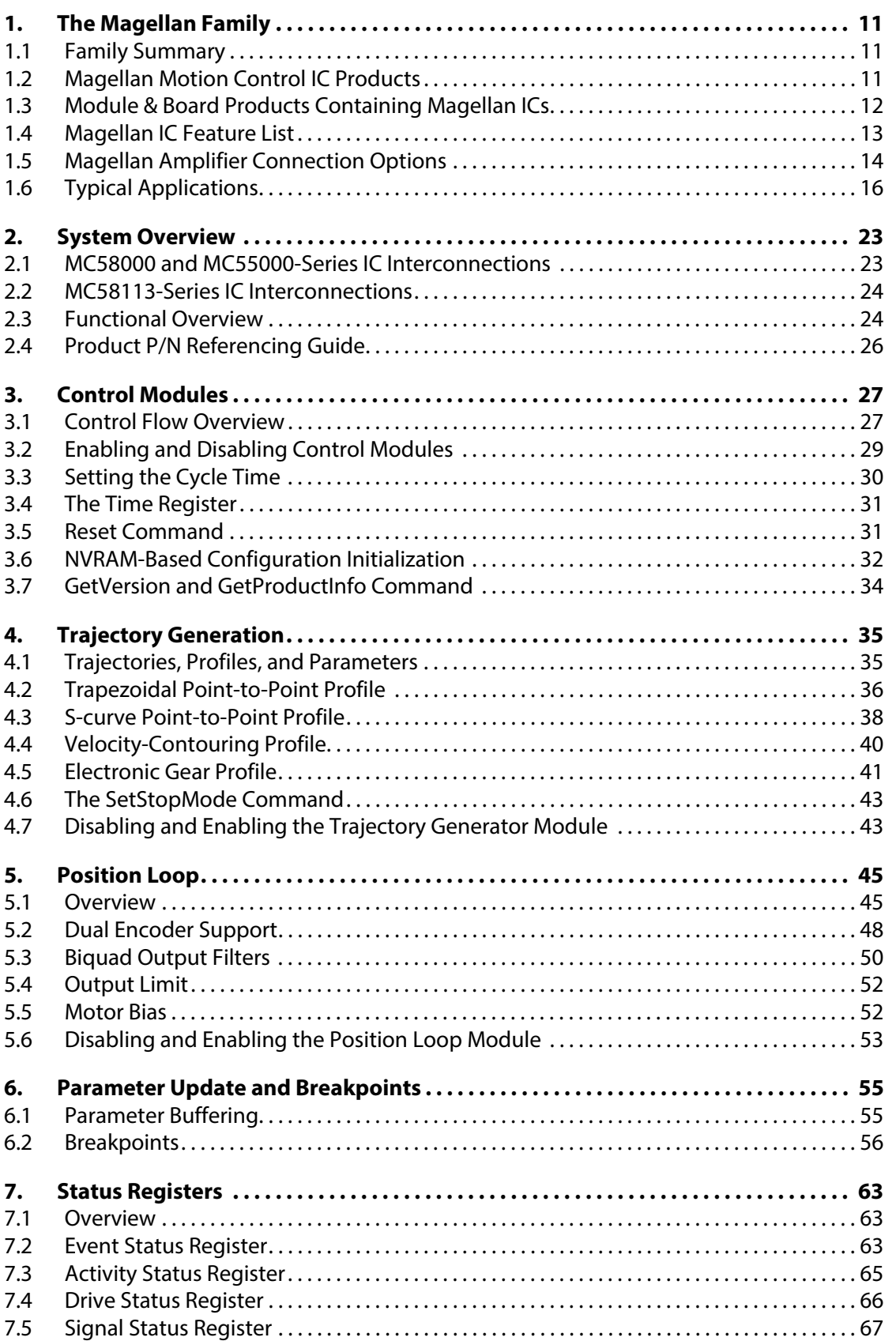

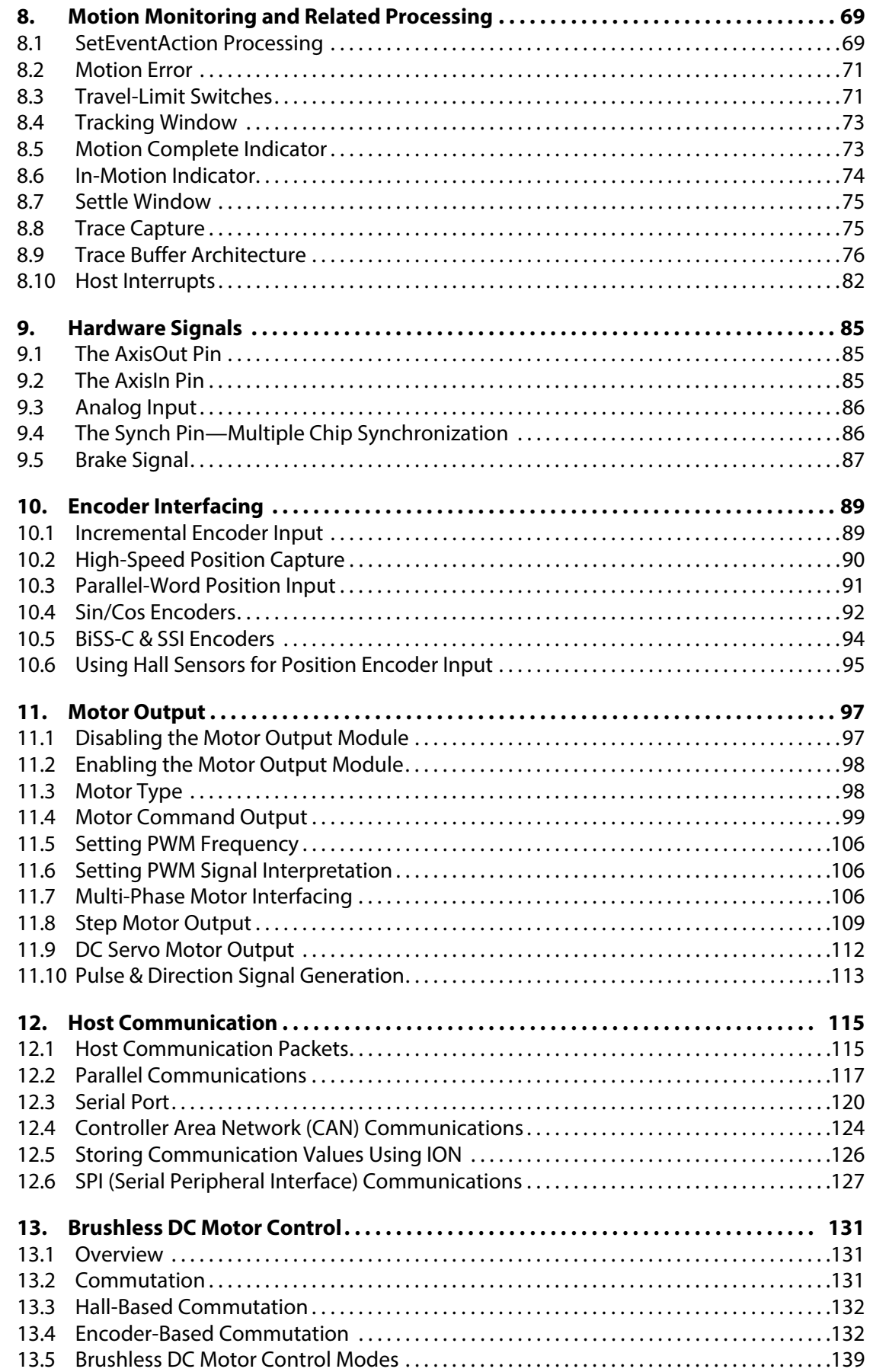

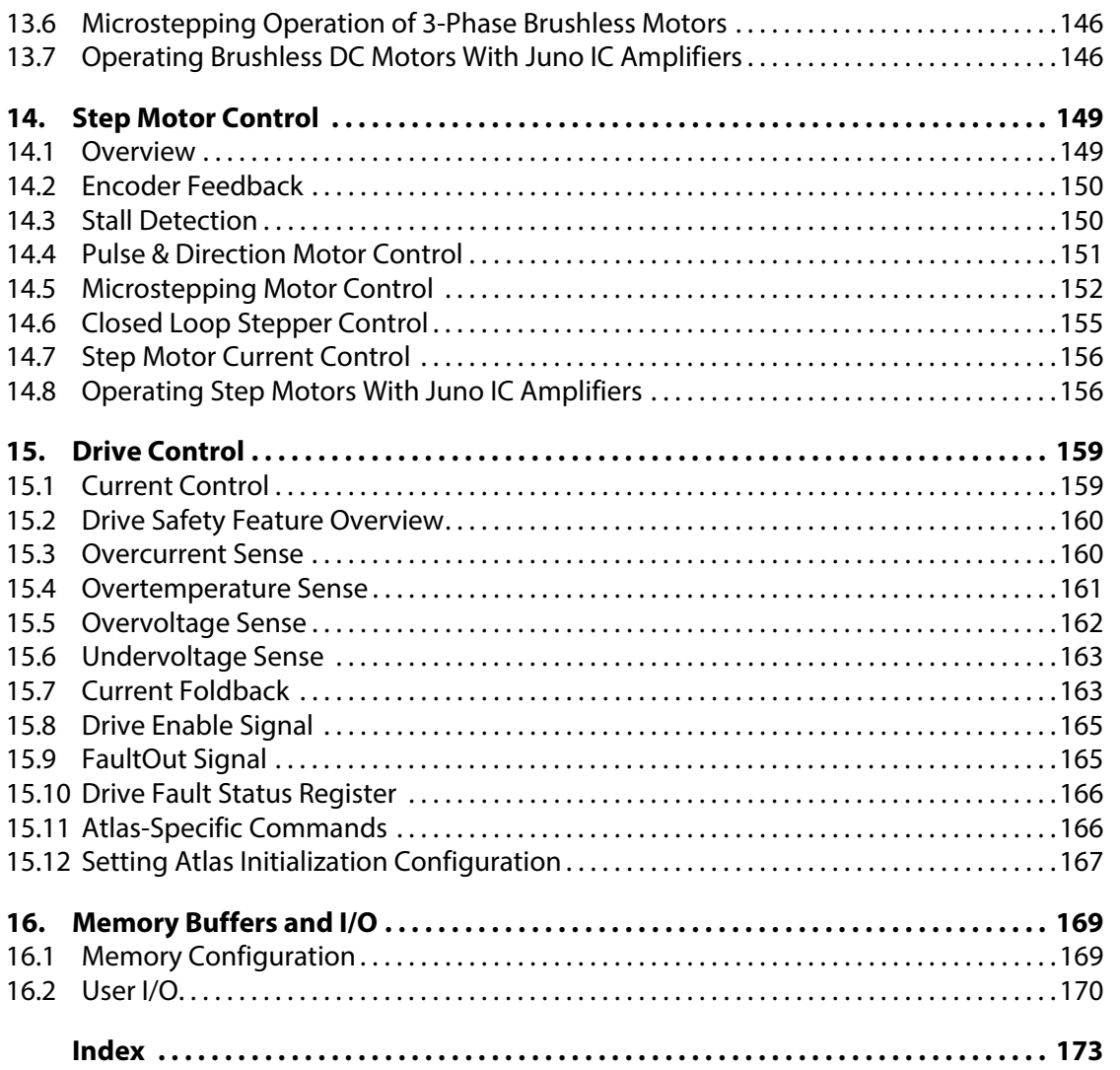

*This page intentionally left blank.*

**1**

# **List of Figures**

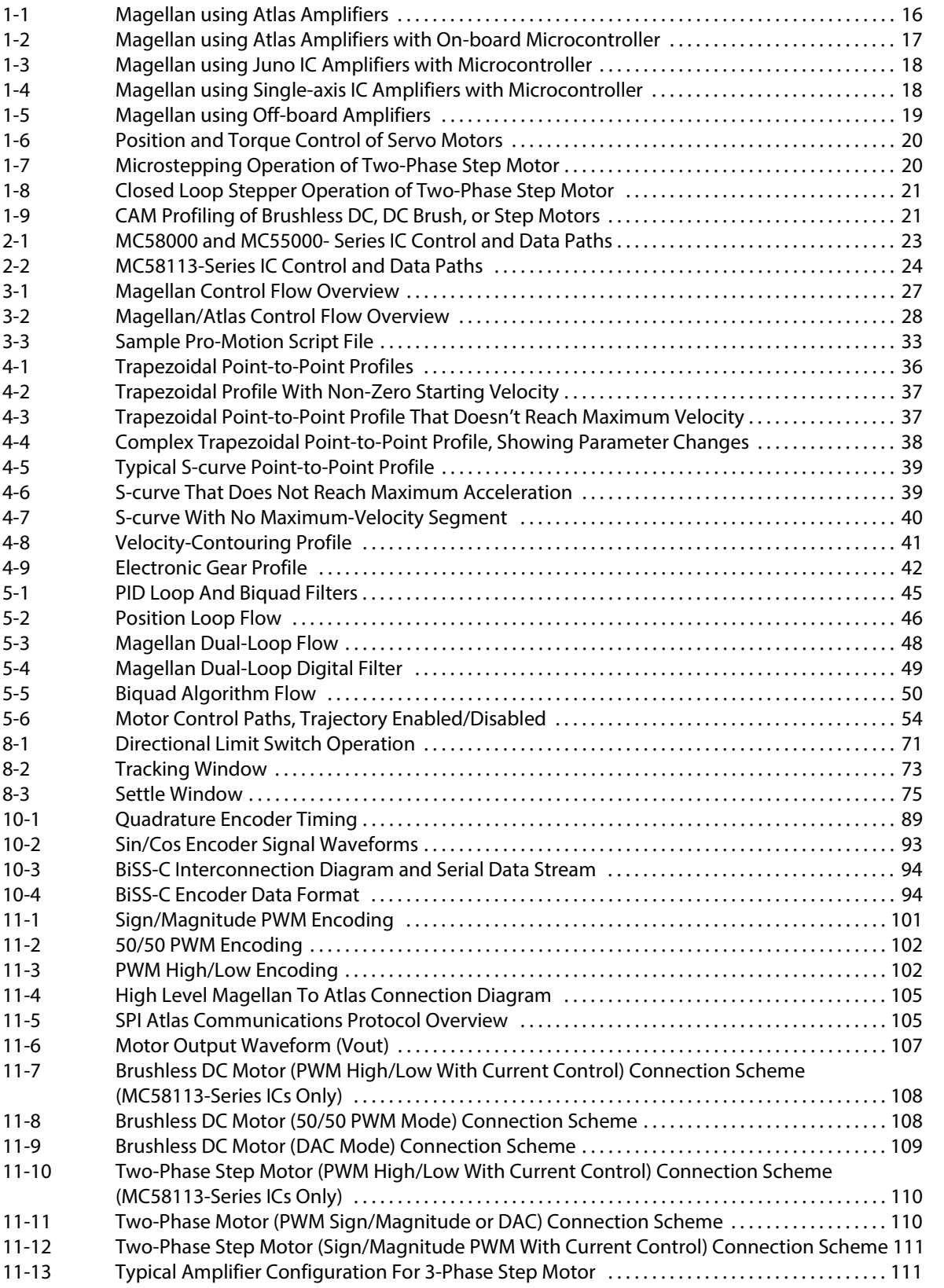

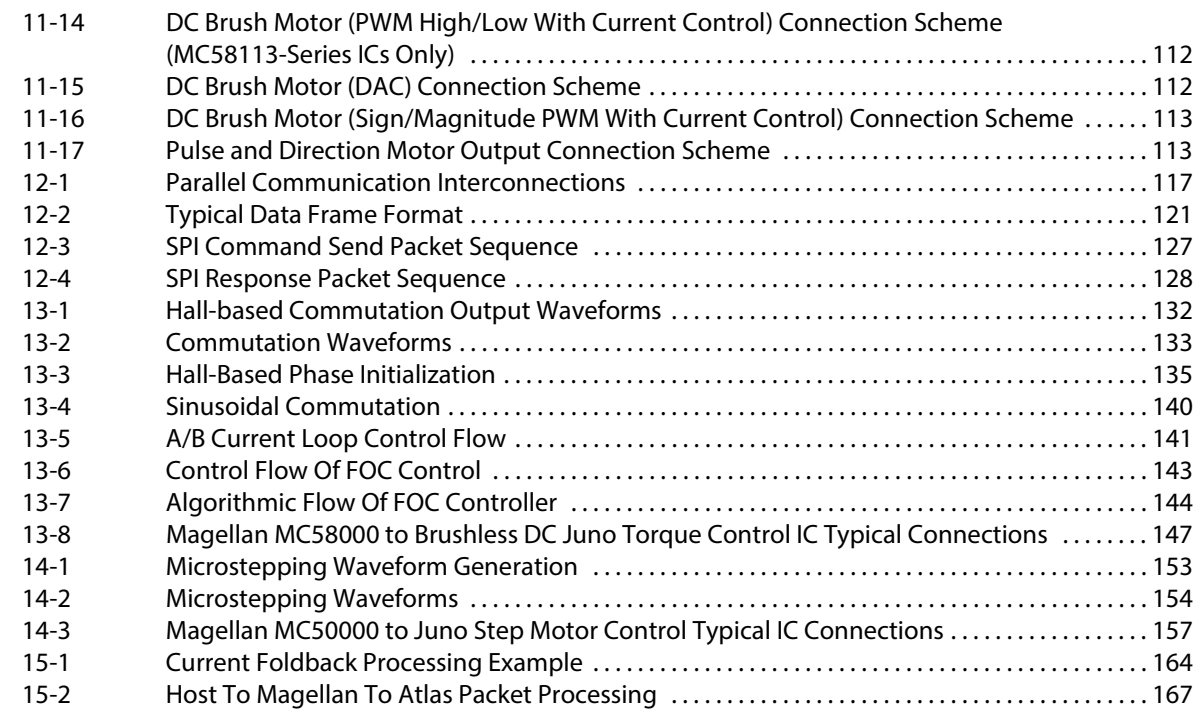

# <span id="page-10-0"></span>**1. The Magellan Family <sup>1</sup>**

### *In This Chapter*

Family Summary

Magellan Motion Control IC Products

# <span id="page-10-1"></span>**1.1 Family Summary**

The *Magellan Motion Control IC User Guide* supports the Magellan Family of ICs from PMD, including the MC58000 Series (DC Brush, Brushless DC, and step motor) and the MC55000 Series (step motor). In addition, Magellan motion control ICs are used in a number of card and module-level products including ION Digital Drives and Prodigy/CME Machine Controller cards.

Magellans are complete IC-based motion processors, providing trajectory generation and related motion control functions. Depending on the type of motor to be controlled, they provide servo loop closure, on-board commutation for brushless and closed loop stepper motors, and high-speed pulse and direction outputs. When the MC58113 is used, when used in ION Digital Drives, or when used with Atlas Digital amplifiers, they also provide current control, short circuit protection, and many other amplifier-related functions. Together, these products provide a software-compatible family of dedicated motion control ICs that can handle a large variety of motion control applications.

# <span id="page-10-3"></span><span id="page-10-2"></span>**1.2 Magellan Motion Control IC Products**

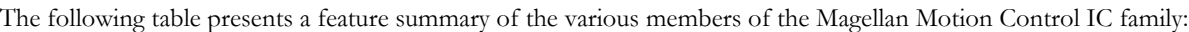

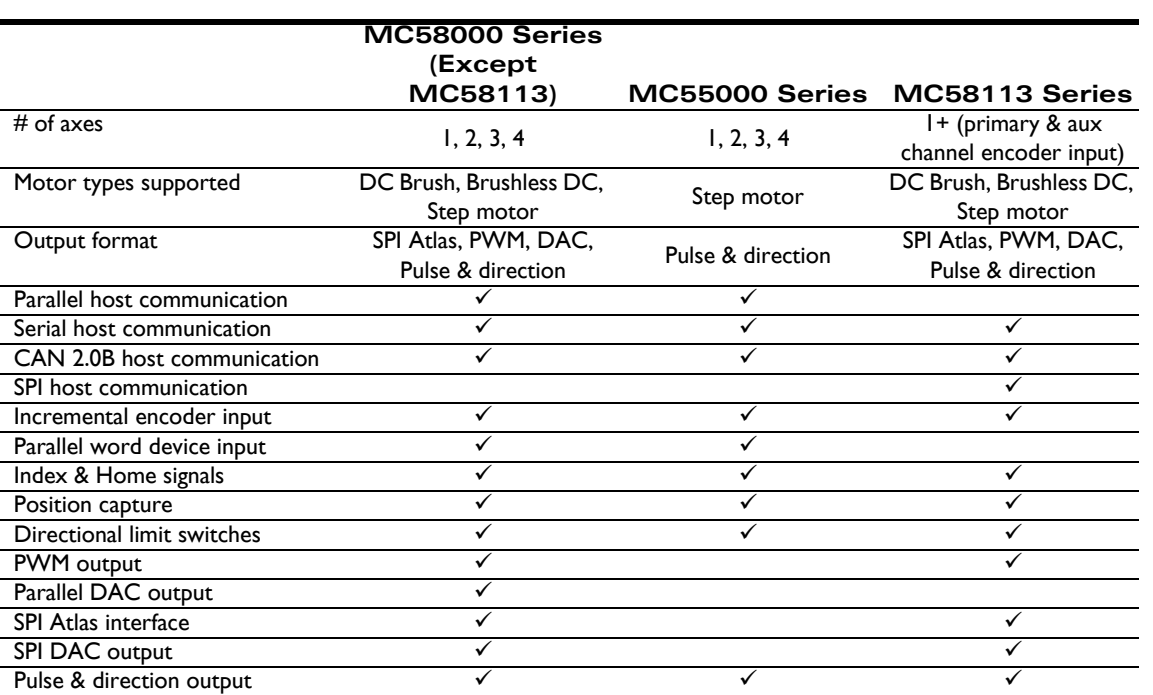

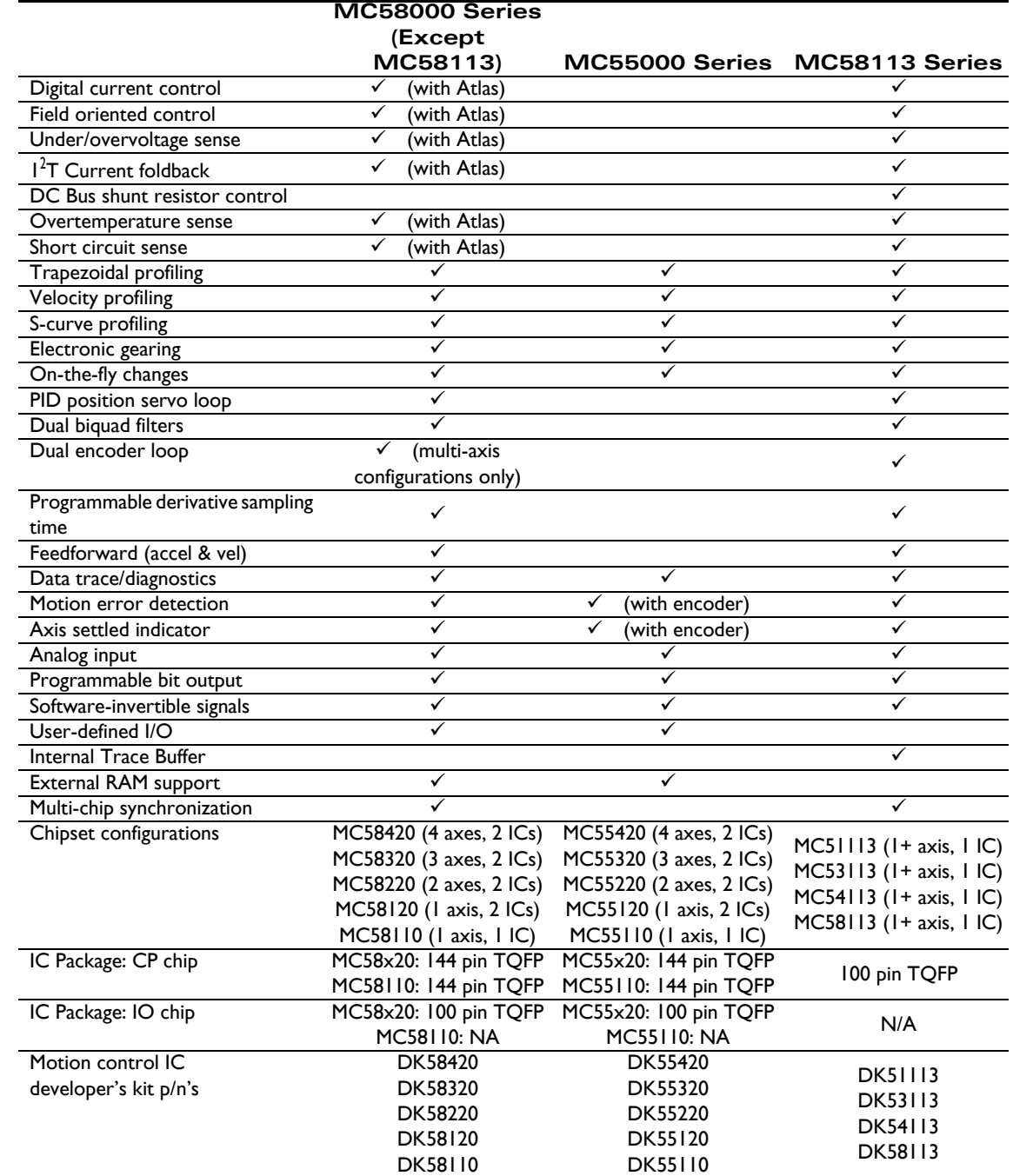

# <span id="page-11-0"></span>**1.3 Module & Board Products Containing Magellan ICs**

PMD's motto "Motion Control At Its Core" reflects our strategy of placing a software and function compatible motion control IC at the heart of all our motion control products. This means users can begin prototyping software sequences and control settings with a plug-and-play module or board and be confident of compatibility when migrating to a custom board design using Magellan ICs.

The table below lists the product families that use a Magellan IC. Note that all of these products support DC Brush, Brushless DC, and step motor types.

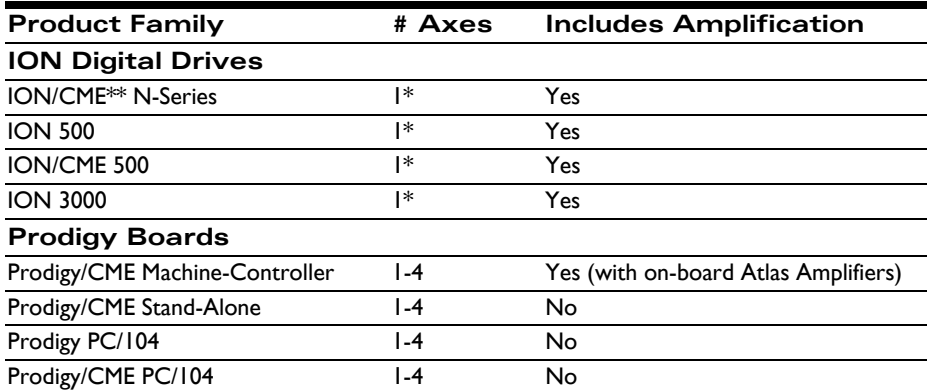

\* *Provides auxiliary channel encoder input in addition to primary encoder input*

\*\* *Products with a CME designation contain a C-Motion Engine allowing user application code to be executed directly from the module or board*

## <span id="page-12-0"></span>**1.4 Magellan IC Feature List**

## **1.4.1 MC58000 Feature List (Except MC58113)**

- Positioning Motion Control ICs for Brushless DC, DC Brush and step motors in a 1 to 4-axis package
- S-curve, trapezoidal, velocity contouring, and electronic gearing profiles
- Serial RS232/485, Parallel, CANbus, and SPI (Serial Peripheral Interface) communications
- Advanced PID filter with velocity and acceleration feedforward
- PWM & analog motor command output signal generation
- Directly drives Atlas Digital Amplifiers & Juno Amplifier Control ICs
- Velocity, position, and acceleration changes on-the-fly
- High speed (up to 5 Mpulses/sec) pulse & direction output
- Incremental encoder quadrature input (up to 25 Mcounts/sec)
- Programmable loop time to 50 μsec
- Dedicated motion trace function for performance optimization
- Two directional limit switches, index input, and home indicator per axis
- Axis settled indicator, tracking window and automatic motion error detection
- Programmable acceleration and deceleration values
- Two directional limit switches, high speed index, and home inputs per axis
- Dual loop encoder input
- Two-IC chipset with CP (Command Processor) and IO (I/O) chips
- Packaged in 144-pin (CP) and 100-pin (I/O) TQFP

#### **Magellan Motion Control IC User Guide 13**

### **1.4.2 MC58113 Feature List**

- Single axis, single IC
- FOC (field oriented control)
- Position, velocity, and torque control
- Incremental encoder quadrature input (up to 25 Mcounts/sec)
- Brushless DC, DC Brush, and step motor control
- Synch pin feature allows multiple axes to be synchronized to <1 μsec
- S-curve, trapezoidal, velocity contouring, and electronic gearing profiles
- Internal motion trace NVRAM for performance optimization
- SPI (Serial Peripheral Interface), serial RS232/485, and CANbus communications
- Overcurrent, over/undervoltage and overtemperature detect
- 1.5 axes (primary and auxiliary encoder) control
- Directional limit switch, index, and home inputs
- Advanced PID filter with velocity and acceleration feedforward
- Axis settled indicator, tracking window and automatic motion error detection
- High performance current control of each motor phase
- General-purpose analog input
- High/Low switching amplifier control with programmable deadtime and charge pump refresh
- Programmable dual biquad filters
- Velocity, position, and acceleration changes on-the-fly
- Compact 100-pin TQFP package
- Programmable position loop time from 50 μsec to 1.1 sec

# <span id="page-13-0"></span>**1.5 Magellan Amplifier Connection Options**

## **1.5.1 MC58000 (Except MC58113) Amplifier Connection Options**

Magellan MC58000 ICs are compatible with onboard amplifier modules such as PMD's Atlas Digital Amplifiers, PMD's Juno Torque Control ICs, general purpose onboard amplifier circuitry, and off-board cable connected amplifiers.

The table below shows these various options.

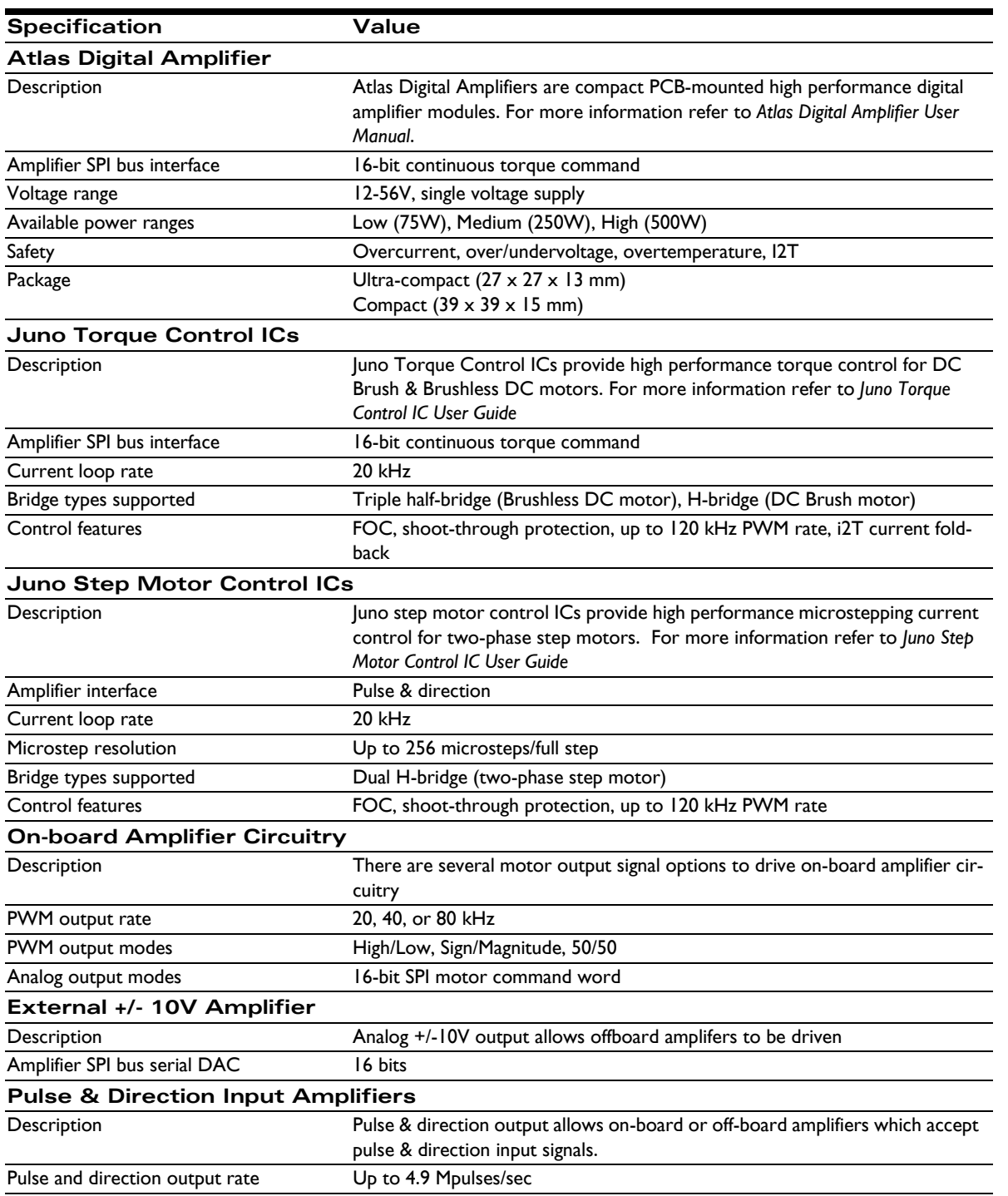

### **1.5.2 MC58113 Amplifier Connection Options**

MC58113 family ICs are intended to directly drive on-board amplifier circuitry resulting in high performance current control of DC Brush, Brushless DC, and Step Motors. In addition MC58113 ICs can drive Atlas Digital Amplifiers and can output Pulse & Direction signals.

The table below shows these various options:

**1**

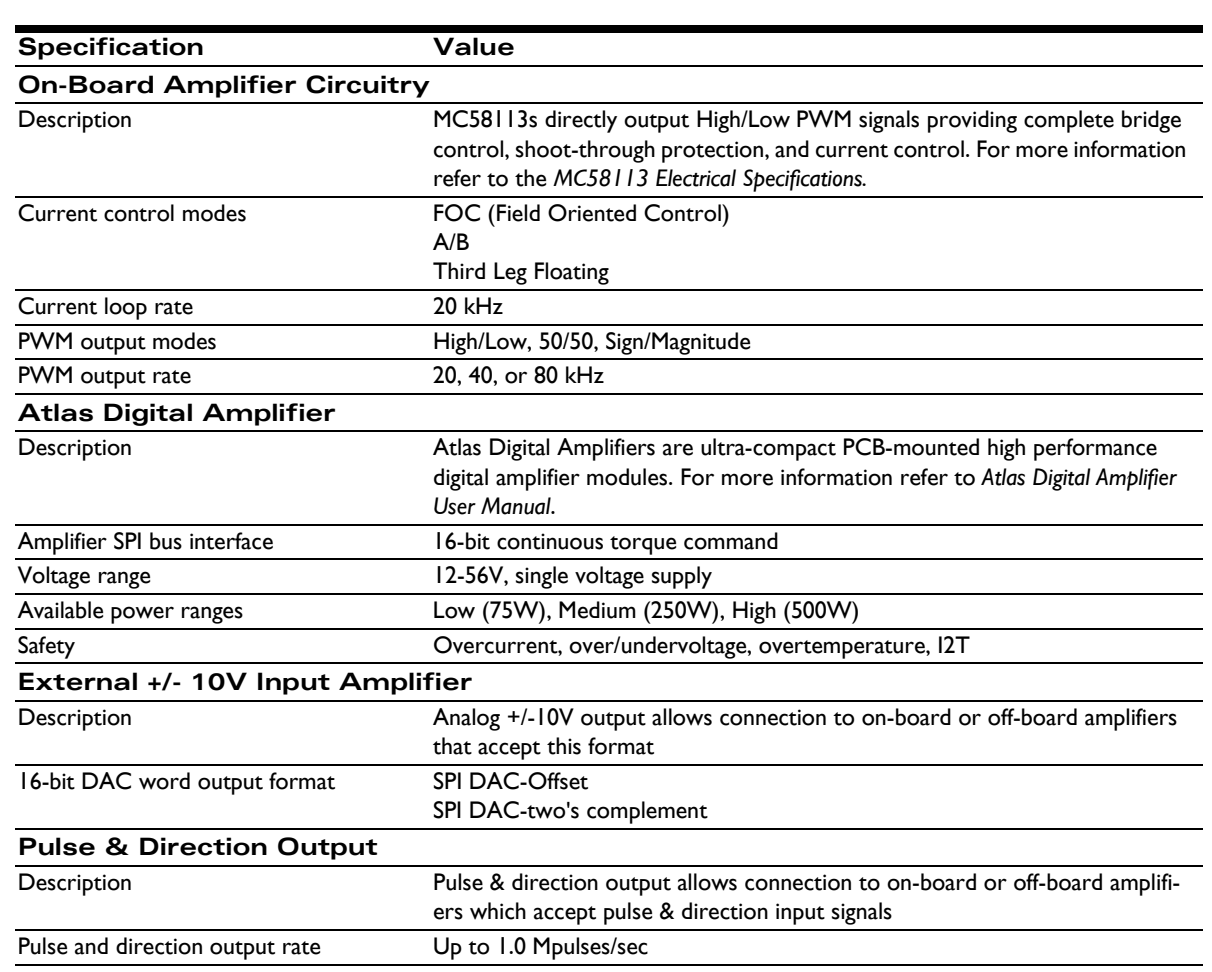

# <span id="page-15-0"></span>**1.6 Typical Applications**

## **1.6.1 MC58000 Typical Applications (Except MC58113)**

**1.6.1.1 Multi-axis Motion Control Board for DC Brush, Brushless DC, or Step Motors Using On-Card Atlas® Digital Amplifier Modules**

<span id="page-15-1"></span>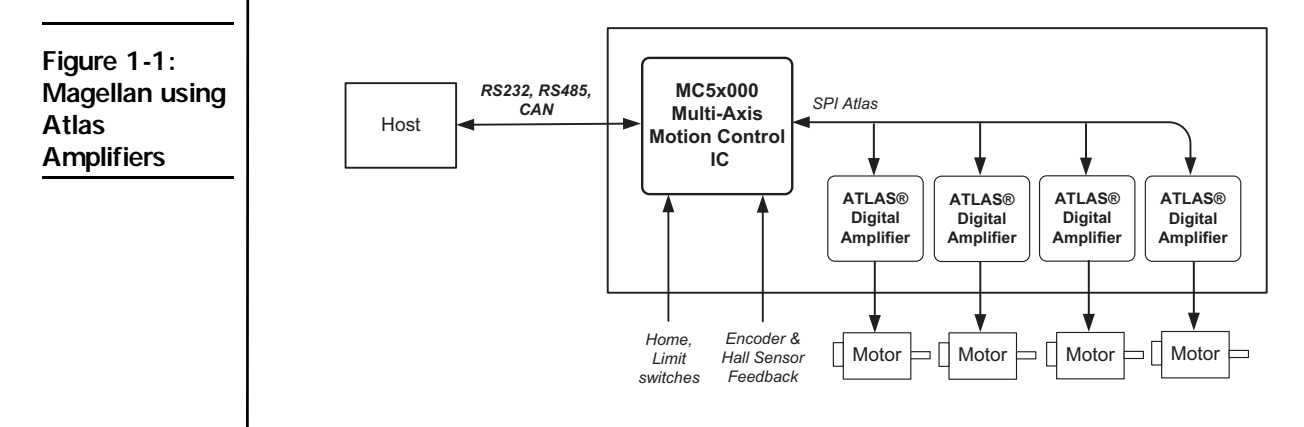

**16 Magellan Motion Control IC User Guide**

In this application the Magellan MC5x000 Motion Control IC forms the heart of a dedicated multi-axis motion controller card. The Magellan IC-based controller is commanded directly by a host via an RS232, RS485, or CAN bus network connections and provides high performance profile generation and position control of DC Brush, Brushless DC, and step motors. Quadrature encoders provide motor position feedback, and if Brushless DC motors are used Hall sensors provide commutation feedback. With step motors encoder feedback is optional. Additional supported signals include a home switch, directional limit switches, general purpose AxisIn and AxisOut signals, and more.

Atlas Digital Amplifiers are single axis devices which provide high performance current control and amplification. They receive a continuous stream of torque or pulse & direction commands from the Magellan IC. Atlas amplifiers come in three power levels, 75W, 250W, and 500W and support DC Brush, Brushless DC, and step motors.

To power the card an external power supply provides the motor voltage (HV) which powers a DC-to-DC converter used to generate 3.3V DC for card logic. The Atlas amplifiers also input this same HV voltage to power their internal logic as well as a 5V output which can be used to power motor encoders and hall sensors.

In this diagram four axes are shown but 1, 2, and 3-axis versions of the Magellan IC are available as well.

#### **1.6.1.2 Multi-axis Motion Control Board for DC Brush, Brushless DC, or Step Motors Using On-Card Microcontroller for User Application Execution**

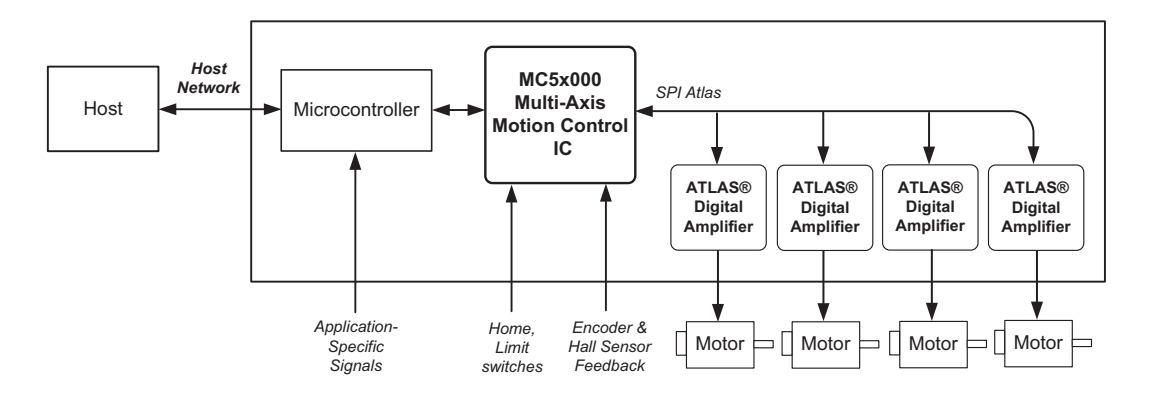

<span id="page-16-0"></span>**Figure 1-2: Magellan using Atlas Amplifiers with On-board Microcontroller**

In this application the Magellan MC5x000 Motion Control IC provides motion control functions such as profile generation and servo loop but is commanded locally, by an on-card microcontroller. This microcontroller may operate the machine standalone, or may process commands from a host interface and pass various motion commands to the Magellan Motion Control IC. Quadrature encoders provide motor position feedback, and if Brushless DC motors are used Hall sensors provide commutation feedback. With step motors encoder feedback is optional. Additional supported signals include a home switch, directional limit switches, general purpose AxisIn and AxisOut signals, and more.

Atlas Digital Amplifiers are single axis devices which provide high performance current control and amplification. They receive a continuous stream of torque or pulse & direction commands from the Magellan IC. Atlas amplifiers come in three power levels, 75W, 250W, and 500W and support DC Brush, Brushless DC, and step motors.

To power the card an external power supply provides the motor voltage (HV) which powers a DC-to-DC converter used to generate 3.3V DC for card logic. The Atlas amplifiers also input this same HV voltage to power their internal logic as well as a 5V output which can be used to power motor encoders and hall sensors.

In this diagram four axes are shown but 1, 2, and 3-axis versions of the Magellan IC are available as well.

#### **1.6.1.3 Multi-axis Motion Control Board for DC Brush, Brushless DC, or Step Motors Using On-Card Juno® Amplifier Control ICs**

<span id="page-17-0"></span>**Figure 1-3: Magellan using Juno IC Amplifiers with Microcontroller**

**1**

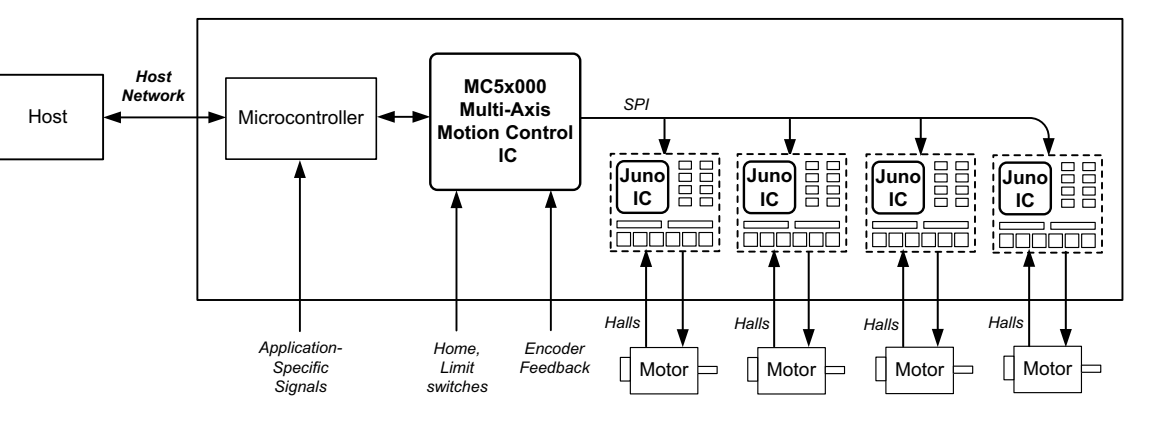

In this application the Magellan MC5x000 Motion Control IC provides high performance profile generation and position control of DC Brush, Brushless DC, and step motors. Quadrature encoders provide motor position feedback, and if Brushless DC motors are used Hall sensors provide commutation feedback. With step motors encoder feedback is optional. Additional supported signals include a home switch, directional limit switches, general purpose AxisIn and AxisOut signals, and more.

This board is similar to the previous application except that in this design rather than Atlas Digital Amplifiers, Juno Torque Control ICs are used. These ICs receive a continuous stream of torque or pulse & direction commands from the Magellan IC and generate PWM bridge control signals to drive on-card digital switching amplifier circuitry. In addition, Juno ICs directly input analog signals which are used to provide high performance current control and amplifier safety monitoring.

To power the card an external power supply provides the motor voltage (HV) which also powers a DC-to-DC converter used to generate 3.3V DC for card logic, 5V for encoder and hall sensor power, and 15V for amplifier predriver circuitry.

#### **1.6.1.4 Multi-axis Motion Control Board for DC Brush, Brushless DC, or Step Motors Using Single-IC On-Card Amplifiers**

<span id="page-17-1"></span>**Figure 1-4: Magellan using Single-axis IC Amplifiers with Microcontroller**

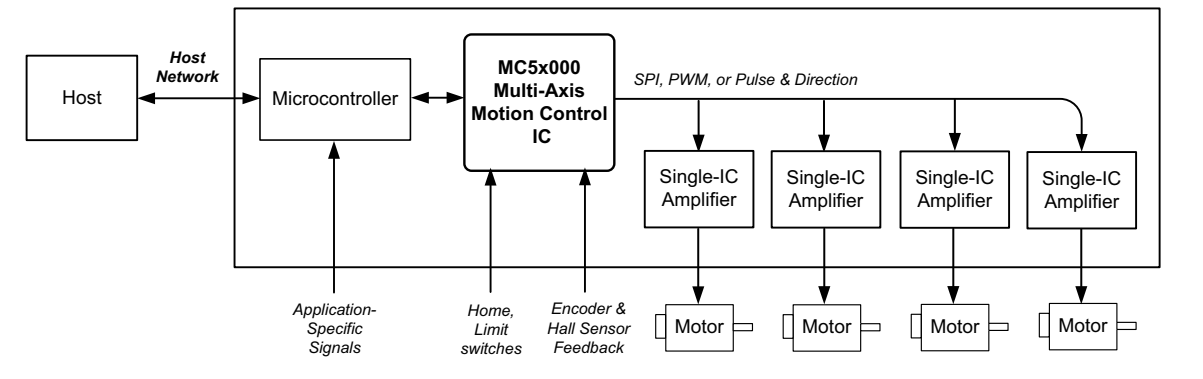

In this application the Magellan MC5x000 Motion Control IC provides high performance profile generation and position control of DC Brush, Brushless DC, and step motors. Quadrature encoders provide motor position feedback, and if Brushless DC motors are used Hall sensors provide commutation feedback. With step motors encoder feedback is optional. Additional supported signals include a home switch, directional limit switches, general purpose AxisIn and AxisOut signals, and more.

This board is similar to the previous application except that in this design single-IC amplifiers are used. Available for step motors, DC Brush, and Brushless DC motors these ICs typically can provide up to 4 amps of current. Relative to an Atlas Digital Amplifier or Juno IC based amplifier the performance is not as high and in general these ICs do not provide current control. Nevertheless these ICs may still be adequate for many applications.

To power the card an external power supply provides the motor voltage (HV) which also powers a DC-to-DC converter used to generate 3.3V DC for card logic, and 5V for encoders (if used). Most single-IC amplifiers accept a single HV power input.

#### **1.6.1.5 Multi-axis Motion Control Board for DC Brush, Brushless DC, or Step Motors Using Off-Board Amplifiers**

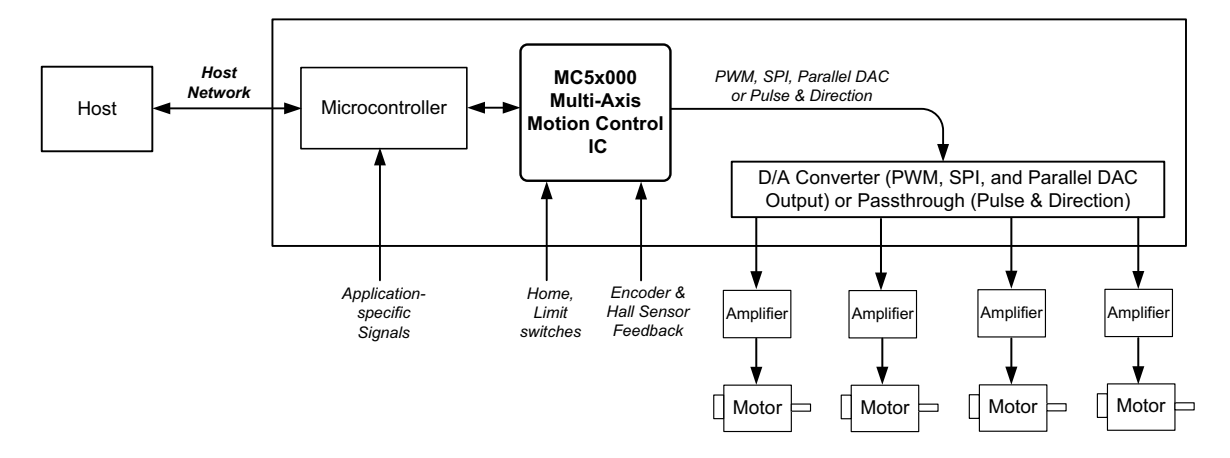

<span id="page-18-0"></span>**Figure 1-5: Magellan using Off-board Amplifiers**

**1**

In this application the Magellan MC5x000 Motion Control IC provides high performance profile generation and position control of DC Brush, Brushless DC, and step motors. Quadrature encoders provide motor position feedback, and if Brushless DC motors are used Hall sensors provide commutation feedback. With step motors encoder feedback is optional.

This board is similar to the previous applications except that in this design there are no on-card amplifiers and instead +/- 10V analog output signals or pulse & direction signals are used to command off-card amplifiers. The +/- 10V amplifier command signals are generated from 16-bit data words output by the Magellan IC using on-card D/As. To control step motors pulse & direction signals are used rather than  $+/-10V$  signals, and these digital signals connect to off-card step motor amplifiers.

To power the card an external power supply provides the motor voltage (HV) which powers a DC-to-DC converter used to generate 3.3V DC for card logic, 5V for encoders (if used), and  $+/-12V$  for generation of the  $+/-10V$  output signals. Alternatively one or more of these voltage supplies may be provided via individual power inputs.

### **1.6.2 MC58113 Typical Applications**

#### **1.6.2.1 Position & Torque Control of Brushless DC and DC Brush Motors**

<span id="page-19-0"></span>**Figure 1-6: Position and Torque Control of Servo Motors**

**1**

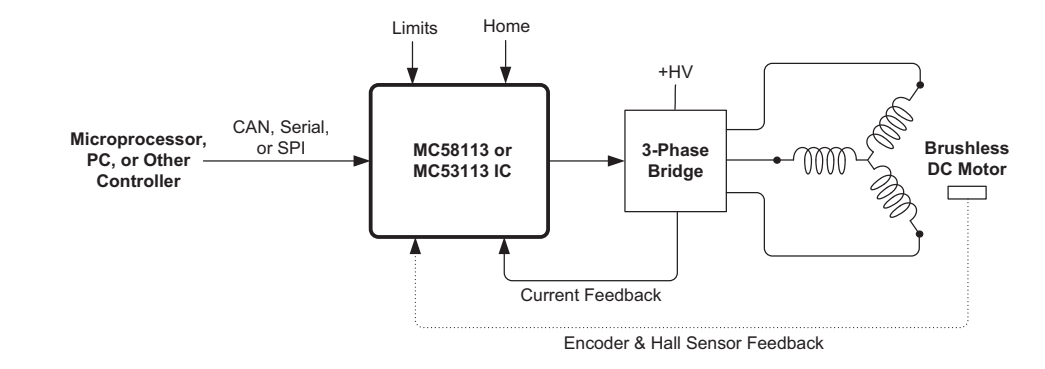

In this application a MC58113, MC53113, or MC51113 IC receives commands from a host microprocessor, PC, or other controller. The host provided commands, sent via CAN, serial, or SPI, which specify parameters such as the desired trajectory profile, servo PID settings, current gain settings, and other parameters. PWM amplifier control signals are output to a three-phase or single H-bridge located on the same control PCB and current feedback signals from this switching bridge are input directly into the MC58113 series IC. The above diagram shows a Brushless DC motor but similar position control can be provided for DC Brush motors.

Quadrature encoder and Hall-sensor signals can be input for Brushless DC motors however only one of these two is required. For DC Brush motors encoder feedback is required for positioning control.

#### **1.6.2.2 Position & Current Control of Step Motors**

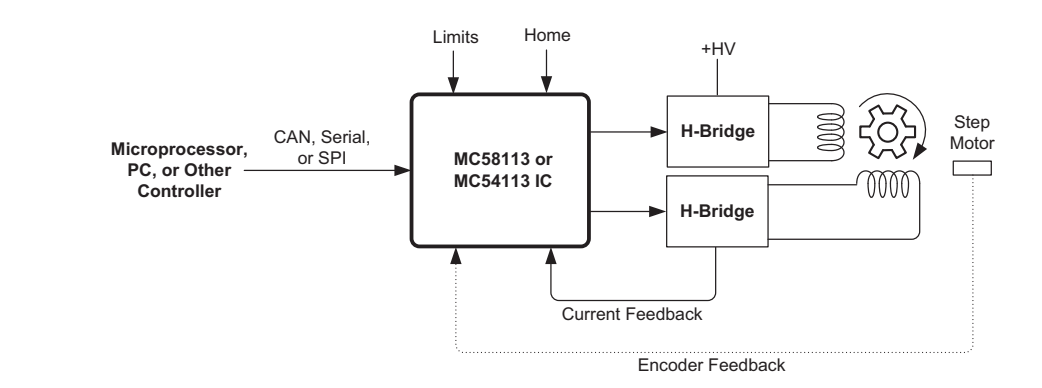

In this application a MC58113 or MC54113 IC receives commands from a host microprocessor, PC, or other controller. The host provided commands, sent via CAN, serial, or SPI, which specify parameters such as the desired trajectory profile, microstepping resolution, current gain settings, and other parameters. PWM amplifier control signals are output to a dual H-bridge amplifier located on the same control PCB and current feedback signals from the switching circuit are input directly back to the MC58113 series IC.

Quadrature encoder signal input is supported but is optional for step motor control.

<span id="page-19-1"></span>**Figure 1-7: Microstepping Operation of Two-Phase Step Motor**

### **1.6.2.3 Closed Loop Stepper Operation of Step Motors**

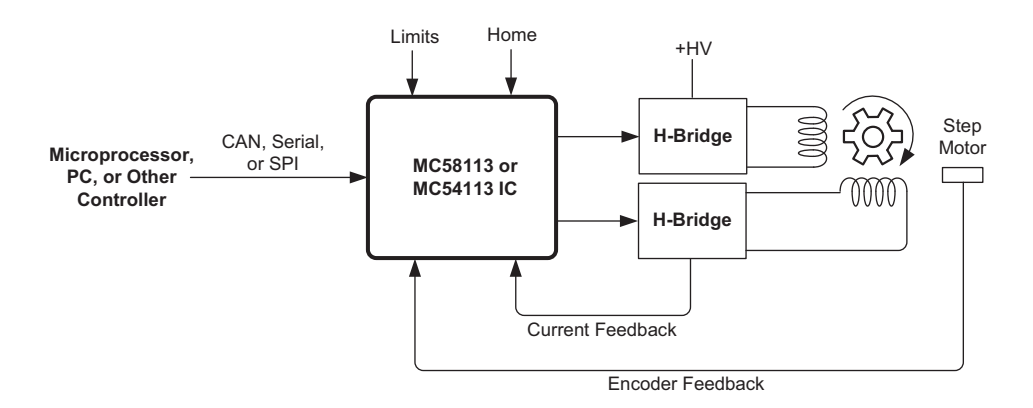

<span id="page-20-0"></span>**Figure 1-8: Closed Loop Stepper Operation of Two-Phase Step Motor**

**1**

In this application a MC58113 or MC54113 IC executes closed loop stepper control of a step motor. In this control mode the step motor is operated as a two-phase servo motor, using commutation and a variable torque command rather than traditional microstepping control. Relative to normal step motor operation closed loop control provides less heat generation in the motor, higher acceleration, and elimination of lost steps.

Quadrature encoder input is required for closed loop step motor operation. Other than the approach toward position and torque control, the control features provided with this configuration are the same as for the previous application examples.

#### **1.6.2.4 CAM Profile Control of Brushless DC, DC Brush, or Step Motors**

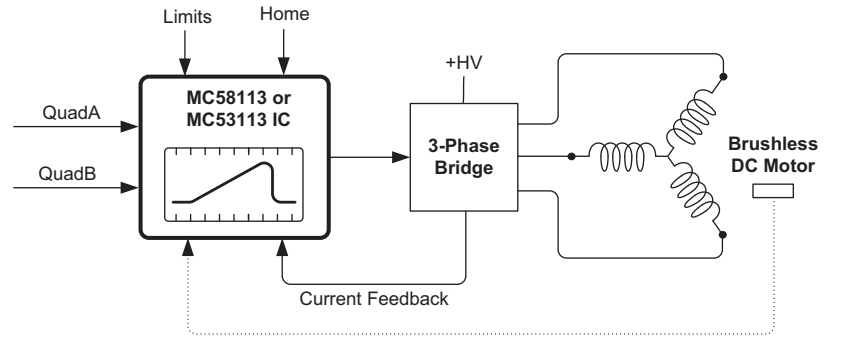

Encoder & Hall Sensor Feedback

In this application a MC58113, MC53113, MC51113, or MC54113 IC inputs a quadrature position data stream from an external encoder and uses it as the master input for execution of a cam or electronic gear profile. Prior to profile operation the cam profile shape is loaded by the user into the MC58113's RAM memory. Execution of camming functions and of other complex shapes is enabled via the Magellan's User Defined Profile Mode, which is available in a special version of the MC58113. For more information on User Defined Profile Mode contact your local PMD representative.

The above diagram shows a Brushless DC motor but similar control can be provided for DC Brush and step motors.

<span id="page-20-1"></span>**Figure 1-9: CAM Profiling of Brushless DC, DC Brush, or Step Motors**

*This page intentionally left blank.*

# <span id="page-22-0"></span>**2. System Overview <sup>2</sup>**

### *In This Chapter*

- MC58000 and MC55000-Series IC Interconnections
- MC58113-Series IC Interconnections
- Functional Overview
- Product P/N Referencing Guide

# <span id="page-22-1"></span>**2.1 MC58000 and MC55000-Series IC Interconnections**

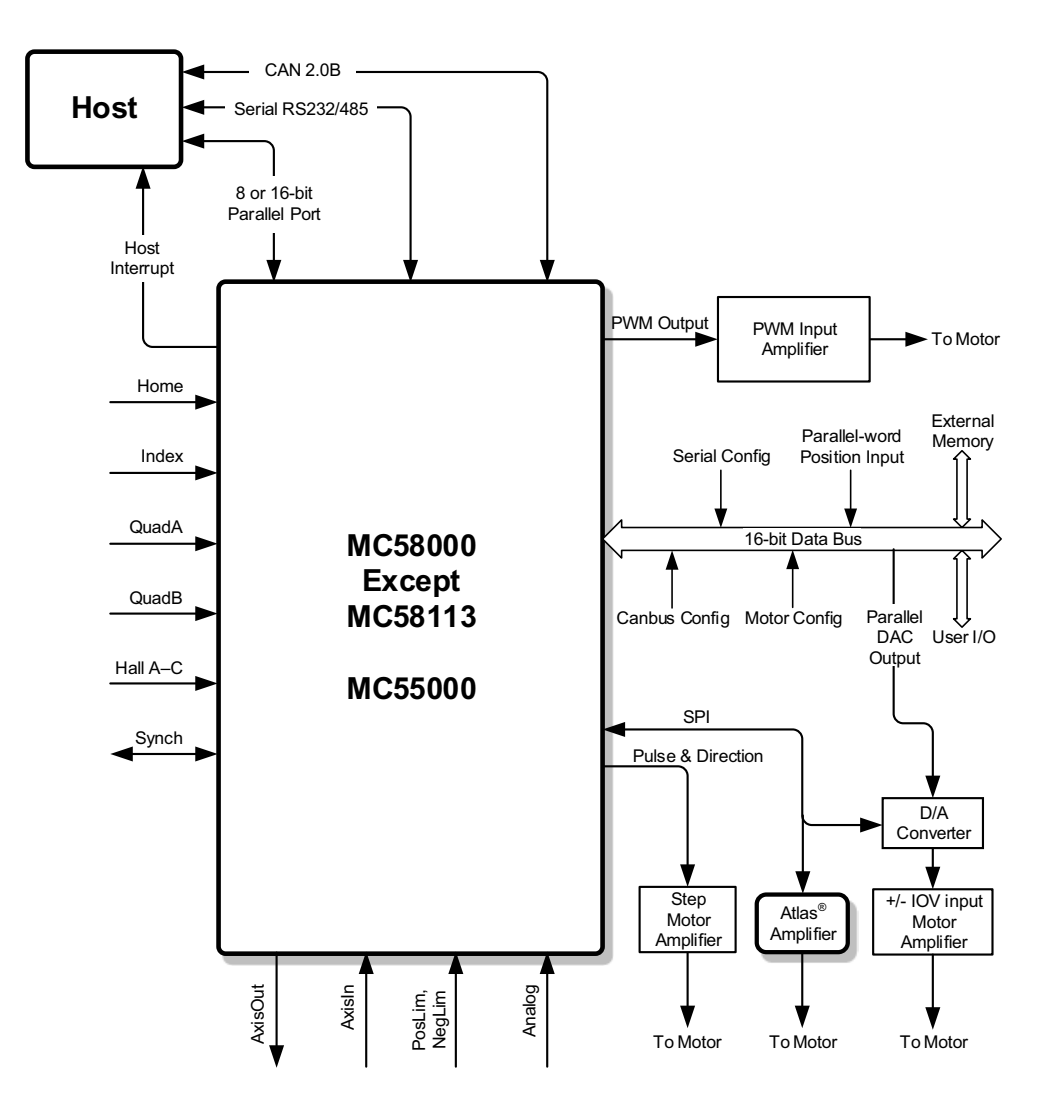

<span id="page-22-3"></span><span id="page-22-2"></span>**Figure 2-1: MC58000 and MC55000- Series IC Control and Data Paths**

<span id="page-23-3"></span><span id="page-23-2"></span><span id="page-23-0"></span>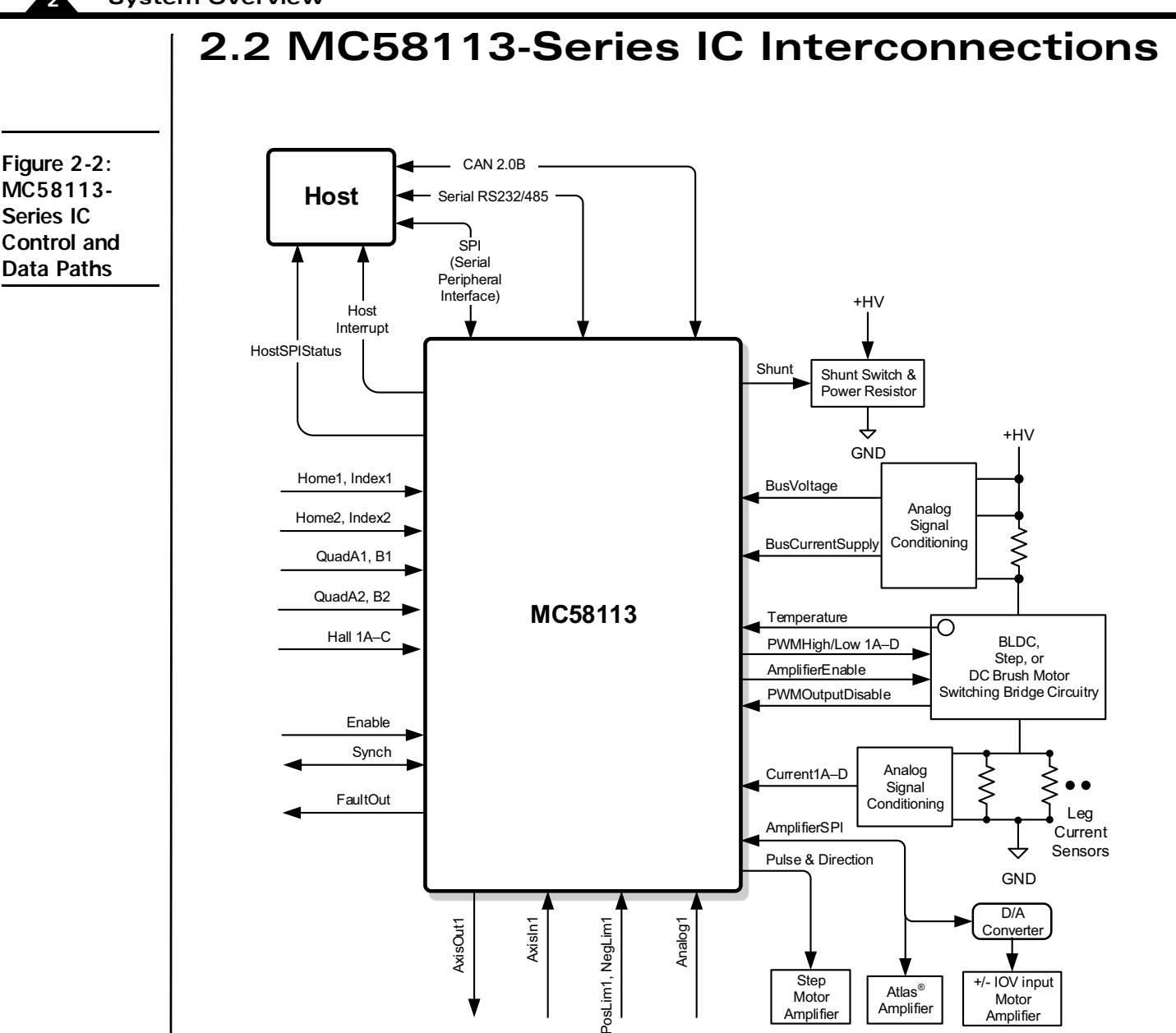

# <span id="page-23-1"></span>**2.3 Functional Overview**

[Figure 2-1](#page-22-3) and [Figure 2-2](#page-23-3) show interconnection diagrams for the Magellan Motion Control ICs. Not all Magellan ICs support all of these interconnections. Refer to [Section 1.2, "Magellan Motion Control IC Products"](#page-10-3) for a detailed summary of which ICs support which interfaces.

For chip-level designs, you will interface these interconnections with your own circuitry to create a complete motion card. For Magellan-based board and module-level products, some of these connections (such as encoder, limit switches, etc.) are available externally to the user, while some are connected to the internal card or module circuitry and do not require user interfacing. Refer to the board user's guide or module user's manual for more information.

Regardless of the hardware configuration, the overall control approach is similar. Each axis inputs the actual location of the axis using either incremental encoder signals or a parallel-word input device such as an absolute encoder, analogto-digital converter, resolver, or laser interferometer. If incremental signals are used, the incoming A and B quadrature data stream is digitally filtered, and then passed on to a high-speed up/down counter. Using the parallel-word interface,

a direct binary-encoded position word is read by the motion control IC. Regardless of the encoder input method, this position information is then used to maintain a 32-bit actual axis position counter.

Magellan contains a trajectory generator that calculates a new desired position at each cycle time interval, which is based on the profile modes and parameters programmed by the host, as well as on the current state of the system. The cycle time is the rate at which major system parameters are updated.

For motion control ICs with servo motor support (MC58000), the output of the trajectory generator is combined with the actual encoder position to calculate a 32-bit position error, which is passed through a PID position loop.

The resultant value is then output by the motion control IC to an external amplifier using either PWM, DAC, or SPI Atlas-compatible signals. If the axis is configured for a Brushless DC motor or closed loop stepper, then the output signals are commutated, meaning they are combined with information about the motor phase angle to distribute the desired motor torque to two- or three-phased output commands. If the MC58113-series is used or if an ION Digital Drive is used, rather than being output to the amplifier the resultant value may be input to a current control loop, the output of which is then used to generate PWM output signals.

With an MC58000 axis configured for DC Brush servo motors, the single-phase motor command is output directly. For axes configured for step motors, the output of the trajectory generator is converted to either microstepping signals (MC58000), or pulse and direction signals, and is then output accordingly. If not using pulse & direction signals step motor output is in PWM, DAC-compatible, or SPI Atlas-compatible format.

If Atlas Digital Amplifiers are used then the hardware connection format is always a four-signal SPI bus. Magellan automatically provides the protocol message formats needed by Atlas to support the motor type being used, either DC Brush, Brushless DC, or step motor.

Host communication to and from Magellan Motion Control ICs is accomplished using a parallel-bus interface (except MC58113-series), an asynchronous serial port, a CAN 2.0B interface, or SPI (Serial Peripheral Interface, MC58113 series only). If parallel-bus communication is used, there is a further choice of 8-bit wide transfers or 16-bit wide transfers, allowing a range of microprocessors and data buses to be interfaced. If serial communications are used, then the user selects parameters such as baud rate, number of stop/start bits, and the transfer protocol. The transfer protocol may be either point-to-point (appropriate for single-motion control IC systems), or multi-drop (appropriate for serial communications to multiple motion control ICs). For CAN communication, the user selects the desired CAN data bus rate and the CAN node address.

For card-product communications through the bus, the parallel-bus interface is fixed to a 16-bit format. PMD's motion cards and modules also provide serial, CANbus, and Ethernet communication options. Regardless of the hardware interface method, communication to and from Magellan Motion Control ICs occurs using short commands sent or received as a sequence of bytes and words. These packets contain an instruction code word that tells the motion control IC which operation is being requested. It may also contain data sent to, or received from, the motion control IC.

These commands are sent by a host microprocessor or host computer executing a supervisor program that provides overall system control. The Magellan Motion Control IC is designed to function as the motion engine, managing highspeed dedicated motion functions such as trajectory generation, safety monitoring, etc., while the host software program provides the overall motion sequences.

# <span id="page-25-0"></span>**2.4 Product P/N Referencing Guide**

In this manual, various chapters, sections, or paragraphs give descriptions such as "MC55000 only." The following table indicates the specific products that are referred to by each such reference:

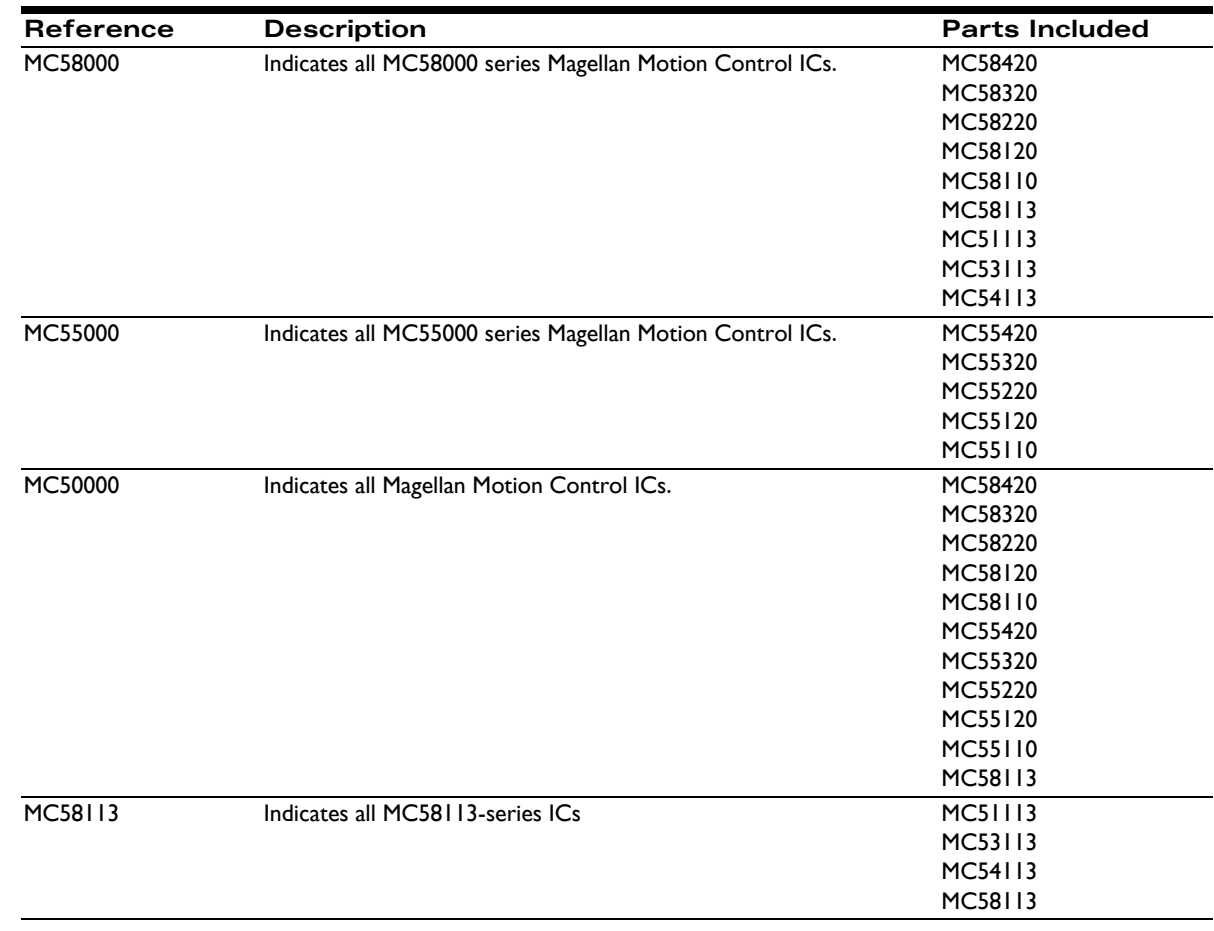

# <span id="page-26-0"></span>**3. Control Modules <sup>3</sup>**

### *In This Chapter*

- Control Flow Overview
- Enabling and Disabling Control Modules
- Setting the Cycle Time
- The Time Register
- Reset Command
- NVRAM-Based Configuration Initialization
- GetVersion and GetProductInfo Command

# <span id="page-26-1"></span>**3.1 Control Flow Overview**

[Figure 3-1](#page-26-3) provides a control flow overview for the Magellan Motion Control IC. It shows how a final motor command is generated, starting with the profile generator and ending with the motor output module that generates amplifiercompatible output signals. Only IONs, MC58113-series ICs, and Atlas-connected axes support the current loop/FOC module.

Depending on the type of product and motor, some modules may not be used. For example, step motors operated in microstepping or pulse & direction mode do not use a position PID loop. In addition, depending on the nature of the control problem, some modules may be disabled by the user to tailor the control for their specific application.

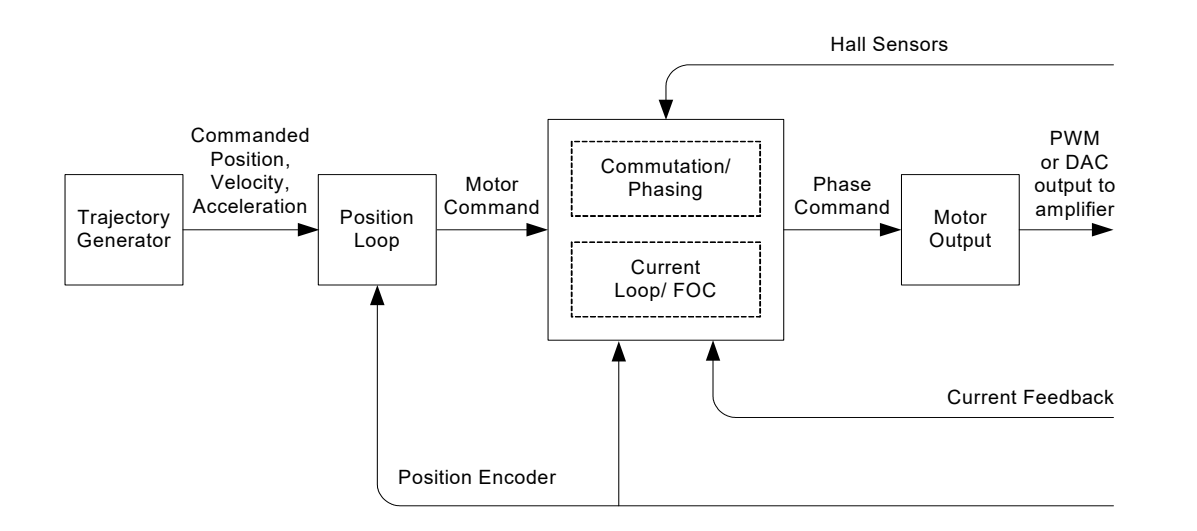

If Atlas Digital Amplifiers are utilized, then the overall control flow is modified in that the actual current loop and related drive-specific functions are located in the Atlas unit, however the Magellan IC seamlessly integrates the combined Magellan/Atlas system into one control structure which is accessed via the Magellan IC. [Figure 3-2](#page-27-1) shows the overall control flow when an Atlas amplifier is connected.

<span id="page-26-3"></span><span id="page-26-2"></span>**Figure 3-1: Magellan Control Flow Overview**

<span id="page-27-1"></span><span id="page-27-0"></span>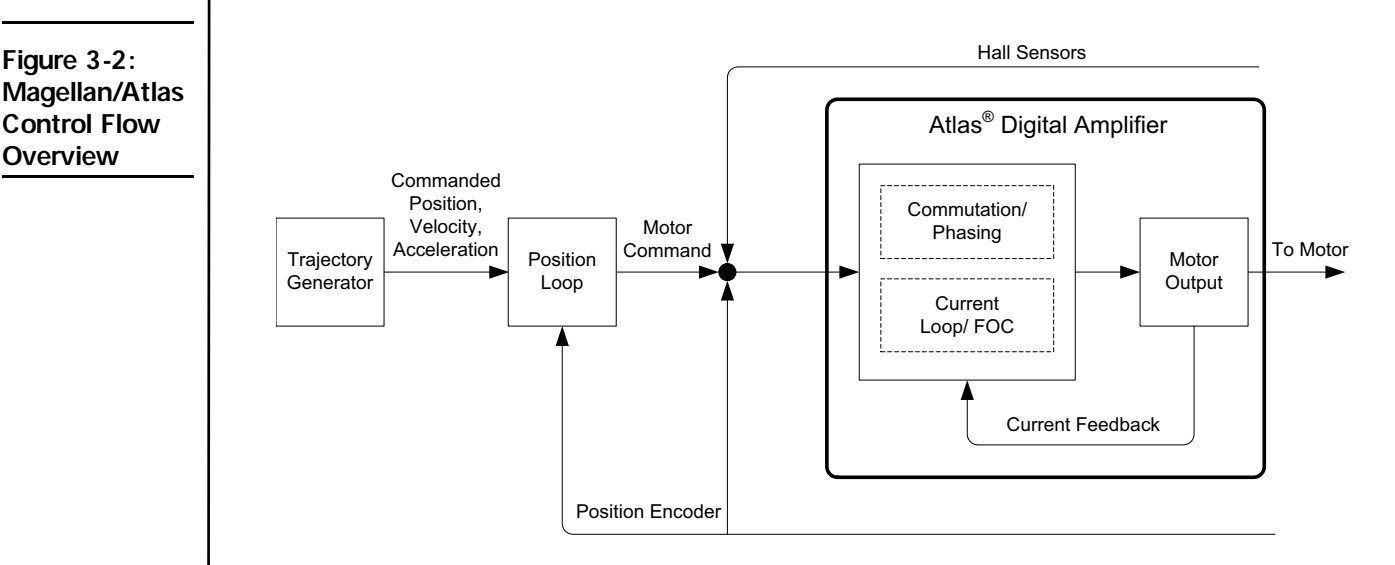

In the ION modules, a single, special ION-specific Magellan IC similar to the MC58113 provides all Magellan functions including current control and drive related functions.

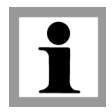

Current Loop, FOC, and Current Feedback are available only when using an ION Drive, with the MC58113-series ICs, and with Atlas-connected axes.

Each of the major blocks within the control flow diagram is referred to as a module. The following table provides a brief description of each module.

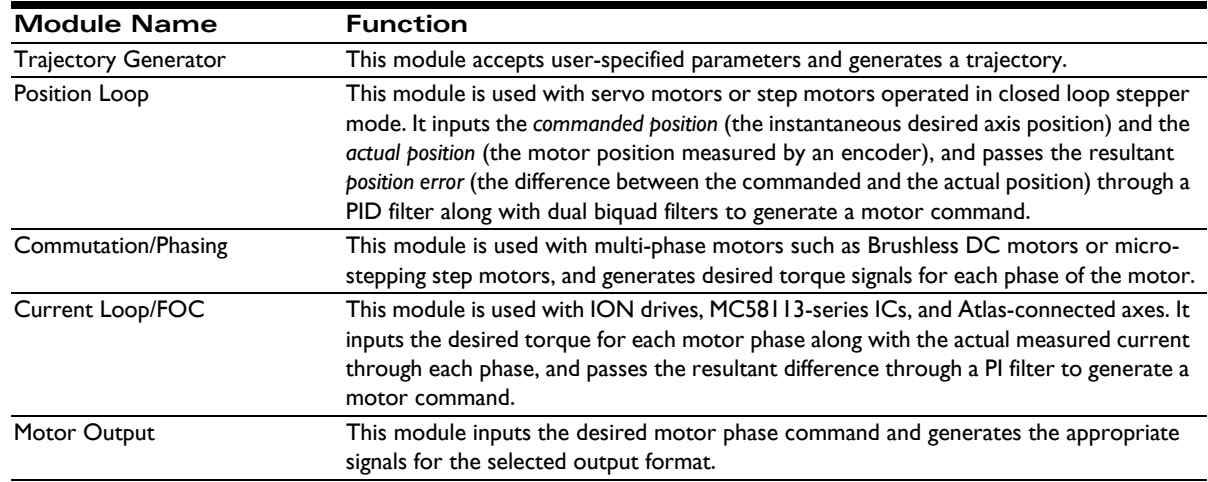

Each of these modules are described in detail in subsequent chapters. Beyond the functions provided by these major control modules, Magellan also provides numerous additional capabilities such as breakpoints, trace, and PLC-style signal control. These features are common to all motor types and motion control ICs, and are also described in detail in subsequent chapters.

# <span id="page-28-0"></span>**3.2 Enabling and Disabling Control Modules**

At various times during setup or operation of an axis, it may be desirable to selectively enable or disable specific control modules. This is accomplished using the command **SetOperatingMode**. To read back the status set using this command, the command **GetOperatingMode** is used. Generally speaking, if a module is disabled, Magellan skips whatever features and calculations are associated with that module, and the input from the previous module is passed directly to the subsequent module without modification.

The following table summarizes which modules may be disabled or enabled, and describes typical circumstances under which this might be useful. In addition to these specific modules it is possible to enable or disable an entire axis using the **SetOperatingMode** command. Note that the commutation/phasing module may not be disabled or enabled by the user. If a multi-phase motor type such as Brushless DC or microstepping is selected, this module is always enabled.

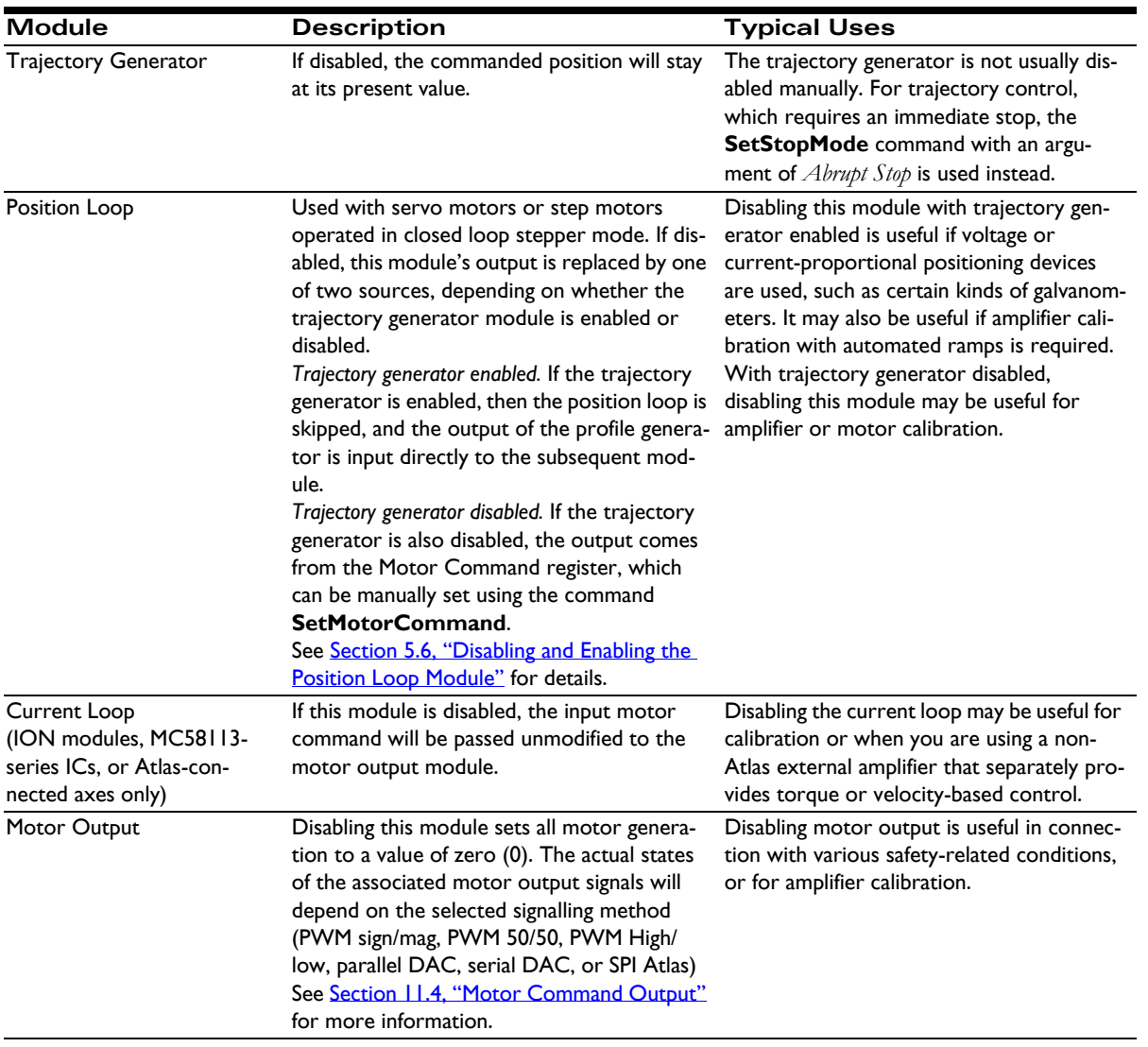

In addition to manually disabling modules, there are a number of circumstances where modules may be automatically disabled due to event-related issues, or breakpoints. See [Section 8.1, "SetEventAction Processing"](#page-68-2) and Section 6.2, ["Breakpoints"](#page-55-1) for more details.

**GetOperatingMode** returns the value set using the command **SetOperatingMode**, which sets the desired operating mode under normal operational circumstances. However this may differ from the actual operating mode for the reasons mentioned above. To determine the actual current status of the operating mode word use the command **GetActiveOperatingMode**.

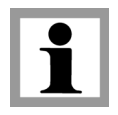

**3**

Throughout this user's guide various command mnemonics will be shown to clarify command usage or to provide specific examples. See the *C-Motion Magellan Programming Reference* for more information on host commands, nomenclature, and syntax.

# <span id="page-29-0"></span>**3.3 Setting the Cycle Time**

The motion control IC calculates all trajectory and servo information on a fixed, regular interval. This interval is known as the cycle time. For each enabled axis of the motion control IC, there is a required "time slice" of either 51.2 (MC50000) or 102.4 (ION) microseconds. In addition, for some motion control ICs there may be added overhead associated with the trace capture facility, and some internal overhead for multi-axis configurations. The minimum cycle times for various configurations of the Magellan Motion Control IC are provided in the following tables.

### **MC58000 Except MC58113-Series**

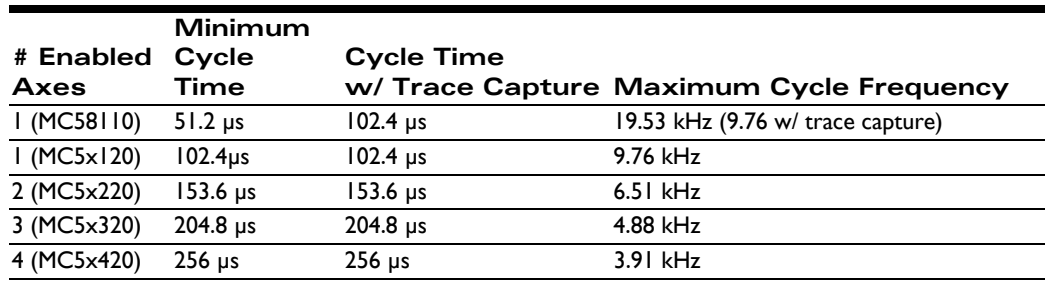

### **ION & MC58113-Series**

Here are the minimum cycle time for ION modules and the MC58113:

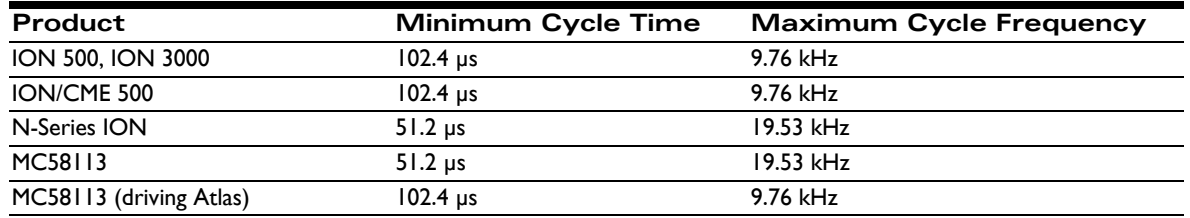

The cycle rate determines the trajectory update rate for all motor types, as well as the servo loop calculation rate. It does not necessarily determine the commutation rate, the PWM rate, or the current loop rate.

An enabled axis receives its cycle time slice whether or not it is in motion, and whether or not all the modules are enabled. For multi-axis motion control ICs, if cycle time is critical, it is possible to reclaim that time slice by disabling an unused axis, and then resetting the loop rate with the instructions **SetOperatingMode** and **SetSampleTime**.

For example, using an MC55240, four axes are available. If only three of the axes will be used in a specific application, then the unused axis may be disabled using the command **SetOperatingMode** and a new, lower sample time may be set using the **SetSampleTime** command. This would improve the cycle frequency from 3.90 kHz to 4.88 kHz.

**SetSampleTime** may also be used to increase the cycle time to a value greater than the allowed minimum when required.

**SetSampleTime** cannot be used to set a sample time lower than the required minimum cycle time for the current configuration. Attempting to do so will set the required minimum as the sample time.

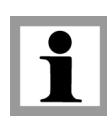

**3**

# <span id="page-30-0"></span>**3.4 The Time Register**

Magellan motion control ICs keep a 32-bit register that holds the current motion control IC time, measured as the number of cycles executed since powerup or reset. This continuously changing value can be read using the command **GetTime**.

The register has two primary purposes. It can be used as a comparison value for time-based breakpoints (See Section [6.2, "Breakpoints"](#page-55-1) for details). In addition, it can be a useful way of keeping track of actual time elapsed by manually querying the time.

The Time register increases by a value of 1 for each cycle that the motion control IC executes until it reaches its largest possible value of FFFF FFFFh or 4,294,967,295 dec, at which point it wraps back to zero (0). The point at which the time wrap will occur depends on the cycle time set for the motion control IC. For example, for a 4-axis MC58000 with the default cycle time of 256 μSec, wrap will occur at 256 μSec \* 4,294,967,295 = ~12.7 days. All motion control IC operations will continue normally, although if a time breakpoint has been set, care should be taken to correctly calculate the comparison time including any potential wrap.

# <span id="page-30-1"></span>**3.5 Reset Command**

In addition to enabling and disabling control modules, it is possible to entirely reset the motion control IC using the **Reset** command. This command will bring all registers to their default values and reinitialize all motion control functions. See the *C-Motion Magellan Programming Reference* for details on the default values of various Magellan registers.

For MC50000 products a **Reset** command will have an equivalent effect as toggling the motion control IC's *Reset* hardware signal. Also, in addition to manual resets or signal-based resets, a reset operation automatically occurs during motion control ICs powerup. See the electrical specifications for the product you are using for details.

Due to the large number of operations required to complete a reset operation, **Reset** commands generally take substantially longer to process than standard Magellan commands.

Note that in normal operation resets are not required. They are generally used during development or debugging to bring the system to a known initial state.

Executing a **Reset** command will result in the motor command for all axes being set to zero (0), and all motion control IC activity restarting from a default condition. It is the responsibility of the user to determine whether sending a **Reset** command is safe for a given operational condition.

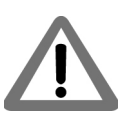

# <span id="page-31-0"></span>**3.6 NVRAM-Based Configuration Initialization**

### **(N-Series ION Digital Drives and MC58113 only)**

Some Magellan ICs support the ability to store configuration settings that are applied during the power up sequence. These settings are stored in non-volatile (NVRAM) memory, meaning the data stored will be available even after power to the IC is removed. Not all Magellan ICs provide NVRAM, or the same amount of NVRAM. Refer to the electrical specifications for the product you are using for details.

Configuration settings stored in the NVRAM take the form of host communication packets. However rather than being sent via a host communication port, these packets are stored in NVRAM memory. If the non-volatile memory has been loaded with configuration information the power-up sequence detects this and begins executing these commands. Note that processing stored commands may increase the overall initialization time depending on the command sequence stored.

Programming the NVRAM is done using the **NVRAM** command. There are special timing requirements that need to be observed during use of this command. Refer to the *C-Motion Magellan Programming Reference* for details.

## **3.6.1 Initialization Execution Control**

Magellans that support user-accessible NVRAM provide a facility to control execution of the stored initialization commands. Command execution can be suspended for a specific period of time, or until various internal or external conditions are satisfied. This is useful for coordinating motion IC startup with external processes on the user's controller board, to synchronize completion of motor initializing sequences such as pulse phase initialization, or to execute simple motion sequences prior to normal operation.

This facility is accessed by executing an **ExecutionControl** command from NVRAM. After calling this command further initialization command processing is suspended until the specified execution control condition is satisfied or until a user-specified timeout interval elapses. Once the **ExecutionControl** command and any associated conditions or delays are completed normal command execution from NVRAM continues.

To determine if initialization is complete a flag indicating this in the Drive Status register is set. Refer to [Section 7.3,](#page-64-1)  ["Activity Status Register"](#page-64-1) for more information. If there are errors in the stored command sequence then an instruction error will be set so that the error can later be diagnosed. The Magellan IC will abort initialization if it detects any error while processing commands.

The host controller may poll the Drive Status register to determine when initialization is complete. If an error is detected the host controller can send a **GetInstructionError** to diagnose the nature of the erroneous command processed during initialization.

Note that the **ExecutionControl** facilities offered for the MC58113 are a subset of those offered for the N-Series ION. Refer to the *C-Motion Magellan Programming Reference* for details.

### **3.6.2 Command Script Files**

**#ScriptVersion 1 :DESC "Motor 2 settings" :CVER 1.3 SetDrivePWM 1 561 SetDrivePWM 2 0x80ff SetDrivePWM 4 8 SetDrivePWM 5 2013 SetDrivePWM 6 2013 SetOutputMode 7 SetMotorCommand 0 SetSignalSense 0x0001 SetPhaseParameter 0 0 SetCurrentControlMode 1 SetFOC 512 680 ETC...**

Magellan ICs process host commands in their native 'machine' packet format consisting of a series of hexadecimal numbers. When used to record commands that will be stored in NVRAM during initialization however, PMD's Windows-based Pro-Motion program supports a special text file format to store host commands. This file is known as a script file and an example is shown in [Figure 3-3](#page-32-1). Script files are convenient because they are human readable and editable.

Script files are parsed via a specific syntax format. For more information refer to the *C-Motion Magellan Programming Reference*.

The primary purpose of script files and Magellan's NVRAM power-up command execution scheme is to automatically load control parameters prior to starting motor control. Although Magellan's NVRAM initialization sequence allows some synchronization with external signals and some timing control, it does not provide general purpose language controls such as looping or conditional code execution. If this type of control is desired than a microprocessor commanding the Magellan IC via one of the host communication ports should be used.

Most users will not directly edit the script files and will instead rely on Pro-Motion to create the script file and store configuration information. Pro-Motion has convenient features for exporting and importing the current Magellan configuration to a script file, or loading or uploading previously stored data from the Magellan IC's NVRAM.

<span id="page-32-1"></span><span id="page-32-0"></span>**Figure 3-3: Sample Pro-Motion Script File**

**3**

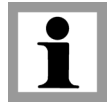

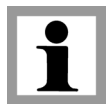

# <span id="page-33-0"></span>**3.7 GetVersion and GetProductInfo Command**

All Magellan Motion Control ICs can be queried to provide a unique code that indicates the product type and (if applicable) version code. To retrieve this information use the command **GetVersion**. Some ION products support an additional command called **GetProductInfo**. This command provides more information including a complete unit part number. For a detailed description of these commands, see the *C-Motion Magellan Programming Reference*.

# <span id="page-34-0"></span>**4. Trajectory Generation <sup>4</sup>**

### *In This Chapter*

- Trajectories, Profiles, and Parameters
- Trapezoidal Point-to-Point Profile
- S-curve Point-to-Point Profile
- Velocity-Contouring Profile
- Electronic Gear Profile
- The SetStopMode Command
- Disabling and Enabling the Trajectory Generator Module

# <span id="page-34-1"></span>**4.1 Trajectories, Profiles, and Parameters**

The trajectory generator performs calculations to determine the instantaneous position, velocity, and acceleration of each axis at any given moment. These values are called the commanded values. During a motion profile, some or all of these parameters will continuously change. Once the move is complete, these parameters will remain at the same value until a new move begins.

To query the instantaneous commanded profile values, use the commands **GetCommandedPosition**, **GetCommandedVelocity**, and **GetCommandedAcceleration**.

The specific profile created by the Magellan Motion Control IC depends on several factors, including the presently selected profile mode, the presently selected profile parameters, and other system conditions such as whether a motion stop has been requested. Four trajectory profile modes are supported: S-curve point-to-point, trapezoidal point-topoint, velocity contouring, and electronic gearing. The operation of these profile modes will be explained in detail in subsequent sections. The command used to select the profile mode is **SetProfileMode**. The command **GetProfileMode** retrieves the programmed profile mode.

The profile mode may be programmed independently for each axis. For example, axis #1 may be in trapezoidal mode, while axis #2 is in S-curve point-to-point mode.

Magellan Motion Control ICs can switch from one profile to another while an axis is in motion, with only one exception: when switching to the S-curve point-to-point profile from any other profile, the axis must be at rest.

### **4.1.1 Trajectory Parameter Representation**

The Magellan Motion Control IC sends and receives trajectory parameters using a fixed-point representation. In other words, a fixed number of bits is used to represent the integer portion of a real number, and a fixed number of bits is used to represent the fractional component of a real number. The motion control IC uses the following three formats.

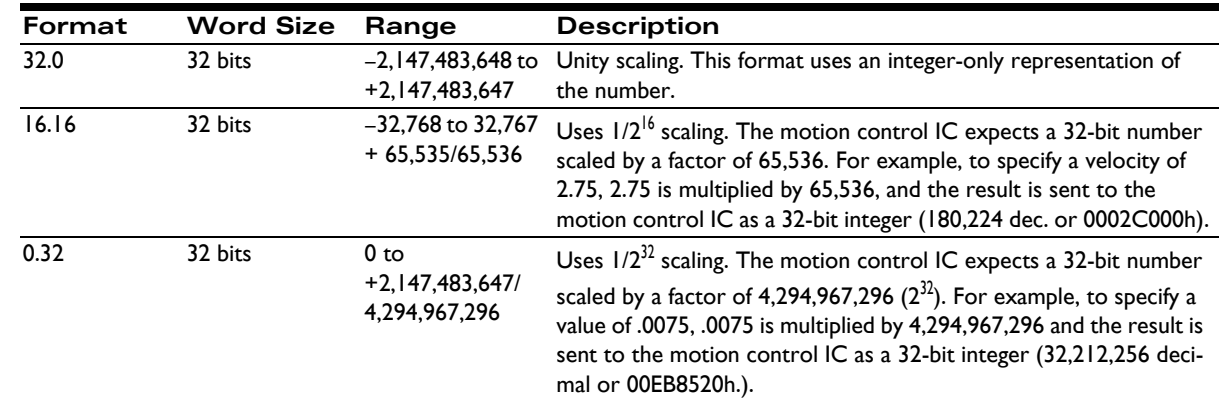

## <span id="page-35-0"></span>**4.2 Trapezoidal Point-to-Point Profile**

The following table summarizes the host-specified profile parameters for the trapezoidal point-to-point profile mode.

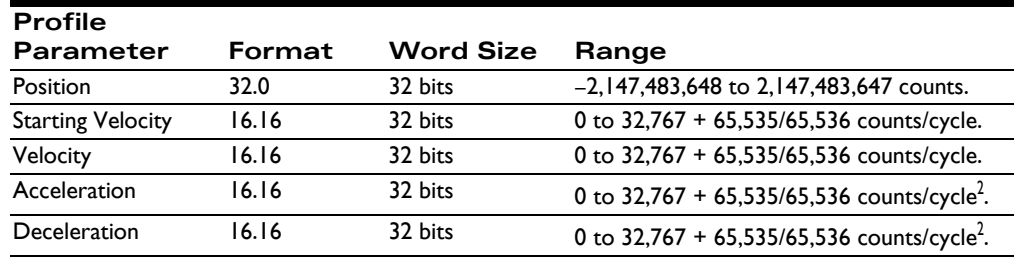

The host instructions **SetPosition**, **SetStartVelocity**, **SetVelocity**, **SetAcceleration**, and **SetDeceleration** load these values. The commands **GetPosition**, **GetStartVelocity**, **GetVelocity**, **GetAcceleration**, and **GetDeceleration** retrieve the programmed values.

For this profile, the host specifies an initial acceleration and deceleration, a velocity, and a destination position. The profile gets its name from the resulting curve (see [Figure 4-1\)](#page-35-2). The axis accelerates linearly (at the programmed acceleration value), until it reaches the programmed velocity. It continues in motion at that velocity, then decelerates linearly (using the deceleration value) until it stops at the specified position.

<span id="page-35-2"></span>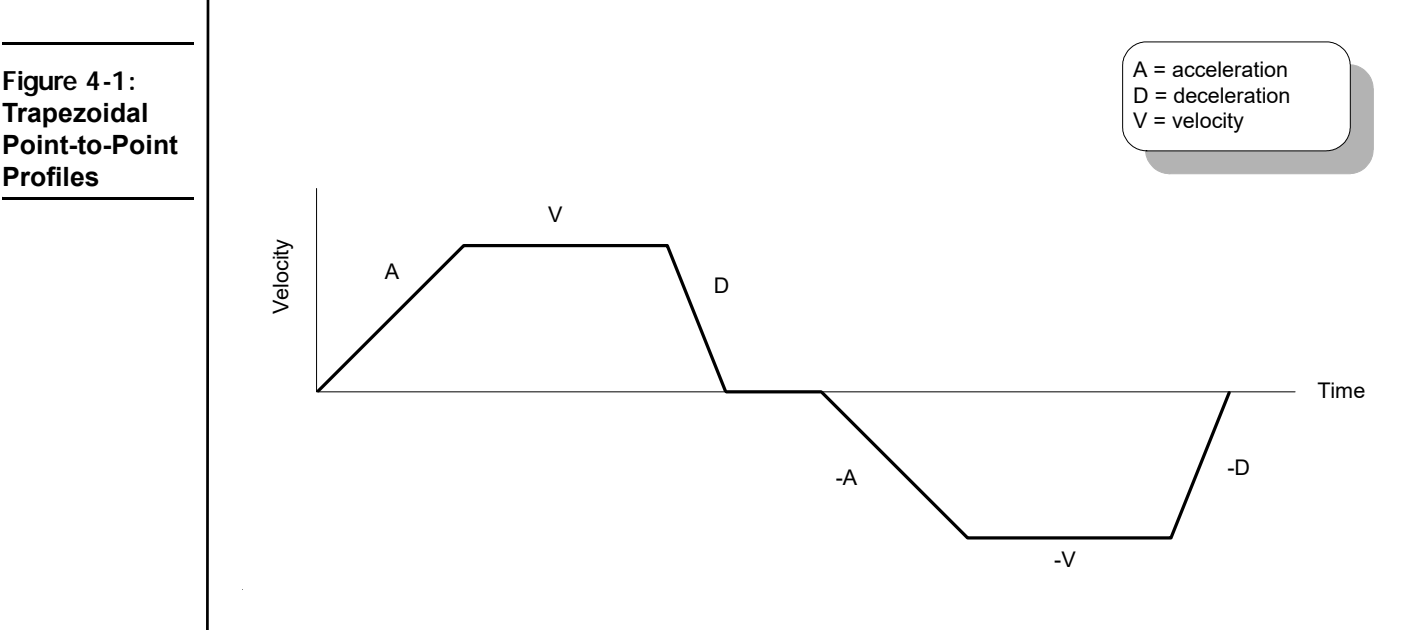

**36 Magellan Motion Control IC User Guide**

<span id="page-35-1"></span>**Profiles**
A = acceleration  $D =$  deceleration

[Figure 4-1](#page-35-0) illustrates a trapezoidal profile with the starting velocity set at the default value of zero (0). When wholestepping a step motor, it is sometimes desirable to define a non-zero starting velocity from which the motor will instantaneously begin motion. This is to avoid passing through the resonant frequency of a step motor. In the deceleration phase of the profile, rather than continuously decelerate to a velocity of zero (0), the velocity will transition from the start velocity to zero (0) velocity with no deceleration phase in between. [Figure 4-2](#page-36-0) shows a typical trapezoidal profile with non-zero starting velocity.

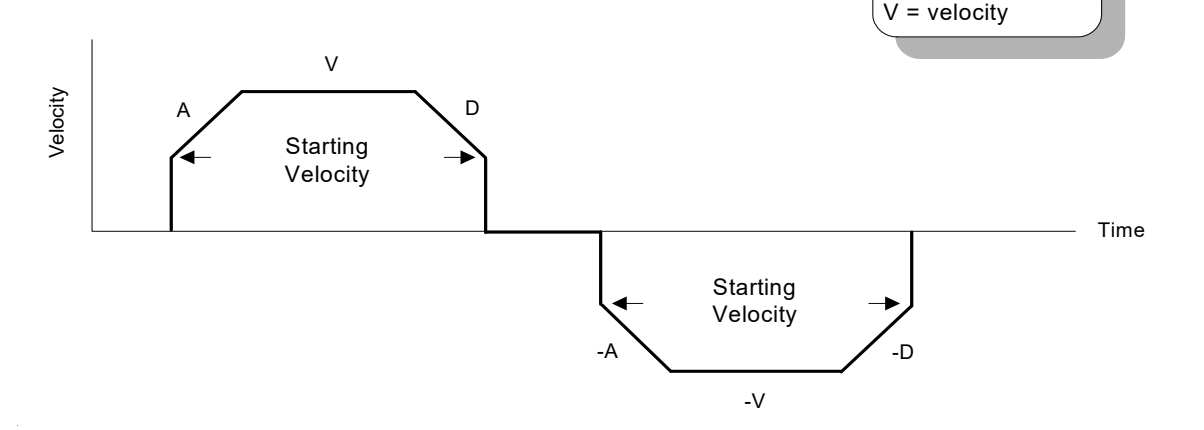

Note that a programmable starting velocity is supported in Trapezoidal and Velocity Contouring profile modes only. It is not supported in Electronic Gear or S-curve profile modes.

If deceleration must begin before the axis reaches the programmed velocity, the profile will have no constant velocity portion, and the trapezoid becomes a triangle, as shown in [Figure 4-3](#page-36-1)

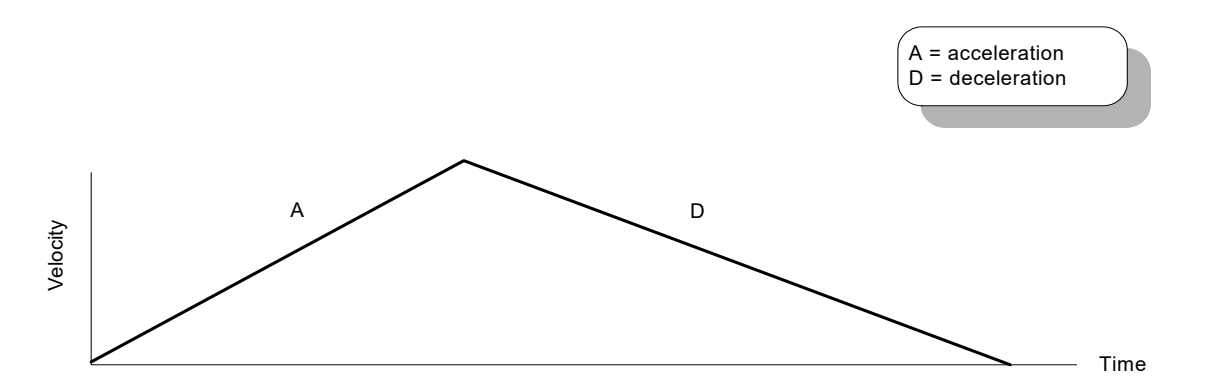

The slopes of the acceleration and deceleration segments may be symmetric (if acceleration is equal to deceleration), or asymmetric (if acceleration is not equal to deceleration).

The acceleration parameter is always used at the start of the move. Thereafter, the acceleration value will be used when the absolute value of velocity is increasing, and deceleration will be used when the absolute value of velocity is decreasing. If no motion parameters are changed during the motion, then the acceleration value will be used until the maximum velocity is reached. The deceleration value will be used when ramping down to zero (0).

<span id="page-36-1"></span>**Figure 4-3: Trapezoidal Point-to-Point Profile That Doesn't Reach Maximum Velocity**

<span id="page-36-0"></span>**Figure 4-2: Trapezoidal Profile With Non-Zero Starting Velocity**

**4**

<span id="page-37-0"></span>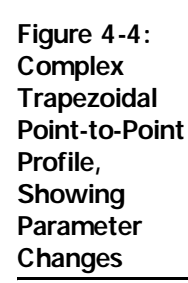

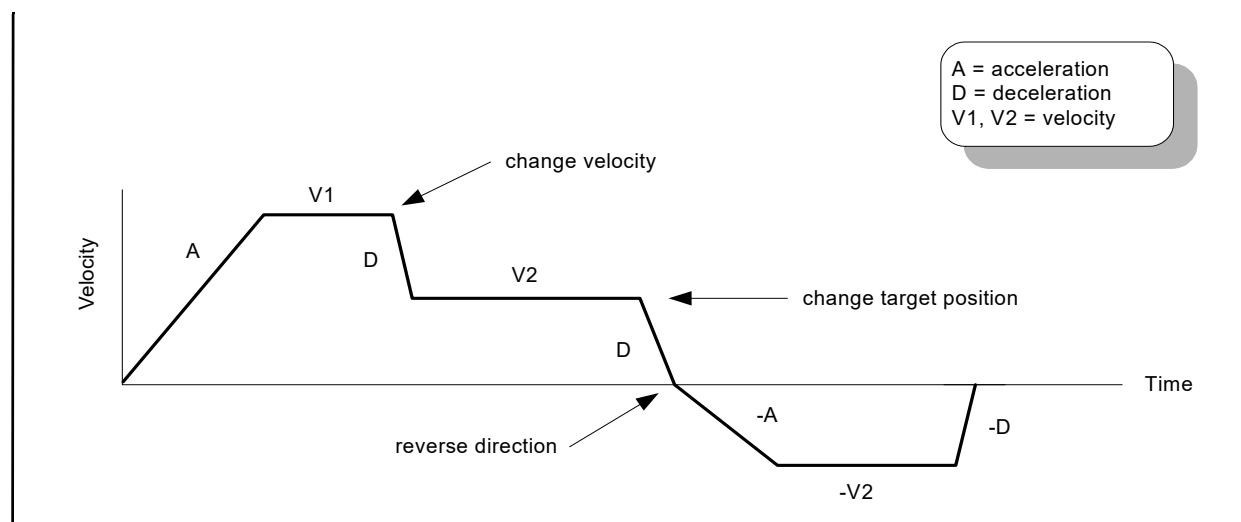

It is acceptable to change any of the profile parameters while the axis is moving in this profile mode. The profile generator will always attempt to remain within the legal bounds of motion specified by the parameters. If, during the motion, the destination position is changed in such a way that an overshoot is unavoidable, the profile generator will decelerate until stopped, then reverse direction to move to the specified position. This is illustrated in [Figure 4-4.](#page-37-0)

If a deceleration value of zero (0) is programmed (or no value is programmed, leaving the motion control IC's default value of zero, then the value specified for acceleration (**SetAcceleration**) will automatically be used to set the magnitude of deceleration.

### <span id="page-37-1"></span>**4.3 S-curve Point-to-Point Profile**

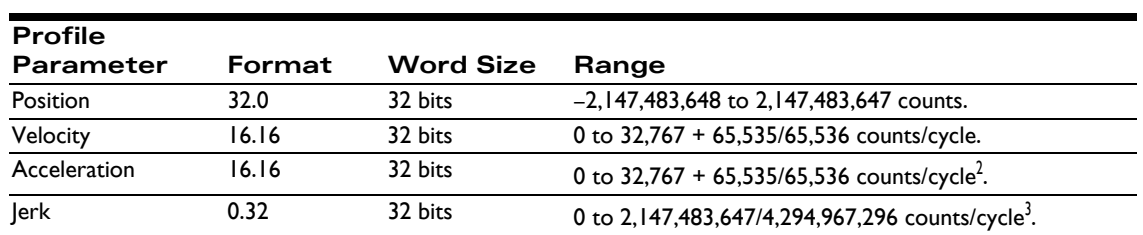

The following table summarizes the host-specified profile parameters for the S-curve point-to-point profile mode.

The host instructions **SetPosition**, **SetVelocity**, **SetAcceleration**, and **SetJerk** load these respective values. The commands **GetPosition**, **GetVelocity**, **GetAcceleration**, and **GetJerk** retrieve the programmed values.

The S-curve point-to-point profile adds a limit to the rate of change of acceleration to the basic trapezoidal curve. A new parameter (jerk) is added which specifies the maximum change in acceleration in a single cycle. The deceleration value used with S-curve profiles is equal to the programmed acceleration value, therefore the deceleration value does not need to be specified.

In this profile mode, the acceleration gradually increases from 0 to the programmed acceleration value, then the acceleration decreases at the same rate until it reaches 0 again at the programmed velocity. The same sequence in reverse brings the axis to a stop at the programmed destination position.

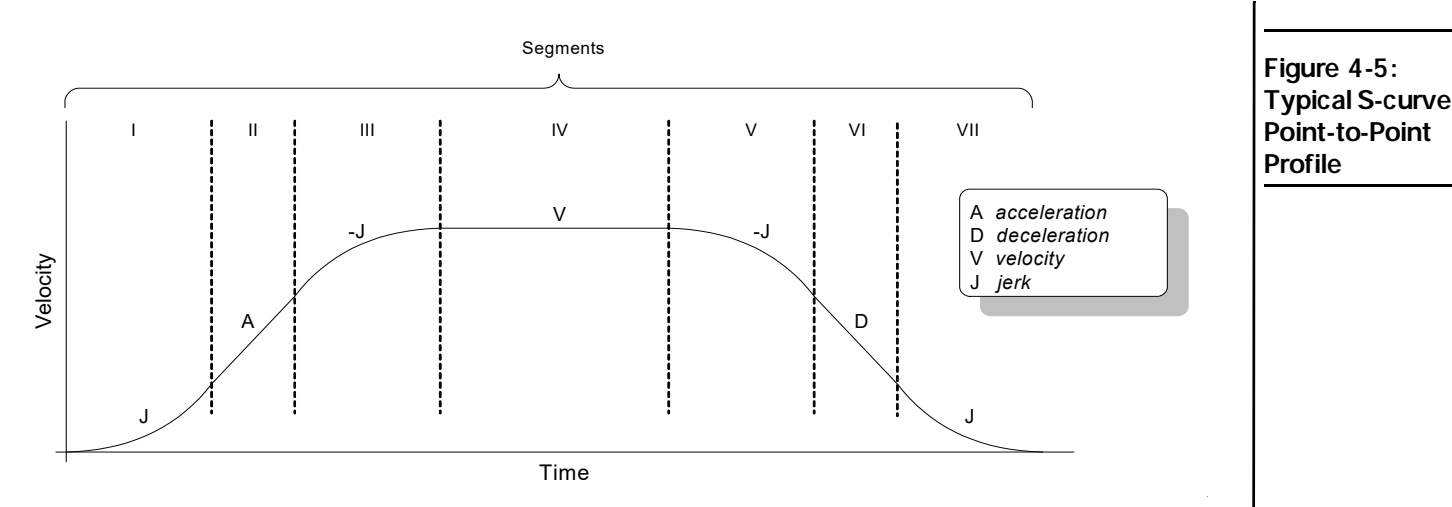

[Figure 4-5](#page-38-1) shows a typical S-curve profile. In Segment I, the S-curve profile drives the axis at the specified jerk (J) until the maximum acceleration (A) is reached. The axis continues to accelerate linearly (jerk  $= 0$ ) through Segment II. The profile then applies the negative value of the jerk to reduce acceleration to 0 during Segment III. The axis is now at maximum velocity (V), at which it continues through Segment IV. The profile will then decelerate in a manner similar to the acceleration stage, using the jerk value first to reach the maximum deceleration (D) and then to bring the axis to a halt at the destination.

An S-curve profile might not contain all of the segments shown in [Figure 4-5.](#page-38-1) For example, if the maximum acceleration cannot be reached before the "halfway" point to or from the velocity, the profile would not contain a Segment II or a Segment VI. Such a profile is shown in [Figure 4-6.](#page-38-0)

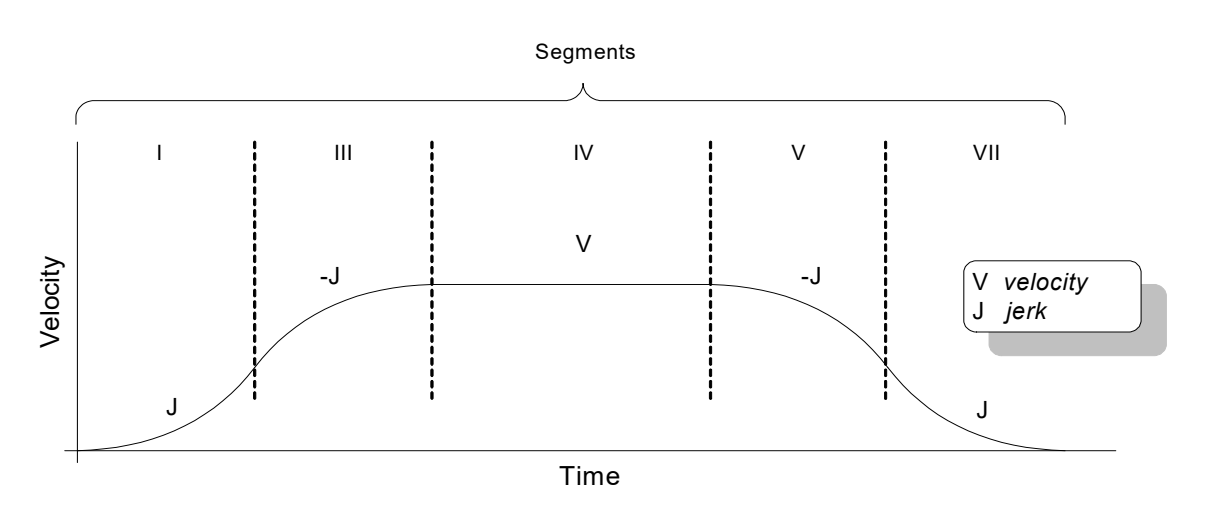

Similarly, if the position is specified such that velocity is not reached, there will be no Segment IV, as shown in [Figure 4-7.](#page-39-0) There may also be no Segment II or Segment VI depending on where the profile is truncated.

<span id="page-38-1"></span><span id="page-38-0"></span>**Figure 4-6: S-curve That Does Not Reach Maximum Acceleration**

#### **Trajectory Generation**

**4**

<span id="page-39-0"></span>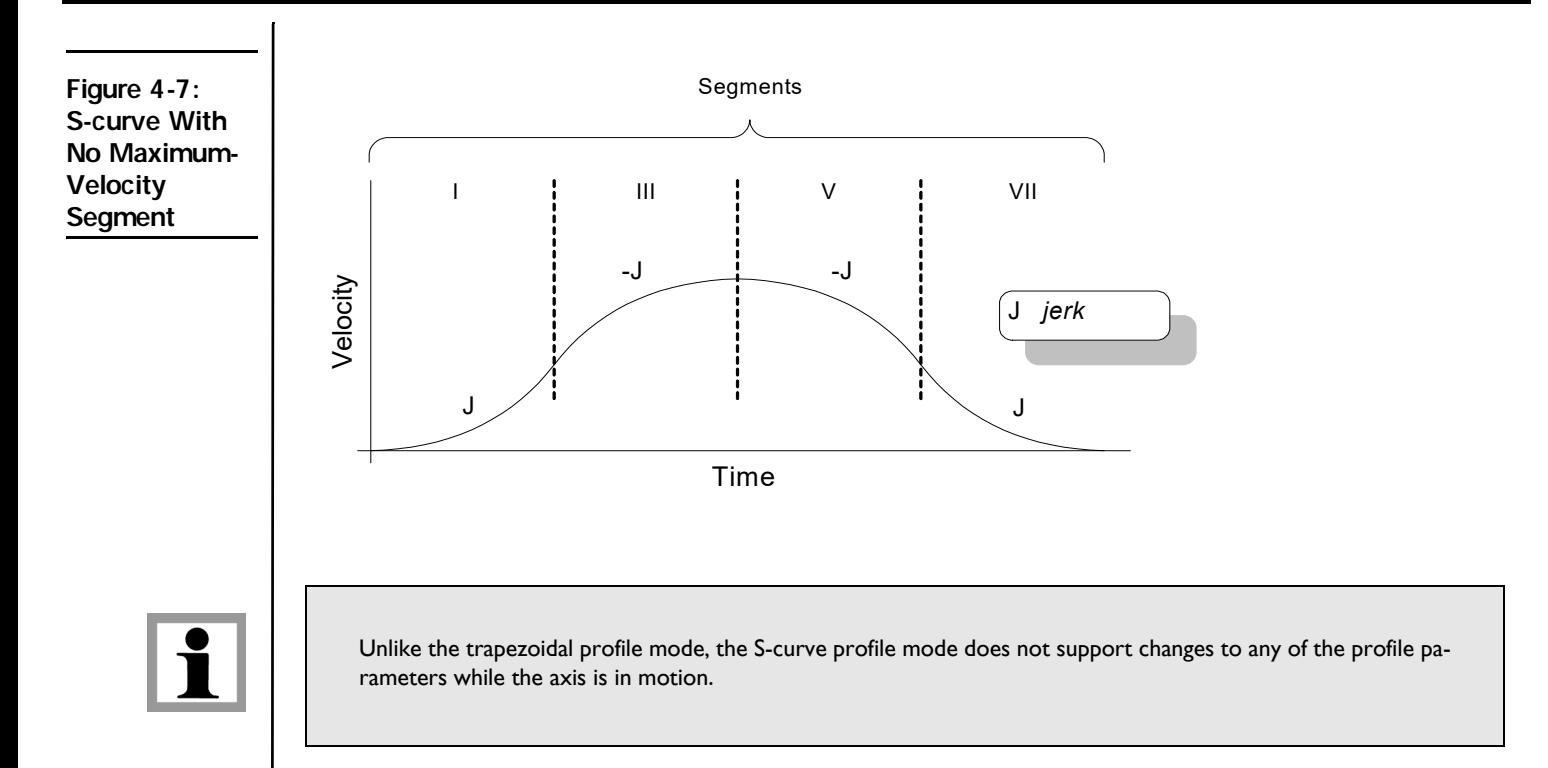

An axis may not be switched into S-curve profile mode while the axis is in motion. It is legal to switch from S-curve mode to any other profile mode while in motion.

### **4.4 Velocity-Contouring Profile**

The following table summarizes the host-specified profile parameters for the velocity-contouring profile mode.

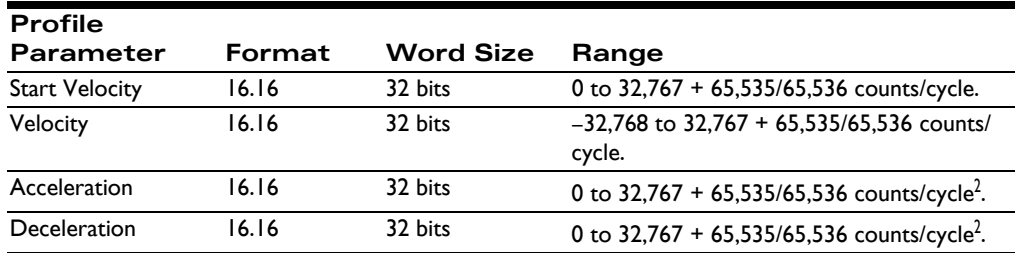

The host instructions **SetStartVelocity**, **SetVelocity**, **SetAcceleration**, and **SetDeceleration** load these respective values. The commands **GetStartVelocity**, **GetVelocity**, **GetAcceleration**, and **GetDeceleration** retrieve the programmed values.

Unlike the trapezoidal and S-curve profile modes where the destination position determines the direction of initial travel, in the velocity-contouring profile mode, the sign of the velocity parameter determines the initial direction of motion. Therefore, the velocity value sent to the motion control IC can have positive values (for positive direction motion), or negative values (for negative direction motion).

In this profile, no destination position is specified. The motion is controlled entirely by changing the acceleration, velocity, and deceleration parameters while the profile is being executed.

In velocity-contouring profile mode, axis motion is not bounded by a destination. It is the host's responsibility to provide acceleration, deceleration, and velocity values that result in safe motion within acceptable position limits.

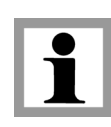

**4**

The trajectory is executed by continuously accelerating the axis at the specified rate until the velocity is reached. The axis starts decelerating when a new velocity is specified with a smaller value (in magnitude) than the present velocity, or a sign that is opposite to the present direction of travel.

The acceleration value will be used whenever accelerating in the direction of initial motion after the last stop (velocity and acceleration both zero). The deceleration value will be used whenever accelerating in the opposite direction. [Figure 4-8](#page-40-0) illustrates a complicated profile, in which both the velocity and the direction of motion change twice.

As was the case for the Trapezoidal Profile mode, in addition to a maximum velocity, a starting velocity value can be specified which will cause the profile to instantly begin motion at that velocity, and instantly decelerate to zero (0) from that starting velocity.

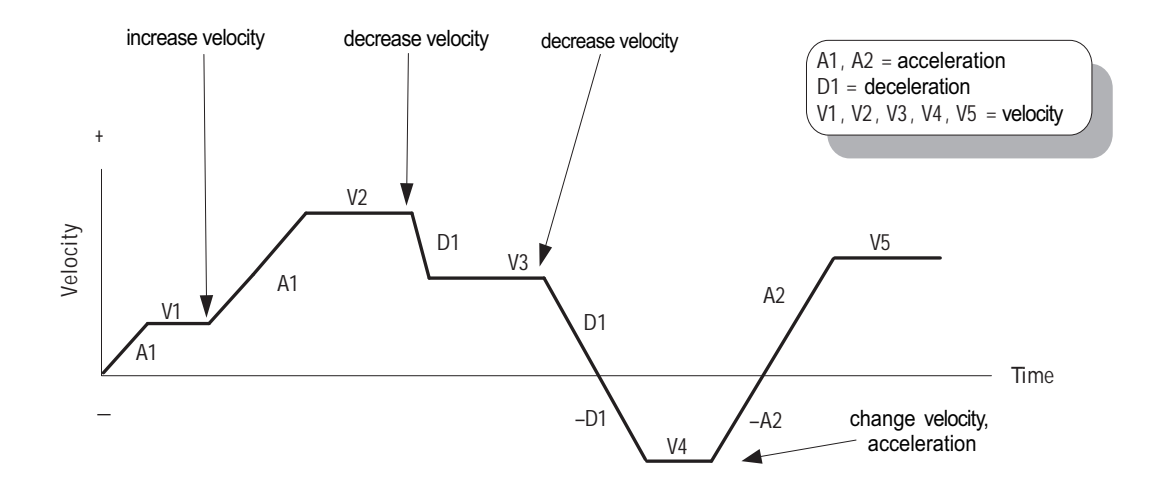

<span id="page-40-0"></span>**Figure 4-8: Velocity-Contouring Profile**

### **4.5 Electronic Gear Profile**

The following table summarizes the host-specified profile parameters for the electronic gear profile mode.

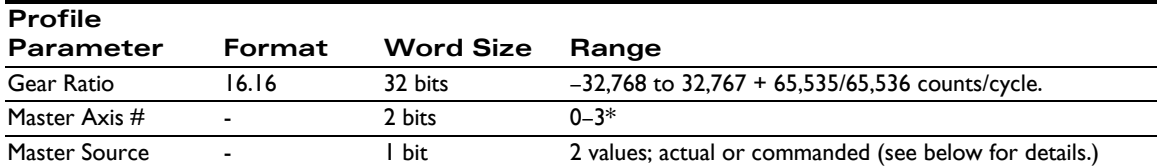

The host instructions **SetGearRatio** and **SetGearMaster** load these respective values. The commands **GetGearRatio** and **GetGearMaster** retrieve the programmed values.

In this profile, the host specifies three parameters. The first is the master axis number. This is defined as the axis that will be the source of position information used to drive the slave axis, which is the axis in electronic gear profile mode. The second is the master source, which is either actual (the encoder position of the master axis), or commanded (the

#### **Trajectory Generation**

**4**

<span id="page-41-0"></span>**Figure 4-9: Electronic Gear** 

**Profile**

commanded position of the master axis). The third is the gear ratio, which specifies the direction and ratio of master gear counts to slave counts.

Normally, the master axis is set to an axis different than the slave axis. One allowed exception is when step motors are being used. In this case, the master axis may be set to the same axis as the slave, as long as the master source is set to actual. For servo motors, the master axis must be a different axis than the slave axis.

[Figure 4-9](#page-41-0) shows the arrangement of encoders and motor drives in a typical electronic gearing application.

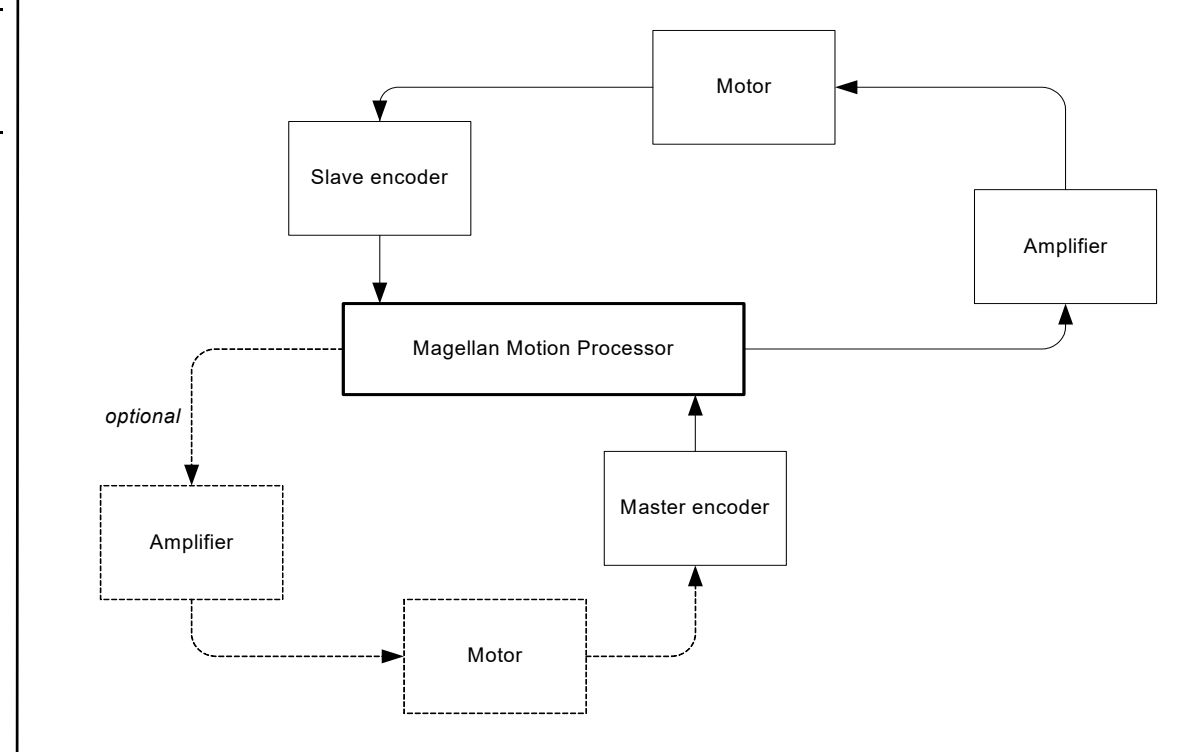

A positive gear ratio value means that during an increase in either the master axis actual or commanded position, the slave commanded position will also increase. A negative gear ratio value has the opposite effect: increasing master position will result in decreasing slave axis commanded position.

For example, assume the slave axis is axis #1 and the master axis is set to axis #4. Also, assume the source will be actual with a gear ratio of  $-\frac{1}{2}$ . Then for each positive encoder count of axis 4, axis 1 commanded position will decrease in value by 1/2 count, and for each negative encoder count of axis 4, axis 1 commanded position will increase in value by 1/2 count.

When used as the electronic gearing source the master axis may or may not drive a motor. Frequently, the master axis is used only for its encoder input in which case the master source is set to actual and the master axis is only used to provide a continuous encoder data stream.

Alternatively, the master axis can be used as a source of actual or commanded position data in addition to driving a motor. The master axis will operate the same whether or not it happens to be the master for some other geared axis. The effect of this arrangement is that both master and slave are driven by the same profile (the one being executed by the master axis). The "optional" components shown in [Figure 4-9](#page-41-0) illustrate this arrangement. Such a configuration can be used to perform useful functions such as linear interpolation of two axes.

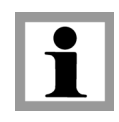

The gear ratio parameter may be changed while the axis is in motion, but care should be taken to select ratios so that safe motion is maintained.

Unlike the trapezoidal, S-curve, and velocity contouring profile modes, electronic gearing profile mode does not have an explicit sense of whether motion is "completed" or not. Therefore, the "motion complete" bit of the Event Status register, as well as the "in-motion" bit of the Activity Status register, do not function for axes in the electronic gear profile mode.

ION and MC58113 ICs are single axis controllers but provide an auxiliary axis which can be used as the master axis actual encoder input. For selected ION modules and the MC58113, electronic gear can also be used with a pulse & direction input signal for the auxiliary encoder input. In this mode all the standard electronic gear commands are used with one master axis input 'pulse' being equivalent to one master axis input encoder 'count'. To operate in this mode the master axis number is set to #2 (auxiliary axis) and the master axis encoder source is set to pulse & direction. See Chapter 10, *[Encoder Interfacing](#page-88-0)*, for more information on the **SetEncoderSource** command.

When exiting from electronic gear profile mode and switching to another profile mode execute a **SetVelocity** 0 command to insure no motion occurs upon entering the new profile mode.

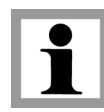

**4**

## **4.6 The SetStopMode Command**

Normally, each of the trajectory profile modes will execute the specified trajectory, within the specified parameter limits, until the profile conditions are satisfied. For example, for the point-to-point profile modes this means that the profile will move the axis until the final destination position has been reached, at which point the axis will have a velocity of zero (0).

In some cases, it may be necessary to halt the trajectory manually, either for safety reasons, or simply to achieve a specific profile. This may be accomplished using one of two methods: *Abrupt Stop* or *Smooth Stop*.

To perform a stop, the command **SetStopMode** is used. To retrieve the current stop mode, the command **GetStopMode** is used. Using the **SetStopMode** command to set the mode to *Abrupt Stop* instantaneously stops the profile by setting the target velocity of the designated axis to zero (0). This is, in effect, an emergency stop with instantaneous deceleration.

Setting the stop mode to *Smooth Stop* brings the designated axis to a controlled stop, using the current deceleration parameter to reduce the velocity to zero (0).

In either mode, the target velocity is set to zero (0) after the **SetStopMode** command is executed. Before any other motion can take place, the velocity must then be reset using the **SetVelocity** command.

*Abrupt Stop* must be used with care. Sudden deceleration from a high velocity can damage equipment or cause injury.

*Abrupt Stop* functions in all profiles. *Smooth Stop* functions in all profiles except electronic gearing.

### **4.7 Disabling and Enabling the Trajectory Generator Module**

There are a number of reasons why it might be desirable to disable the trajectory generator module. See Section 3.1, ["Control Flow Overview"](#page-26-0) for more information on the functions of the Trajectory Generator. In addition, there are

event-related actions that may result in this module being disabled. See [Section 8.1, "SetEventAction Processing"](#page-68-0) for details.

If the trajectory generator module is disabled, the current commanded position will remain at its present value. All profile and other commands will be ignored. In addition, if the position loop is enabled, at the time the trajectory generator module is disabled, the position error will be set to 0 (equivalent to **ClearPositionError** command).

A previously disabled trajectory generator module may be re-enabled in a number of ways. If the module was disabled using the **SetOperatingMode** command, then another **SetOperatingMode** command may be issued. If the trajectory generator module was disabled as part of an automatic event-related action (see [Section 8.1,](#page-68-0)  ["SetEventAction Processing"](#page-68-0) for more information) then the command **RestoreOperatingMode** is used.

# **5. Position Loop <sup>5</sup>**

#### *In This Chapter*

**Overview** 

- Dual Encoder Support
- Biquad Output Filters
- Output Limit
- Motor Bias
- Disabling and Enabling the Position Loop Module

### **5.1 Overview**

For Magellan motion control ICs that provide servo motor support, a position loop is used as part of the basic method of determining the motor command output. The function of the position loop is to match as closely as possible the commanded position, which comes from the trajectory generator, and the actual motor position. To accomplish this, the commanded value is combined with the actual encoder position to create position error, which is then passed through a digital PID-type servo filter. The scaled result of the filter calculation is the motor command, which is then passed to a "downstream" module, either the commutation/phasing module, the current loop/FOC module, or the motor output module, depending on the motor type chosen and Magellan product being used.

The overall position loop is split into two major sections, the PID loop, and the biquad filters. The PID loop generates an initial motor command, while the dual biquad filters can be used to perform various frequency-domain filtering such as notch, lowpass, and bandpass. Once the output of the PID and biquad filters is generated, it can be further limited to a prescribed range, thereby accommodating amplifiers, motors, or physical systems, as shown in [Figure 5-1.](#page-44-0)

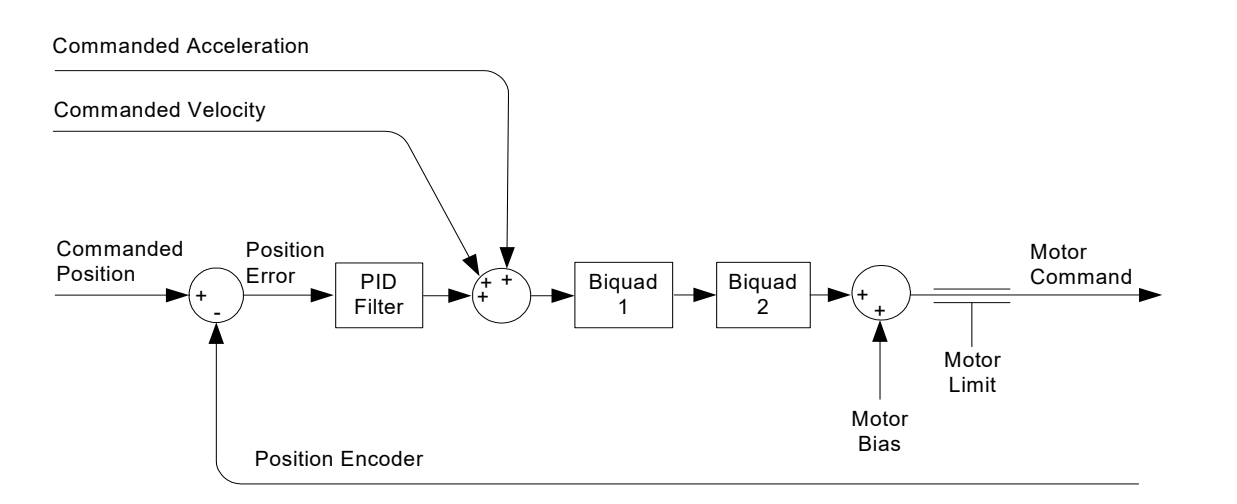

To perform position control, all servo applications require that safe and stable PID loop parameters be specified. Use of the dual biquad filters, on the other hand, is optional and will depend on the nature and complexity of the control problem. The more demanding the application, the more likely that the biquads will be useful.

#### <span id="page-44-0"></span>**Figure 5-1: PID Loop And Biquad Filters**

#### **Magellan Motion Control IC User Guide 45**

#### **Position Loop**

#### <span id="page-45-1"></span>**5.1.1 PID Loop**

The servo filter used with the Magellan Motion Control ICs is a proportional-integral-derivative (PID) algorithm, with velocity and acceleration feed-forward terms and an output scale factor. An integration limit provides an upper bound for the accumulated error. An optional bias value may be added to the filter calculation to produce the final motor output command. [Figure 5-2](#page-45-0) provides a control flow overview of the PID loop:

<span id="page-45-0"></span>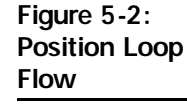

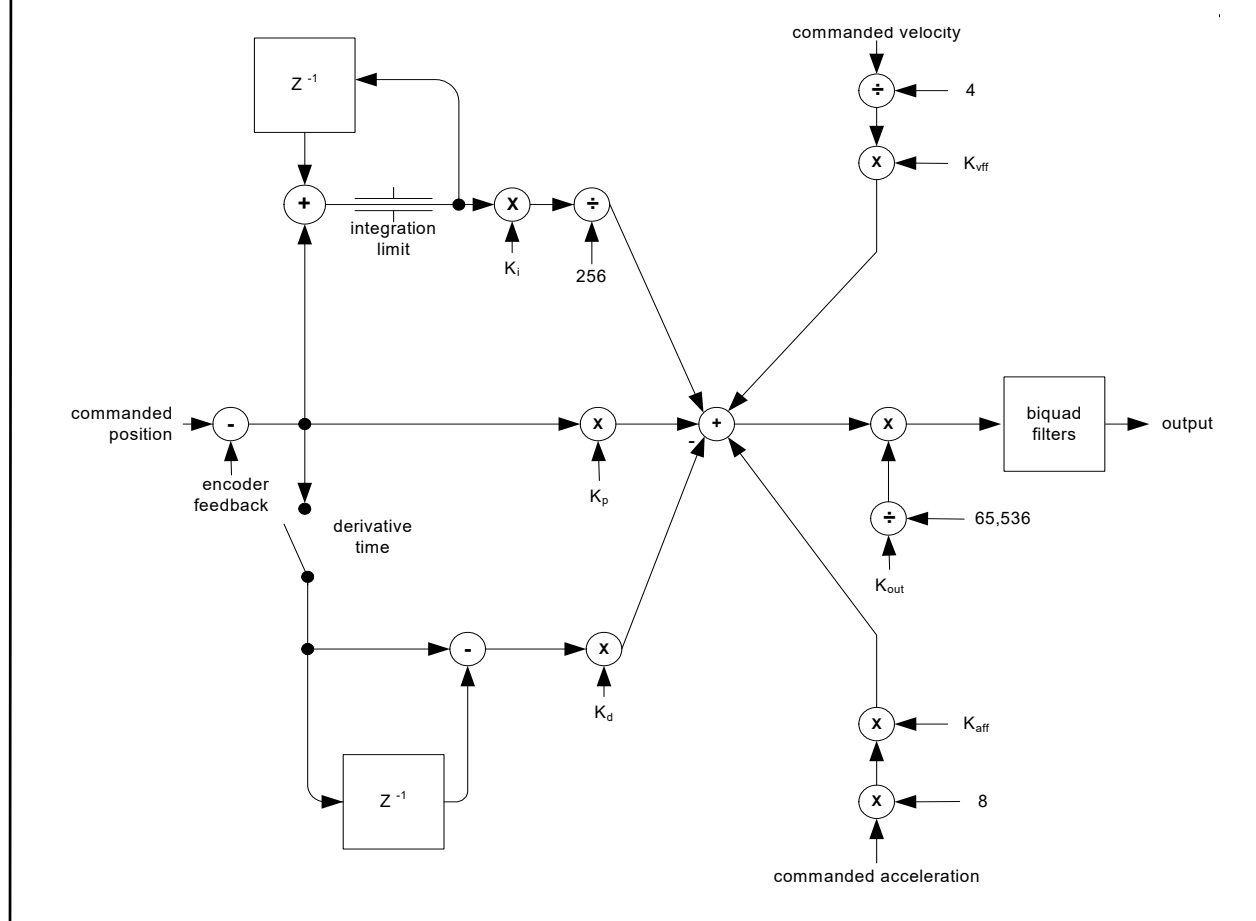

The PID+ $V_{ff}$ + $A_{ff}$  formula, including the scale factor and bias terms, is shown in the following equation:

$$
Output_{n} = \left[K_{p}E_{n} + K_{d}(E_{k} - E_{k-1}) + \frac{K_{i}}{256} \times \sum_{j=0}^{n} E_{j} + K_{vff} \left(\frac{CmdVel}{4}\right) + K_{aff}(CmdAccel \times 8)\right] \times \frac{K_{out}}{65,536}
$$

MC58113 Series ICs utilize a slightly different way of summing the integrator. The MC58113's position PID output equation is shown below:

$$
Output_{n} = \left[ K_{p}E_{n} + K_{d}(E_{k} - E_{k-1}) + \frac{1}{256} \times \sum_{j=0}^{n} (K_{i}E_{j}) + K_{vff} \left(\frac{CmdVel}{4}\right) + K_{aff}(CmdAccel \times 8) \right] \times \frac{K_{out}}{65,536}
$$

where

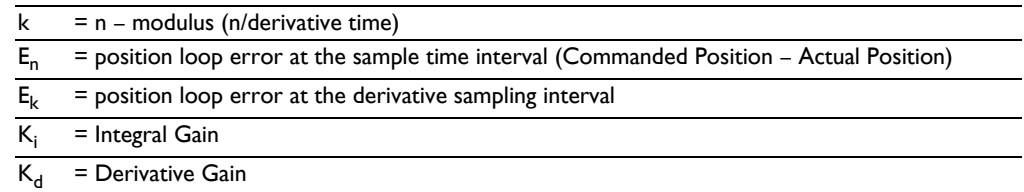

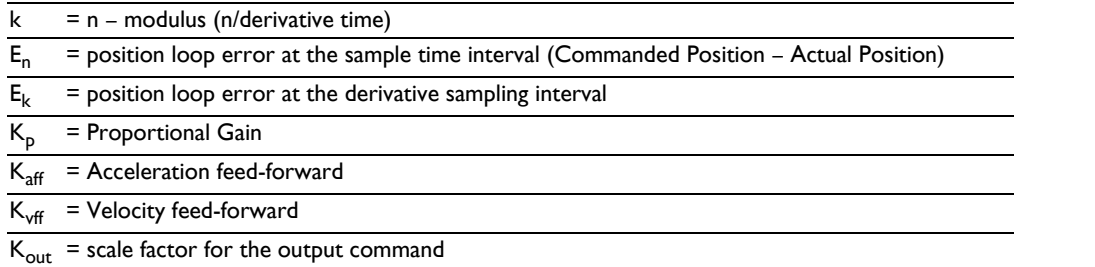

All filter parameters are programmable, so that the filter may be fine-tuned to any application. The parameter ranges, formats, and interpretations are shown in the following table.

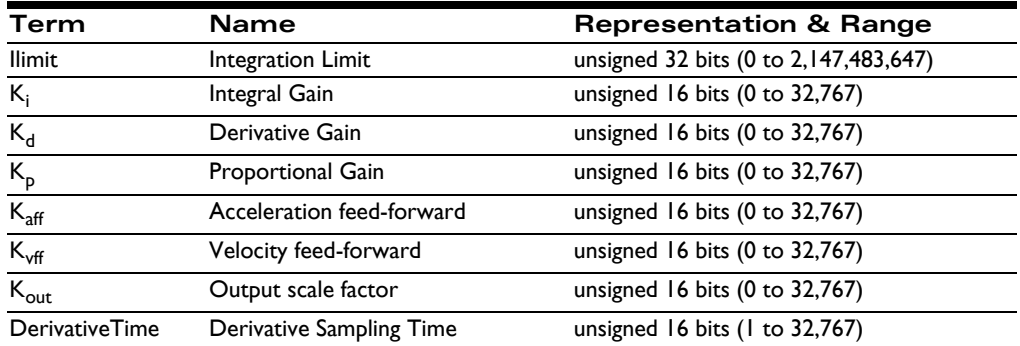

To set servo parameters, use the command **SetPositionLoop**. To read back these same values, use the command **GetPositionLoop**.

#### **5.1.2 Integration Limit**

The integration limit is used to place a boundary on the absolute value that is contributed to the PID output by the integration term. Its default value after a reset is zero (0), which will result in the output from the integration term of the PID filter evaluating to zero (0). In order to use the  $K_i$  value, the integration limit must be programmed with a value greater than zero (0). For more information on the scaling of the integration limit, refer to the *C-Motion Magellan Programming Reference*. As for other PID loop parameters, the integration limit can be set using the host instruction **SetPositionLoop**. It can be read using the command **GetPositionLoop**.

#### **5.1.3 Output Scaling**

The K<sub>out</sub> parameter can be used to scale down the output of the PID filter by multiplying the filter result by  $K_{\text{out}}/65,536$ . It has the effect of increasing the usable range of Kp. The  $K_{\text{out}}$  value is set using the host instruction **SetPositionLoop**. It is read by using the command **GetPositionLoop**.

Unlike the default value of most PID loop parameters, which is zero  $(0)$ ,  $K_{\text{out}}$  has a power-up default value of 65,535, or 100%.

#### **5.1.4 Derivative Sampling Time**

Normally, the derivative term of the PID loop is recalculated at every servo cycle. Under some circumstances, however, it may be desirable to reduce the derivative sampling rate to a rate lower than this, to improve system stability, or simplify tuning. This can be accomplished using the command **SetPositionLoop**, and the value set can be read back using the command **GetPositionLoop**.

The specified value is the desired number of servo cycles per motion control IC sample time. For example, if the motion control IC's sample time (set using **SetSampleTime** command) has been set to 200 μSec (giving an effective

sampling time of 204.8 μSec), a value of 1 programmed in the **DerivativeTime** register will result in a derivative sample time of 204.8 μSec, while a value of 10 will result in a sample time of 2.048 mSec, or once every 10 servo cycles.

Changing the derivative sample time has no effect on the overall motion control IC sample time set using the command **SetSampleTime**.

The default value for the derivative time is 1, meaning that by default the derivative term is calculated at each servo cycle.

### **5.2 Dual Encoder Support**

The multi-axis MC58000 motion control ICs (MC58420, MC58320, MC58220), the IONs, and MC58113 support a dual encoder PID configuration, which may be useful for applications where the position of the load is critical, but cannot be deterministically related to the motor position because of backlash or other forms of mechanical compliance. In this configuration, the encoder input for a second axis (other than the one being controlled) is incorporated as the derivative term in the servo loop as shown in [Figure 5-3.](#page-47-0) For the ION and the MC58113, this second axis is known as the auxiliary encoder input.

For axes driving Brushless DC motors in dual encoder mode, the auxiliary axis encoder is used for sinusoidal commutation.

[Figure 5-3](#page-47-0) provides an overall connection scheme for axes used in the dual loop configuration.

<span id="page-47-0"></span>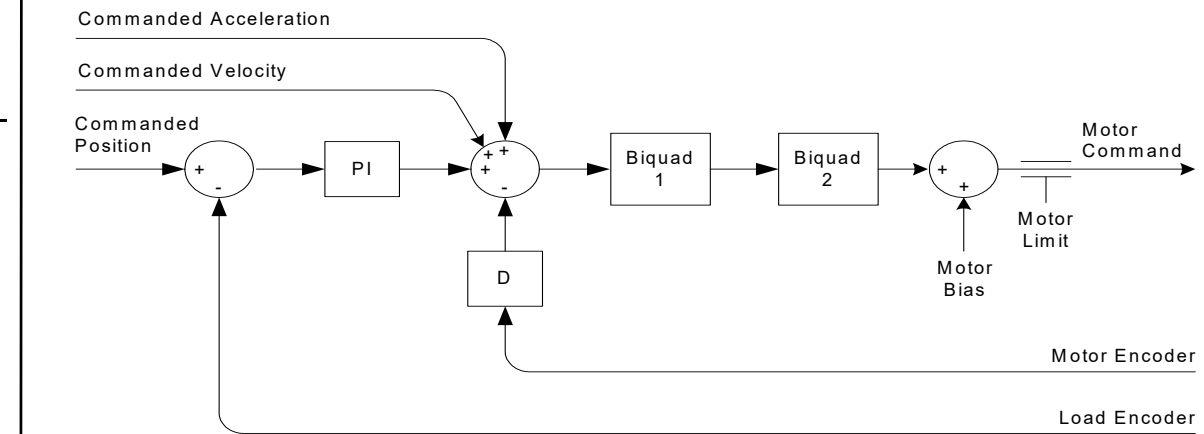

### **5.2.1 Dual Encoder PID Loop Algorithm**

The structure of the servo filter used by the motion control IC in dual-encoder mode is slightly different from that used in single-encoder mode. The dual-encoder algorithm that follows is illustrated in [Figure 5-4:](#page-48-0)

$$
Output_{n} = \left[K_{p}E1_{n} - K_{d}(P_{n} - P_{n-1}) + \sum_{j=0}^{n} E1_{j} \times \frac{K_{i}}{256} + K_{vff}\left(\frac{CmdVel}{4}\right) + K_{aff}(CmdAccel \times 8)\right] \times \frac{K_{out}}{65,536}
$$

*where*

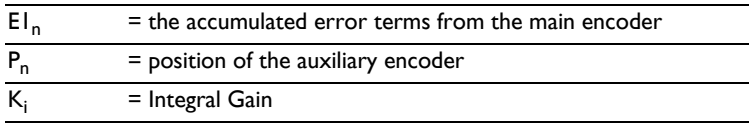

<span id="page-48-0"></span>**Figure 5-4: Magellan Dual-Loop Digital Filter**

**5**

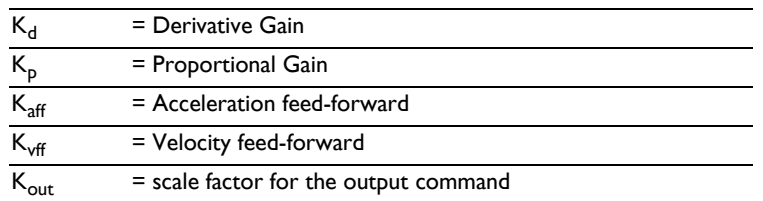

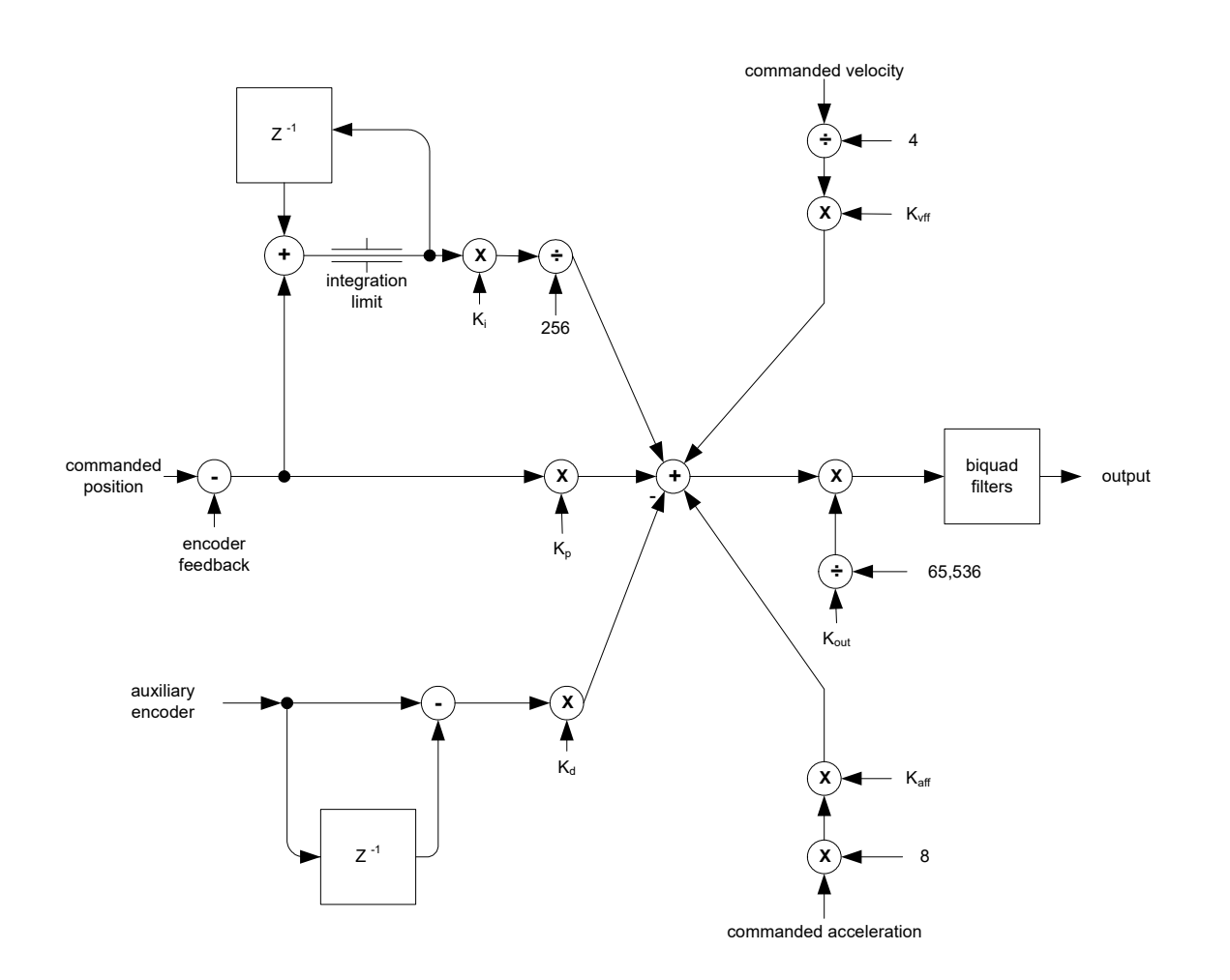

#### **5.2.2 Configuring Dual Encoder Support**

The **SetAuxiliaryEncoderSource** command is used to enable dual encoder processing for an axis. The **AuxiliaryAxis** parameter controls which axis' encoder input will be used to augment the primary (Load) encoder. The mode parameter enables or disables dual loop processing. [Section 5.1.1, "PID Loop"](#page-45-1) describes how the servo processing loop functions when dual loop is disabled (the default condition).

If the application needs to determine the actual position of the auxiliary encoder, use the **GetActualPosition** command, and specify the axis of the auxiliary encoder.

The auxiliary encoder should always have a resolution which is greater than or equal to the resolution of the main encoder to avoid unstable operation in dual loop mode.

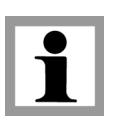

For MC50000 products the total number of encoder inputs supported by a given Magellan Motion Control IC is equal to the number of control axes supported. In other words, a four-axis motion control IC has four input encoder channels. Using an encoder channel for dual-loop, therefore, reduces the total number of available control axes by one. ION and the MC58113 is different in that they are a single axis products, but have an additional "auxiliary" encoder input channel.

### **5.3 Biquad Output Filters**

A biquad is a generic digital filter structure. With the proper coefficients, it can be programmed to be a low-pass filter, high-pass filter, band-pass filter, notch filter, or custom filter. Programs such as Octave (www.octave.org) may be used to find the coefficients.

The Magellan Motion Control IC supports two programmable biquad output filters for each axis. These filters are chained. When both are enabled, the output of **Filter1** feeds the input of **Filter2.** If **Filter1** is disabled (the default state), the entire filter chain is bypassed, and the motion control IC output passes unfiltered to the motor.

**Figure 5-5: Biquad Algorithm Flow**

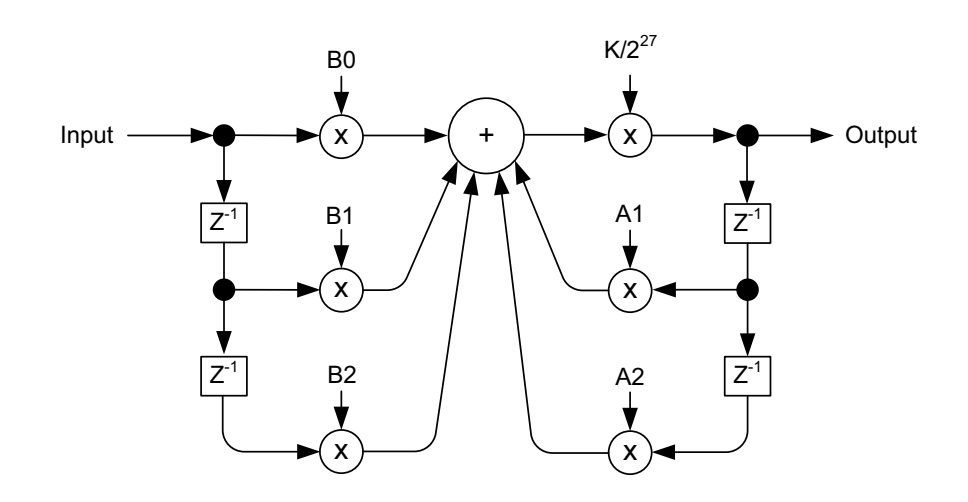

The output of the filter at time *n* is determined with the following equation:

$$
Y_n = \frac{K}{2^{27}} \times (B_0 \times X_n + B_1 \times X_{n-1} + B_2 \times X_{n-2} + A_1 \times Y_{n-1} + A_2 \times Y_{n-2})
$$

*where*:

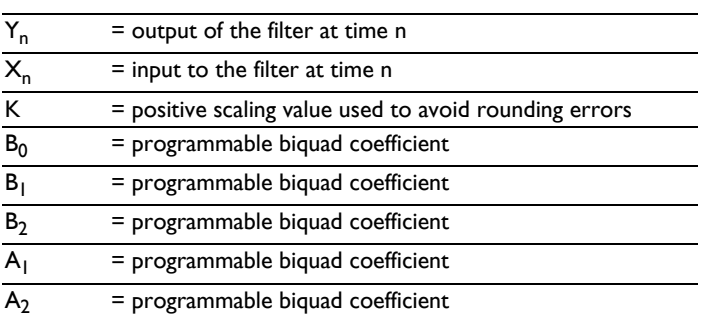

The following table shows biquad filter coefficients that are set using the command **SetPositionLoop**. They can be read back using the command **GetPositionLoop**. The following table summarizes the representation and range for the settable biquad parameters.

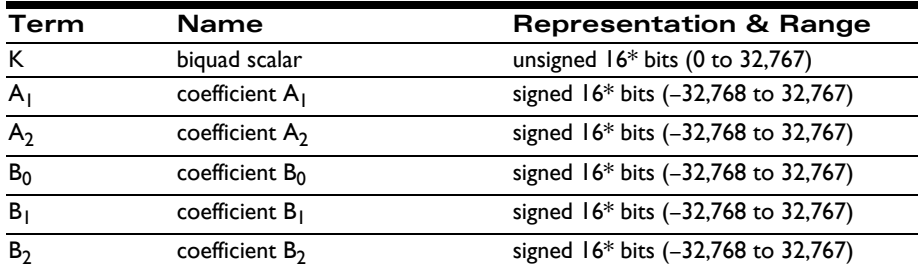

\* *N-Series ION Digital Drives support 32 bit resolution for these parameters with corresponding increases in range*

#### **5.3.1 Determining Biquad Coefficients**

Typically, coefficients used in biquad filter equations are small floating point numbers. To avoid rounding errors when storing these numbers as 16-bit values, the K coefficient is scaled by  $2^{27}$  to allow the other coefficients to be entered as integers.

For example, in Octave, the coefficients for a second-order butterworth filter can be found as:

**[b,a] = butter(2,0.1)**

This results in the coefficients:

**b0 = 0.020083 b1 = 0.040167 b2 = 0.020083 a1 = –1.56102 a2 = 0.64135**

If the motion control IC's filter equation (shown at the top of this page) is compared to the filter equation used by Octave (type **help filter** in Octave), there is a slight difference in that the **a**x components are subtracted in Octave, as opposed to being added in the motion control IC. The result is that the **a**<sup>1</sup> and **a**2 coefficients from Octave (or Matlab) need to be multiplied by **–1** before being sent to the motion control IC. This results in:

```
b0 = 0.020083
b1 = 0.040167
b2 = 0.020083
a1 = 1.56102
a2 = –0.64135
```
Once the output scaling factor **K** is determined, these values will be scaled and set as the output filter coefficients.

#### **5.3.2 Determining the Biquad Scaling Factor**

To obtain maximum output precision, the programmable scaling value **K** should be set to a value which will scale the largest absolute value of the set of coefficients ( $a<sub>1</sub>$  in this case) closest to 32,767 (the largest positive value for a 16-bit signed integer). Note that in this step, if the coefficients are not chosen correctly there is the potential to create an overflow result. Using the coefficient values on the previous page (and accounting for the  $2^{27}$  internal scaling factor), **K** is determined using this equation.

$$
a_1 = K * 32767 * 2^{-27}
$$

which can be easily resolved:

```
restated as: K = (a_1 * 2^{27}) / 32767
substituting: K = (1.56102 * 227) / 32767
evaluates to: K = 6394
```
#### **5.3.3 Scaling Biquad Coefficients**

Once the optimal **K** scaling factor has been determined, the integer equivalents of the biquad coefficients must be calculated. These integer values (named  $\mathbf{B}_0$ ,  $\mathbf{B}_1$ ,  $\mathbf{B}_2$ ,  $\mathbf{A}_1$  and  $\mathbf{A}_2$ ) are calculated as shown in the following example.

**b**<sub>0</sub> = **B**<sub>0</sub> \* **K** \*  $2^{-27}$ restated as: **B<sub>0</sub> = (b<sub>0</sub>\* 2<sup>27</sup>) / K** substituting: **B**0 **= (0.020083 \* 2**<sup>27</sup>**) / 6394** evaluates to:  $B_0 = 422$ 

Using this formula  $(\mathbf{X} = (\mathbf{x} * 2^2) / \mathbf{K})$  for each of the coefficients yields:

 $B_0 = 422$  $B_1 = 843$  $B_2 = 422$ **A**1 **= 32767**  $A_2 = -13463$  **K = 6394**

### **5.4 Output Limit**

The motor output limit prevents the filter output from exceeding a boundary magnitude in either direction. If the filter produces a value greater than the limit, the motor command takes the limiting value. The motor limit value is set using the host instruction **SetMotorLimit**. It is read by using the command **GetMotorLimit**. The value specified is a 16 bit unsigned number with a range of 0 to 32,767. The specified value is the maximum magnitude that will be output to the motor. For example, if the motor limit is set to 30,000 (or 91.6% output), then motor values greater than 30,000 will be output as 30,000, and motor values less than –30,000 will be output as –30,000.

The motor limit applies only when the position loop is enabled. In the case that the position loop is disabled, the output limit does not affect either the value passed on from the trajectory generator, or the value specified from the Motor Command register.

The default value of the motor command limit is 32,767, which corresponds to 100% output.

### **5.5 Motor Bias**

When an axis is subject to a net external force in one direction (such as a vertical axis pulled downward by gravity), the servo filter can compensate for it by adding a constant DC bias to the filter output. As for the regular PID values, the bias value is set using the host instruction **SetMotorBias**. It can be read using the command **GetMotorBias**.

The motor bias is applied at all times that the position loop is enabled. If the position loop is disabled but the trajectory generator is enabled, the motor bias is also applied at all times.

If the position loop is disabled and the trajectory generator is also disabled, then the motor bias is applied only after a transition to this state, and any subsequent setting of the Motor Command register will be applied without motor

bias. See [Section 5.6, "Disabling and Enabling the Position Loop Module"](#page-52-0) for more information on setting the Motor Command register. For example, if a motor bias value of  $+1,000$  (=  $\sim+3\%$ ) has been set, at the time a

**SetOperatingMode** command is given to disable trajectory generator and position loop, or at the time a safety-related response such as motion error occurs and these modules are automatically disabled, the output motor command will be  $+1,000$ . If, in the process of recovering from this condition, a user sets the motor command to  $+2,000$ , this value, unaffected by the motor bias, will be output.

The default value of motor bias is zero (0).

If the specified bias value does not properly compensate for the external force, the axis may move suddenly in one direction or another after a **SetOperatingMode** command. It is the responsibility of the user to select a motor bias value which will maintain safe motion.

### <span id="page-52-0"></span>**5.6 Disabling and Enabling the Position Loop Module**

There are a number of reasons why it might be desirable to disable the position loop module. See Section 3.1, "Control [Flow Overview"](#page-26-0) for details. In addition, there are event-related actions that may result in this module being disabled. See [Section 8.1, "SetEventAction Processing"](#page-68-0) for details.

If the position loop module is disabled, the overall control flow of the motion control IC module will be altered in one of two ways, depending on whether the trajectory generator is enabled or disabled when the position loop module is disabled.

**Trajectory generator disabled** — If the trajectory generator module is disabled when the position loop is disabled, the output of the position loop module will be a 16-bit word derived from a programmable motor command register, set using **SetMotorCommand**, and read back using **GetMotorCommand**.

**Trajectory generator enabled** — If the trajectory generator module is enabled when the position loop is disabled, then the position loop module is bypassed, and the output value of the trajectory generator becomes the motor command value. Note that only the low word of the 32-bit commanded position is used. This is because the output of the trajectory generator is a 32-bit commanded position, while the output of the position loop, and therefore the input to subsequent modules, is a 16-bit motor command. Effectively this means that when used in this mode, the range of the trajectory generator is limited to 16 bits (–32,768 to +32,767).

Regardless of whether the position loop module is enabled or disabled, the actual effective motor command value may be queried using the command **GetActiveMotorCommand**. This value will indicate the motor command being sent to "downstream" processing modules such as commutation, current control (ION only), or motor output.

**Position Loop**

**Figure 5-6:**

**Paths, Trajectory Enabled/ Disabled**

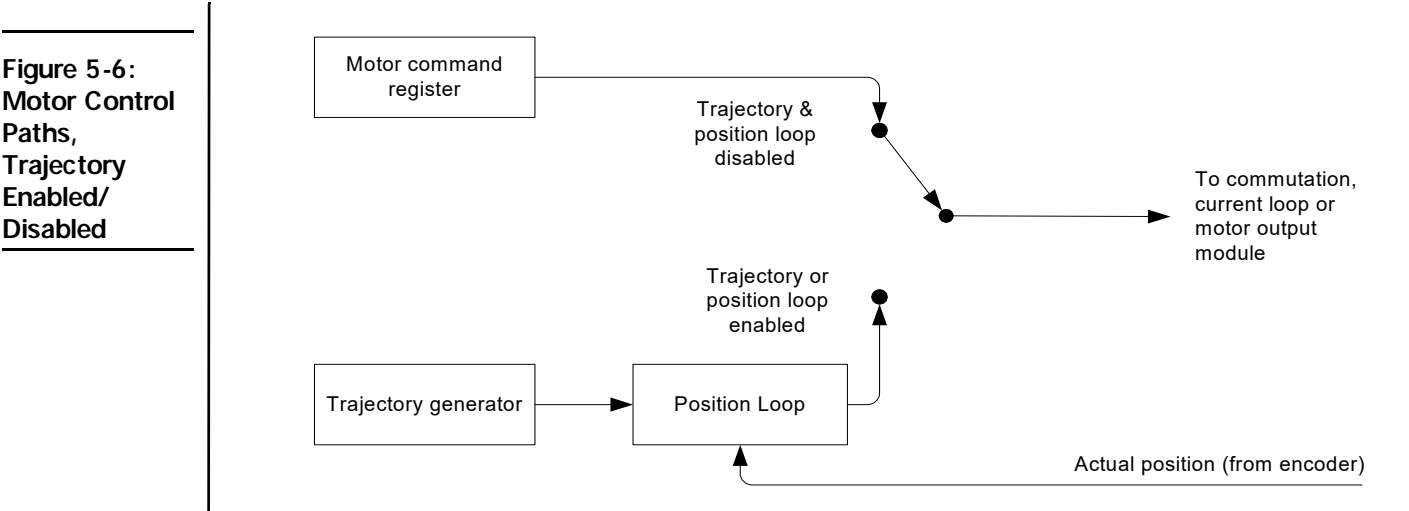

A previously disabled position loop module may be re-enabled in a number of ways. If the module was disabled using the **SetOperatingMode** command, then another **SetOperatingMode** command may be issued. If the position loop module was disabled as part of an automatic event-related action (see [Section 8.1, "SetEventAction Processing"](#page-68-0) for more information) then the command **RestoreOperatingMode** is used.

Regardless of how the module is re-enabled, at the time that the re-enable operation is requested, certain special processing occurs to avoid unexpected axis movement. In particular, all position loop state variables are set to zero(0).

### **5.6.1 Reading Position Loop Values**

As indicated in this chapter and others, there are a number of commands which can be used to read various position loop-related values. These include **GetCommandedPosition** to read the input command of the position loop, **GetActualPosition** to read the actual encoder position, **GetPositionError** to read the difference between these two quantities, and **GetActiveMotorCommand** to read the output of the position loop module. In addition to being readable through these commands, these variables can also be selected for tracing. See [Section 8.8, "Trace Capture"](#page-74-0) for details on Magellan's capture trace facility.

Beyond these registers, to further facilitate tuning, there are a number of internal position loop values that can be read back as well as traced. To read back these values the command **GetPositionLoopValue** is used.

The variables within the position loop that can be read and traced are summarized in the following table.

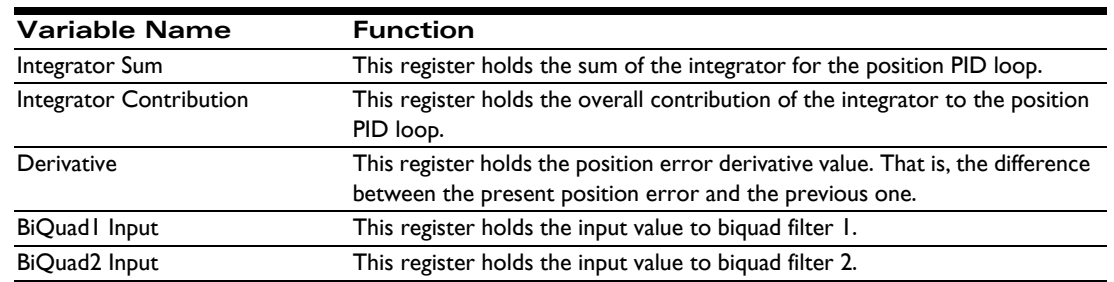

# **6. Parameter Update and Breakpoints**

#### *In This Chapter*

Parameter Buffering

Breakpoints

### **6.1 Parameter Buffering**

Various parameters must be specified to the motion control IC for an axis to be correctly controlled. Some situations may require that a set of parameters take effect at the exact same time to facilitate precise synchronized motion. To support this, all profile parameters, most position loop parameters, and most current loop parameters, are loaded into the motion control IC using a buffered scheme. These buffered commands are stored in an area of the motion control IC that does not affect the actual motion control IC behavior until an **Update** event occurs. An **Update** results in buffered registers being copied to the active registers, thereby causing the motion control IC to act on the new parameters.

There are three separate types of buffered registers, each of which may be independently updated and made active. They are the profile parameters, the position loop parameters, and the current loop parameters. The command **SetUpdateMask** controls which of these three types will be copied upon receipt of an **Update** command. The command **GetUpdateMask** is used to read back the specified mask value. Separately updateable parameters are useful because they allow (for example) the profile parameters to be modified on-the-fly without affecting the servo parameters, or the current loop parameters to be changed without altering the position loop parameters. Many applications will not need this complexity, however, and it is not uncommon for the mask to be set just once, so that all three buffered register types are always updated.

The following command sequence illustrates the loading and updating of a set of parameters. In this case, a new profile mode, position, velocity, and acceleration (all of which are buffered commands) are loaded, followed by an update command to make them active.

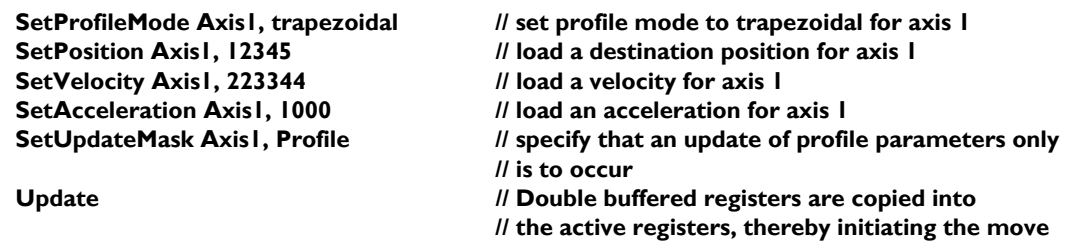

In this sequence, the trajectory profile mode will actually be changed to trapezoidal and the specified parameters loaded into the trajectory generator only when the **Update** occurs. At that point the trajectory generator will begin the programmed motion.

The value set using the **SetUpdateMask** command is only altered by a subsequent **SetUpdateMask** command. That is, its value is not affected by the **Update** command itself or by any other commands.

The default value of the update mask for MC50000 motion control ICs is to update profile parameters and servo parameters. The default value for ION, the MC58113, and Atlas-connected axes is to update profile parameters, servo parameters, and current loop parameters.

#### **6.1.1 Updates**

Including the manual **Update** command described in Section 6.1, "Parameter Buffering," there are three different ways in which an update can occur.

- **1 Update** command—The simplest way is to give an **Update** command as described in Section 6.1, "Parameter Buffering." This causes the parameters for the programmed axis to be updated immediately.
- **2 MultiUpdate** command—The **MultiUpdate** command causes multiple axes to be updated simultaneously. This can be useful when synchronized multi-axis profiling is desired. This command takes a one-word argument which consists of a bit mask, with one bit assigned to each axis of the chipset. Note that for single axis Magellans this command will have no utility beyond the standard **Update** command. Executing the **MultiUpdate** command has the same effect as sending a set of **Update** commands to each of the individual axes selected in the **MultiUpdate** command mask. As was the case with the **Update** command, the command **SetUpdateMask** is used for each separate axis to be updated to control which parameters are copied from the buffered registers.
- **3** Breakpoints—A very useful facility supported by the motion control IC which may be programmed to generate an **Update** command automatically when a pre-programmed condition becomes true. The breakpoint facility is useful for performing operations such as "automatically change the velocity when a particular position is reached," or "stop the axis abruptly when a particular external signal goes active." Unlike the standard manual **Update** command, however, transfer from buffered to active registers during a breakpoint is controlled by the **SetBreakpointUpdateMask** command. See [Section 6.2, "Breakpoints"](#page-55-0) for detailed information.

All three of the update methods execute in the same manner. At the time the **update** occurs, the selected type of buffered registers and commands are copied to the active registers. While most commands take place instantaneously upon an **Update**, it should be noted that depending on the calculations previously performed in the servo loop, these values may not be used until the next cycle. Also, as was illustrated in the preceding example, before the **update** occurs, sending buffered commands will have no effect on the system behavior.

In addition to profile generation, most servo parameter commands, most current control parameters, as well as a few other commands are buffered. The following table provides a complete list of buffered commands and values.

#### **Double Buffered Commands**

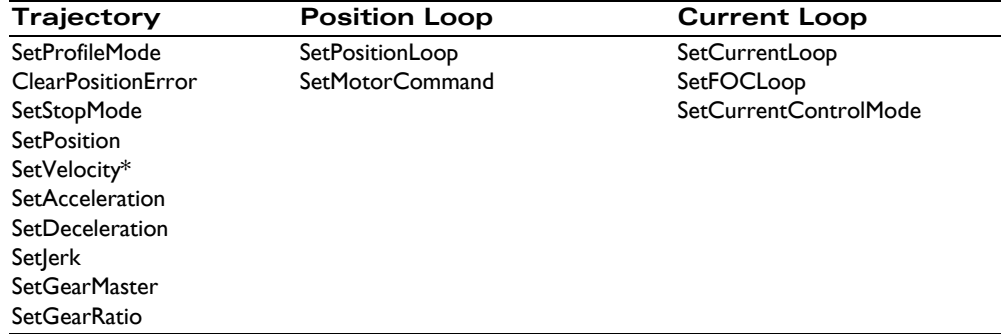

\* *Note that SetStartVelocity is not double-buffered.*

### <span id="page-55-0"></span>**6.2 Breakpoints**

Breakpoints are a convenient way of programming a motion control IC event based upon a specific condition. Depending on the breakpoint instruction's arguments, a breakpoint can cause an update, an abrupt stop, a smooth stop, it can disable specific modules, or it can cause no action at all.

Each Magellan axis contains two breakpoints that may be programmed for that axis. In this manner, two completely separate conditions may be monitored and acted upon. These two breakpoints are known as breakpoint 1 and breakpoint 2. In addition, the buffered registers that are to be copied can be independently specified for each breakpoint using the command **SetBreakpointUpdateMask**. This value can be read back using the command **GetBreakpointUpdateMask**.

### **6.2.1 Defining a Breakpoint**

Each breakpoint consists of six components: the breakpoint axis, the source axis for the triggering event, the event itself, the action to be taken, the *breakpoint update mask* associated with the action, and the comparison value. These components are described in the following table.

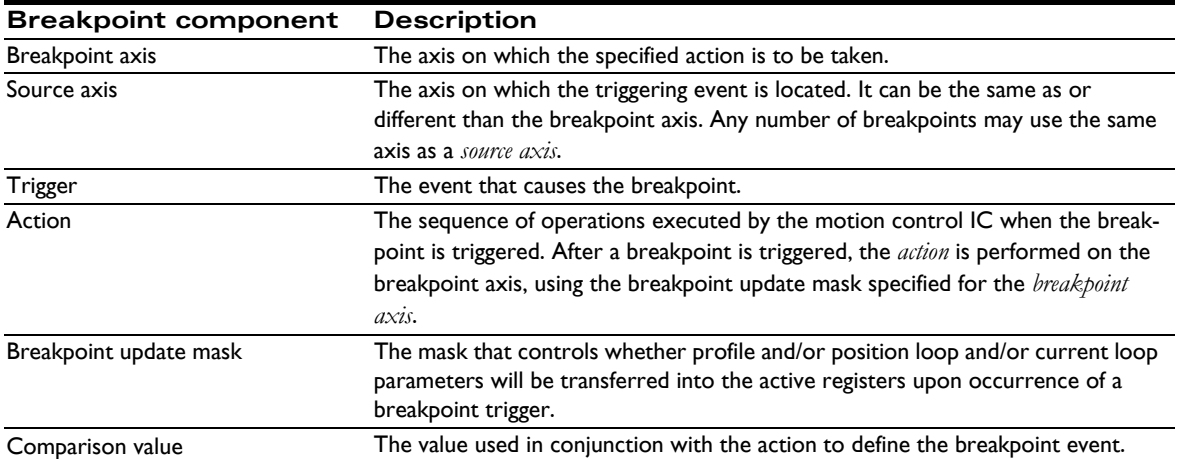

These parameters provide great flexibility in setting breakpoint conditions. By combining these components, almost any event on any axis can cause a breakpoint.

The command used to send the breakpoint axis, the trigger, the source axis, and the action is **SetBreakpoint**. To retrieve these values, the command **GetBreakpoint** is used.

Upon receipt of the **SetBreakpoint** command, the breakpoint will become active. That is, the motion control IC will begin to compare the conditions specified by the breakpoint with the actual conditions present in the motion control IC. This means that any other required information for the breakpoint to function (such as comparison value and breakpoint update mask) should already be loaded before this command is sent. See [Section 6.2.7, "Breakpoint](#page-59-0)  [Examples"](#page-59-0) for examples of how to program breakpoints.

To set the comparison value, the command **SetBreakpointValue** is used. This comparison value can be retrieved using the command **GetBreakpointValue**. For each of these commands, the breakpoint number (1 or 2) must be specified. To specify the *breakpoint update mask* for a given breakpoint, the command **SetBreakpointUpdateMask** is used. This value can be read back using the command **GetBreakpointUpdateMask**.

The **SetBreakpointMask** and **SetBreakpointValue** commands should always be sent before the **SetBreakpoint** command when setting up a particular breakpoint.

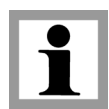

#### **6.2.2 Breakpoint Triggers**

The Magellan Motion Control ICs support the following breakpoint trigger conditions.

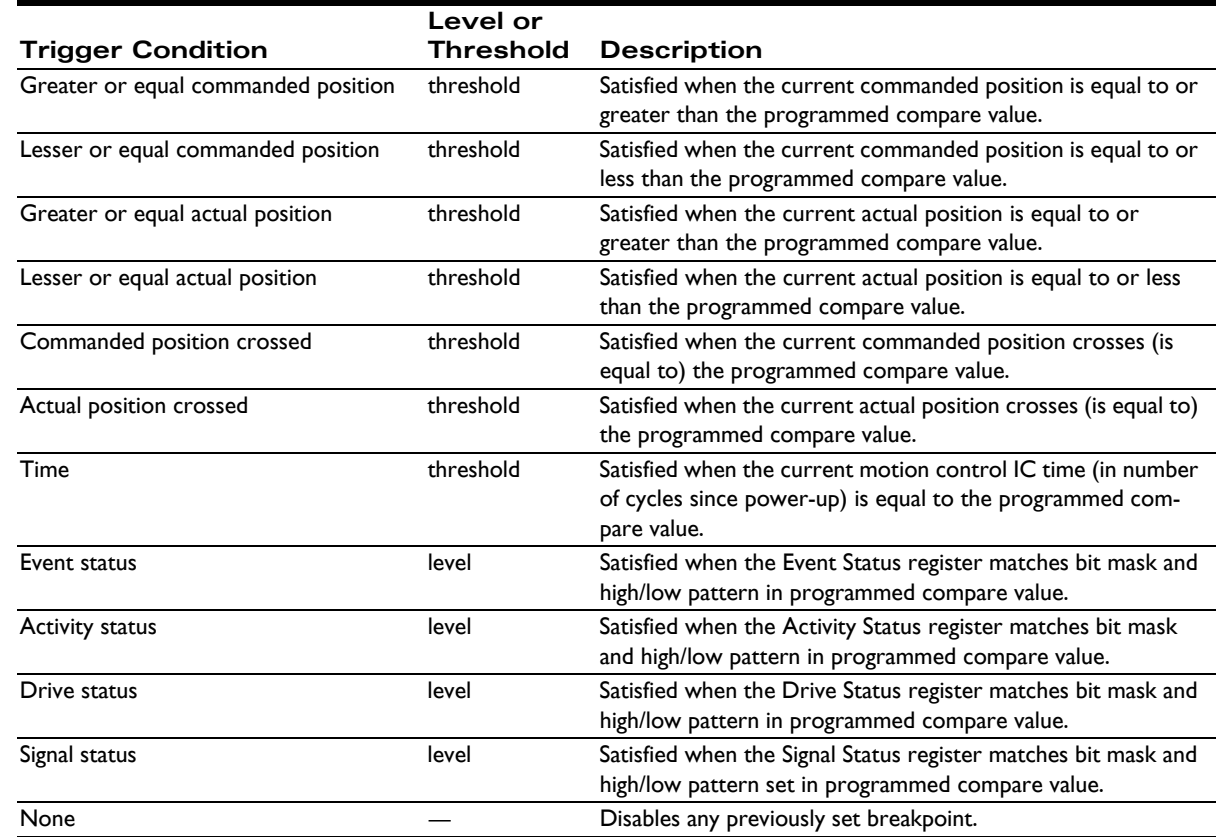

To de-activate a breakpoint, specify "none" for the breakpoint trigger. Only one of the triggers listed in the preceding table may be selected at a time. See [Section 6.2.4, "Level-Triggered Breakpoints"](#page-57-0) for detailed information.

#### **6.2.3 Threshold-Triggered Breakpoints**

Threshold-triggered breakpoints use the value set by the **SetBreakpointValue** command as a single 32-bit threshold value to which a comparison is made. When the comparison is true, the breakpoint is triggered.

For example, if it is desired that the trigger occur when the commanded position is equal to or greater than 1,000,000, then the comparison value loaded using **SetBreakpointValue** would be 1,000,000, and the trigger selected would be **GreaterOrEqualCommandedPosition**.

#### <span id="page-57-0"></span>**6.2.4 Level-Triggered Breakpoints**

To set a level-triggered breakpoint, the host instruction supplies two 16-bit data words: a trigger mask, and a sense mask. These masks are set using the **SetBreakpointValue** instruction. The high word of data passed with this command is the trigger mask value and the low word is the sense mask value.

The trigger mask determines which bits of the selected status register are enabled for the breakpoint. A value of one in any position of the trigger mask enables the corresponding status register bit to trigger a breakpoint. A value of zero (0) in the trigger mask disables the corresponding status register bit. If more than one bit is selected, then the breakpoint will be triggered when any selected bit enters the specified state.

The sense mask determines which state of the corresponding status bits causes a breakpoint. Any status bit that is in the same state (i.e., 1 or 0) as the corresponding sense bit, is eligible to cause a breakpoint (assuming that it has been selected by the trigger mask).

For example, if the Activity Status register breakpoint has been selected, and the trigger mask contains the value 0402h and the sense mask contains the value 0002h, then the breakpoint will be triggered when bit 1 (the "at max velocity" indicator) assumes the value 1, or bit 10 (the "in motion" indicator) assumes the value zero (0).

#### **6.2.5 Breakpoint Actions**

Once a breakpoint has been triggered, the motion control IC may be programmed to perform one of the following instruction sequences.

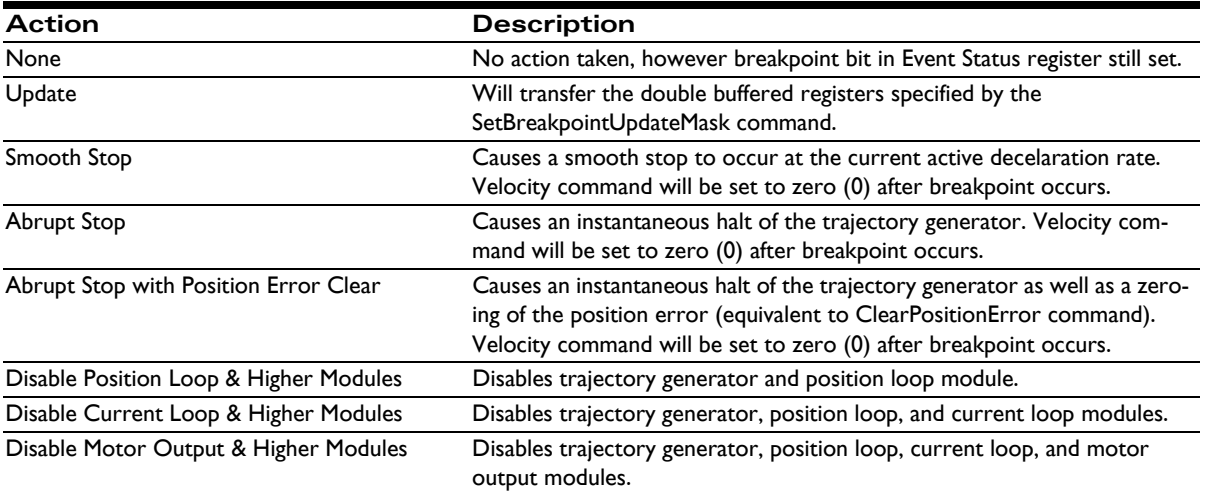

For the **Update** action, the **SetBreakpointUpdateMask** determines which type of double buffered register will be updated upon occurrence of the breakpoint. The value set using **SetBreakpointUpdateMask** is not altered by occurrence of a breakpoint, thus it may be set once and left at the same value, or changed any number of times as the application requires.

For MC50000, the default value of **SetBreakpointUpdateMask** is to update trajectory and position loop parameters. For Magellans that support a current loop the default value of **SetBreakpointUpdateMask** is to update trajectory, position loop, and current loop parameters.

For specified actions that alter the operating mode, to restore normal operation the user must send a **RestoreOperatingMode** command.

Once a breakpoint condition has been satisfied, the Event Status bit that corresponds to the breakpoint is set, and the breakpoint is deactivated.

#### **6.2.6 Breakpoint Latencies**

The latency after a breakpoint condition exists and before the breakpoint occurs depends on the condition selected. Breakpoints that are conditional on internal Magellan registers will have a latency equivalent to the sample time. Breakpoints that are conditional on external Magellan signals will have a latency equivalent to twice the sample time.

#### <span id="page-59-0"></span>**6.2.7 Breakpoint Examples**

Here are a few examples to illustrate how breakpoints may be used.

**Example #1:** The host would like axis 1 to change velocity when the encoder position reaches a particular value. Breakpoint #1 should be used.

This is accomplished using the following command sequence. Note that this sequence assumes that the **UpdateMask** has been left at its default value of trajectory and position loop update.

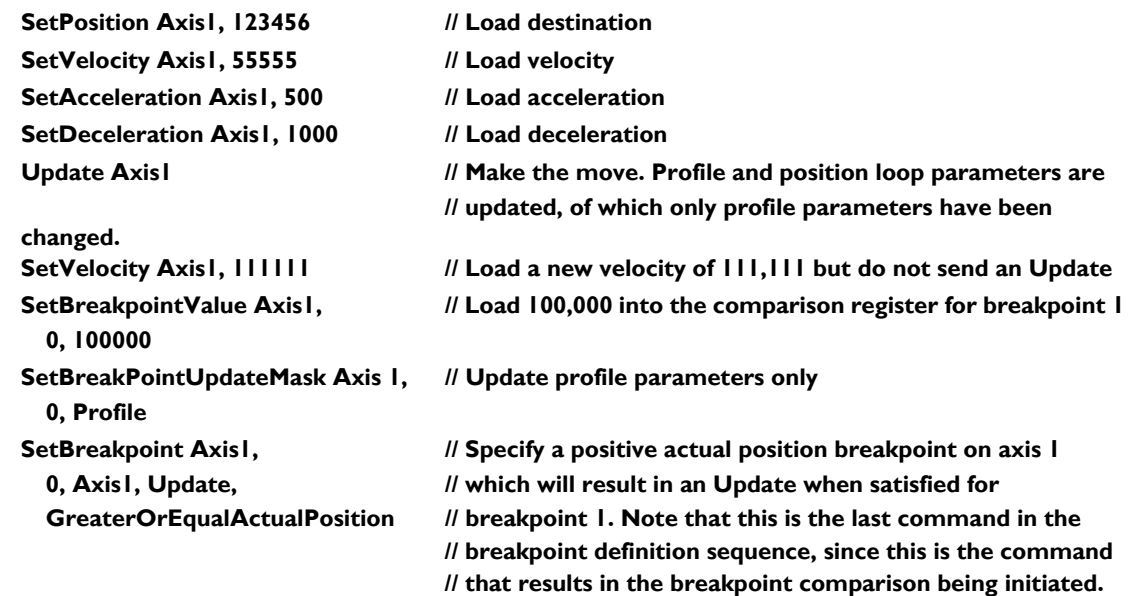

This sequence makes an initial move, and loads a breakpoint after the first move has started. The defined breakpoint will result in the velocity being updated to 111,111 when the actual position reaches a value of 100,000. Therefore, at 100,000, the axis will accelerate from a velocity of 55,555 to 111,111 with an acceleration value of 500. Note that any buffered values that are not re-sent will remain in the buffered registers. When the breakpoint performs an **Update**, the values for position, acceleration, and deceleration are unchanged and are therefore copied over to the active registers without modification.

**Example #2:** The host would like axis 1 to perform an emergency stop whenever the *AxisIn* signal for axis 3 goes high. In addition, the axis 1 acceleration and derivative gain factor should change whenever a particular commanded position is achieved on axis 4. This is accomplished using the following command sequence.

SetPosition Axis1, 123456 // Load destination **SetVelocity Axis1, 55555 // Load velocity SetAcceleration Axis1, 500 // Load acceleration** SetDeceleration Axis1, 1000 // Load deceleration

SetBreakPointUpdateMask Axis I, <sup>//</sup> Update profile parameters **0, Profile**

**Update Axis1 // Make the move (assumes that // updatemask already set)** SetBreakpointValue Axis1,  $\frac{1}{2}$  Load mask and sense word of 0x40, 0x40

**0, 0x400040** // (bit 6 must be high) for breakpoint I

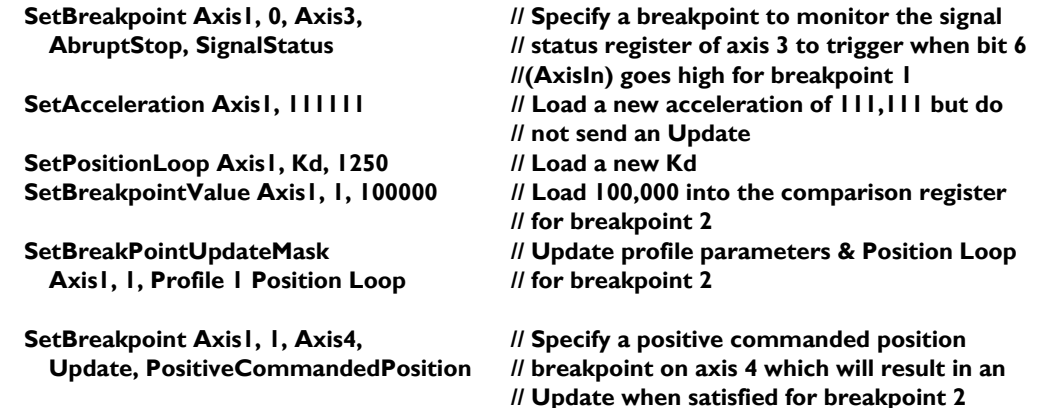

This sequence is similar to the previous example, except that an additional breakpoint has been defined which causes the abrupt stop. In addition, these breakpoints have been set to be triggered by events on axes 3 and 4. Both of these breakpoints were defined after the primary move was started. This may not be necessary depending on when the breakpoint is expected to occur. Breakpoints should be set to occur after the primary move, because there is only one set of buffered registers. It is impossible to load primary move parameters (position, velocity, etc.), and also breakpoint profile parameters (the profile parameters that take effect once the breakpoint occurs) before the primary move is updated.

*This page intentionally left blank.*

# **7. Status Registers <sup>7</sup>**

#### *In This Chapter*

**Overview** 

- Event Status Register
- Activity Status Register
- Drive Status Register
- Signal Status Register

### **7.1 Overview**

The Magellan Motion Control IC can monitor almost every aspect of the motion of an axis. There are various numerical registers that may be queried to determine the current state of the motion control IC, such as the current actual position (**GetActualPosition** command), the current commanded position (**GetCommandedPosition** command), etc.

In addition to these numerical registers, there are four bit-oriented status registers that provide a continuous report on the state of a particular axis. These status registers conveniently combine a number of separate bit-oriented fields for the specified axis. These four 16-bit registers are Event Status, Activity Status, Drive Status, and Signal Status.

The host may query these four registers, or the contents of these registers may be used in breakpoint operations to define a triggering event such as "trigger when bit 8 in the Signal Status register goes low." These registers are also the source of data for the **AxisOut** mechanism (see [Section 8.1, "SetEventAction Processing"\)](#page-68-0), which allows one or more bits within these four registers to be output as a hardware signal.

### <span id="page-62-0"></span>**7.2 Event Status Register**

The Event Status register is designed to record events that do not continuously change in value but rather tend to occur once due to a specific event. As such, each bit in this register is set by the motion control IC and cleared by the host.

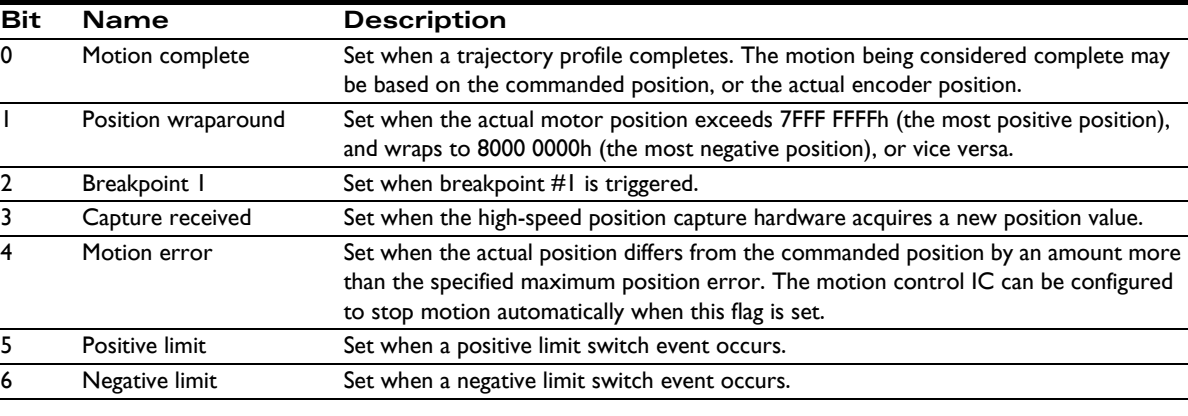

The Event Status register is defined in the following table.

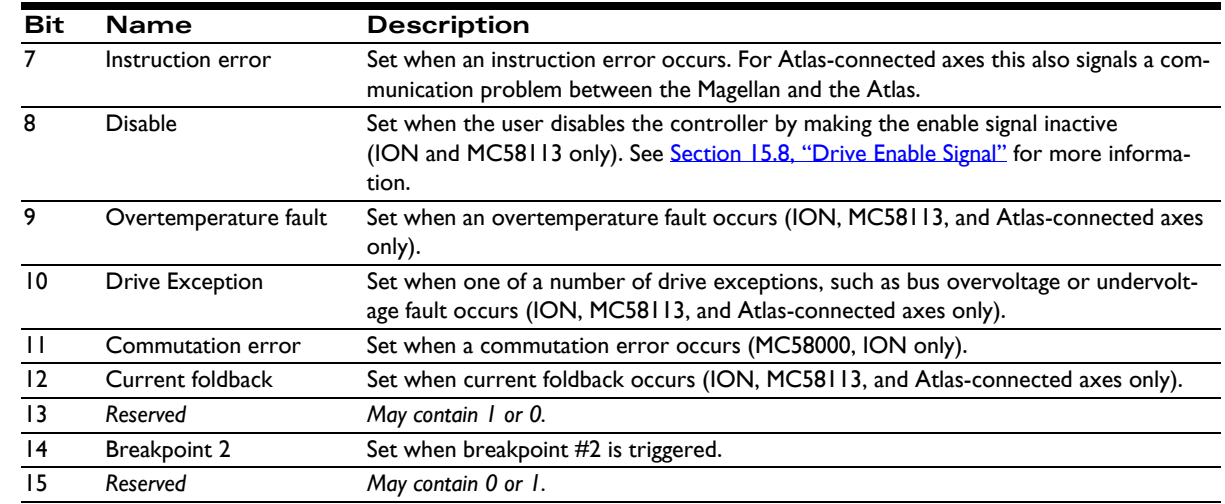

The command **GetEventStatus** returns the contents of the Event Status register for the specified axis.

Bits in the Event Status register are latched. Once set, they remain set until cleared by a host instruction or a system reset. Event Status register bits may be reset to 0 by the instruction **ResetEventStatus**, using a 16-bit mask. Register bits corresponding to 0s in the mask are reset; all other bits are unaffected.

The Event Status register may also be used to generate a host interrupt signal using the **SetInterruptMask** command. See [Section 8.10, "Host Interrupts"](#page-81-0) for more information.

#### **7.2.1 Instruction Error**

Bit 7 of the Event Status register indicates an instruction error. Such an error occurs if an otherwise valid instruction or instruction sequence is sent by the host when the Magellan's current operating state makes the instructions invalid. Instruction errors can occur at the time the instruction is issued or at the time of an update.

Should an instruction error occur, the invalid parameters are ignored, and the **Instruction Error** indicator of the Event Status register is set. While invalid parameters checked at the time of the update are ignored, valid parameters are sent on. This can have unintended side effects depending on the nature of the motion sequence, so all instruction error events should be treated seriously.

In the following example, the negative velocity is not valid in the new profile mode.

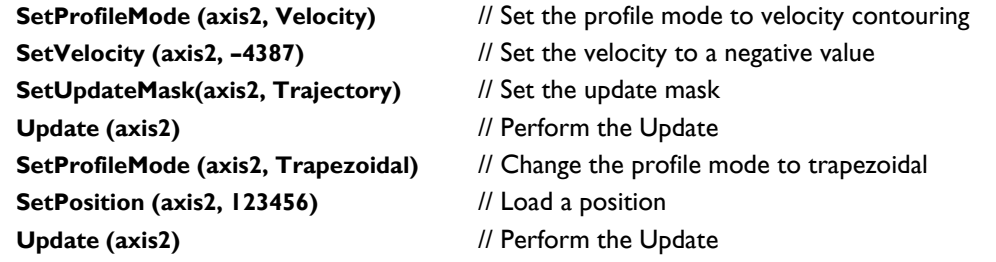

The **Update** is executed, but the **Instruction Error** bit is set. Legitimate parameters such as position are updated, and profile generation continues.

For non Atlas-connected axes, to determine the nature of the instruction error a **GetInstructionError** command is sent. This command indicates the specific nature of the most recent instruction error.

For Atlas-connected systems, an instruction error may also indicate a communication problem between the Magellan and the connected Atlas Amplifier. This error may occur with a specific command sent by the host to the Magellan, or it may occur as part of continuous background communications between the Magellan and the Atlas.

With an Atlas-connected axes, to determine the nature of an instruction error, in addition to the **GetInstructionError** command, the host should send a **GetDriveFaultStatus** command to determine if specific SPI checksum errors have occurred. Finally, a **GetInstructionError** command should be sent directly to the Atlas amplifier to determine if it has recorded an instruction error. See [Section 15.11, "Atlas-Specific Commands"](#page-165-0) for information on how the host can send commands to a specific Magellan-connected Atlas.

All Instruction errors, whether indicating a problem between the host and the Magellan, or a problem between the Magellan and attached Atlas amplifiers, may indicate a serious control problem. It is the responsibility of the user to assess and correct any such problems.

### **7.3 Activity Status Register**

Like the Event Status register, the Activity Status register tracks various motion control IC fields.

Activity Status register bits are not latched, however. They are continuously set and reset by the motion control IC to indicate the status of the corresponding conditions.

The Activity Status register is defined in the following table.

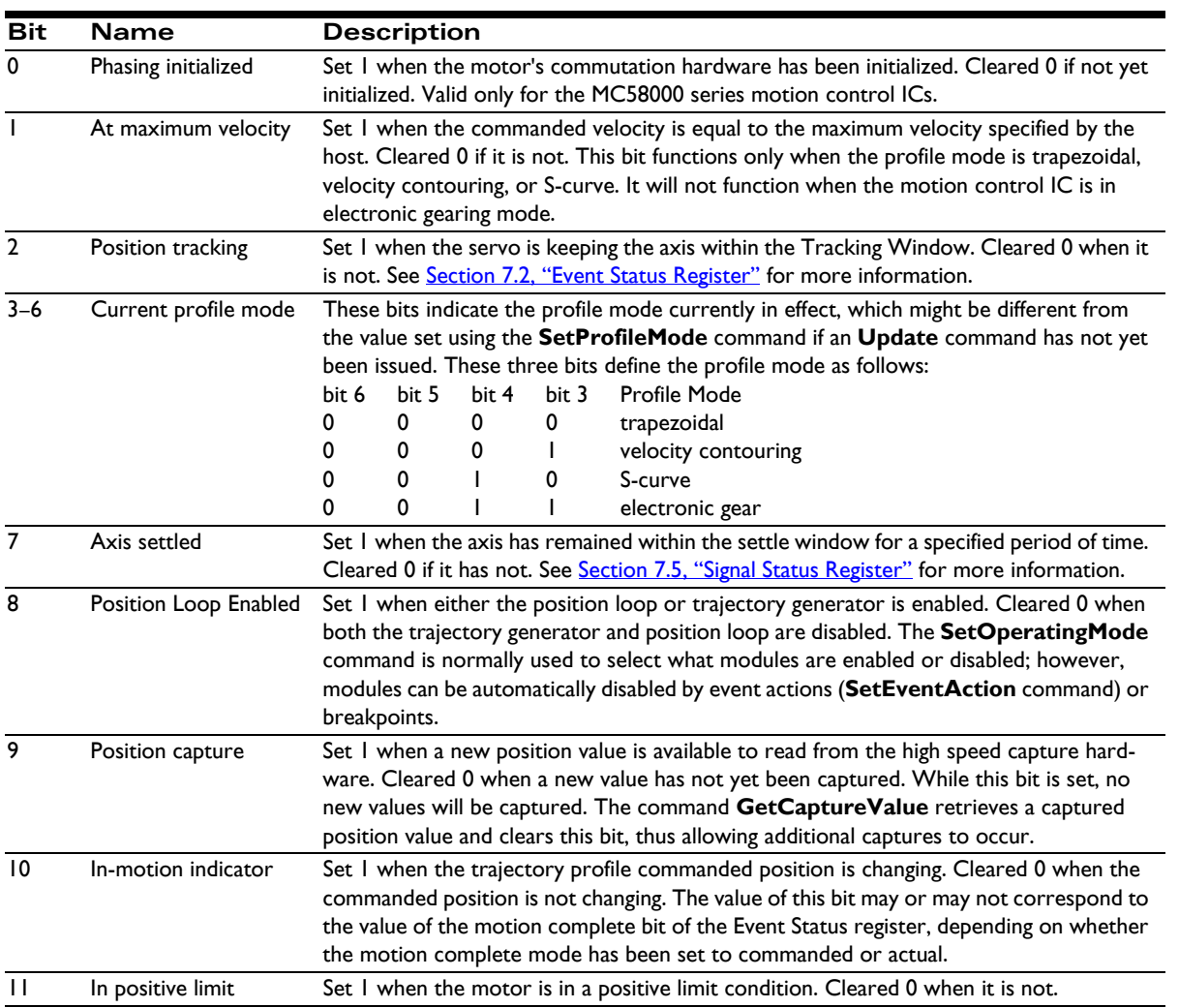

**7**

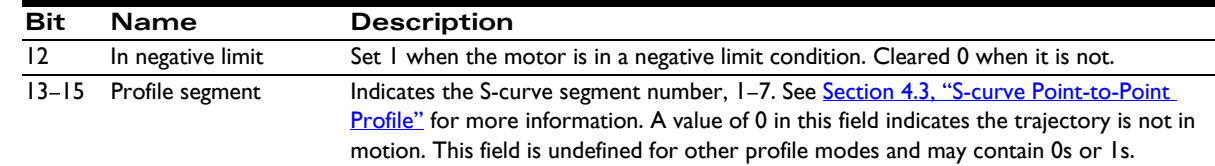

The command **GetActivityStatus** returns the contents of the Activity Status register for the specified axis.

### **7.4 Drive Status Register**

#### **(ION, MC58113-Series, and Atlas-Connected Axes only)**

The Drive Status register functions similarly to the Activity Status register in that it continuously tracks various motion control IC fields. In other words, Drive Status register bits are not latched; they are continuously set and reset by the motion control IC to indicate the status of the corresponding conditions. The specific status bits provided by the Drive Status register are defined in the following table.

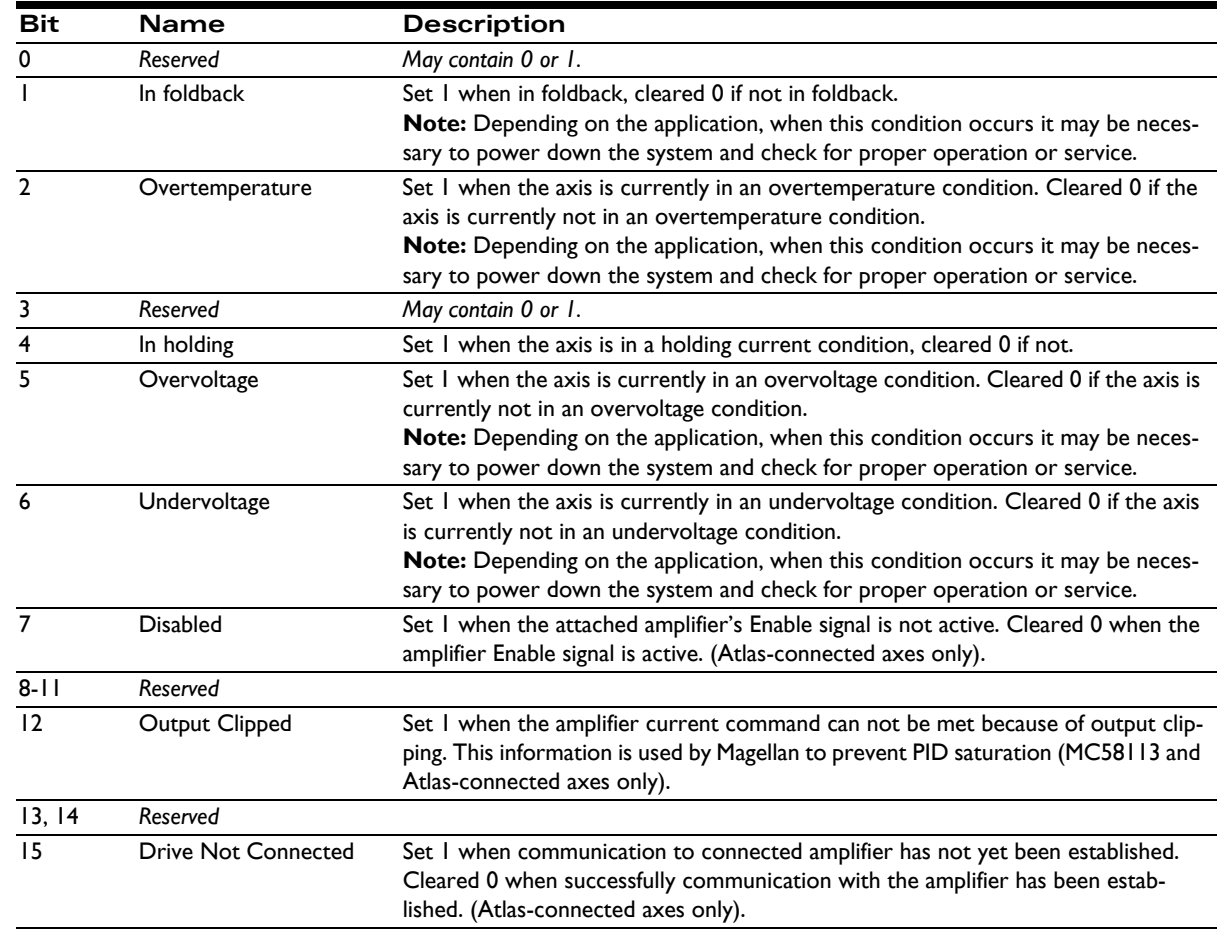

See [Chapter 15,](#page-158-0) *Drive Control*, for more information on undervoltage, in foldback, overtemperature, and overvoltage. See Chapter 14, *[Step Motor Control](#page-148-0)*, for more information on holding current.

The command **GetDriveStatus** returns the contents of the Drive Status register for the specified axis.

### <span id="page-66-0"></span>**7.5 Signal Status Register**

The Signal Status register provides real-time signal levels for various motion control IC I/O pins. The Signal Status register is defined in the following table.

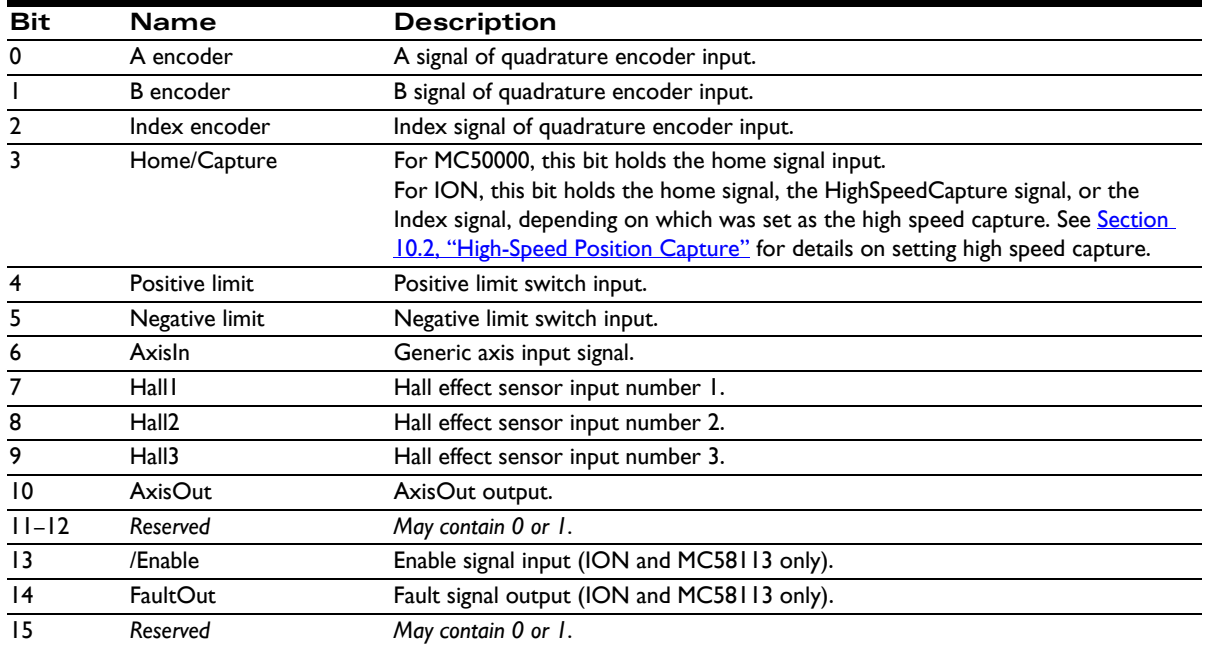

The command **GetSignalStatus** returns the contents of the Signal Status register for the specified axis. All Signal Status register bits are inputs except bit 10 (*AxisOut*) and bit 14 (*FaultOut*).

The input bits in the Signal Status register represent the actual hardware signal level combined with the state of the signal sense mask described in the next section. That is, if the signal level at the motion control IC is high, and the corresponding signal mask bit is 0 (do not invert), then the bit read using **GetSignalStatus** will be 1. Conversely, if the signal mask for that bit is a 1 (invert), then a high signal on the pin will result in a read of 0 using the **GetSignalStatus** command.

The outputs in the Signal Status register are not affected by the signal sense mask. For these signals a 1 indicates an active condition and a 0 indicates a non active condition.

The actual interpretation of the signal is dependent on its function. For example, *Index, Home, Negative Limit,* and *Positive Limit* are interpreted as active low, meaning that if a 0 is read using the **GetSignalStatus** command, the signal is active. Using the *Negative Limit* signal as an example, if **GetSignalStatus** indicates a value of 0, the motion control IC interprets this to mean that the axis is in the negative limit switch. Other signals such as *HallA, HallB, HallC, AxisIn,* and *AxisOut* do not have an active high or active low interpretation as such. Refer to the sections of the manual that describe these hardware functions for details on how these signals are used by the motion control IC.

#### **7.5.1 Signal Sense Mask**

The bits in the Signal Status register represent the high/low state of various signal pins on the motion control IC. It is possible to invert the incoming signal under software to match the signal interpretation of the user's hardware. This function is accessed via the command **SetSignalSense**, and can be read back using the command **GetSignalSense**.

#### **Status Registers**

**7**

The default value of the signal sense mask is "not inverted" except for the *SPIEnable* signal when the *OutputMode0* pin is grounded. See the *Magellan MC58000 Electrical Specifications* for more information on *OutputMode0* pin functions.

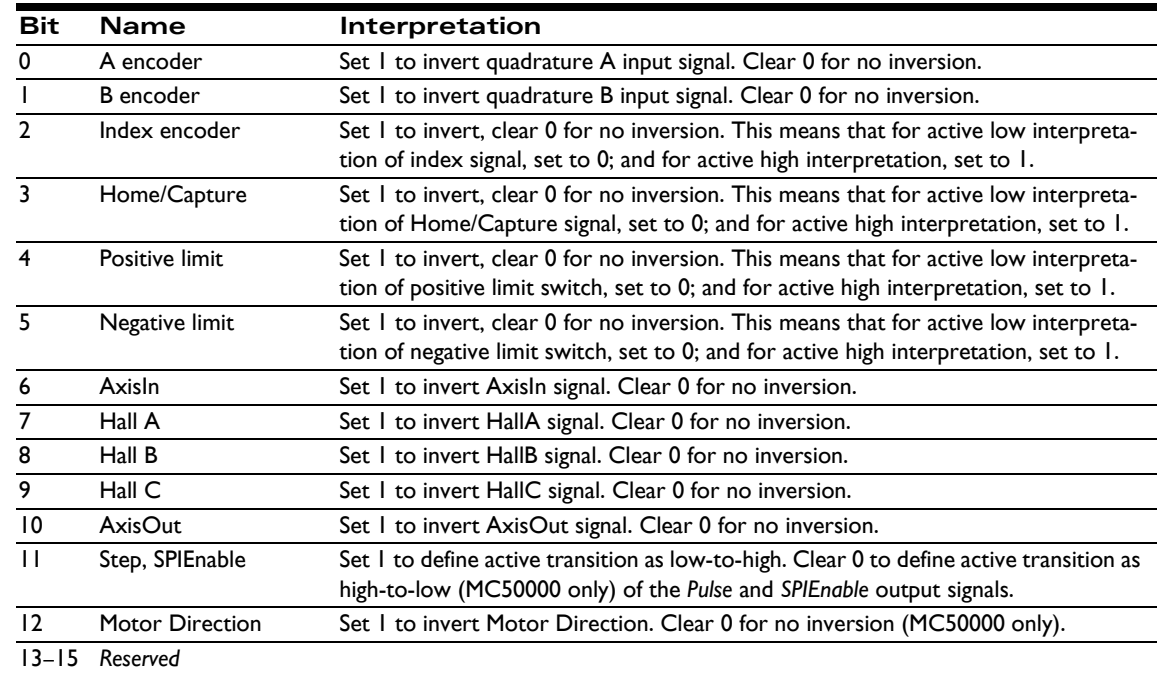

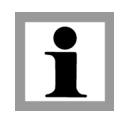

When the capture source is set to Index with the **SetCaptureSource** command, the Index signal sense (bit 2) should be used to control the polarity of the index.

# **8. Motion Monitoring and Related Processing**

#### *In This Chapter*

- SetEventAction Processing
- Motion Error
- Travel-Limit Switches
- Tracking Window
- Motion Complete Indicator
- In-Motion Indicator
- Settle Window
- Trace Capture
- Trace Buffer Architecture
- Host Interrupts

### <span id="page-68-0"></span>**8.1 SetEventAction Processing**

The Magellan Motion Control ICs provide a programmable mechanism for reacting to various safety or performancerelated conditions.

The command **SetEventAction** is used to specify what action should be taken for a given condition. To define an eventrelated response, both a condition and an action must be specified. The following table lists the possible Event Status register conditions that can be used to define an event-related action.

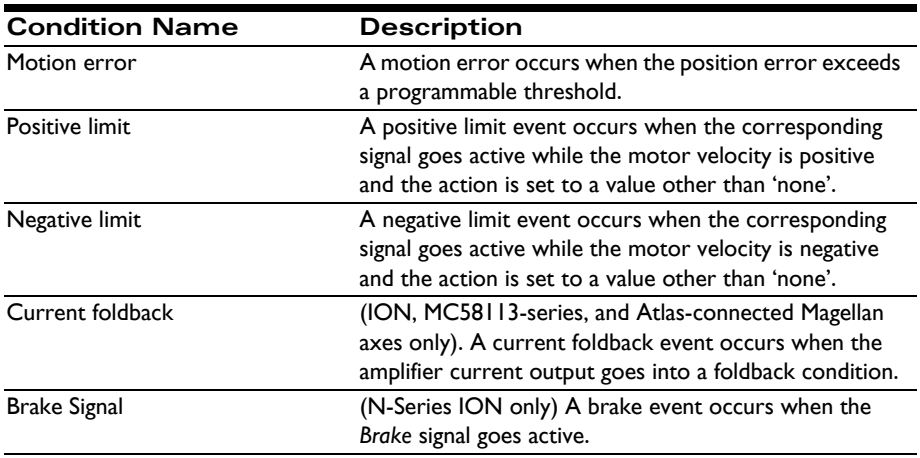

**8**

Both motion error processing and limit switch processing are described in detail later in this chapter. See Section 15.7, ["Current Foldback"f](#page-162-0)or more information on current foldback. In addition to these four monitored conditions it is possible to request an immediate safety action. See the *C-Motion Magellan Programming Reference* for more information.

The following table describes the actions that can be programmed for these conditions.

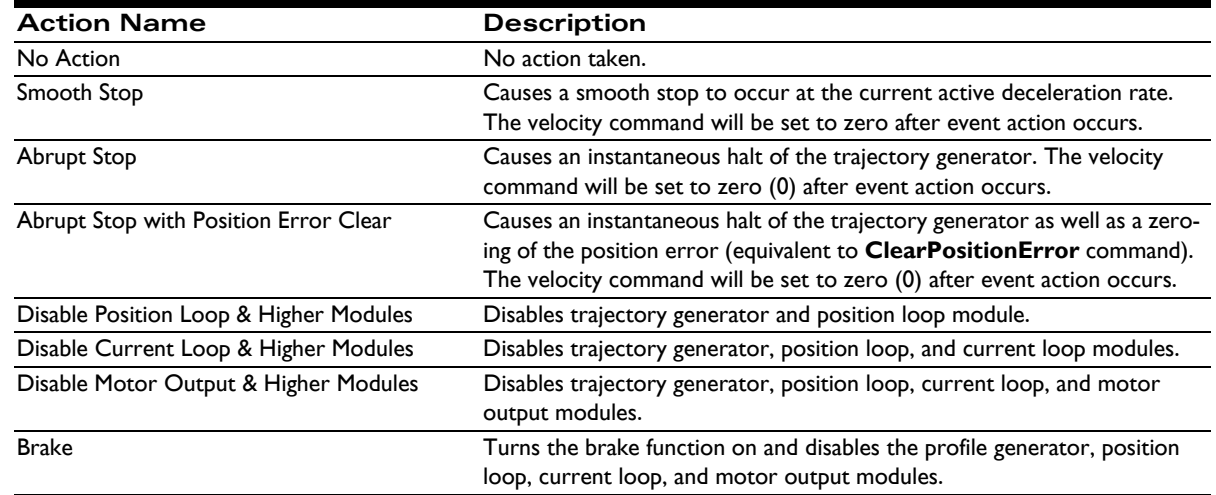

Once the event condition is programmed, the motion control IC monitors the specified condition continuously and executes the programmed action if it occurs. Upon occurrence, the programmed action is executed, and related actions may occur such as setting the appropriate bit in the Event Status register.

To recover from an event action, the command **RestoreOperatingMode** is used. This command will reset the motion control IC to the operating mode previously specified using **SetOperatingMode** command. Note that if the event condition is still present, then the event action will immediately occur again.

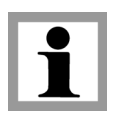

**8**

It is the responsibility of the user to safely and thoroughly investigate the cause of event-related events, and only restart motion operations when appropriate corrective measures have been taken.

If the event action programmed was either *No Action, Abrupt Stop*, or *Smooth Stop*, then the **RestoreOperatingMode** command will have no effect. It is intended to restore disabled modules only, and has no effect on trajectory generator parameters.

Once programmed, an event action will be in place until reprogrammed. The occurrence of the event condition does not reset the programmed event action.

Magellan provides default values for event-related processing. These defaults are intended to provide safe operation for many typical motion systems. Whether or not these defaults are appropriate must be determined by the user.

The default event actions are summarized in the following table.

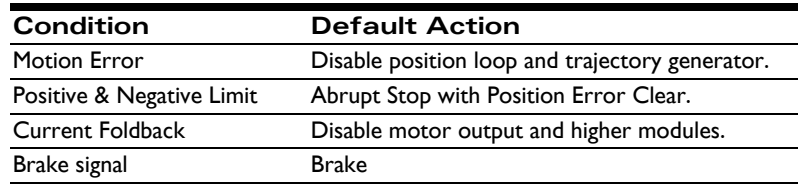

### **8.2 Motion Error**

Under certain circumstances the actual axis position (encoder position) may differ from the commanded position (instantaneous output of the profile generator) by an excessive amount. Such an excessive position error often indicates a potentially dangerous condition such as motor failure, encoder failure, or excessive mechanical friction.

To detect this condition, as well as increasing safety and equipment longevity, the Magellan Motion Control ICs include a programmable maximum position error.

The maximum position error is set using the command **SetPositionErrorLimit**, and read using the command **GetPositionErrorLimit**. To determine whether a motion error has occurred, the position error limit is continuously compared against the actual position error. If the position error limit value is exceeded, then the axis is said to have had a motion error.

At the moment a motion error occurs, several events occur simultaneously. The motion error bit of the Event Status register is set. If the default event action for motion error has not been modified, then the trajectory generator and position loop are disabled. For servo axes this means the manually-set Motor Command register will be used as the motor output value. For step motors this means the axis will immediately stop. If a new event action for motion error has been specified, then whatever programmed action was entered will occur.

To recover from a motion error, the cause of motion error should be determined, and the problem corrected (this may require human intervention). If the event response resulted in a disabling of control modules, the host should then issue a **RestoreOperatingMode** command.

If an event action of *No Action* was programmed, then only the motion error status bit is set. In this case, no recovery sequence is required to continue operating the motion control IC. However, for safety reasons, the user may still want to manually stop motion, and determine the cause of the motion error.

Generally speaking, after a motion error the corresponding bit in the Event Status register is cleared using the command **ResetEventStatus**. For event actions of *Smooth Stop*, *Abrupt Stop*, and *Abrupt Stop with Position Error Clear*, clearing this bit is required to make a subsequent move. Although recommended, for event actions that disable modules, clearing this bit is not required to make a further move, nor is it required for an event action of *No Action*.

### **8.3 Travel-Limit Switches**

The Magellan Motion Control ICs support motion travel limit switches which may be used to automatically recognize an end-of-travel condition. This is an important safety feature for systems with a defined range of motion.

The following figure shows a schematic representation of an axis with travel-limit switches installed, indicating the legal motion area and the over-travel, or illegal region.

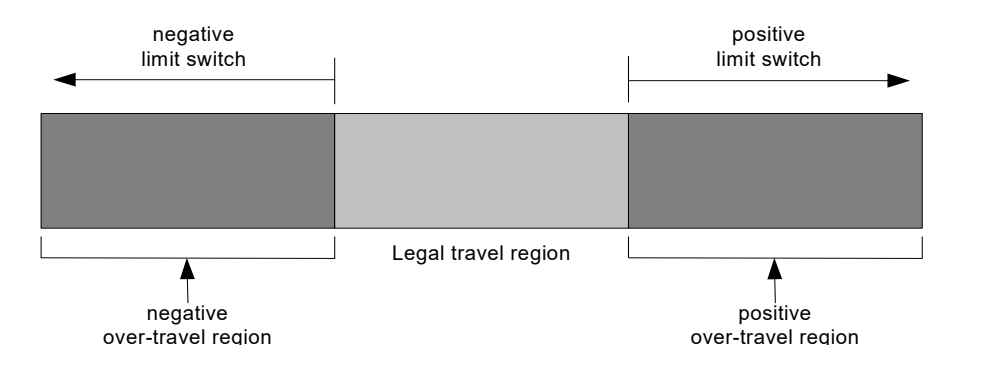

For detailed information on interfacing to these signals, see the *Magellan Control IC Electrical Specifications* (motion control IC users)*,* or the motion card or *ION Digital Drive User Manual* (card and module users)*.*

**Figure 8-1: Directional Limit Switch Operation**

**8**

#### **Magellan Motion Control IC User Guide 71**

At the moment a positive or negative limit switch event occurs, several events occur simultaneously. The corresponding overtravel bit of the Event Status register is set, along with a bit in the Activity Status register. If the default event action for positive and negative limits has not been modified, then the trajectory generator will undergo an abrupt stop and the position error will be cleared. If a new event action for overtravel has been defined, then whatever programmed action was entered will occur.

If an event action of *No Action* was programmed, then the limit status bit is not set, and no recovery sequence is required to continue operating the motion control IC.

To process limit switch events, the motion control IC will constantly monitor the limit switch input pins looking for a limit switch event. A limit switch event occurs when a limit switch goes active while the axis commanded position or torque is moving that motor in that limit switch's direction. If the axis is not moving, or if the trajectory generator (or torque command) is moving the motor in the opposite direction, then a limit switch event will not occur. For example, a positive limit switch will occur when the axis commanded position is moving in the positive direction, and the positive limit switch goes active. However, it will not occur if the axis commanded position is moving in the negative direction or is stationary.

The sense of the limit switch inputs (active high or active low) may be controlled using the **SetSignalSense** command.

Once an axis has entered a limit switch condition, the following steps should be taken to clear the limit switch event.

- **1** Unless limit switch events can occur during normal machine operation, the cause of the event should be investigated and appropriate safety corrections made.
- **2** The limit switch bit(s) in the Event Status register should be cleared by issuing the **ResetEventStatus** command. Unless the programmed action was set to *No Action*, no motion is possible in any direction while either of the limit switch bits in the Event Status register are set.
- **3** If the default event action of *Abrupt Stop with Position Error Clear* is not altered, a move should be made in the direction opposite to that which caused the limit switch event. This can be any profile move that backs the axis out of the limit. If the host attempts to move the axis further into the limit, a new limit event will occur, and an instruction error will be generated. See [Section 12.2.5, "Instruction Errors"](#page-118-0) for more information on instruction errors. Note that as part of the event action associated with the abrupt stop, the Velocity register is loaded with zero (0). Thus a **SetVelocity** command must be sent along with any other desired profile parameters.
- **4** If the event action is altered from the default value such that a module is disabled, the host should issue a **RestoreOperatingMode** command to restore normal operation of the control loop. Then a reversing move should be made as described in step #3.

If an event action of *No Action* is defined for limit switches, then only step 1 is required.

For axes in electronic gearing mode, the above steps are modified slightly. After the ResetEventStatus, a SetGearRatio command followed by an Update command are required. This is because the limit event sets GearRatio to zero (0).

If the limit switches are wired to separate switches, then it should not be possible for both limit switches to be active at the same time. However, if this does occur (presumably due to a special wiring arrangement), then both limit switch bits in the Activity Status register will be set, thus disabling moves in either direction. In this case, the **SetEventAction**  command should be used with a value of *No Action* to temporarily disable limit switch processing while the motor is moved off of the switches.

Limit switch processing generally is used with the trajectory generator module enabled. When the trajectory generator is disabled (for example during amplifier calibration), limit switch processing still occurs but the possible event actions are limited to disabling other modules. The trajectory generator must be enabled for *Smooth Stop*, *Abrupt Stop*, or *Abrupt Stop with Position Error Clear* to be automatically executed by a limit event.
## **8.4 Tracking Window**

The Magellan Motion Control IC provides a programmable tracking window to monitor servo performance outside the context of a motion error. The functionality of the tracking window is similar to the motion error in that there is a programmable position error limit within which the axis must remain. Unlike the motion error facility, should the axis move outside of the tracking window, the axis is not stopped. The tracking window is useful for external processes that rely on the motor's correct tracking of the desired trajectory within a specific range. The tracking window may also be used as an early warning for performance problems that do not yet qualify as a motion error.

To set the size of the tracking window (the maximum allowed position error while remaining within the tracking window), the command **SetTrackingWindow** is used. The command **GetTrackingWindow** retrieves this value.

When the position error is less than or equal to the window value, the tracking bit in the Activity Status register is set. When the position error exceeds the tracking window value, the tracking bit is cleared. See [Figure 8-2](#page-72-0) for details.

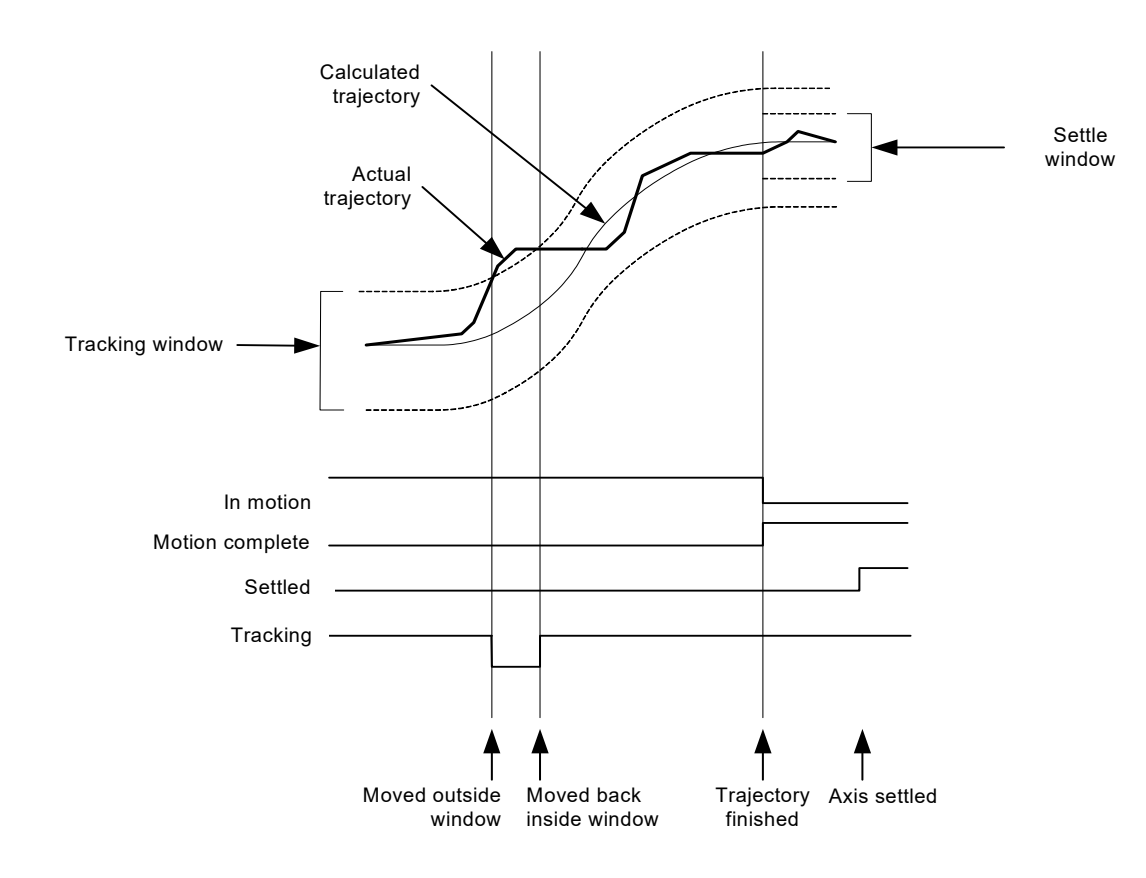

<span id="page-72-0"></span>**Figure 8-2: Tracking Window**

**8**

## **8.5 Motion Complete Indicator**

In many cases, it may be advantageous to have the motion control IC signal that a given motion profile is complete. This functionality is available in the motion complete indicator.

The motion complete indicator appears in bit 0 of the Event Status register. Like all bits in the Event Status register, the motion complete bit is set by the motion control IC and cleared by the host. When a motion is complete, the motion control IC sets the motion complete bit to on. The host can examine this bit by polling the Event Status

#### **Motion Monitoring and Related Processing**

register, or the host can program an automatic follow-on function using a breakpoint, a host interrupt, or an **AxisOut** signal. In either case, once the host has recognized that the motion has been completed, the host should clear the motion complete bit. This action will enable the bit to indicate the end of motion for the next move.

Motion complete can indicate the end of the trajectory motion in one of two ways. The first is commanded: the motion complete indicator is set based on the profile generator registers only. The other method is actual: the motion complete indicator is based on the actual encoder. The host instruction **SetMotionCompleteMode** determines which condition controls the indicator.

When set to commanded, the motion is considered complete when both trajectory generator registers for commanded velocity and acceleration become zero (0). This normally happens at the end of a move when the destination position has been reached. It may also happen as the result of a stop command (**SetStopMode** command), a change of velocity to zero (0), or when a limit switch event occurs, or after a motion error occurs.

When set to actual, the motion is considered complete when all of the following actions have occurred:

The profile generator (commanded) motion is complete.

The difference between the actual position and the commanded position is less than or equal to the value of the settle window. The settle window is set using the command **SetSettleWindow**. This same value may be read back using the command **GetSettleWindow**. See [Section 8.7, "Settle Window"](#page-74-0) for more information on the settled window.

The two previous conditions have been met continuously for the last N cycles, where N is the programmed settle time. The settle time is set using the command **SetSettleTime**. This same value may be read back using the command **GetSettleTime**.

At the end of the trajectory profile, the cycle timer for the actual-based motion complete mechanism is cleared, so there will always be at least an N cycle delay (where N is the settle time) between the profile generator being completed point-to-point, and the motion complete bit being set. The motion complete bit functions in the S-curve point-topoint trapezoidal point-to-point, and velocity contouring profile modes only. It does not function when the profile mode is set to electronic gearing.

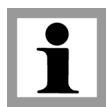

**8**

Appropriate software methods should be used with the actual motion complete mode, because it is possible that the motion complete bit will never be set if the servo is not tracking well enough to stay within the programmed position error window for the specified settle time.

## **8.6 In-Motion Indicator**

The motion control IC can indicate whether or not the axis is moving. This function is available through the in-motion indicator.

The in-motion indicator appears in bit 10 of the Activity Status register. The in-motion bit is similar to the motion complete bit, however, there are two important differences. The first is that (like all bits in the Activity Status register) the in-motion indicator continuously indicates its status without interaction with the host. In other words, the inmotion bit cannot be set or cleared by the host. The other difference is that this bit always indicates the profile generator (commanded) state of motion, not the actual encoder.

The in-motion indicator bit functions in the S-curve point-to-point, trapezoidal point-to-point, and velocity contouring profile modes only. It does not function when the profile mode is set to electronic gearing.

It is recommended that the motion complete bit be used for determining when a motion profile has finished.

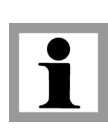

**8**

## <span id="page-74-0"></span>**8.7 Settle Window**

The motion control IC can also continuously indicate whether or not the axis has settled.

The settled indicator appears in bit 7 of the Activity Status register. The settled indicator is similar to the motion complete bit when the motion complete mode is set to actual. The differences are that the settled indicator continuously indicates its status (cannot be set or cleared).

The axis is considered to be settled when the axis is at rest (i.e., not performing a trajectory profile), and when the actual motor position has settled at the commanded position for the programmed settle time.

The settle window and settle time used with the settled indicator are the same as the motion complete bit when set to actual. Correspondingly, the same commands are used to set and read these values: **Set/GetSettleWindow** and **Set/ GetSettleTime**.

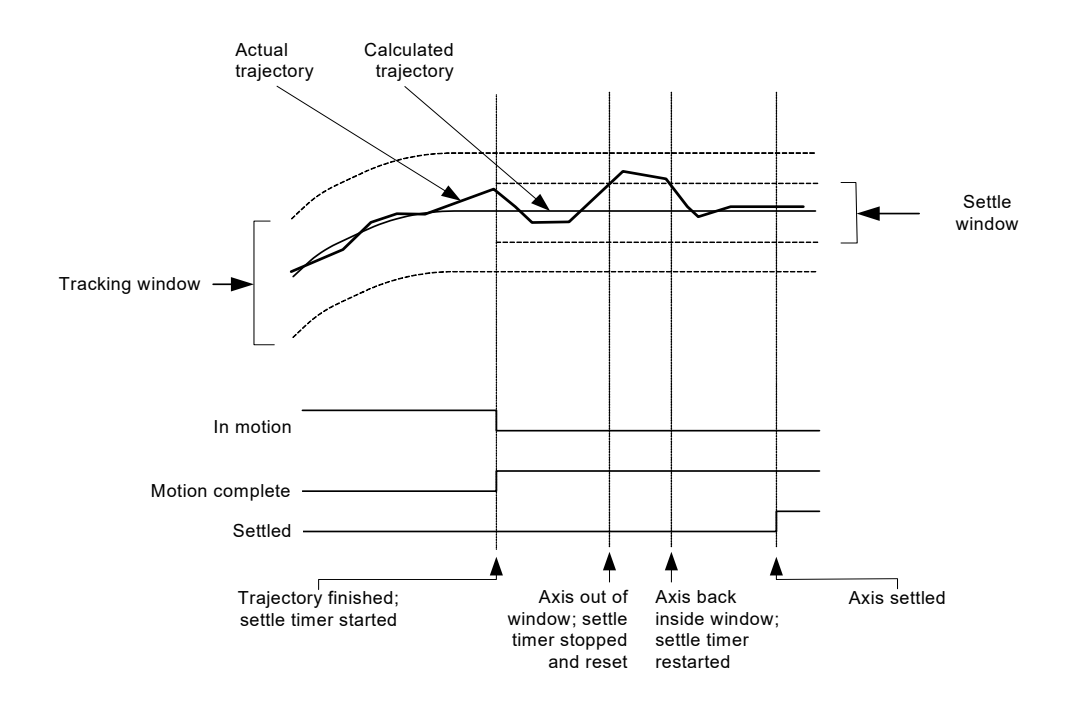

**Figure 8-3: Settle Window**

## **8.8 Trace Capture**

Trace capture is a powerful feature of the Magellan Motion Control IC that allows various motion control IC parameters and registers to be continuously captured and stored to a memory buffer. The captured data may later be downloaded by the host using standard memory buffer access commands. Data traces are useful for optimizing servo performance, verifying trajectory behavior, capturing sensor data, or to assist with any type of monitoring where a precise time-based record of the system's behavior is required.

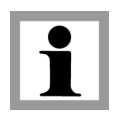

Maintaining the trace buffer requires the motion control IC to perform extra work during each cycle. In very highperformance scenarios (such as a single axis configuration running at maximum speed), the user may have to in-crease the chip cycle (servo loop) time. See [Section 3.3, "Setting the Cycle Time"](#page-29-0) for more information on cycle time requirements. Most applications should disable trace capture once the motion profile has been debugged.

Trace data capture (by the motion control IC) and trace data retrieval (by the host) are executed as two separate processes. The host specifies which parameters will be captured, and how the trace will be executed. Then the motion control IC performs the trace. Finally, the host retrieves the data after the trace is complete. It is also possible to perform continuous data retrieval, even as the motion control IC is continuing to collect additional trace data.

## **8.9 Trace Buffer Architecture**

The Magellan's powerful trace feature relies on the availability of a data memory pool which can be accessed by the motion control IC. For MC55000 series and MC58000 series card level designs, this memory is located externally to the motion control IC, and typically takes the form of single or dual ported static RAM. How much RAM, and what type of RAM, is up to the user that is designing the card, and generally is determined by the number of desired trace elements multiplied by the desired time duration of the trace.

For PMD's off-the-shelf motion cards using the MC55000 or MC58000 processors, the amount of external RAM is fixed, and is described in the corresponding user's guide for that product. Most of these cards provide the trace RAM in a dual port architecture, so that data can be read from the port at high speed directly through the parallel bus, even while the motion control IC is writing trace data to the buffer.

ION and MC58113-series ICs also support a trace buffer, however these buffers are located within the motion control IC itself. ION has a fixed size of 1,536 bytes (1.5 KBytes), while the MC58113 has a fixed size of 32,768 bytes (32 KBytes).

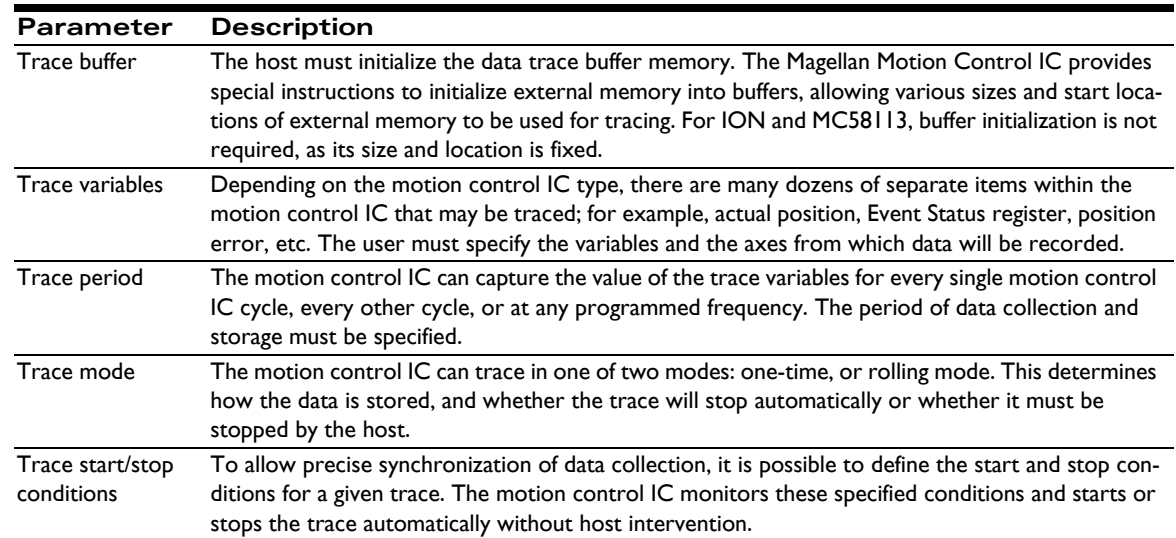

To start a trace, the host must specify a number of parameters. They are:

#### **8.9.1 The Trace Buffer**

The Magellan Motion Control IC organizes external memory into data buffers. Each buffer is given a numerical ID. The trace buffer must always be ID 0 (zero). For MC55000 and MC58000 series processors except MC58113, before parameter traces may be used, memory buffer 0 must be programmed with a valid base address and length. For IONs

and MC58113, memory buffer 0 has been pre-configured. No initialization is required, and the remaining comments in this section on the trace buffer do not apply.

The size of the trace buffer determines the maximum number of data points that can be captured. The maximum size of the trace buffer is only limited by the amount of physical memory in the system. The addressable memory space allows up to 2,048 megawords of RAM to be installed, all of which may be used to store trace information.

While trace data is being collected, it is not legal to change the trace buffer configuration. If an attempt is made to change the base address, length, or write pointer associated with buffer 0 while a trace is running, the change will be ignored and an error will be flagged. It is possible to change the read pointer and read data from the trace buffer while a trace is running. This allows the buffer to be constantly emptied while the trace runs.

### **8.9.2 The Trace Period**

The tracing system supports a configurable period register that defines the frequency at which data is stored to the trace buffer. The tracing frequency is specified in units of motion control IC cycles, where one cycle is the time required to process all enabled axes.

The command **SetTracePeriod** sets the trace period, and the command **GetTracePeriod** retrieves it.

### **8.9.3 Trace Variables**

When traces are running, one to four motion control IC parameters may be stored to the trace buffer for every trace period. The four trace variable registers are used to define which parameters are stored. The following commands are used to configure the trace variables.

The command **SetTraceVariable** selects which traceable parameter will be stored by the trace variable specified. The command **GetTraceVariable** retrieves this same value.

The value passed and returned by the two preceding commands specifies the variable number, axis, and type of data to be stored. The first 16-bit word specifies the variable number, and the second 16-bit word specifies the axis number and variable ID as follows:

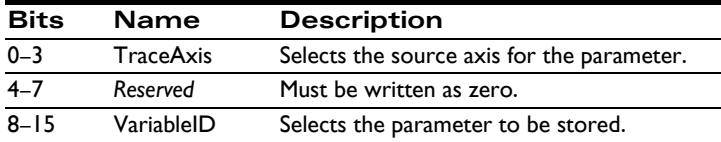

Many variables are available for trace on all Magellan ICs and on ION. Current or drive-related parameters are available for trace on ION and MC58113 only. Atlas-connected systems can trace current and drive-related parameters, however these traces must be executed on the Atlas amplifier rather than the Magellan. See Section 8.9.4, "Atlas [Traces"](#page-79-0) for more information on this.

The supported variable IDvalues are defined in the following table.

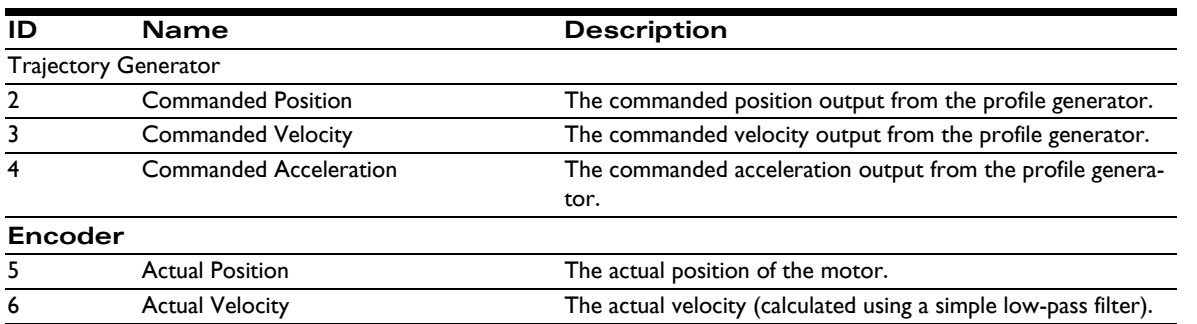

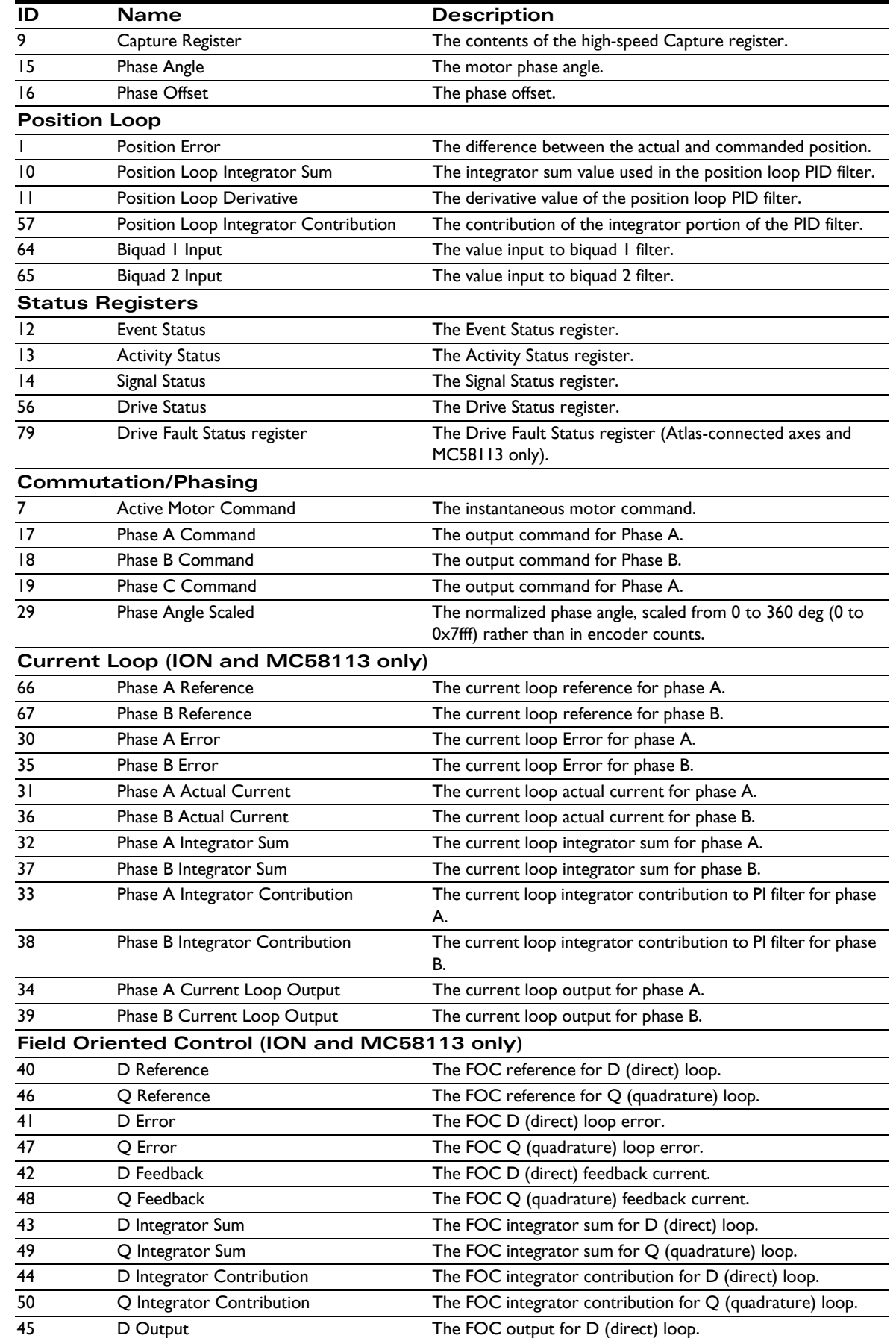

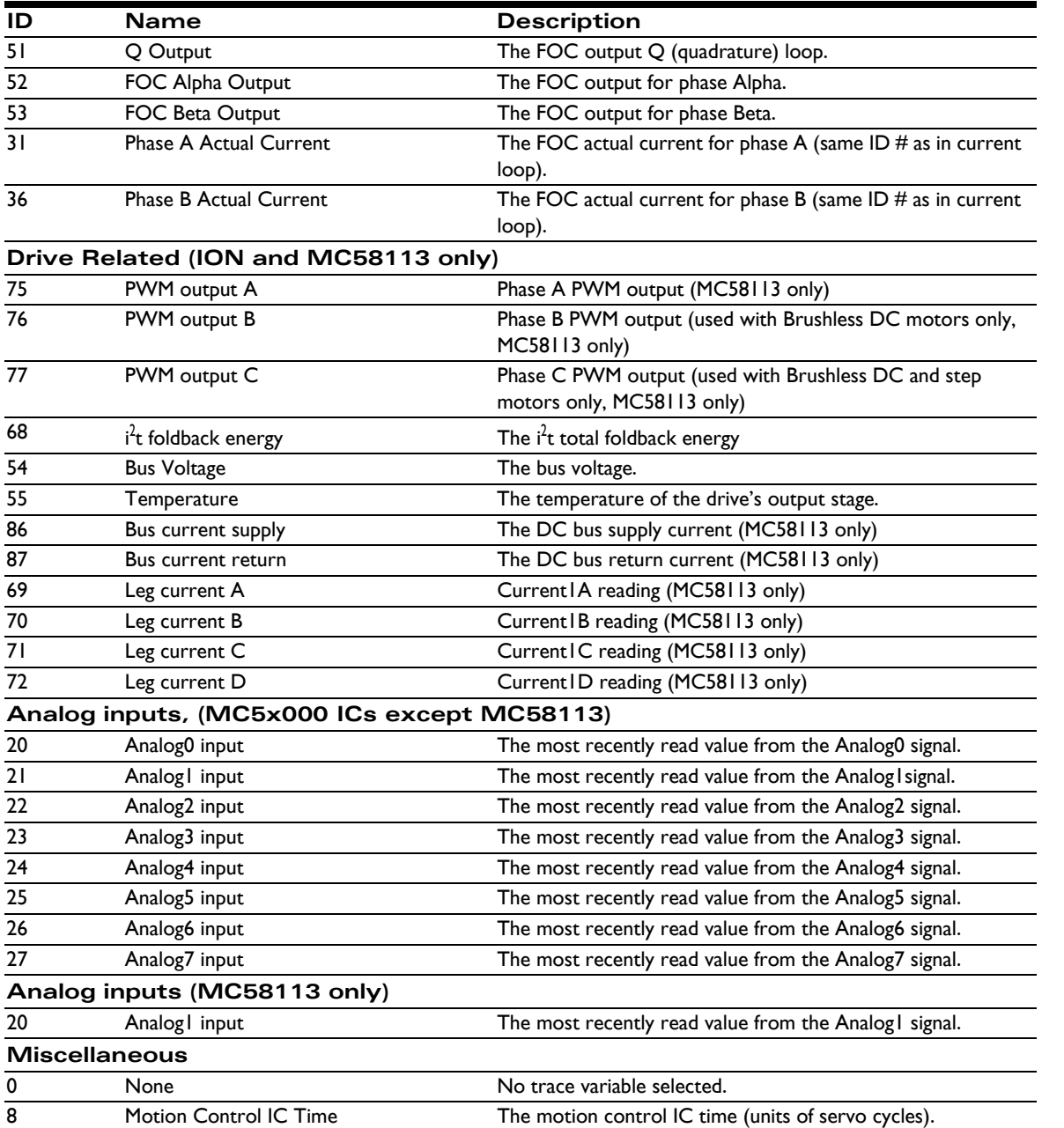

Setting a trace variable's parameter to zero will disable that variable and all subsequent variables. Therefore, if N parameters are to be saved each trace period, trace variables 0 to (N–1) must be used to identify the parameters to be saved, and trace variable N must be set to zero. Note that  $N \leq 4$ .

For example, assume that the actual and commanded position values are to be stored for axis three for each cycle period. The following commands would be used to configure the trace variables.

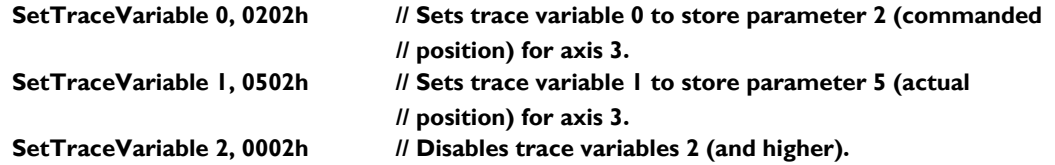

#### <span id="page-79-0"></span>**8.9.4 Atlas Traces**

Atlas amplifiers have a dedicated trace facility located inside the Atlas drive to record trace data. Traceable data includes current control-related variables, drive-related variables such as voltage and temperature, as well as many other variables.

Atlas can trace data at a user-specified rate, or at a rate synchronous with the Magellan capture rate. Atlas has the ability to start and stop traces based on specific user-specified conditions, or in synchrony with Magellan trace start and stop conditions.

Many users will utilize PMD's Windows-based software Pro-Motion to seamless specify, perform, and analyze traces on Magellan as well as Atlas. Users interested in programming these capabilities into their own system can learn how this is accomplished via the *Atlas Digital Amplifier Complete Technical Reference* as well as the *C-Motion Magellan Programming Reference*.

### **8.9.5 Trace Modes**

As trace data is collected, it is written to sequential locations in the trace buffer. When the end of the buffer is reached, the trace mechanism will behave in one of two ways, depending on the selected mode.

If one-time mode is selected, then the trace mechanism will stop collecting data when the buffer is full.

If rolling-buffer is selected, then the trace mechanism will wrap around to the beginning of the trace buffer and continue storing data. Data from previous cycles will be overwritten by data from subsequent cycles. In this mode, the diagnostic trace will not end until the conditions specified in a **SetTraceStop** command are met.

Use the command **SetTraceMode** to select the trace mode. The command **GetTraceMode** retrieves the trace mode.

### **8.9.6 Trace Start/Stop Conditions**

The command **SetTraceStart** is used to specify the conditions that will cause the trace mechanism to start collecting data. A similar command (**SetTraceStop**) is used to define the condition that will cause the trace mechanism to stop collecting data. Both **SetTraceStart** and **SetTraceStop** require a 16-bit word of data, which contains four encoded parameters. This is detailed in the following tables.

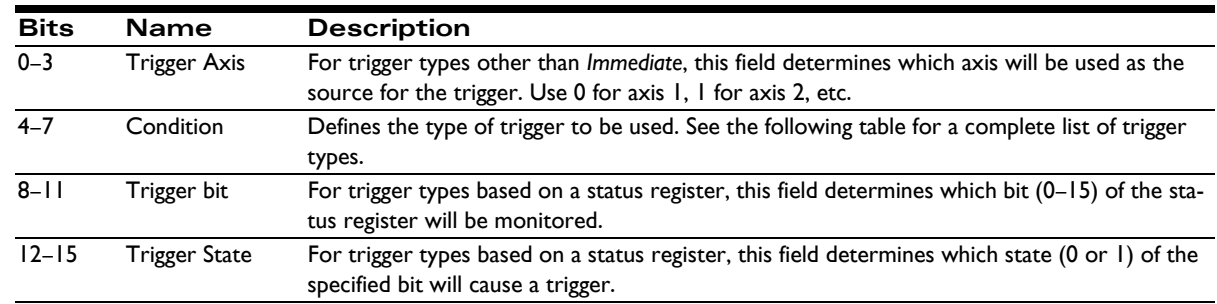

The Trigger Type field must contain one of the following values.

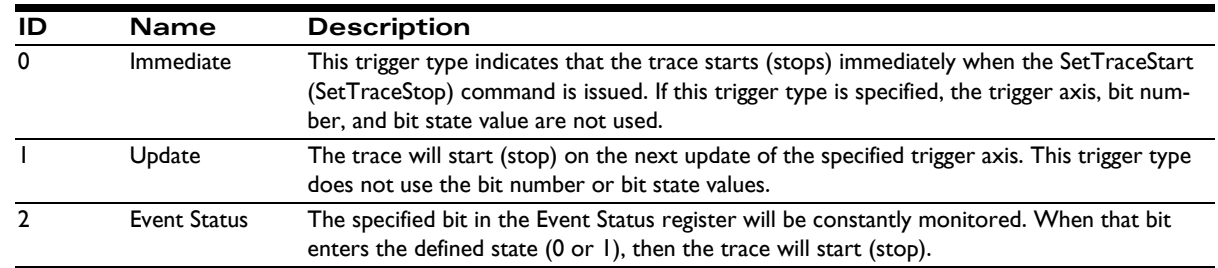

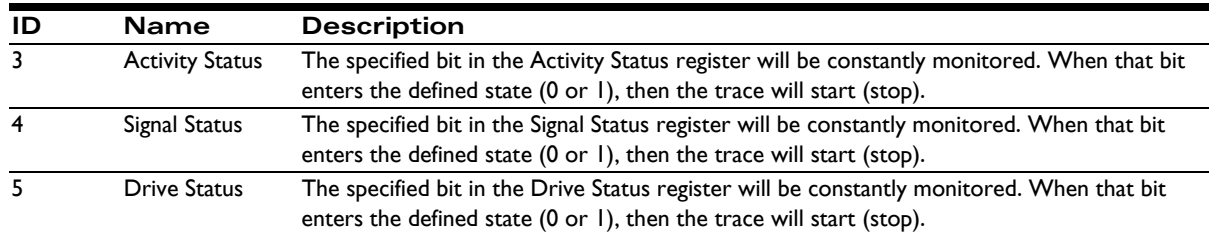

### **8.9.7 Downloading Trace Data**

Once a trace has executed and the trace buffer is full (or partially full) of data, the captured data may be downloaded by the host using the standard commands to read from the external buffer memory. See Section 16.1.2, "Memory Buffer [Commands"](#page-168-0) for a complete description of external memory buffer commands.

At any time, the command **GetTraceCount** may be used to get the number of 32-bit words of data stored in the trace buffer. This value may be used to determine the number of **ReadBuffer** commands that must be issued to download the entire contents of the trace buffer.

During each trace period, each of the trace variables is used in turn to store a 32-bit value to the trace buffer. Therefore, when data is read from the buffer, the first value read would be the value corresponding to trace variable 1, the second value will correspond to trace variable 2, up to the number of trace variables used.

Both the length of the trace buffer and the number of trace variables set directly affect the number of trace samples that may be stored. For example, if the trace buffer is set to 1000 words (each 32-bits), and two trace variables are initialized (variables 0 and 1), then up to 500 trace samples will be stored. However, if three trace variables are used, then 333 full trace samples may be stored. In this case, the remaining word of data will store the first variable from the  $334<sup>th</sup>$  sample.

If the trace mode is set to **RollingBuffer**, then the  $334<sup>th</sup>$  trace sample will store the first word in the last location of the trace buffer, and the second and third words will be stored in locations 0 and 1, respectively. In this case, the first two words of sample 333 have been overwritten by the last two words of sample 334. When the trace is stopped, the read pointer will point to the oldest word of data in the buffer. This word may not correspond to the first word of a trace sample.

Therefore, it is recommended that the length of the trace buffer be set so that it is an even multiple of the number of trace variables being used. This will ensure that the read index is pointing to the first word in a complete trace sample; whether or not the trace buffer wraps. The simplest solution is to verify that the trace buffer length is an even multiple of 12 (since 12 is evenly divisible by all possible numbers of trace variables: 1, 2, 3, or 4).

### **8.9.8 Running Traces**

The following is a summary of data trace operations to assist in getting started.

- **1** Specify the data to be stored. The command **SetTraceVariable** is used to specify up to four variables to be stored for each trace period. The location of trace variables must be used contiguously. For example, to trace two variables, use trace variables 1 and 2. To trace three variables, use trace variables 1, 2, and 3. The first trace variable found that is set to none (refer to **SetTraceVariable** in the *C-Motion Magellan Programming Reference*) is assumed to be the last variable being traced. If trace variable 1 is set to **none** and trace variable 2 is set to **actual position**, then no variables will be traced since the first variable (set to **none**) specifies the end of variables being traced. If four variables are being traced, do not set any variables to **none** since all variable locations are being used.
- **2** (MC50000 only) Set up the trace buffer. Using the commands **SetBufferStart** and **SetBufferLength**, define the location in external RAM where trace data should be stored, and the amount of RAM to be used to hold the trace data. The trace data will be stored in the buffer with an ID of zero. Be careful not to extend the buffer beyond the amount of available physical RAM. Keep in mind that **SetBufferStart**

and **SetBufferLength** specify values based on a 32-bit word size.

- **3** Set the trace period. The command **SetTracePeriod** sets the interval between trace samples in units of cycles. The minimum is one cycle.
- **4** Set the trace mode. If the trace is to be started on a specific event, then the *One Time* mode should probably be used. This will allow one buffer full of trace data to be stored, beginning with the starting event (set using **SetTraceStart**). Alternatively, if the trace is to stop on an event (as specified using **SetTraceStop**), then the rolling buffer mode should be used. This will cause the system to constantly record data until the stopping event occurs. At that point, the data leading up to the event will be saved in the trace buffer.
- **5** Set the stopping mode (if desired). If a specific event will cause the trace to stop, then it should be programmed using the **SetTraceStop** command. However, if the trace is to be programmed to stop when the buffer fills up (by setting the trace mode to *One Time*), then it is not necessary to set another stopping event. Also, at any time while the trace is running, the **SetTraceStop** command may be issued to immediately stop the trace.
- **6** Start the trace. The **SetTraceStart** command may be used to start the trace directly (by specifying the *Immediate* trigger type). Alternatively, a triggering event may be specified to start the trace when this command occurs.

### **8.10 Host Interrupts**

Interrupts allow the host to become aware of a special motion control IC condition without the need for continuous monitoring or polling of the status registers. The Magellan Motion Control ICs provide this service in the form of a *HostIntrpt* signal, which is a physical signal on the motion control IC or motion card indicating a host interrupt event. For more information on this *HostIntrpt* signal refer to the electrical specifications for the specific product you are using.

For systems communicating via CANbus, host interrupt events cause a CAN message to be sent. See Section 12.4, ["Controller Area Network \(CAN\) Communications"](#page-123-0) for more information on CANbus communications. If serial or Ethernet host communications are being used then host interrupts are not sent out on these communications links.

The events that trigger a host interrupt are the same as those that set the assigned bits of the Event Status register. Those events are outlined in the following table.

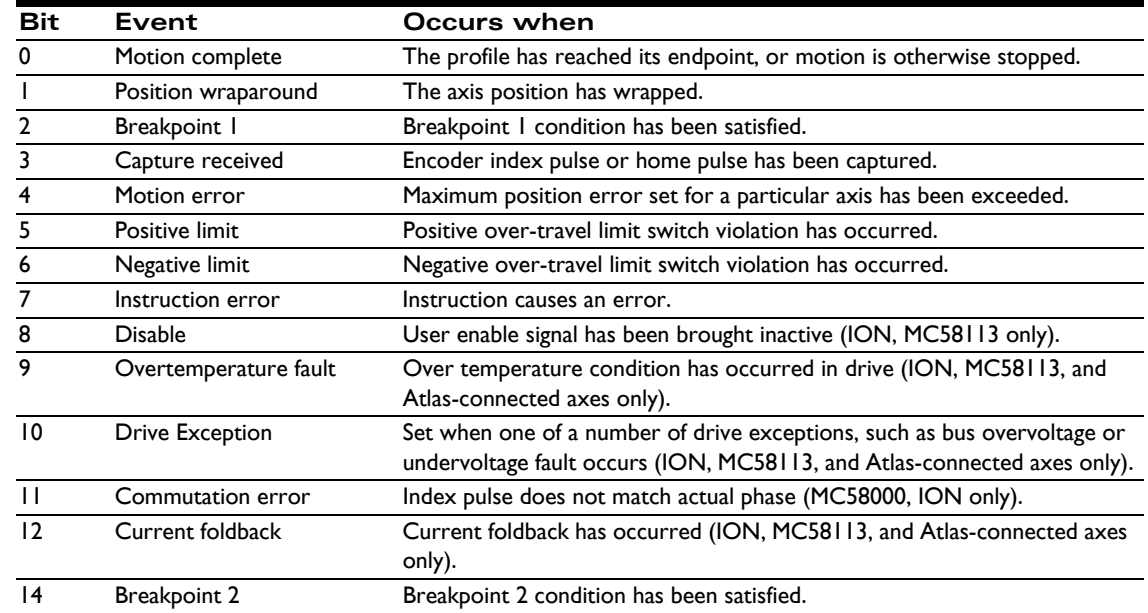

Using a 16-bit mask, the host may condition any or all of these bits to cause an interrupt. This mask is set using the command **SetInterruptMask**. The value of the mask may be retrieved using the command **GetInterruptMask**. The mask bit positions correspond to the bit positions of the Event Status register. If a 1 is stored in the mask, then a 1 in the corresponding bit of the Event Status register will cause an interrupt to occur. Each axis supports its own interrupt mask, allowing the interrupting conditions to be different for each axis.

The motion control IC continually and simultaneously scans the Event status register and interrupt mask to determine if an interrupt has occurred. When an interrupt occurs, the *HostIntrpt* signal is made active.

At this point, the host can respond to the interrupt (although the execution of the current host instruction, including the transfer of all associated data packets, should be completed), but it is not required to do so.

Since it is possible for more then one axis to be configured to generate interrupts at the same time, the motion control IC provides the command **GetInterruptAxis**. This command returns a bitmasked value with one bit set for each axis currently generating an interrupt. Bit 0 will be set if axis 1 is interrupting, bit 1 is set for axis 2, etc. If no interrupt is currently pending, then no bits will be set.

To process the interrupt, normal motion control IC commands are used. The specific commands sent by the host to process the interrupt depend on the nature of the interrupting condition. At minimum, the interrupting bit in the Event Status should be cleared using the **ResetEventStatus** command. If this is not done, then the same interrupt will immediately occur once interrupts are re-enabled.

Once the host has completed processing the interrupt, it should send a **ClearInterrupt** command to clear the interrupt line, and re-enable interrupt processing. Note that if another interrupt is pending, the interrupt line will only be cleared momentarily and then reasserted.

When the motion control IC is communicating with the host via the CAN interface, motion control IC events that generate interrupts via the parallel interface are reported as CAN messages. See Section 12.4, "Controller [Area Network \(CAN\) Communications"](#page-123-0) for further information.

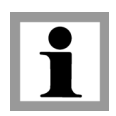

**8**

The following provides a typical sequence of interrupts and host responses. In this example, an axis has hit a limit switch in the positive direction, causing a limit switch event and an abrupt stop. The abrupt stop causes a motion error. Assume that these events all occur more or less simultaneously. In this example, the interrupt mask for this axis has been set so that either motion errors or limit switch trips will cause an interrupt.

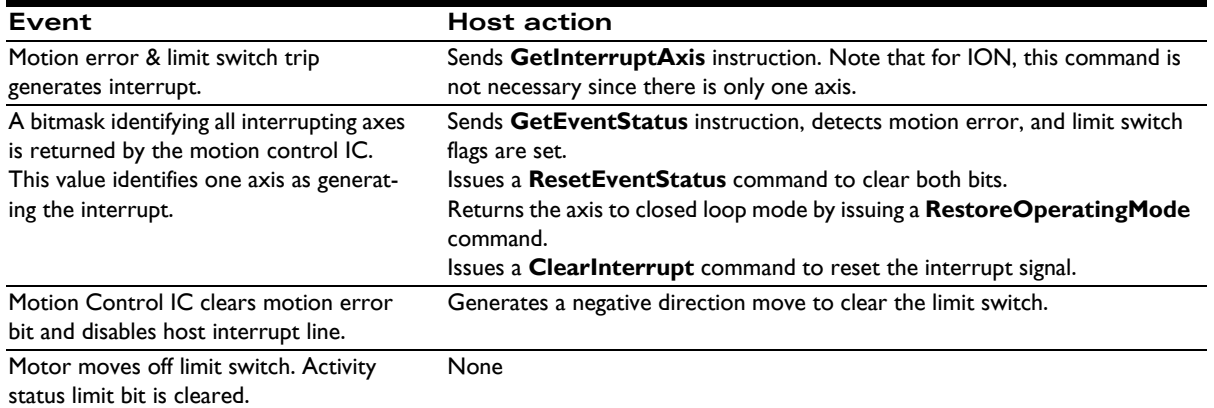

At the end of this sequence, all status bits are cleared, the interrupt line is inactive, and no interrupts are pending.

*This page intentionally left blank.*

# **9. Hardware Signals <sup>9</sup>**

#### *In This Chapter*

- The AxisOut Pin
- The AxisIn Pin
- Analog Input
- The Synch Pin–Multiple Chip Synchronization
- Brake Signal

There are a number of signals that may be used to coordinate motion control IC activity with events outside the motion control IC, card, or module. In this section, these signals will be discussed.

## **9.1 The AxisOut Pin**

Each axis has a general purpose axis output pin which can be programmed to track the state of any of the assigned bits in the Event Status, Activity Status, Drive Status, or Signal Status registers. One or more bits can be output using a selection mask, and their senses can be programmed using a sense mask. The command **SetAxisOutMask** is used to program these conditions, and the command **GetAxisOutMask** retrieves the programmed values.

The tracked bit(s) in one of these registers may be in the same axis or in a different axis as the axis of the *AxisOut* signal itself. This function is useful for triggering external peripherals by outputting hardware signals. For example, it allows the *AxisOut* signal to be driven when conditions such as "Drive *AxisOut* when motion complete bit is low, or when commutation error bit is high" occur. Whether *AxisOut* drives the signal with a high or low signal can be controlled using the command **SetSignalSense**.

It is possible to use the **AxisOut** pin as a software-programmed direct output bit under direct host control. This may be done by selecting zero as the register in the **SetAxisOutMask** command, and by adjusting the level of the resulting inactive output state to either high or low by using the **SetSignalSense** command.

For detailed information on interfacing to this signal, see the *Magellan Motion Control IC Electrical Specifications* (for motion control IC users), the *Magellan Motion Control IC User Guide* (for card users), or the *ION Digital Drive User Manual* (for module users).

## **9.2 The AxisIn Pin**

Each axis has an input pin (*AxisIn* signal) that can be used as a general purpose input. This is read using the **GetSignalStatus** command. It can also be used to trigger automatic events such as performing a motion change (stop, start, change of velocity, etc.) upon a signal transition using breakpoints.

For detailed information on interfacing to this signal, see the electrical specifications for the product you are using.

No special commands are required to set up or enable the *AxisIn* signals.

## **9.3 Analog Input**

The Magellan Motion Control ICs provide general-purpose analog inputs. The MC58113 provides a single analog input, while all other MC50000 motion control ICs provide eight inputs. These inputs are connected to internal circuitry that converts the analog signal to a digital word with a precision of 12 bits for the MC58113 and 10 bits for all other Magellan motion control ICs.

To read the most recent value converted by any of the analog channels, the command **ReadAnalog** is used. The value returned by this command is the result of shifting the converted value to the left into the highest bit position. These analog inputs are general-purpose and are not used by the motion control IC in any calculations.

For detailed information on interfacing to these signals, see the electrical specifications for the product you are using.

# **9.4 The Synch Pin—Multiple Chip Synchronization**

#### **(MC58000 only)**

The Magellan Motion Control ICs contain support for synchronizing their internal cycle time across multiple motion control ICs. This allows the start/stop and modification of motion profiles to be synchronized across more than one motion control IC when precise timing of movement is required. This may be necessary because the motion control ICs are remotely located, or the application may require greater than four axes of synchronized motion. The master synch signal outputs at a rate of one pulse every 51.2 µsec.

In the most common configuration, one motion control IC is assigned as a master node, and the other motion control ICs are set into slave mode. Other configurations however are also possible, including using an external hardware device to generate timing signals for all motion control ICs. If this method is used the synch signal must still output at a rate close to once every 51.2 µsec.

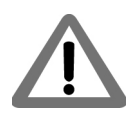

Multi-chip synchronization is not available if any axis is configured for a Pulse & Direction motor type. Therefore synchronization is not available with the MC55000 motion control IC.

When an axis is run in slave mode the cycle time is explicitly controlled by the master, as are external parallel-word position encoder reads. Communications and PWM generation are not affected, however.

The input/output state of the *Synch* pin and its function are set using the command **SetSynchronizationMode**. The modes are summarized in the following table.

Upon sending the **SetSynchronizationMode** command with a mode setting of master or slave the motion control IC's Time Register is set to 0. This is useful to ensure that all synch-connected Magellans have the same value for the time register.

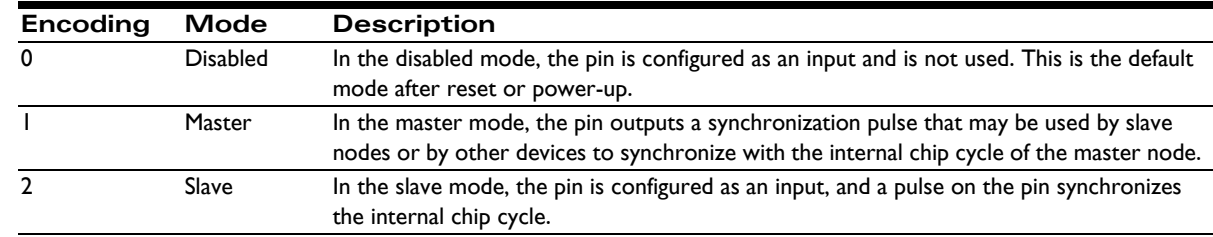

For detailed information on interfacing to these signals, see the electrical specifications for the product you are using.

When synchronizing multiple motion control ICs, the following rules must be observed:

- All motion control ICs must have their sample time set to the same value. For example, if an MC58420 and MC58220 are to be synchronized, the sample time must be at least equal to the greater of the two sample times. See [Section 3.3, "Setting the Cycle Time"](#page-29-0) for details on the motion control IC cycle time.
- Only one node in the network may be a master. For example, with three motion control ICs in a network, one motion control IC must be designated the master and the other two must be slaves.
- Slave nodes must be set into slave mode before the master is set. This ensures that the slave(s) cycle starts at precisely the moment that the master assumes its state as master.

#### **Example:**

A typical startup sequence to ensure that multiple Magellans are synchronized and that their time registers are all equal is to set all of the synch-connected Magellans to slave mode and then to set one of them as the master. The Magellan time register is reset to zero when the synchronization mode is changed. When in slave mode the time register will be frozen until the synch pulse train starts.

### **9.5 Brake Signal**

#### **(N-Series ION only)**

The *Brake* signal input provides a high speed override function that may be useful for safety protection when using Brushless DC or DC Brush motors. When this input is active motor output is driven to one of two user programmable states; a braking state or a fully disabled state.

When a brake command is asserted with the braking function programmed the internal amplifier switches are controlled in such a way that current will circulate within the motor coils and generate resistive back-EMF torque resulting in a deceleration of the motor.

When a brake command is asserted with the fully disabled mode programmed no back-EMF braking is applied to the motor. The N-Series ION's amplifier switches will be disabled and the motor will "free wheel" and decelerate more slowly to a stop.

To program this function the **SetEventAction** command is used. If a brake function occurs, to re-enable normal output the **ResetEventStatus** command along with the **RestoreOperatingMode** command is used. For more information on event processing see [Section 8.1, "SetEventAction Processing"](#page-68-0)

The actual motor motion response after a brake signal is applied is application dependent. Particularly in applications where external forces exist on the motor, after the brake signal is applied the motor may not decelerate as described above or may even accelerate. In addition, as a result of braking the motor temperature may increase. It is the responsibility of the user to determine whether, and how, the Brake signal should be used in their application.

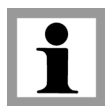

*This page intentionally left blank.*

# **10. Encoder Interfacing <sup>10</sup>**

#### *In This Chapter*

- Incremental Encoder Input
- High-Speed Position Capture
- Parallel-Word Position Input
- Sin/Cos Encoders
- BiSS-C & SSI Encoders
- Using Hall Sensors for Position Encoder Input

All Magellan Motion Control ICs provide incremental quadrature encoder input, while the MC50000 ICs (except the MC58113) also provide parallel-word feedback, which allows devices such A/D (Analog to Digital) converters, R/D (resolver to digital) converters, parallel encoders, and other devices to be used as the motor position source.

ION/CME, ION 3000, and MC58113 ICs can select an input encoding format of pulse and direction for the auxiliary axis which is useful when operating with a motion controller that outputs pulse and direction signals. See Section 4.5, ["Electronic Gear Profile"](#page-40-0) for more information on using pulse and direction as a command input. MC58113 ICs and N-Series IONs can also support Hall sensor inputs as the encoder source.

N-Series ION drives can support the above formats as well as sin/cos encoders, SSI, and BiSS-C encoders.

To set the feedback type, the command **SetEncoderSource** is used. This value can be read using the command **GetEncoderSource**.

## **10.1 Incremental Encoder Input**

Incremental encoder feedback provides two square-wave signals: A quadrature and B quadrature. There is also an optional index pulse, which indicates when the motor has made one full rotation. The A and B signals are offset from each other by 90°, as shown in [Figure 10-1.](#page-88-0)

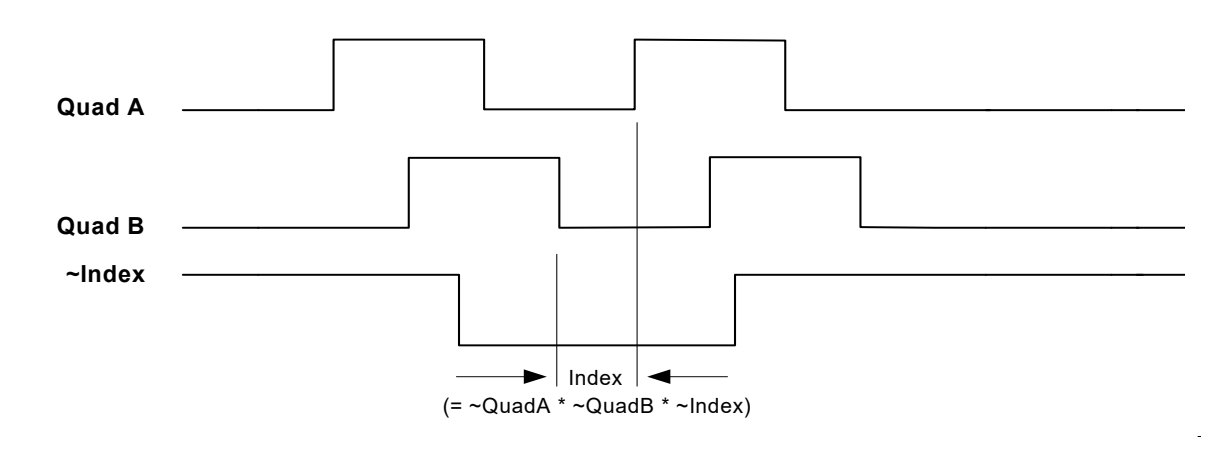

<span id="page-88-0"></span>**Figure 10-1: Quadrature Encoder Timing** For the quadrature incremental position to be properly registered by the motion control IC with the motor moving in the positive direction, *QuadA* should lead *QuadB*. When the motor moves in the negative direction, *QuadB* should lead *QuadA*. Due to the 90° offset, four resolved quadrature counts occur for one full phase of each A and B channel.

### **10.1.1 Actual Position Register**

The motion control IC continually monitors the position feedback signals, and accumulates a 32-bit position value called the actual position. At power-up, the default actual position is zero. The actual position can be set with one of two commands: **SetActualPosition**, and **AdjustActualPosition**. The current actual position can be retrieved using the command **GetActualPosition**.

**SetActualPosition** sets the position to an absolute specified 32-bit value. Particularly when using incremental feedback, the actual position is generally set shortly after power-up, using a homing procedure to reference the actual position to a physical hardware location. **AdjustActualPosition** changes the current actual position by a signed relative value. For example a value of –25 specified using this command will subtract 25 from the current actual position.

In addition to retrieving the actual axis position, it is also possible to retrieve an estimation for the instantaneous velocity of the axis. This is accomplished using the command **GetActualVelocity**. Note that the provided velocity is an estimated quantity, created by subtracting the current position from the previous cycle's position. It is therefore subject to jitter or noise, particularly at low velocity.

### **10.1.2 Digital Filtering**

All encoder inputs, as well as both the index and home capture inputs, are digitally filtered to enhance reliability. The filter requires that a valid transition be accepted only if it remains in its new (high or low) state for a specified amount of time. This ensures that brief noise pulses will not be interpreted as an encoder transition. See the electrical specifications document for the specific product you are using for detailed information

Although this digital filtering scheme can increase the overall reliability of the quadrature data, to achieve the highest possible reliability, additional external signal prcoessing techniques may be required. Techniques such as differential line drivers/receivers, or analog filtering have been proven in this area. Whether these additional schemes are required depends on the specific system, and the amount and type of noise sources.

## **10.2 High-Speed Position Capture**

Each axis of the Magellan Motion Control ICs supports a high-speed Position Capture register that allows the current axis location (as determined by an attached encoder) to be captured when triggered by an external signal. For MC50000 motion control ICs, two signals may be used as the capture trigger: the **Index** signal or the **Home** signal. For ION, there is an additional available input source called *HighSpeedCapture*.

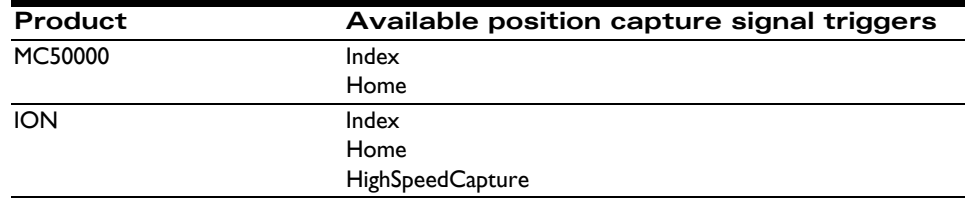

These input triggers differ in how a capture is recognized. For all products except the MC58110, MC55110, and MC58113 when the *Index* signal is used as the trigger, a capture will be triggered when the *A*, *B*, and *Index* signals achieve a particular state (defined by the Signal Sense register using the **SetSignalSense** command). If the *Home* or *HighSpeedCapture* signal is selected as the capture trigger source, then only that signal need be in a particular state for

the capture to be triggered. For the single chip motion control ICs (MC5x110), the *Index* operates like the *Home* or *HighSpeedCapture*.

For MC58113 the capture qualification scheme is somehwat different than for other Magellan ICs. See the *MC58113 Electrical Specifications* for details.

The command **SetCaptureSource** determines whether the *Index* signal, the *Home* signal, or the *HighSpeedCapture* signal will be used as the position capture trigger. The command **GetCaptureSource** retrieves this same value. When *Index* is selected as the trigger source, use the *Index* bit in the Signal Sense register to set the trigger state. When either *Home* or *HighSpeedCapture* are selected as the trigger source, use the Capture bit to set the trigger state.

When a capture is triggered, the contents of the Actual Position registers (derived from an attached encoder) are transferred to the Position Capture register, and the capture-received indicator (bit 3 of the Event Status register) is set. To read the Capture register, the command **GetCaptureValue** is used. The Capture register must be read before another capture can take place. Reading the Position Capture register causes the trigger to be re-armed, allowing for more captures to occur. As for all Event Status register bits, the Position Capture indicator may be cleared by using the command **ResetEventStatus**.

## **10.3 Parallel-Word Position Input**

#### **(MC50000 except MC58113-series only)**

For feedback systems that do not provide incremental signals, but instead use a digital binary word, Magellan supports a parallel-word input mechanism that can be used with a large variety of devices including resolvers (after resolver to digital conversion), absolute optical encoders, laser interferometers with parallel word read-out, incremental encoders with external quadrature decoder circuit, and A/D converters reading an analog feedback signal.

In this position-input mode, the encoder position is read through the motion control IC's external bus by reading a 16-bit word. One word is read for each axis set to this mode. Depending on the nature of the feedback device, fewer than 16 bits of resolution may be available, in which case the unused high order data bits should be arranged to indicate a 0 value when read by the motion control IC. It is also acceptable to sign-extend these bits. Under no circumstances should unused bits of the parallel-word be left floating.

The value input by the motion control IC should be binary coded. The Magellan Motion Control ICs assume that the position data provided by the external device is a two's complemented signed number. If the value returned ranges

from 0 to  $2^{n}-1$  (where n is the number of bits provided by the feedback device), then the difference in behavior will be the interpretation of the start location. This will be shifted by one-half of the full scale feedback range. If desired, this initial position may be altered using the **SetActualPosition** command.

When the encoder source is set to parallel, the first value read from the external bus is assumed to be an absolute position, and is directly stored in the Actual Position register.

#### **10.3.1 Multi-Turn Systems**

In addition to supporting position tracking across the full numeric feedback range of a particular device, the ability to support multi-turn systems is also provided. The parallel encoder values are continuously examined, and a position wrap condition is automatically recognized. This ranges from the largest encoder value to the smallest encoder value (negative wrap), or from smallest value to largest value (positive wrap).

Using this virtual multi-turn counter, the Magellan Motion Control ICs continuously maintain the axis location to a full 32-bit value. If the axis does not wrap around (non multi-turn system), the range will stay within a 16-bit value.

As the motor moves in the positive direction, the input value should increase to a maximum value, at which point it may wrap back to zero and continue increasing from there. Likewise, when the motor moves in the negative direction,

the value should decrease to zero, at which point it may wrap back to its maximum. The value at which the parallel input device wraps is called the device's modulus, and should be set using the **SetEncoderModulus** command. Note that the **SetEncoderModulus** command takes as a parameter one-half of the value of the modulus.

For example, if a rotary motor uses a 12-bit resolver for feedback, the encoder modulus is 4,096 and therefore, the value sent to the **SetEncoderModulus** command would be 2,048. Once this is done, then each time the motor rotates and the binary word value jumps from the largest binary output to the smallest, the Magellan Motion Control IC will properly recognize the motor wrap condition, and accumulate actual encoder position with values larger than 4,096 or smaller than 0.

For systems using a position counter with a modulo smaller than the encoder counts per revolution, set the counts/ rev value equal to the position counter size. For example, if a rotary laser interferometer is being used that provides a 16-bit output value, but provides 16,777,216 counts per revolution, use a counts/rev value of 32,768 ( $2^{16}/2$ ).

The encoder modulus should always be set prior to setting the encoder source to parallel.

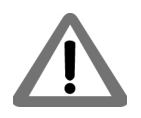

No high-speed position capture is supported in the parallel-word device input mode. Therefore the *Index* and *Home* signals, as well as the *QuadA* and *QuadB* signals are unused.

### **10.3.2 Parallel-Word Device Interfacing**

For each axis set for parallel-word input, the motion control IC will use its peripheral bus to read the position feedback value for that axis. This read occurs every 50μs. See the *Magellan Control IC Electrical Specification* for details on parallelword addresses and interfacing for more information.

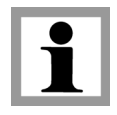

As long as one axis is set for parallel-word input all axes will perform a peripheral read at their parallel word input address. However only those axes set for parallel-word will actually use the value read via this operation.

Motion cards such as Prodigy-PCI and Prodigy-PC/104 do not directly provide the ability to connect parallel-word encoder devices; however, it is possible to purchase or construct a daughter card that plugs into the main motion card and supports this interface.

## **10.4 Sin/Cos Encoders**

#### **(N-Series ION only)**

Some encoders output a two signal format similar to quadrature A/B but containing a sinusoidal analog output rather than a digital output. This type of encoder format is known as a sin/cos or a sine-cosine format encoder.

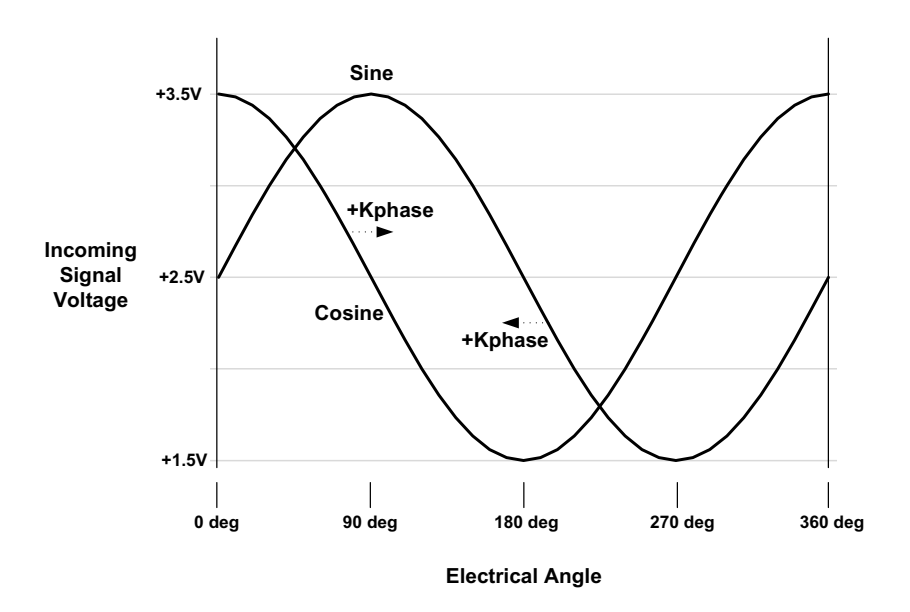

<span id="page-92-0"></span>**Figure 10-2: Sin/Cos Encoder Signal Waveforms**

**10**

Sin/cos encoder signals are output with one signal offset by 90 degrees from the other as shown in [Figure 10-2.](#page-92-0) The primary benefit to sinusoidal waveforms is that they can be used to interpolate much higher position resolutions compared to digital quadrature encoding. In an ideal setup the interpolation factor can be as high as 16,384, although practical limitations due to noise and other factors often lower this.

A wide variety of encoders are available that support sin/cos output, and there is an equally large range in the quality and characteristics of the signals output by these encoders. Ideal sin/cos encoder waveforms are noise free, follow the exact mathematical form of a sinusoid, have an exact centerpoint voltage of 0.0V, have the exact same peak to peak height, and are located 90 degrees apart.

For cases where the encoder output waveforms are not ideal N-Series IONs provide an algorithmic correction scheme along with user-settable adjustment coefficients to correct the incoming signals. For more information on these adjustment schemes and other details of how N-Series IONs support sin/cos encoders refer to the *ION/CME N-Series Digital Drive User Manual*.

## **10.5 BiSS-C & SSI Encoders**

#### **(N-Series ION only)**

<span id="page-93-0"></span>**Figure 10-3: BiSS-C Interconnection Diagram and Serial Data Stream**

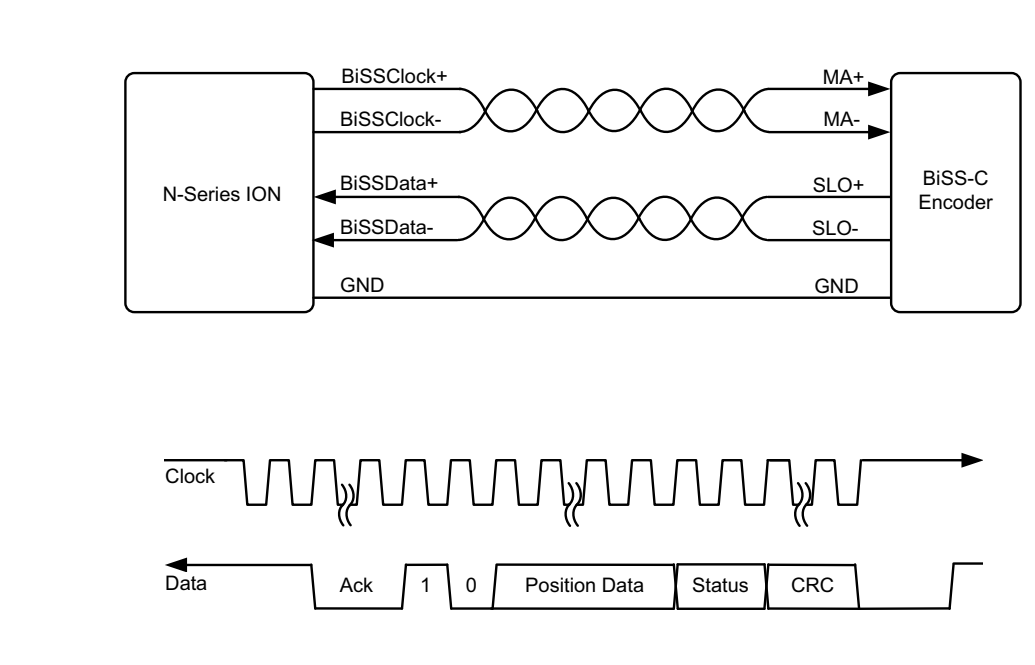

BiSS-C (Bidirectional Serial/Synchronous interface) is a synchronous serial interface for acquiring position data from an encoder. It is a master/slave interface, with the motion controller functioning as the master and determining the timing of position acquisition, and the encoder functioning as the slave. The signal interfacing scheme and serial data transfer format for typical BiSS-C encoders are shown in [Figure 10-3](#page-93-0).

The electrical interface consists of two unidirectional differential pairs of lines, known as MA+/- which transmits timing information (clock) to the encoder, and SLO+/- which transfers position data from the encoder to the master synchronized to MA.

The circuitry which supports BiSS-C encoders also supports SSI (Synchronous Serial Interface) encoders. Much of the information detailed here for BiSS-C encoders also applies to SSI, however for information specific to interfacing to SSI encoders refer to Section [10.5.2, "SSI Encoder Interfacing."](#page-94-0)

## **10.5.1 Interface Data Format**

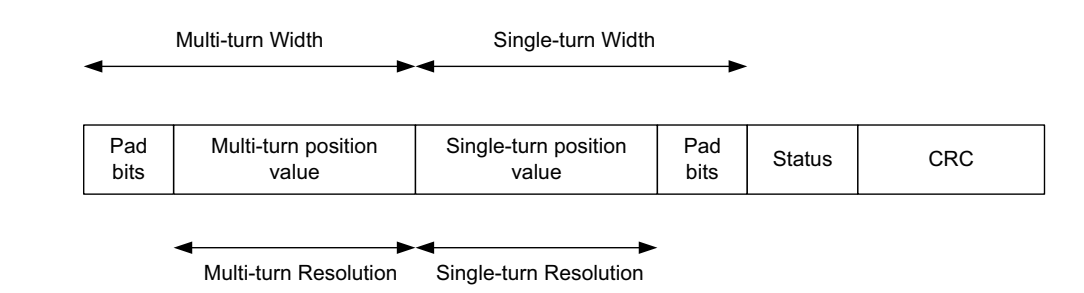

N-Series IONs support a basic query and response known as sensor mode, which provides the current position of the encoder. [Figure 10-3](#page-93-0) shows this word in the overall BiSS-C data stream and [Figure 10-4](#page-93-1) shows the specific format of this position word. There are two separate position information blocks within the overall word, one carrying the multiturn position and the other carrying the single turn position. Encoders which do not provide a multi-turn function will not use the multi-turn data block.

<span id="page-93-1"></span>**Figure 10-4: BiSS-C Encoder Data Format**

Both the multi-turn and single turn blocks support separate sizes (in number of bits) of the entire block and the bits that carry just the position. The total block size is referred to as the width, and the position word size is referred to as the resolution. The width may be the same as the resolution or it may be larger. If larger, leading or trailing "pad" zeroes are inserted into the data stream according to the difference in size. For the multi-turn data block the pad bits lead the position data, and for the single turn block the pad bits trail the position data.

Five separate parameters are user-specified to allow the motion controller to correctly check and decode the provided encoder data; multi-turn width, multi-turn resolution, single turn width, single turn resolution, and the CRC resolution and format. In addition a bit shift parameter is specified to reference the position data within the overall transmission from the encoder.

### <span id="page-94-0"></span>**10.5.2 SSI Encoder Interfacing**

In addition to BiSS-C format encoders N-Series IONs also support SSI format encoders. The SSI encoder interface is essentially a simplified version of the BiSS-C encoder interface, but there are a few differences to be aware of.

By convention the interface signal names for SSI encoders are Data+, Data-, Clock+, and Clock- rather than SLO+, SLO-, MO+, and MO-. However these signals connect to the same N-Series ION signals which are named BiSSData+, BiSSData-, BiSSClock+, and BiSSClock-.

Whether the attached encoder is of SSI type or BiSS-C type must be explicitly specified during setup, and is accomplished via a PIO register as detailed earlier. SSI encoders do not support CRC data transmission checking, and unlike BiSS-C encoders SSI encoders can support gray code as well as binary code position words so this must be specified if the SSI encoder type is selected.

For more information on how to configure and operate the BiSS-C and SSI interface refer to the *ION/CME N-Series Digital Drive User Manual*.

## **10.6 Using Hall Sensors for Position Encoder Input**

For N-Series ION and MC58113-based systems in addition to the previously described encoder types, Hall sensor signals, if available, can be selected as the position encoder source. The three Hall sensor signals encode six different locations per electrical cycle. Depending on the number of motor poles per mechanical rotation this means Hall sensors will provide a resolution of 6 (two poles per rotation), 12 (4 poles per rotation), 18 etc… resolvable position locations per mechanical rotation.

Specifying Halls as the position encoder source, which is done via the **SetEncoderSource** command, has no effect on use of the Hall signals for other functions such as for phase initialization or commutation.

*This page intentionally left blank.*

# **11. Motor Output <sup>11</sup>**

#### *In This Chapter*

- Disabling the Motor Output Module
- Enabling the Motor Output Module
- Motor Type
- Motor Command Output
- Setting PWM Frequency
- Setting PWM Signal Interpretation
- Multi-Phase Motor Interfacing
- Step Motor Output
- DC Servo Motor Output
- Pulse & Direction Signal Generation

Magellan Motion Control ICs contain a motor output module to control how motor command signals are generated and output to the amplifier. For MC50000, these signals are output through the motion control IC and are used to interface to external circuitry. For ION, these signals remain internal to the drive. This chapter will detail how to enable and disable the motor output module, how to select a motor type, and how to select and interface to different amplifier signaling techniques.

## **11.1 Disabling the Motor Output Module**

There are a number of reasons why it might be desirable to disable the motor output module. See Section 3.2, "Enabling [and Disabling Control Modules"](#page-28-0) for an overall discussion of module enabling and disabling. In particular, the motor output module is generally disabled for safety-related condition, or for system calibration. To disable the motor output module the command **SetOperatingMode** is used. The value set using this command can be read using **GetOperatingMode**.

If the motor output module is disabled, a "zero" command will be sent to the motor, or to each phase of the motor for multi-phase motors such as Brushless DC or microstepping motors. Depending on the motor output signal format, this zero command will be represented in different ways. See the subsequent sections of this chapter for more information on motor output signal representation.

Note that disabling the motor output module may or may not immediately stop the motor. Disabling this module has the effect of "free-wheeling" the motor, which means the motor may stop, coast, or even accelerate (if a constant external force exists such as on a vertical axis) depending on the load, inertia, and configuration of the axis mechanics. For MC50000 except MC58113 or when the *OutputMode0* pin is tied low, the default condition of the motor output module is enabled.

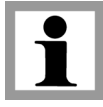

For ION modules, MC58113-series ICs, and Atlas-connected axes the default condition is disabled, therefore to begin drive operations, a **SetOperatingMode** command must be sent to enable the motor output module.

## **11.2 Enabling the Motor Output Module**

A previously disabled motor output module may be re-enabled in a number of ways. If the module was disabled using the **SetOperatingMode** command, then another **SetOperatingMode** command may be issued. If this module was disabled as part of an automatic event-related action (see [Section 8.1, "SetEventAction Processing"](#page-68-0) for more information), then the command **RestoreOperatingMode** is used.

Regardless of how the module is re-enabled, at the time that the reenable operation is requested, the desired motor commands for each phase of the motor will immediately be output to the amplifier. Care should therefore be taken to re-enable this module when the axis is in a stable condition, such that no abrupt motion occurs. Along these lines, it is recommended that if additional modules are to be enabled such as the current loop, the position loop, and the trajectory generator, all modules be enabled at the same time, thereby insuring that internal current loop or position loop values (such as integrators) will be zeroed at the time of enabling.

## **11.3 Motor Type**

Magellan Motion Control ICs provide support for a number of motor types including DC Brush, Brushless DC and step motors. In addition, in the case of Brushless DC and microstepping motors, both two and three phase motors are supported for some products. The following table shows this.

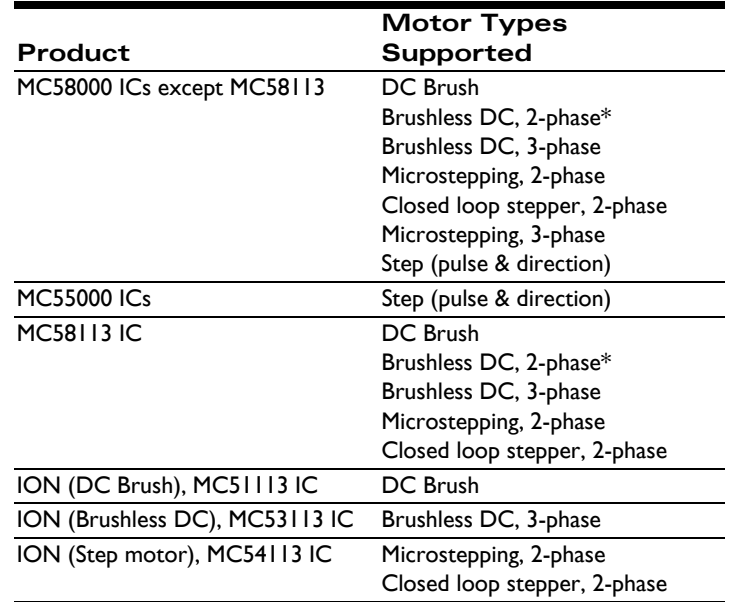

*\* Brushless DC, 2-phase is considered the same motor type as closed loop stepper, 2-phase*.

For products such as ION or the MC51113, MC53113, or MC54113 ICs, which support one motor type, selection of the correct motor type is not necessary since the motor type is already set to its default condition. For products such as MC58000 motion control ICs or MC58000-based cards, the motor type for each axis must be selected, and this value is used to determine a number of default operating conditions such as which control modules are enabled and the default amplifier interface format.

For Atlas-connected axes, the motor type must still be specified, and care should be taken to insure that the selected motor type matches the motor type of the Atlas connected to that axis. Selected motor types should be either DC Brush, Brushless DC 3-phase, or step.

During powerup, the Magellan motion control ICs except MC58113 read a motor configuration word at a specific memory address on its external bus to determine the default motor type setting for each axis. For motion control IC designs, see the *MC 58000 Electrical Specifications* or the *MC55000 Electrical Specifications* for more details. For MC58000 based cards, such as PMD's Prodigy cards, the logic used to respond to this read operation accesses on-card userspecified DIP switches, or is stored in NVRAM configuration memory. Consult the user's guide for the PMD-based card product you are using for more information. The MC58113 allows internal NVRAM storage of startup parameters such as motor type. See the *MC58113 Electrical Specifications* for more information.

The value of the motor type read during powerup can also be set at a later time via the command **SetMotorType**. The value set can be read back using the command **GetMotorType**. If the motor type is to be set by the user in this way, the motor type should be sent first if a series of commands are to be used to configure the output method and amplifier interface format. See the *C-Motion Magellan Programming Reference* for more information.

## **11.4 Motor Command Output**

In addition to selection of the motor type, to correctly interface to an amplifier or amplifier circuit, the motor command output format must be chosen. The Magellan Motion Control ICs provide a variety of methods to generate signals used to interface to the motor amplifier; however, the methods available vary with each product series. The following table shows the motor output options available for each supported motor type and motion control IC. For ION products, the motor amplifier is located internally, and the motor command output format need not be selected.

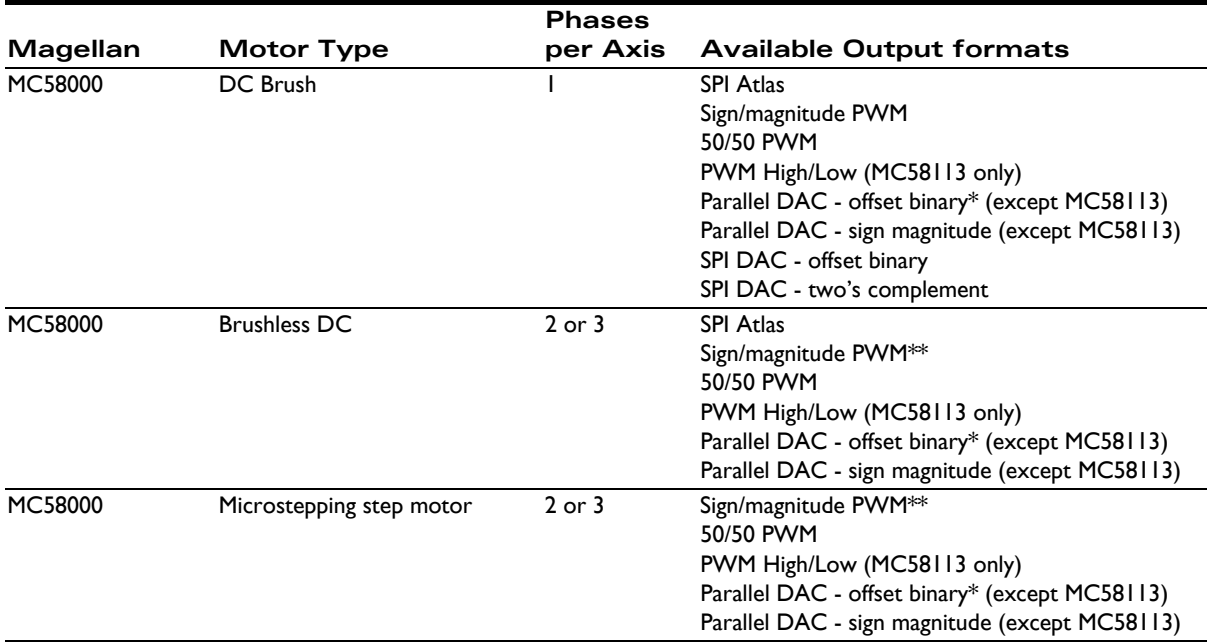

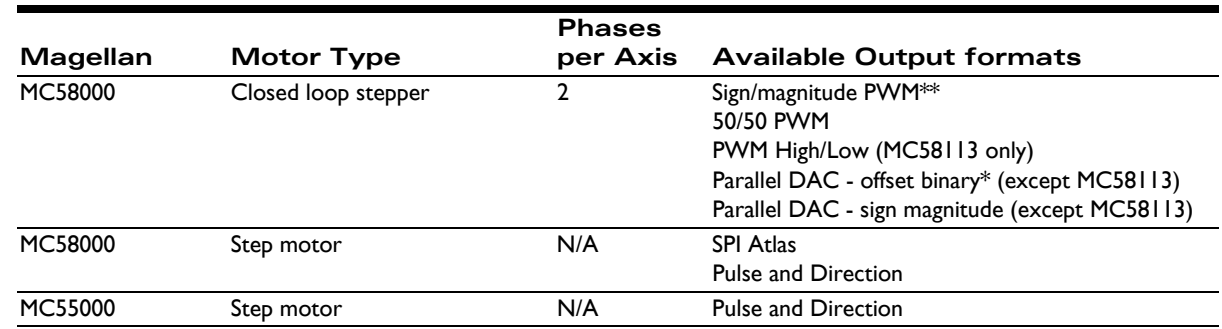

*\* Card products provide analog output +/-10V using the parallel DAC - offset binary output mode.*

*\*\* Only when 2-phases are selected. This format is not supported for 3-phase motors.*

PWM High/Low, Sign/magnitude PWM, 50/50 PWM, parallel DAC, and SPI DAC all output a signed numerical motor command value while using different signal formats. Each of these signal formats encodes this signed numerical value, which represents the torque at which the motion control IC is commanding the motor.

SPI Atlas selects the four-signal Atlas SPI interface. This signal format encodes a complete bi-directional protocol that allows the Magellan to send torque commands as well as interact with Atlas's other control features and status registers. For more information on Atlas Amplifiers see [Section 11.4.8, "SPI Atlas"](#page-103-0) as well as the *Atlas Digital Amplifier User Manual*.

Pulse and direction is fundamentally different from the other output formats, because it makes no attempt to encode a motor torque. Instead, pulse and direction interfaces directly with step motor amplifiers which accept this format. It should be noted that pulse and direction is generally used to drive step motors, but can also be used with servo motors for amplifiers designed with this capability.

The output mode generally determines the nature of the amplifier you can use. PWM output formats are most commonly used with IC-based switching circuits. Analog output formats such as parallel DAC or SPI DAC are most often used to generate a  $+/10V$  signal which is then connected to an external analog input amplifier. SPI Atlas is exclusively used to connect to PMD's Atlas Amplifiers

The command **SetOutputMode** controls which of the available output formats will be used. The command **GetOutputMode** retrieves this value.

In the next several sections we will look at each of these motor command output formats in more detail.

### **11.4.1 Sign/Magnitude PWM**

In sign/magnitude PWM mode, two pins are used to output the motor command information for each motor phase. One pin carries the PWM magnitude, which ranges from 0 to 100%. This signal expresses the absolute magnitude of the desired motor command. A high signal on this pin means the motor coil should be driven with voltage. A second pin outputs the sign of the motor command by going high for positive sign, and low for negative.

For example, if the PWM resolution is one part per 2,048 and the motor commands that the motion control IC output for a given phase is +12,345, then the sign bit will be output as a high level, and the magnitude pin will output with a duty cycle of  $2,048*12,345/32,768 = 771.56 = 772$ . This indicates that the magnitude signal will be high for 772 cycles, and low for the remaining 1,276 cycles. If it were desired that the output value be  $-12,345$ , then the magnitude signal would be the same, but the sign bit would be low instead of high.

Sign/magnitude PWM output is typically used with H-bridge type amplifiers. Most amplifiers of this type have separate sign and magnitude inputs, which allows the Magellan signals to be connected directly.

**Figure 11-1: Sign/ Magnitude PWM Encoding**

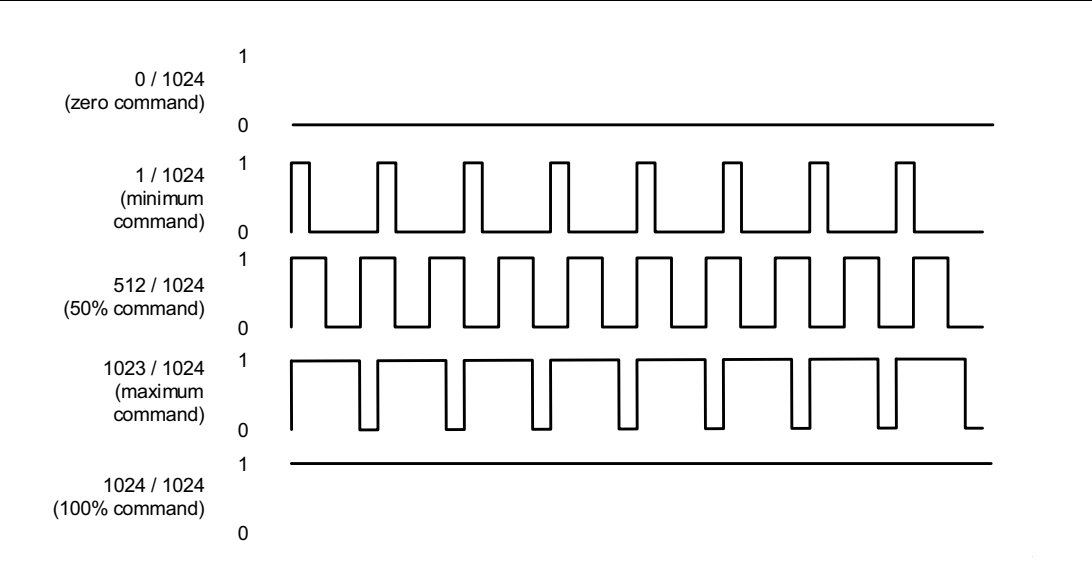

Note that in the above figure the PWM signals are not necessarily drawn to scale.

### **11.4.2 50/50 PWM**

In 50/50 PWM mode, only one pin is used per motor output or per motor phase. This pin carries a variable duty cycle PWM signal, much like the magnitude signal for sign magnitude PWM. This PWM output method differs in that a 50% output signal (high half the time, low half the time) indicates a desired motor command of zero. Positive motor commands are encoded as duty cycles greater than 50% duty cycles, and negative motor commands are encoded as duty cycles less than 50%. In this mode, a full-on positive command is encoded as a 100% duty cycle (always high), and a full on negative command is encoded as a 0% duty cycle (always low).

For example, if the PWM resolution is one part per 2,048 and the motor commands that the motion control IC outputs for a given phase is +12,345, then the magnitude pin will output with a duty cycle of  $1,024 + 1,024 * 12,345/32,768 =$  $771.56 = 1,409.78 = 1,410$ . This indicates that the magnitude signal will be high for 1,410 cycles, and low for the remaining 638 cycles. If it were desired that the output value be –12,345, then the magnitude signal would have a duty cycle of  $1,024 + 1,024 - 12,345/32,768 = 638.2 = 638$ ; indicating that the magnitude signal will be high for 638 cycles, and low for the remaining 1,410.

50/50 PWM output is used with two different types of amplifiers. When driving a brushless PM (permanent magnet) motor, the magnitude signal is connected to a half-bridge driver. When driving a DC Brushed motor, an H-bridge type amplifier is used. The magnitude signal of the H-bridge is always turned on, and the magnitude output of the motion control IC is connected to the sign input of the H-bridge. This alternative method of controlling an H-bridge is useful in situations where motor back-EMF during deceleration is a problem using the standard sign magnitude schemes.

[Figure 11-2](#page-101-0) illustrates 50/50 PWM output encoding.

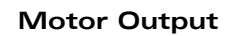

<span id="page-101-0"></span>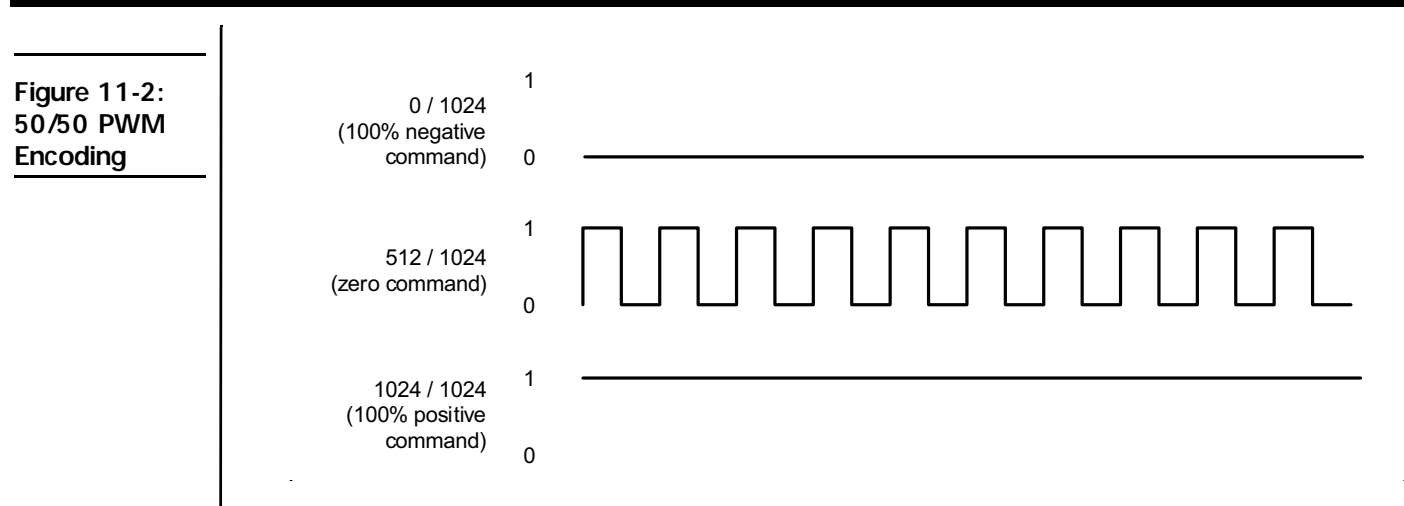

### **11.4.3 PWM High/Low**

#### **(MC58113 only)**

In PWM High/Low mode two pins are used per motor output or per motor phase, allowing separate high-side/lowside control of each bridge. Much like the 50/50 PWM mode, each signal carries a variable duty cycle PWM signal, and a zero desired motor command results in the high side and low side being active for the same amount of time.

<span id="page-101-1"></span>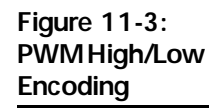

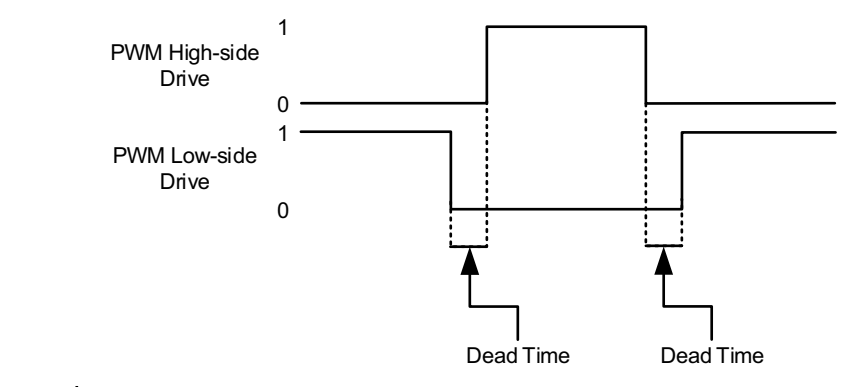

In this scheme, as **Figure 11-3** shows, the high side output and the low side output are never active at the same time. In fact there is generally a period of time when neither output is active. This period of time is called the dead time, and provides a shoot through protection function for MOSFET or IGBT switches.

The dead time is specified in nSecs and can be programmed via the command **SetDrivePWM**. The correct value can generally be determined from the MOSFET or IGBT IC manufacturer's data sheet, or you can call PMD technical support if you have questions.

In addition to dead time, some high side switch drive circuitry requires a minimum amount of off time to allow the charge pump circuitry to refresh. This parameter, set using the **SetDrivePWM** command, specifies this refresh time and has units of nSecs. The related parameter of refresh time period, which is the time interval between these off time refreshes, and which is also set using the **SetDrivePWM** command, has units of current loop cycles.

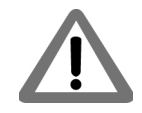

The default values for dead time, refresh time, and refresh period are set to be maximally safe but are not approriate to drive typical switching hardware. For proper amplifier function these values must be set with values appropriate for the connected switching circuitry.

PWM High/Low output mode is used with discrete component bridge designs or with integrated half bridge and Hbridge drivers ICs that provide this level of control input. The overall bridge configuration is the same as that for PWM 50/50; A triple half bridge configuration for three-phase Brushless DC, a single H-bridge for DC Brush motor drive, and two H-bridges for two-phase step motor drive.

PWM High/Low is the most commonly used mode when the MC58113's active current control is used, although PWM 50/50 can also be used with current control active.

#### **11.4.4 Parallel DAC - Offset Binary**

In parallel DAC - offset binary mode, the motor command for a given phase is output directly to the motion control IC's peripheral bus where it is assembled into an analog voltage using a DAC (Digital to Analog Converter). The motion control IC chip writes the DAC output value to each enabled channel in this mode at the commutation frequency of 10 kHz. For example, on an MC58420 with all four axes set to parallel DAC mode, DAC output will be written for each axis once per 100 µsec, with the writes in pairs separated by 50 µsec.

For one- or two-phase motors, one DAC output is used for each phase. For three-phase motors, only two DAC outputs are used. The third phase will always be an analog signal equal to  $-1 * (P1 + P2)$ , where P1 is the output for phase 1, and P2 is the output for phase 2. If necessary, this third phase signal may be realized using an inverting summing amplifier in the external circuitry. Generally this is not necessary, since the majority of three-phase off-theshelf amplifiers accept two phases and internally construct the third. The written output value has a 16-bit resolution. This value is offset by 8000h, so a value of 0 will correspond to the most negative output. A value of 8000h corresponds to zero output, and a value of FFFFh corresponds to the most positive output.

DACs with resolutions lower than 16-bit may be used. In this case, output values must be scaled to the high-order bits of the 16-bit data word. For example, to connect to an 8-bit DAC, pins **Data8–15** are used. The contents of the loworder 8 bits (**Data0–7**) are transferred to the data bus, but are ignored.

The motion control IC writes the DAC values using the external peripheral bus described in the *MC58000 Electrical Specifications*.

For more information on DAC signal timing and conditions, see the DAC pin descriptions and peripheral write interface timing diagram in the *MC58000 Electrical Specifications* document for your motion control IC.

If using a Magellan-based card, all interfacing circuitry and decoding are handled by the card, and a direct analog  $+/-10V$  for each desired output phase will be provided through a connector. To interface to the signals, see the *Magellan Motion Control IC User Guide***.**

#### **11.4.5 Parallel DAC - Sign Magnitude**

Parallel DAC - sign magnitude mode is very similar to parallel DAC - offset binary mode, however the encoding of the 16-bit word sent to each DAC channel has a different format. As indicated in the previous section, in offset binary mode the number output is a 16-bit two's complemented representation of the desired motor or phase command shifted by a value of 8000h. In sign magnitude mode, the encoding is different. In this format the representation is split into a 1 bit sign field and a 15 bit magnitude field.

This is encoded as follows: the top bit (bit 15) of the output DAC word represents the sign, with a 1 value indicating a negative output signal, and a 0 value indicating a positive output value. The low 15 bits (DAC outputs 0–14) encode an unsigned 15-bit magnitude of the desired motor or phase command. For example, in this scheme, the most negative possible command (–32,767) is encoded as a FFFFh, a zero output value is encoded as 0, and the most positive possible output value (+32,767) is encoded as 7FFFh.

In all other respects, this mode is identical to offset binary mode, and all other comments in the section above for that mode apply to parallel DAC - sign magnitude mode.

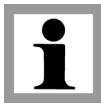

**11**

For Magellan cards, sign magnitude mode may not be used. Parallel DAC - offset binary mode must be selected for +/– 10V analog output.

#### **11.4.6 SPI DAC - Offset Binary**

In SPI DAC mode, single-phase drive data for DC Brush motors (or Brushless DC motors with external commutation) is output using the motion control IC's SPI (Serial Peripheral Interface) output port. The Magellan SPI output is a high-speed, synchronous serial I/O port that allows a serial bit stream of 16-bit data words to be shifted out of the motion control IC at a 8 Mbps rate. The **SetSPIMode** command controls the four possible output clocking schemes via the mode parameter as described in the following table.

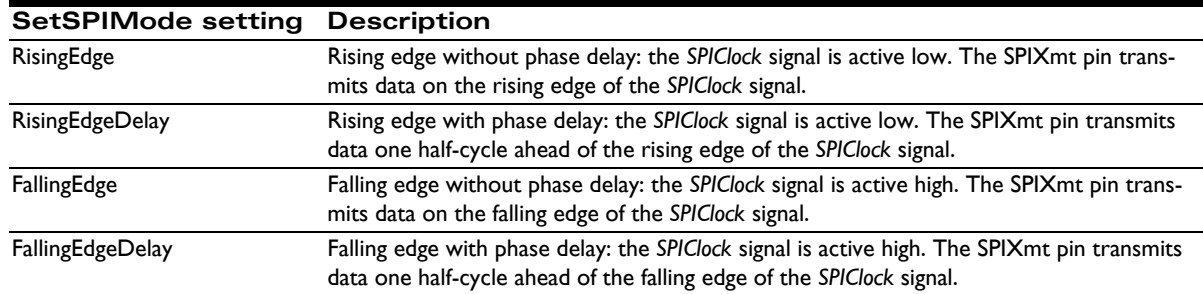

The output value is offset by 8000h, so a value of 0 will correspond to the most negative output. A value of 8000h corresponds to zero output, and a value of FFFFh corresponds to the most positive output.

Drive data for each axis is interleaved on the single SPI output pin. When the SPI data for an axis is being output, the corresponding **SPIEnable** line (**SPIEnable** for single-axis configurations, **SPIEnable1** – **SPIEnable4** for multiple axis configurations) is active; at all other times it is inactive. Note that some Magellan Motion ICs allow the *SPIEnable* signal sense to be user-programmed. See [Section 7.5.1, "Signal Sense Mask"](#page-66-0) for details.

### **11.4.7 SPI DAC - Two's Complement**

This mode is identical to the SPI DAC - offset binary mode described above except for the format of the output value. In this mode, the value is in standard two's complement format where zero (0) corresponds to zero output, 7FFFh corresponds to the most positive output and 8000h corresponds to the most negative output.

In all other respects, this mode is identical to offset binary mode, and all other comments in the section above for that mode apply to SPI DAC - two's complement mode.

#### <span id="page-103-0"></span>**11.4.8 SPI Atlas**

This mode sets the motor output interface to SPI Atlas. The following section provides a general overview of Magellan/Atlas operations when in this mode, however most users will not need to know these details since all Magellan to Atlas operations are handled automatically by the Magellan Motion Control IC.

**Figure 11-4: High Level Magellan To Atlas Connection Diagram**

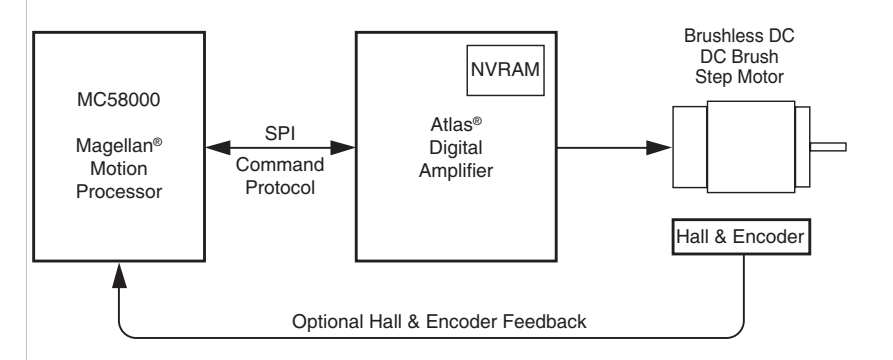

Atlas Digital Amplifiers are single-axis devices for torque or voltage-mode control of three-phase Brushless DC motors, DC Brush motors, or two-phase step motors. They accept a stream of desired torque or voltage values from the Magellan and perform all current loop processing and switching bridge control to continuously drive the motor coils to the specified, commanded values.

In addition to providing a stream of torque or voltage commands, Magellan sets up operational parameters needed by Atlas such as control gains, safety-related parameters, and other information. These parameters may be provided to Atlas at each power up, or stored non-volatilely on Atlas so that they no longer need to be loaded at each power-up. See the *Atlas Digital Amplifier User Manual* for more information.

Communication to/from Atlas occurs via an SPI interface and associated protocol that uses packet-oriented commands to specify various Atlas parameters, and, if desired, request status information from Atlas. This protocol has been designed for maximum speed and flexibility so that torque or voltage commands can be continuously sent to Atlas even while the external controller queries Atlas for various information. Please refer to the *Atlas Digital Amplifier Complete Technical Reference* for information on the SPI interface.

At power-up or reset, Atlas checks for the presence of stored configuration information in its non-volatile memory. If no such configuration information is found, default values are used.

#### **11.4.8.1 SPI Atlas Communications Overview**

Atlas uses an SPI (Serial Peripheral Interface) digital connection to communicate with Magellan. This connection is used to setup Atlas parameters, specify voltage or torque output values, monitor Atlas operation, as well as other functions.

SPI Atlas uses only 4 signals; SPIClk (Clock), SPIEnable (chip select), SPIRcv (slave in), and SPIXmt (slave out). Atlas utilizes standard SPI signaling and timing control for the hardware interface and implements a higher level protocol on top of this.

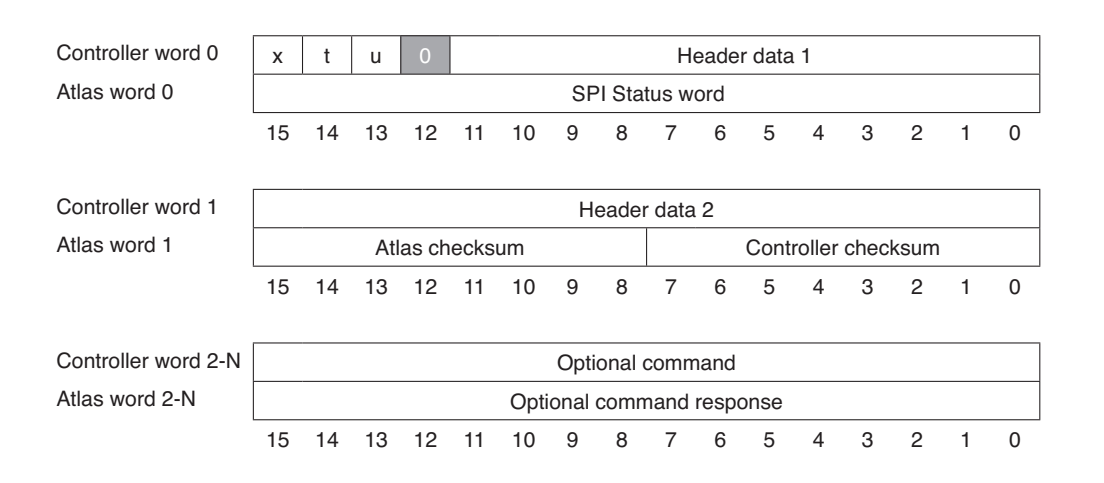

<span id="page-104-0"></span>**Figure 11-5: SPI Atlas Communications Protocol Overview**

All communications to and from Atlas are in the form of a packet. [Figure 11-5](#page-104-0) shows the overall packet format. All Atlas SPI packets are comprised of a two word header and one or more optional command words. For more information, refer to the *Atlas Digital Amplifier User Manual*.

## **11.5 Setting PWM Frequency**

If using the PWM output mode, under some circumstances, and for some products, the PWM output frequency may be specified using the command **SetPWMFrequency**. The value set using this command may be retrieved using **GetPWMFrequency**.

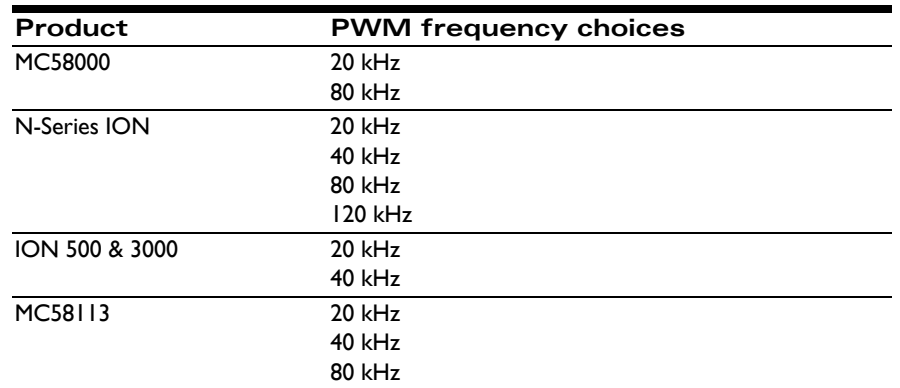

Choice of one of these frequencies over another depends on motor type and application. The default is 20 kHz, which is also the recommended frequency except for very low inductance motors.

For ION, 20kHz is the default PWM rate, and is recommended for most applications. 40kHz may be used effectively with some low-inductance motors.

# **11.6 Setting PWM Signal Interpretation**

#### **(MC58113-Series only)**

The MC58113 allows output PWM signals to have their active/inactive interpretation programmed, meaning that normally active high PWM switch outputs can be changed to active low. This is accomplished via the **SetDrivePWM** command.

Note that this command does not affect the sign signal interpretation when motor output mode is set to Sign/Magnitude PWM.

# **11.7 Multi-Phase Motor Interfacing**

#### **(MC50000 only)**

The general concepts of PWM or analog signal output apply for both single (DC Brush) and multi-phase motors (Brushless DC, step motors). Depending on the waveform and the motor output mode selected, either two or three phase commands per axis will be provided by the motion control IC.

For specific pin assignments of the PWM and DAC motor output signals, see the Pin Descriptions section of the electrical specifications for the product you are using.

For DC Brush motors, which are single phase devices, each PWM or analog output drives the motor's single coil. For multi-phase motors the connections scheme differs somewhat depending on whether PWM or analog output has been chosen.

For Atlas-connected axes, there is no interface difference between single or multi-phase motors. All such differences are handled via the Magellan to Atlas protocol by the use of different command formats over the SPI Atlas interface. Therefore the following sections on multi-phase signal interfacing do not apply to Atlas based amplifier connections.

#### **11.7.1 Multi-Phase Motor Command Interpretation**

As for single-phase output, the commands for multi-phase motor phases represent a desired voltage or torque through the coil, and this command can be positive or negative. Unlike single-phase motors, the output waveforms for multiphase motors are sinusoidal in shape, with the magnitude of the sinusoid reflecting the overall motor torque desired, and the angle of the sinusoid reflecting phasing requirements to correctly excite the motor coils. [Figure 11-6](#page-106-0) shows the desired output voltage waveform for a single phase of a multi-phase motor.

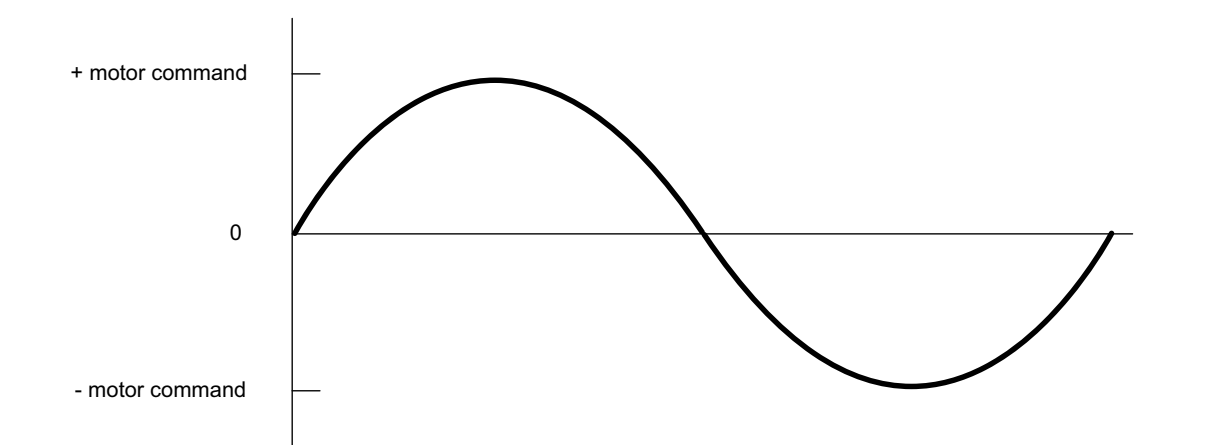

The waveform is centered around a value of 0V. Depending on what control modules are enabled, the magnitude of the generated waveform is proportional to either the output of the position loop, the current loop, or the Motor Command register.

For example, if the motion control IC is connected to a DAC with output range of  $-10V$  to  $+10V$ , and the motion control IC has both the trajectory generator and position loop disabled with a motor command value of 32,767 (which is the maximum allowed value) loaded into the Motor Command register (**SetMotorCommand**), then as the motor rotates through a full electrical cycle, a sinusoidal waveform centered at 0V will be output with a minimum voltage of –10V and a maximum voltage of +10V.

#### **11.7.2 Brushless DC Motor Output**

[Figure 11-7](#page-107-0) illustrates a typical amplifier configuration for a three-phase brushless motor using PWM High/Low output with current control active. In this configuration the MC58113-series IC outputs six phased PWM magnitude signals per axis and uses three leg current input signals to form a complete bridge controller with high performance current control. See the *MC58113 Electrical Specification* for more details on this motor drive configuration.

<span id="page-106-0"></span>**Figure 11-6: Motor Output Waveform (Vout)**

<span id="page-107-0"></span>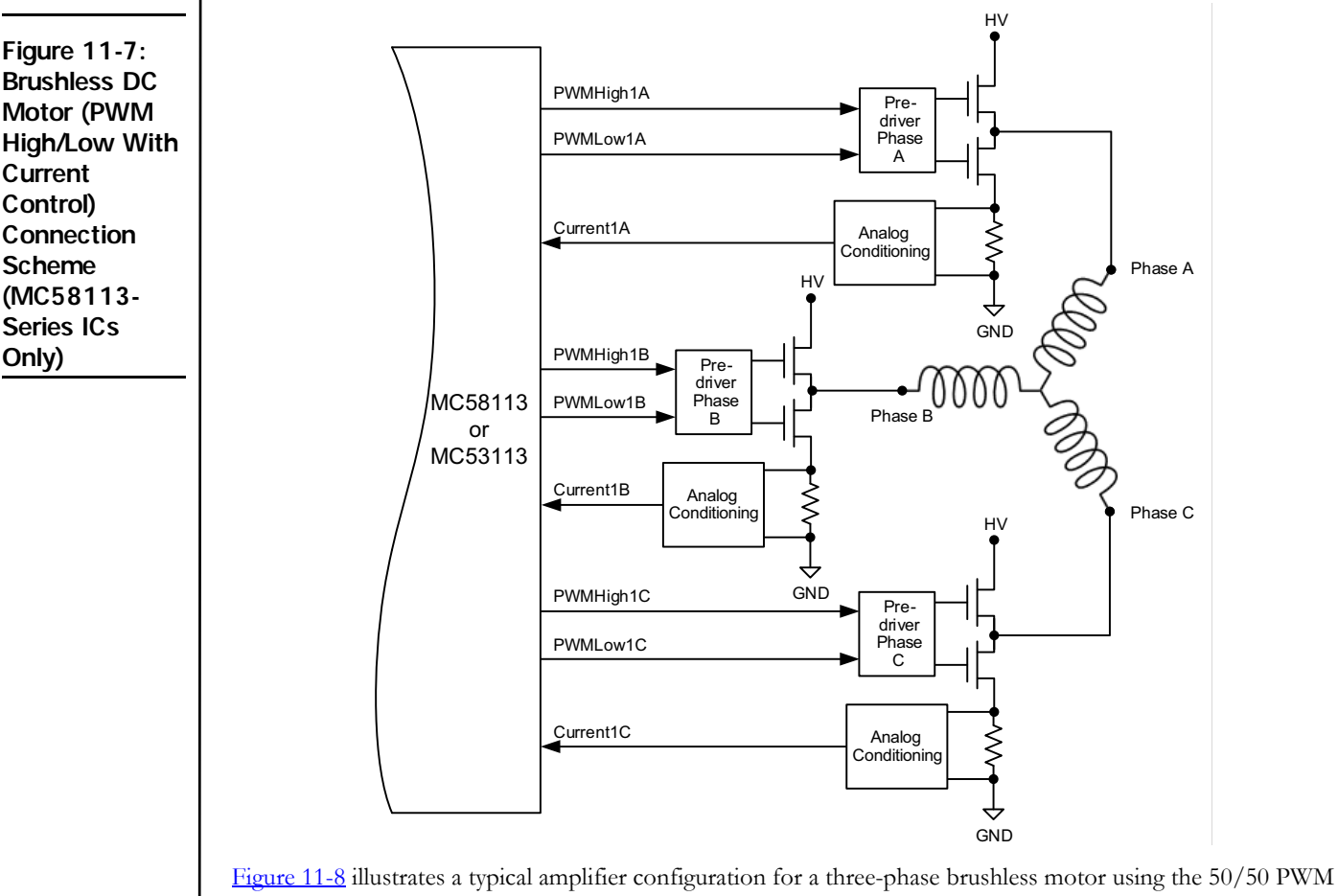

output mode without current control. In this configuration, the motion control IC outputs three phased PWM magnitude signals per axis. These signals are then fed directly into three half-bridge type voltage amplifiers.

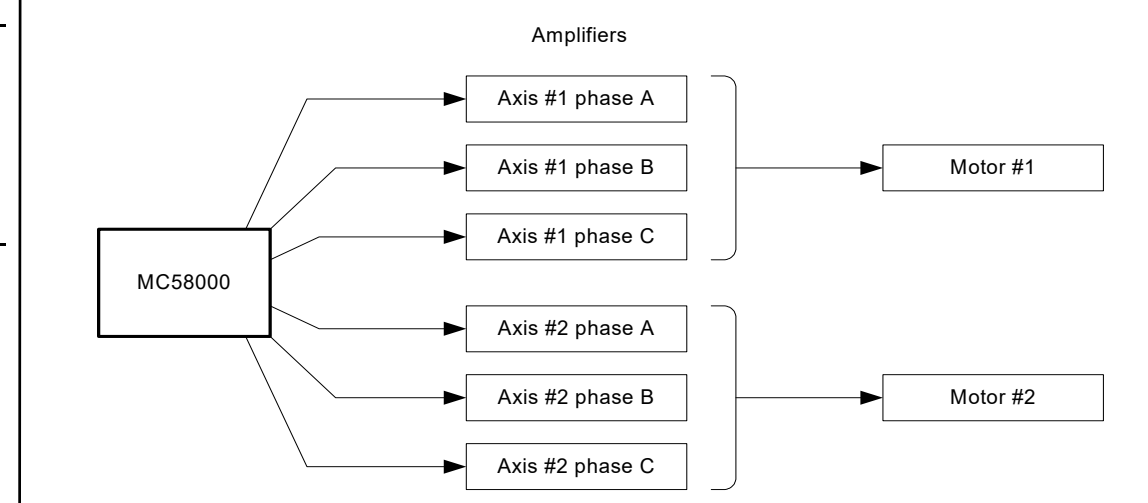

[Figure 11-9](#page-108-0) illustrates a typical amplifier configuration for a three-phase brushless motor using the DAC output mode.

<span id="page-107-1"></span>**Figure 11-8: Brushless DC Motor (50/50 PWM Mode) Connection Scheme**
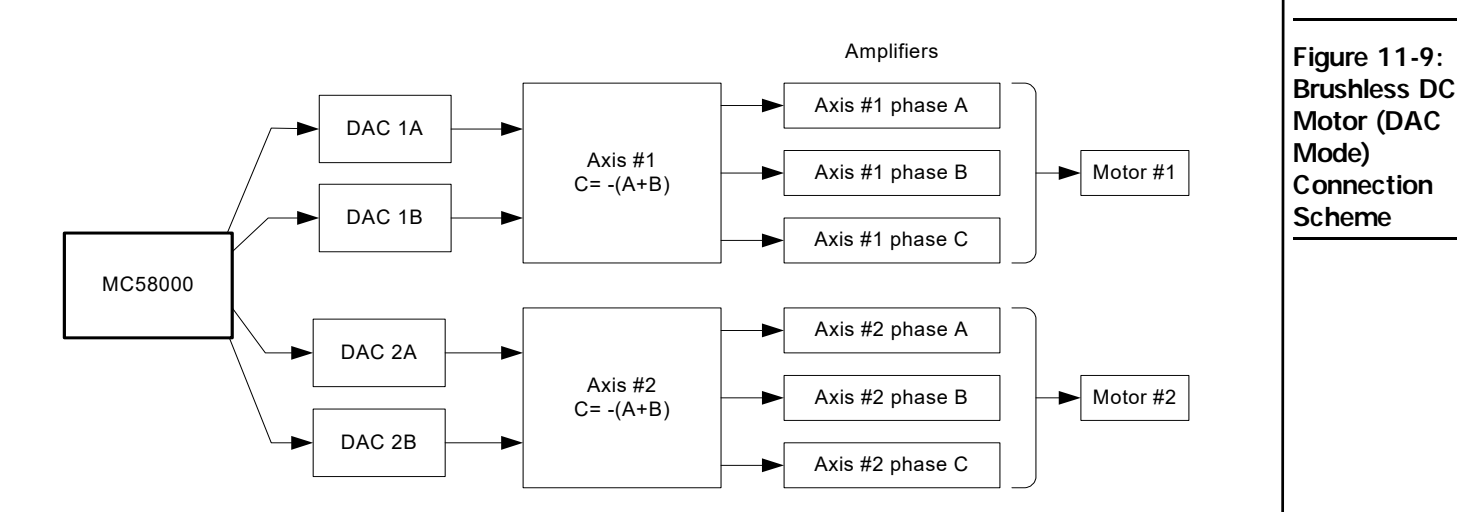

When using DAC output mode, the digital word provided by the motion control IC must first be converted into a voltage using an external DAC. Two DAC channels are required per axis. To construct the third phase for a brushless motor (C phase), the sum of the A and B signals must be negated using  $C = -(A+B)$ . This is usually accomplished with an op-amp circuit.

## **11.8 Step Motor Output**

[Figure 11-10](#page-109-0) illustrates a typical amplifier configuration for a two-phase step motor using PWM High/Low output with active current control. In this configuration the MC58113-series ICs output eight phased PWM magnitude signals per axis and use four leg current input signals to form a complete dual bridge controller with high performance current control. See the *MC58113 Electrical Specification* for more details on this motor drive configuration.

<span id="page-109-0"></span>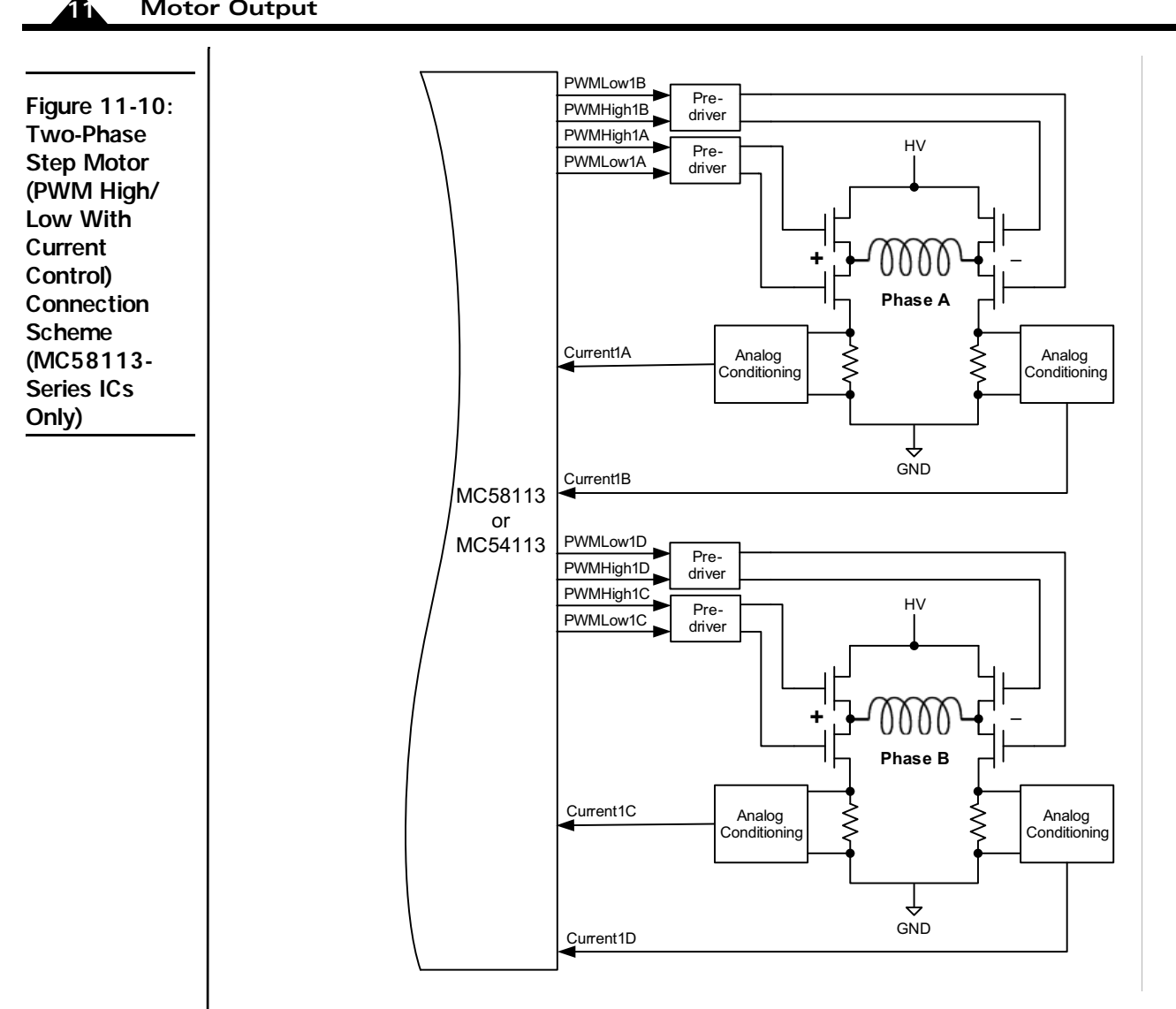

[Figure 11-11](#page-109-1) illustrates a typical amplifier configuration for a two-phase step motor, using either the sign/magnitude PWM or DAC output modes.

<span id="page-109-1"></span>**Figure 11-11: Two-Phase Motor (PWM Sign/ Magnitude or DAC) Connection Scheme**

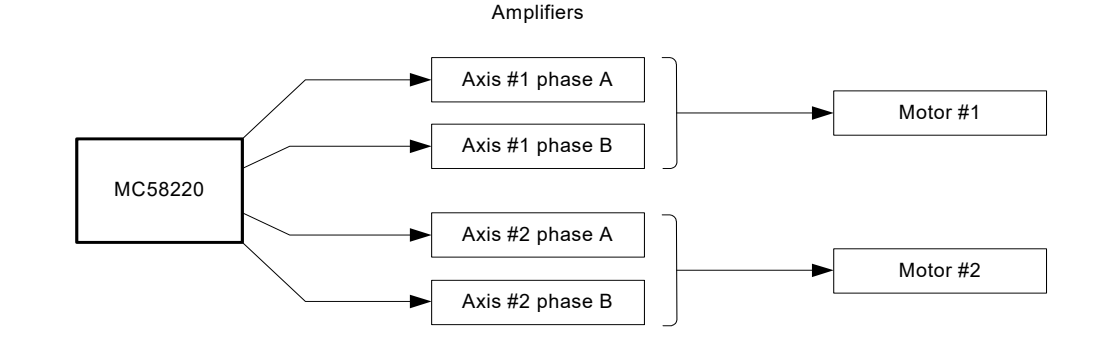

Using the DAC output mode, the digital motor output word for each phase is typically converted into a DC signal with a value ranging between –10V to +10V. This signal can then be input into an off-the-shelf DC-Servo type amplifier (one amplifier for each phase), or into any other linear or switching amplifier that performs current control and provides a bipolar, two-lead output.

In this scheme, each amplifier drives one phase of the step motor, with the motion control IC generating the required sinusoidal waveforms in each phase to perform smooth, accurate motion.

If the motion control IC's sign/magnitude PWM output mode is used, the PWM magnitude and sign signals can be directly connected to an H-bridge type device.

For maximum performance however, current control is recommended. Active current control minimizes the coil current distortion due to inductance and back-EMF. Although there are several methods which may be used to achieve current control with the PWM output mode, a common method is to pass the PWM magnitude signal through a low pass filter. This creates an analog reference signal that can be directly compared with the current through the coil. This scheme is shown in [Figure 11-12](#page-110-0).

[Figure 11-12](#page-110-0) illustrates this amplifier configuration.

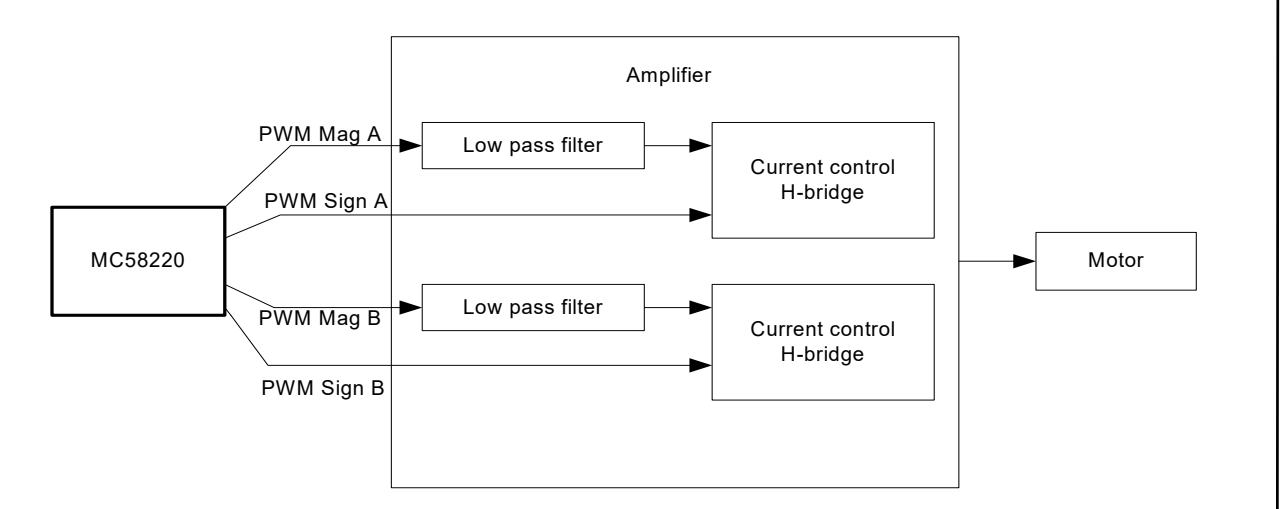

<span id="page-110-0"></span>**Figure 11-12: Two-Phase Step Motor (Sign/ Magnitude PWM With Current Control) Connection Scheme**

[Figure 11-13](#page-110-1) illustrates a typical amplifier configuration using the MC58220 in DAC mode for a three-phase step motor, or for a Brushless DC motor with three phases.

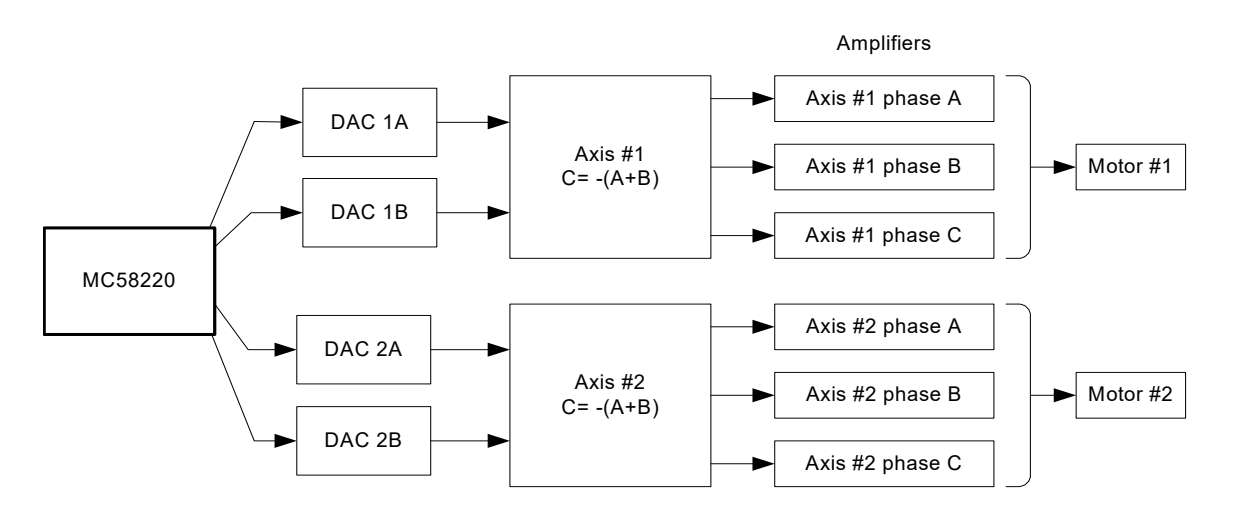

<span id="page-110-1"></span>**Figure 11-13: Typical Amplifier Configuration For 3-Phase Step Motor**

When using DAC output mode, the digital word provided by the motion control IC must first be converted into a voltage using an external DAC. Two DAC channels are required per axis. The third phase is constructed externally, using the expression  $C = -(A+B)$ . This is usually accomplished with an op-amp circuit.

In the diagrams above the two-axis MC58220 IC is shown however up to four phased output motors can be driven by MC58x20 ICs. See the *MC58000 Electrical Specifications* for details.

### **Motor Output**

## **11.9 DC Servo Motor Output**

[Figure 11-14](#page-111-0) illustrates a typical amplifier configuration for a DC Brush motor using PWM High/Low output with active current control. In this configuration the MC58113-series ICs output four phased PWM magnitude signals per axis and use two leg current input signals to form a complete bridge controller with high performance current control. See the *MC58113 Electrical Specification* for more details on this motor drive configuration.

<span id="page-111-1"></span><span id="page-111-0"></span>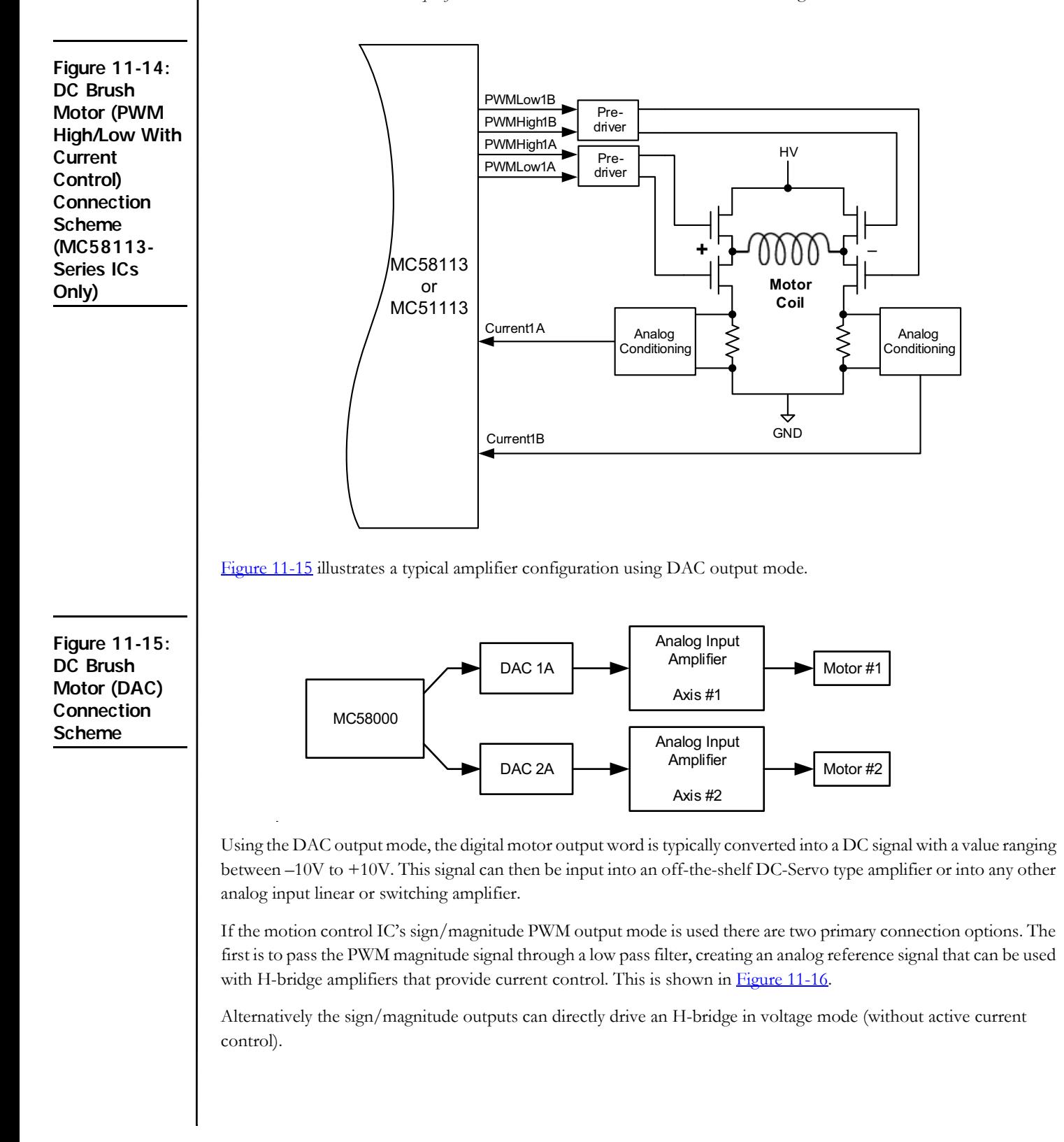

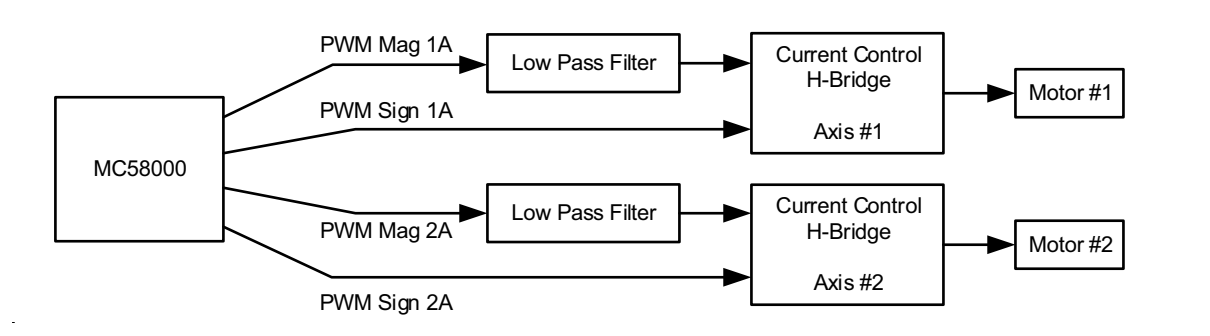

<span id="page-112-0"></span>**Figure 11-16: DC Brush Motor (Sign/ Magnitude PWM With Current Control) Connection Scheme**

**11**

## **11.10 Pulse & Direction Signal Generation**

For step motors, in addition to signalling to drive each phase of a microstepping amplifier, step pulse and direction signals are provided to directly interface to amplifiers utilizing this format.

The step pulse signal, which is output by the motion control IC, consists of a precisely controlled series of individual pulses, each of which represents an increment of movement. This signal is always output as a square wave pulse train By default, a step pulse is considered to have occurred when the signal transitions from a low to a high output value. While not necessarily a 50% duty cycle, the square wave's rising edges are precisely timed. To invert the interpretation of the pulse signal, use the **SetSignalSense** command. See [Section 7.5.1, "Signal Sense Mask"](#page-66-0) for more information.

The direction signal is synchronized with the pulse signal at the moment each pulse transition occurs. The direction signal is encoded so that a high value indicates a positive direction pulse, and a low value indicates a negative direction pulse. To invert this interpretation, use the **SetSignalSense** command. See [Section 7.5.1, "Signal Sense Mask"](#page-66-0) for more information. Note that if the direction signal is inverted, then if the position feedback mode is internal loopback, the "A" encoder signal must be inverted also to preserve the correspondence between direction and actual motor motion.

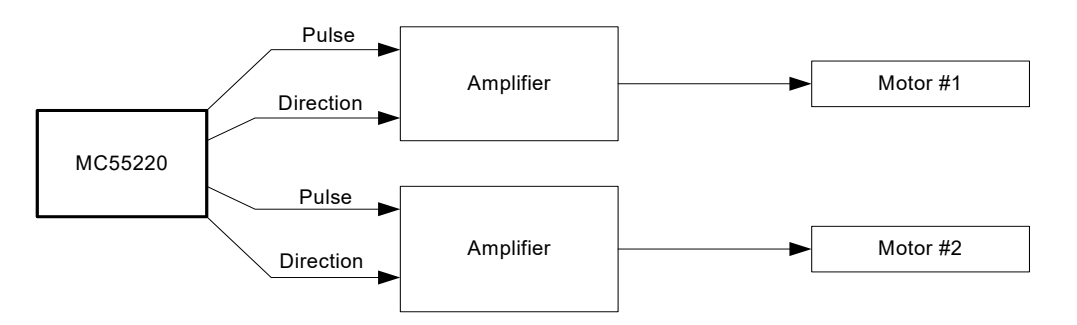

The Magellan MC58x20 series of motion control ICs support separate pulse rate modes using the command **SetStepRange**. The following table shows the values and resultant step ranges available using this command.

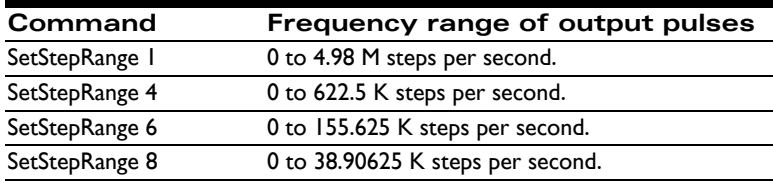

**Figure 11-17: Pulse and Direction Motor Output Connection Scheme**

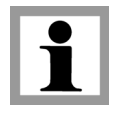

The maximum pulse output rate on the MC55110 and MC58110 is 100K steps per second. The MC58113 maximum rate is 1M steps per second. On these three devices the **SetStepRange** command cannot be used.

The ranges in the preceding example show the maximum and minimum ranges that can be generated by the motion control IC for the specified mode. For example, if the desired maximum step rate is 200 K steps per second, then the appropriate setting is **SetStepRange 4**.

For full-step and half-step applications, as well as pulse and direction applications that will have a maximum velocity of approximately 38 ksteps/sec, **SetStepRange 8** should be used. For applications requiring higher pulse rates, one of the higher speed ranges should be specified.

A different step range can be programmed for each axis. To read the current step range setting, use the command **GetStepRange**.

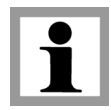

The pulse generator is designed so that a step occurs when the pulse transitions from low to high. Systems using step motor drivers which interpret a pulse as a high-to-low transition should use the **SetSignalSense** command to invert the signal sense. **SetSignalSense** can also be used to set the polarity of the *Direction* output. Refer to the *C-Motion Programming Reference* for information on **SetSignalSense** command.

See Chapter 14, *[Step Motor Control](#page-148-0)*, for more information on step motor control.

# **12. Host Communication <sup>12</sup>**

### *In This Chapter*

- Host Communication Packets
- Parallel Communications
- Serial Port
- Controller Area Network (CAN) Communications
- Storing Communication Values Using ION
- SPI (Serial Peripheral Interface) Communications

Magellan Motion Control ICs communicate with the host through one of four methods: a bi-directional parallel port, an asynchronous serial port, CANbus 2.0 standard, or SPI (Serial Peripheral Interface). However, not all Magellan processors support all communication modes. This is summarized in the table below.

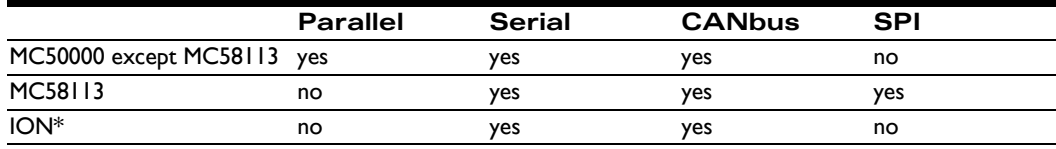

\* *ION as well as various PMD Prodigy board products also support Ethernet communications, although this functionality is implemented external to the Magellan IC.*

## **12.1 Host Communication Packets**

All communications to and from the Magellan, whether parallel, serial, CANbus, or SPI are in the form of packets. A packet is a sequence of transfers to and from the host, resulting in a Magellan action or data transfer. Packets may consist of a command with no data (dataless command), a command with associated data that are written to the chipset (write command), or a command with associated data that are read from the chipset (read command).

Every command sent by the host has a structured format that does not change, even if the amount of data and nature of the command vary. Each command has an instruction word (16 bits) that identifies the command. There may be zero or more words of data associated with the command that the host writes to the motion control IC. This is followed by zero or more words of data that the host reads from the motion control IC. Finally, there is an optional checksum that may be read by the host to verify that communications are occurring properly. The type of command determines whether there are data written to the motion control IC and to the host.

Most commands with associated data (read or write) have one, two, or three words of data. See the *C-Motion Magellan Programming Reference* for more information on the length of specific commands. If a read or a write command has two words of associated data (a 32-bit quantity), the high word is loaded/read first, and the low word is loaded/read second. The following tables show the generic command packet sequence for a dataless command, a write command, and a read command. The columns at the right of the tables list the corresponding hardware communication operation. These are either a command write, a data read, or a data write.

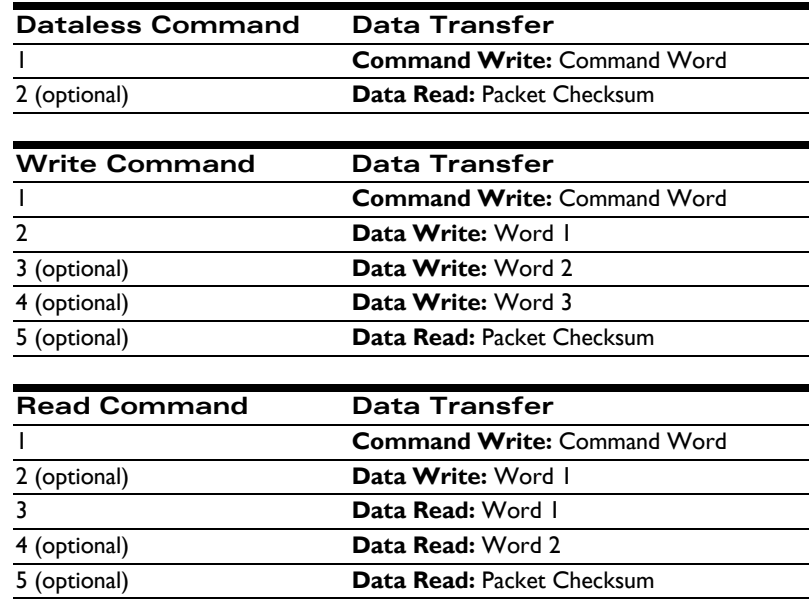

Design Note: While some users will develop their own low-level libraries for interfacing to MC50000 motion control ICs and cards, PMD's higher-level language tools, such as C-Motion and VB-Motion, provide convenient APIs (Application Programmmer Interface) for all Magellan commands.

<span id="page-116-0"></span>**Figure 12-1: Parallel Communica-**

**Interconnection**

**tion** 

**s**

## **12.2 Parallel Communications**

### **(MC50000 except MC58113)**

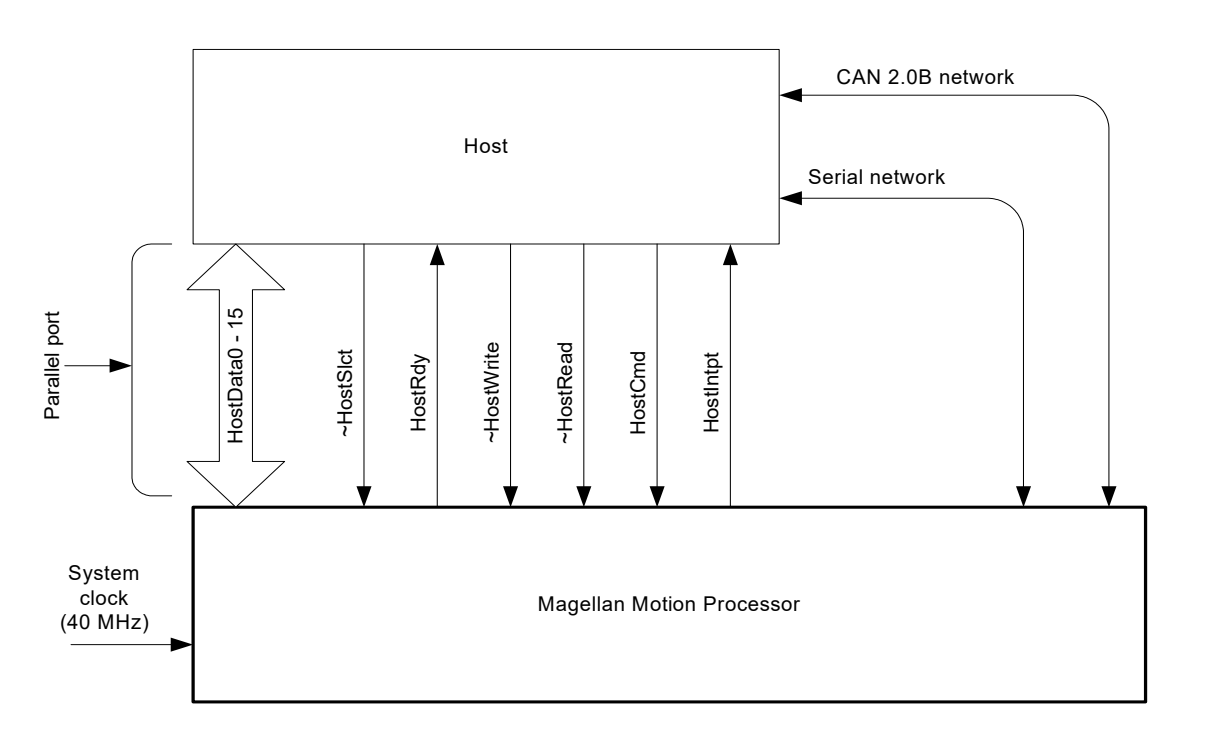

MC58000 products except MC58113 offer a parallel word interface for connection to microprocessors or I/O ports that use this fornat. [Figure 12-1](#page-116-0) provides an overview of this connection scheme.

The parallel port is configured to operate in one of two modes, 16-bit and 8-bit, as described in the following table. Although 16-bit communication is faster and simpler to implement, 8-bit communication may be useful for direct interface with microprocessors that have an 8-bit external interface.

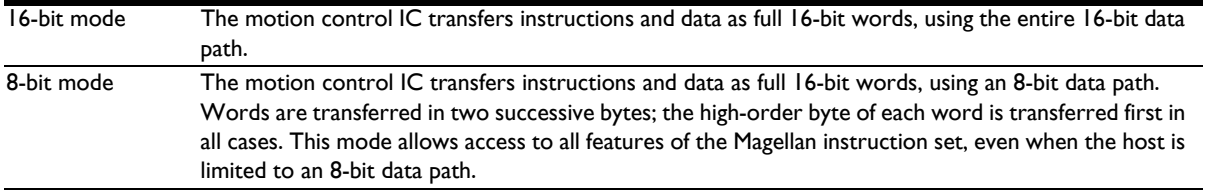

The parallel port configuration is determined by **HostMode1** and **HostMode0** pins on the MC5000's I/O chip. For more information see the electrical specifications for the product you are using.

## **12.2.1 Interfacing**

Five control signals synchronize communications through the parallel port: **~HostSlct, HostRdy, ~HostWrite, ~HostRead,** and **HostCmd.** The descriptions of these signals are as follows**.**

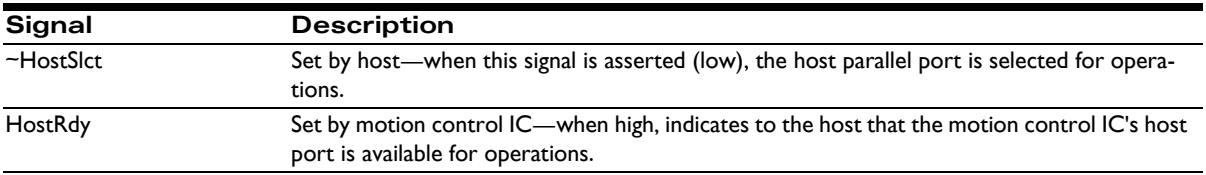

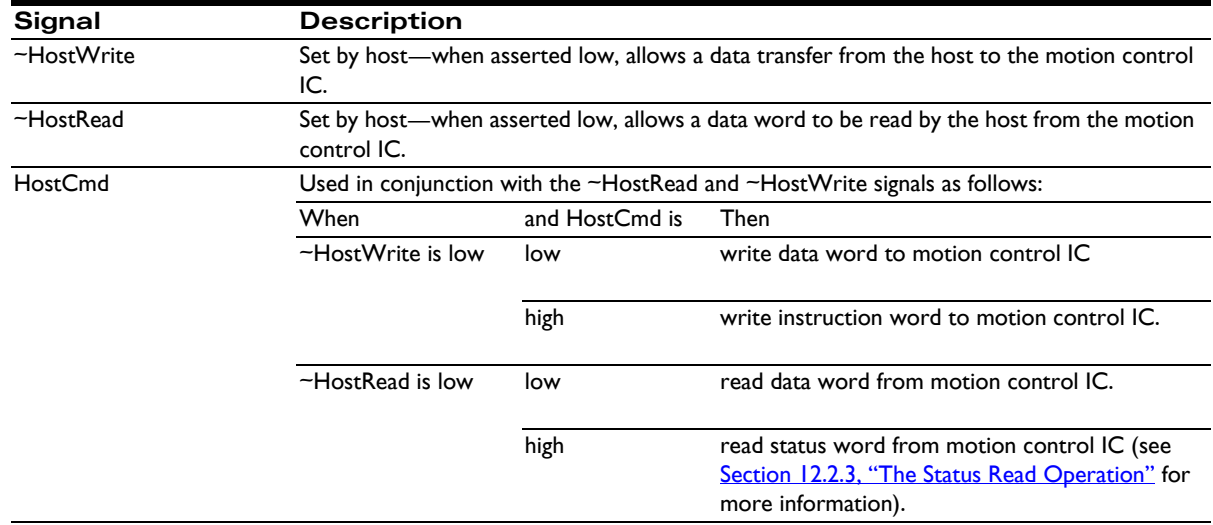

### **12.2.2 Parallel Port I/O Operations**

Using the five parallel port control signals of **~HostSlct, HostRdy, ~HostWrite, ~HostRead**, and **HostCmd,** it is possible to perform all necessary operations to send commands to the motion control IC.

The three operations are: the *instruction word write*, the *data word write*, and the *data word read*. By performing these operations in the correct sequence, the complete command packets can be assembled and sent to the motion control IC. Command format is discussed in the *C-Motion Magellan Programming Reference*.

*instruction word write* — In 16-bit bus mode, this is accomplished by asserting **~HostSlct** and **~HostWrite** low, asserting **HostCmd** high, and loading the data bus with the desired 16-bit instruction word value. In 8 bit bus mode, the control signals are the same, except that only the low 8 bits of the data bus hold data, and the operation is performed twice. On the first 8-bit write, the data bus should contain the high byte of the instruction word. On the second 8-bit write, the data should contain the low byte of the instruction word.

*data word write* —In 16-bit bus mode this is accomplished by asserting **~HostSlct**, and **~HostWrite** low, asserting **HostCmd** low, and loading the data bus with the desired 16-bit data word value. In 8-bit bus mode, the control signals are the same, except that only the low 8 bits of the data bus hold data, and the operation is performed twice. On the first 8-bit write, the data bus should contain the high byte of the data word. On the second 8-bit write, the data should contain the low byte of the data word.

*data word read*—In 16-bit bus mode this is accomplished by asserting **~HostSlct**, and **~HostRead** low, asserting **HostCmd** low, and storing the value asserted by the motion control IC on the 16-bit data bus. On the first 8-bit read, the data bus will contain the high byte of the data word. On the second 8-bit read, the data will contain the low byte of the data word.

At the beginning of each of these operations, the **HostRdy** signal must be high. This indicates that the motion control IC is ready to receive or transmit a new data or instruction word. In between 8-bit transfers, the **HostRdy** does not need to be checked. For example, after checking the **HostRdy** for the high byte of any of these 2-byte transfers (*instruction word write, data word write, or data word read*), the **HostRdy** does not have to be checked again to transfer the low byte.

For more detailed electrical information on these operations, see the pin descriptions and timing diagrams in the electrical specifications document for the product you are using.

Before any parallel host I/O operation is performed, the user must make sure that the *HostRdy* signal is high (motion control IC ready). After each word (instruction or data) is read or written, this signal will go low (motion control IC busy). It will return to ready when the motion control IC is ready to transfer the next word.

## <span id="page-118-0"></span>**12.2.3 The Status Read Operation**

There is a special operation called a status read, which is not directly related to reading or writing to the motion control IC. The status read allows the user to determine the state of some of the motion control IC's host interface signals and flags without having to develop special decode logic.

A status read operation is performed by asserting **~HostRead** and **~HostSlct** low, **HostCmd** high, and reading the data bus. The resultant data word sent by the motion control IC contains the following information:.

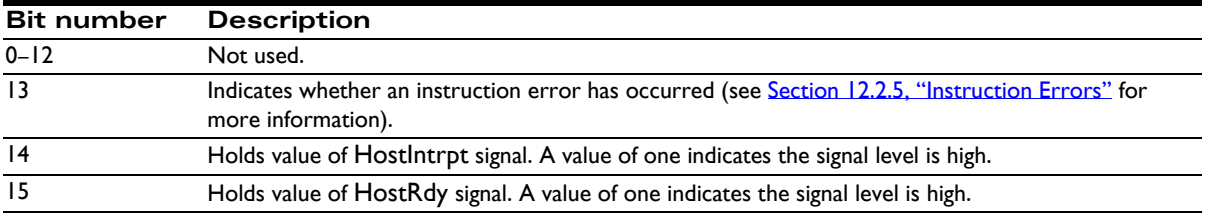

Status reads may be performed at any time regardless of the state of the *HostRdy* signal.

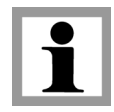

### **12.2.4 Checksum**

It is possible to retrieve a checksum at the end of each read and/or write command. The checksum may enhance reliability for critical applications, particularly in very noisy electrical environments. Checksums may also be helpful in situations where the communication signals are routed over a medium that may have data losses. The checksum consists of the low-order 16 bits of the sum of all preceding words transmitted in the command. For example, if a **SetVelocity** instruction (which takes two 16-bit words of data) is sent with a data value of **FEDCBA98** (hex), the checksum would be:

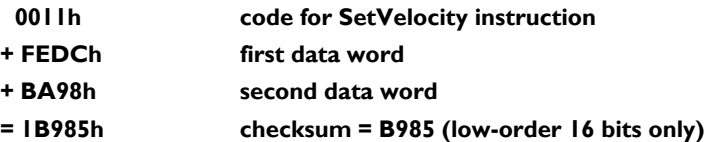

Reading the checksum is optional. Recovery from an incorrect command transfer (bad checksum) will depend on the nature of the packet. Buffered operations can always be re-transmitted, but a non-buffered instruction (one that causes an immediate action) might or might not be re-transmitted, depending on the instruction and the state of the axis.

## <span id="page-118-1"></span>**12.2.5 Instruction Errors**

There are a number of checks made by the motion control IC on the commands sent to it by the host, as well as checks during communication between the Magellan and any connected Atlas amplifiers. These checks improve safety of the motion system by eliminating incorrect command data values. All such checks are referred to as instruction errors. If any such error occurs, bit 13 of the I/O status read word is set. (See [Section 12.2.3, "The Status Read Operation"](#page-118-0) for the definition of this word.) To determine the error's cause, the command **GetInstructionError** is used. Executing the **GetInstructionError** command also clears both the error code and the I/O error bit in the I/O status read word.

For Atlas-connected axes instruction errors may also occur in connection with a specific command sent by the host to the Magellan, or as part of continuous background communications between the Magellan and the Atlas. Therefore additional checks should be made to determine the nature of a reported instruction error. To accomplish this the host should send a **GetDriveFaultStatus** command to determine if specific SPI communication checksum errors have occurred. Then a **GetInstructionError** command should be sent directly to the Atlas amplifier to determine if it has recorded an instruction error. See [Section 15.11, "Atlas-Specific Commands"](#page-165-0) for information on how the host can send commands to a specific Magellan-connected Atlas.

For more information on the fields encoded in this register, refer to the **GetInstructionError** command description of the *C-Motion Magellan Programming Reference*. For more information on Atlas SPI-related command refer to the *Atlas Digital Amplifier Complete Technical Reference*.

## **12.3 Serial Port**

All Magellan Motion Control ICs provide an asynchronous serial connection. This serial port may be configured to operate at baud rates ranging from 1200 baud to 460,800 baud and may be used in point-to-point or multi-drop mode.

## <span id="page-119-0"></span>**12.3.1 Configuration**

After reset, the motion control IC reads the default configuration of the serial port. For MC50000 except MC58113 external hardware is used to provide a configuration word via the peripheral I/O bus as described in the following table. See the electrical specifications for the product you are using.

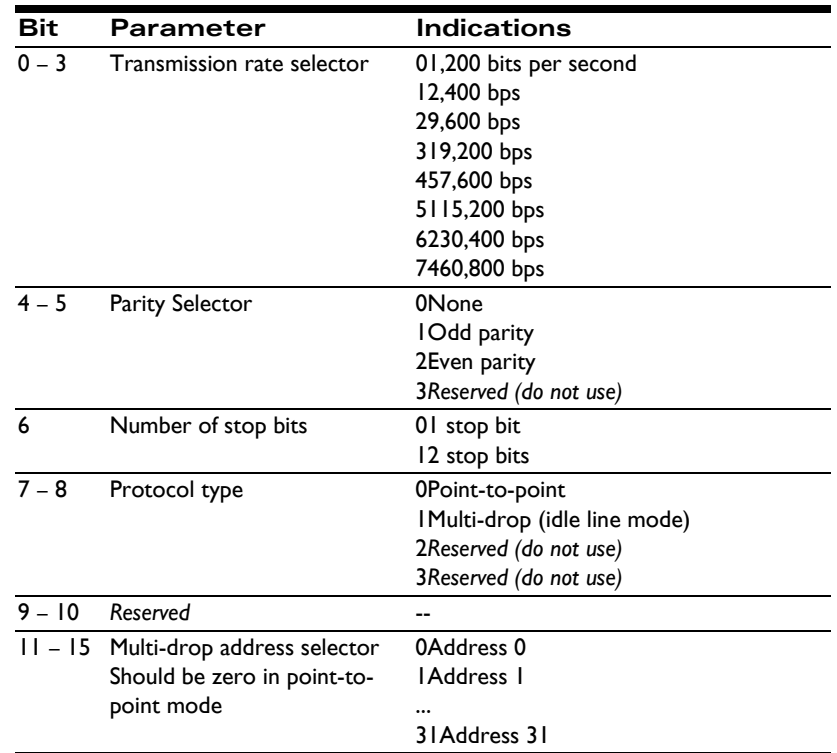

This word is read by the motion control IC at peripheral address 200h.

For Prodigy Motion Card users, this 16-bit value is set using a DIP switch or by other means. For more information refer to the appropriate motion card user's guide*.*

For ION users, the default communication parameters come from one of two sources. They are either fixed (RS-232), or they come from the ION's non-volatile memory (RS-485). The following table illustrates this:

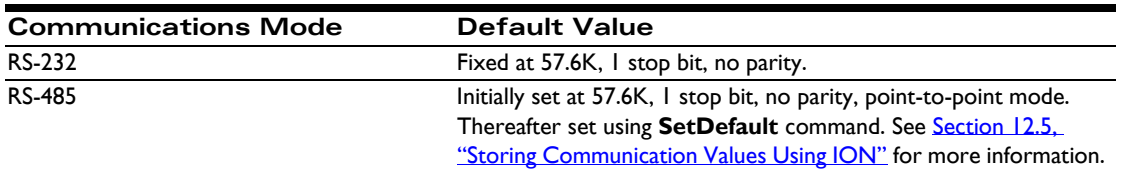

For MC58113 the default values are the same as for ION, however storing new default is accomplished differently. See the *MC58113 Electrical Specifications* for details.

The motion control IC's serial port can also be configured using the **SetSerialPortMode** command. Refer to the *C-Motion Magellan Programming Reference* for more information.

## **12.3.2 Command Format**

The basic unit of serial data transfer (both transmit and receive) is the asynchronous frame. Each frame of data consists of the following components.

l One start bit.

l Eight data bits.

l An optional even/odd parity bit.

l One or two stop bits.This data frame format is shown in the following figure.

Start LSB 2 3 4 5 6 7 MSB Parity Stop

The command format that is used to communicate between the host and motion control IC consists of a command packet sent by the host processor, followed by a response packet sent by the motion control IC. The host must wait for, receive, and decode the response packet.

Command packets sent by the host contain the following fields.

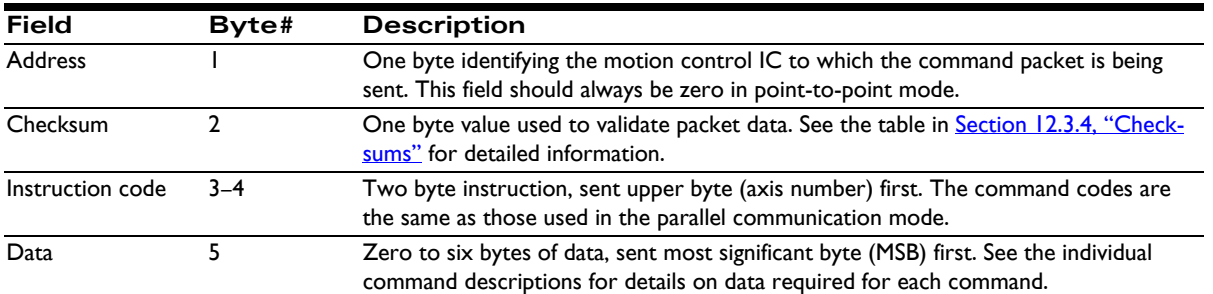

In response to the command packet, the motion control IC will respond with a packet in the following format.

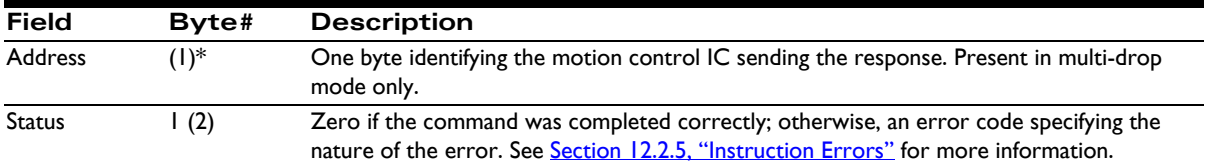

**Figure 12-2: Typical Data Frame Format**

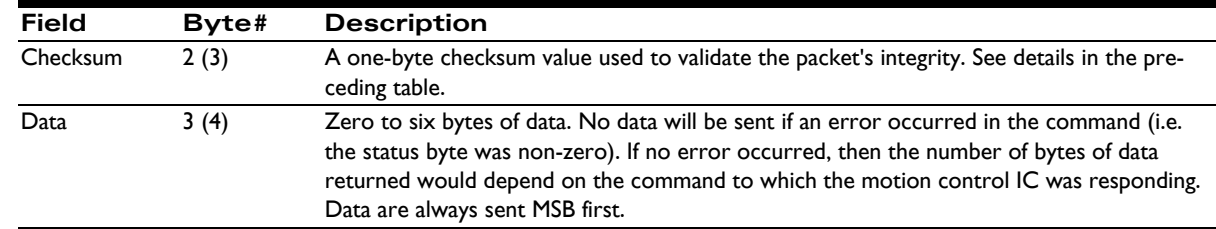

\* *Note that the address byte is only present in the response packet when in multi-drop mode. In this case, its is also included in the checksum calculation.*

## **12.3.3 Instruction Errors**

There are a number of checks made by the chip on commands it receives. These checks improve safety of the motion system by eliminating some obviously incorrect command data values. All such checks associated with host I/O commands are referred to as instruction errors. The status byte in the response packet will contain one of the error codes. See the table in [Section 12.2.5, "Instruction Errors"](#page-118-1) for more information.

## <span id="page-121-0"></span>**12.3.4 Checksums**

As for parallel communications, both command and response packets contain a checksum byte. The checksum is used to detect transmission errors, and allows the motion control IC to identify and reject packets that have been corrupted during transmission or were not properly formed.

Unlike the parallel interface however, checksums are mandatory when using serial communications. Any command packets sent to the motion control IC containing invalid checksums will not be processed and will result in a data packet being returned containing an error status code.

The serial checksum is calculated by summing all bytes in the packet (not including the checksum) and negating (i.e., taking the two's complement of) the result. The lower eight bits of this value are used as the checksum. To check for a valid checksum, all bytes of a packet should be summed (including the checksum byte), and if the lower eight bits of the result are zero, then the checksum is valid.

For example, if a command packet is sent to motion control IC address 3, containing command 0177h (**SetMotorCommand** for axis 2) with the one-word data value 1234h, then the checksum will be calculated by summing all bytes of the command packet  $(03h + 01h + 77h + 12h + 34h = C1)$  and negating this to find the checksum value (3Fh). On receipt, the motion control IC will sum all bytes of the packet, and if the lower eight bits of the result are zero, then it will accept the packet  $(03h + 3Fh + 01h + 77h + 12h + 34h = 100h)$ .

## **12.3.5 Transmission Protocols**

The Magellan Motion Control ICs support the ability to have more than one motion control IC on a serial bus, thereby allowing a chain, or network of motion control ICs, to communicate on the same serial hardware signals.

There are two methods supported by the serial port to resolve timing problems, transmission conflicts, and other issues that may occur during serial operations. These are point-to-point (used when there is only one device connected to the serial port) and multi-drop idle-line mode (used when there are multiple devices on the serial bus). The following sections describe these transmission protocols.

## **12.3.6 Point-to-Point Mode**

Point-to-point serial mode is intended to be used when there is a direct serial connection between one host and one motion control IC. In this mode, the address byte in the command packet is not used by the motion control IC (except in the calculation of the checksum), and the motion control IC responds to all commands sent by the host.

When in point-to-point mode, there are no timing requirements on the data transmitted within a packet. The amount of data contained in a command packet is determined by the command code in the packet. Each command code has a specific amount of data associated with it. When the motion control IC receives a command code, it waits for all data bytes to be received before processing the command. The amount of data returned from any command is also determined by the command code. After processing a command, the motion control IC will respond with a data packet of the necessary length. No address byte is sent with this response packet.

When running in point-to-point mode, there is no direct way for the motion control IC to determine the beginning of a new command packet, except by context. Therefore, it is important for the host to remain synchronized with the motion control IC when sending and receiving data. To ensure that the processors remain synchronized, it is recommended that the host processor implement a time limit when waiting for data packets to be sent by the motion control IC. The suggested minimum timeout period is the amount of time required to send one byte at the selected baud rate plus one millisecond. For example, at 9600 baud each bit takes 1/9600 seconds to transfer, and a typical byte consists of 8 data bits, 1 start bit, and 1 stop bit. Therefore, one byte takes just over 1 millisecond, and the recommended minimum timeout is 2 milliseconds.

If the timeout period elapses between bytes of received data while the host is waiting on a data packet, then the host should assume that it is out of synchronization with the motion control IC. To resynchronize, the host should send a byte containing zero data and wait for a data packet to be received. This process should be repeated until a data packet is received from the motion control IC; at which point the two processors will be synchronized.

### **12.3.7 Multi-drop Idle-line Mode**

This multi-drop protocol is intended to be used on a serial bus in which a single host processor communicates with multiple motion control ICs (or other subordinate devices). In this mode, the address byte that starts a command packet is used to indicate the device for which the packet is intended. Only the addressed device will respond to the packet. Therefore, it is important to properly set up the motion control IC address (using the serial configuration word previously described) and to include this address as the first byte of any command packet destined for the motion control IC.

When the idle-line mode is used, the motion control IC imposes tight timing requirements on the data sent as part of a command packet. In this mode, the motion control IC will interpret the first byte received after an idle period as the start of a new packet. Any data already received will be discarded.

The timeout period is equal to the time required to send ten bits of serial data at the configured baud rate—for example, roughly 1 millisecond at 9600 baud. If a delay of this length occurs between bytes of a command packet, then the bytes already received will be discarded, and the first character received after the delay will be interpreted as the address byte of a new packet.

Once the motion control IC receives an address byte and a command code, it waits for all data bytes to be received before processing the command. The amount of data returned from any command is also determined by the command code. After processing a command, the motion control IC will respond with a data packet of the necessary length. In multi-drop mode, the first byte of every response packet contains the address of the responding motion control IC. This prevents other devices on the network from interpreting the response as a command sent to them.

Note that this multi-drop protocol may also be used when the host and motion control IC are wired in a point-topoint configuration, as long as the host always transmits the correct address byte at the start of a packet and follows any additional rules for the selected protocol. This mode of operation allows the host to ensure that it will remain synchronized with the motion control IC without implementing the timeout and re-synch procedure previously outlined.

## **12.4 Controller Area Network (CAN) Communications**

## **12.4.1 Overview**

CAN is a serial bus system especially suited for networking "intelligent" devices as well as sensors and actuators within a system or sub-system.

All Magellan Motion Control ICs provide a CAN 2.0B network and will coexist (but not communicate) with CANOpen nodes on that network. Magellan uses CAN to receive commands, send responses, and (optionally) send asynchronous event notifications. Each message type has an address, as shown in the following table.

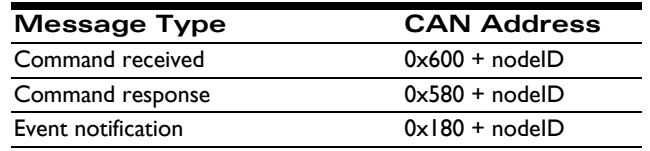

CAN nodes communicate via messages. Each message may carry a data payload of up to 8 bytes. The CAN interface layer automatically corrects transmission errors. Unlike the serial and parallel protocols, a checksum is not a part of the motion control IC's CAN interface protocol.

## **12.4.2 Message Format**

Messages are transmitted and received using the standard format identifier length of 11 bits. All network messages that use the extended format 29-bit identifier are ignored by the motion control IC. The data formats for the three message types listed in the previous table are expressed in terms of the byte sequences for the parallel interface. Commands have varying data lengths; see the *C-Motion Magellan Programming Reference* for the data formats of particular commands. In the following table, bytes that will always be present independent of the command being processed are marked as Required.

The corresponding byte sequences in the CAN protocol for the three message types are described in the following tables.

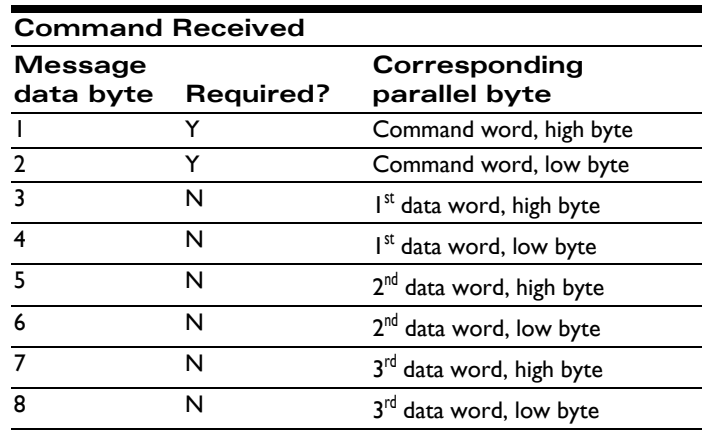

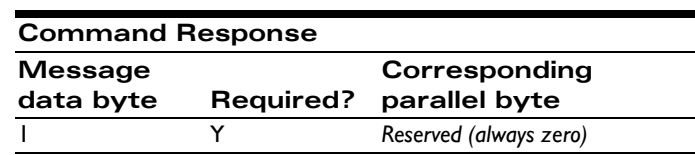

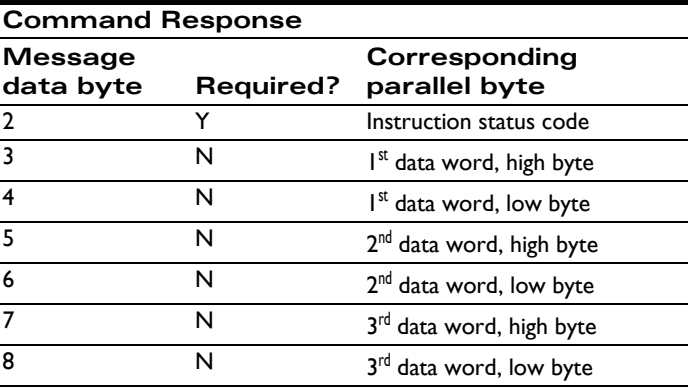

The first word in a response will contain a value of zero in the upper byte, and the lower byte will contain a value that will also be zero in a no-error condition, but will be non-zero if an error occurred while processing the instruction. (See [Section 12.2.5, "Instruction Errors"](#page-118-1) for more information.) The byte following the status byte will be the high byte of the 1st data word, followed by the low byte of the 1st data word and continuing as shown in the preceding table. The actual number of bytes returned is determined by the instruction that was issued; see the *C-Motion Magellan Programming Reference* for the data lengths and formats of each command.

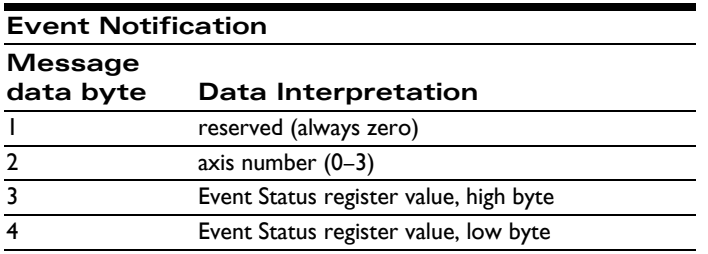

The first byte in a notification message will contain a value of zero with the second byte indicating the axis from which the notification was sent. The 3rd and 4th bytes are the high and low byte of the Event Status register from the notifying axis.

## <span id="page-124-0"></span>**12.4.3 Configuring the CAN Interface**

After reset, MC58000 motion control ICs except MC58113 read a 16-bit value from their peripheral bus (location 400h), to set the default configuration of the CAN interface. Refer to the electrical specifications for the product you are using.

ION can permanently store interface parameters using the **SetDefault** command. See [Section 12.5, "Storing](#page-125-0)  [Communication Values Using ION"](#page-125-0) for more information. MC58113 also allows permanent storage of communication parameters, but uses a different mechanism than ION. See the *MC58113 Electrical Specifications* for more information.

The motion control IC's CAN interface may also be configured via the command **SetCANMode**. This command is used to set the CAN nodeID of a particular motion control IC  $(0-127)$ , as well as the transmission rate of the connected CAN network. The supported transmission rates are as follows:

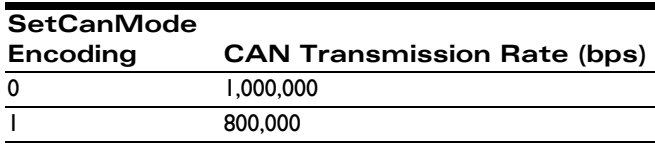

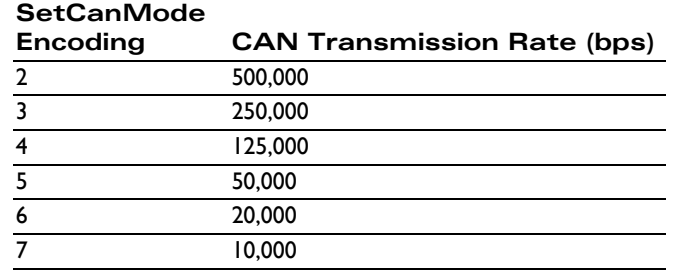

### **12.4.4 CAN Event Notification**

When communicating via the CAN interface, the motion control IC may (optionally) send messages when selected bits in the Event Status register are set active. This facility directly corresponds to the motion control IC's host interrupt facility when using the parallel interface. (See [Section 8.10, "Host Interrupts"](#page-81-0) for more information.) These messages are sent with a CAN address of **0x180 + nodeID**.

This CAN notification facility is controlled with the command **SetInterruptMask**. For each **on** bit in the notify mask, a CAN message will be generated whenever the corresponding bit in the Event Status register becomes 1. See Section [8.10, "Host Interrupts"](#page-81-0) for more information.

## <span id="page-125-0"></span>**12.5 Storing Communication Values Using ION**

Particularly when configuring the motion control IC for its production connectivity, it is useful to be able to store communications parameters permanently, so that upon the next powerup, the motion control IC will utilize new communication parameters. ION allows this to be accomplished using the command **SetDefault**. The values set using this command can be read back using the command **GetDefault**.

The new communication parameters will take effect only after the next power cycle or reset. Therefore communication will continue at the present settings until this has occurred.

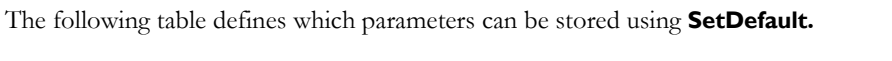

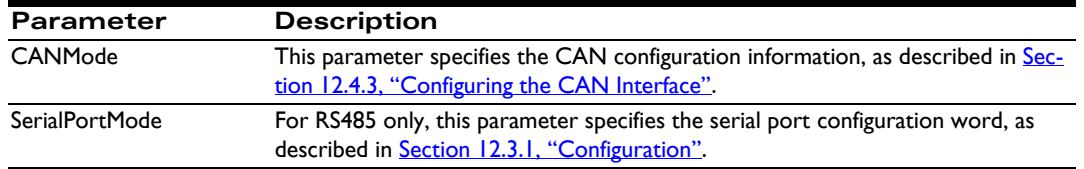

MC58113 also has the ability to permanently store values, but the mechanism used is different. See the *MC58113 Electrical Specifications* for more information.

All other MC50000 ICs use external peripheral reads to determine communication settings,. See Section 12.3.1, ["Configuration"](#page-119-0) and [Section 12.4.3, "Configuring the CAN Interface"](#page-124-0) for details.

## **12.6 SPI (Serial Peripheral Interface) Communications**

The MC58113-series ICs support an SPI interface for communication with a host microprocessor or other controller. Note that this interface is intended for on-card interconnections only. SPI should not be used for off-card communication.

The MC58113's SPI interface utilizes three digital input pins *HostSPIEnable*, *HostSPIClock* and *HostSPIRcv*, and two digital output pins *HostSPIXmt*, and *HostSPIstatus*. These signals represent the standard SPI enable, chip select, clock, and data functions, along with a protocol packet processing status indicator. When used with SPI host communications the MC58113 acts as an SPI slave, and the host processor acts as an SPI master.

## **12.6.1 SPI Protocol, Command Send**

Each overall host SPI data exchange consists of the host asserting *HostSPIEnable*, the host sending two or more 16-bit data words, and the host de-asserting *HostSPIEnable*.

SPI commands that do not include data to send to the MC58113 (dataless commands) consist of two transmitted 16 bit words, commands that include one word of data consist of three transmitted 16 bit words, etc…

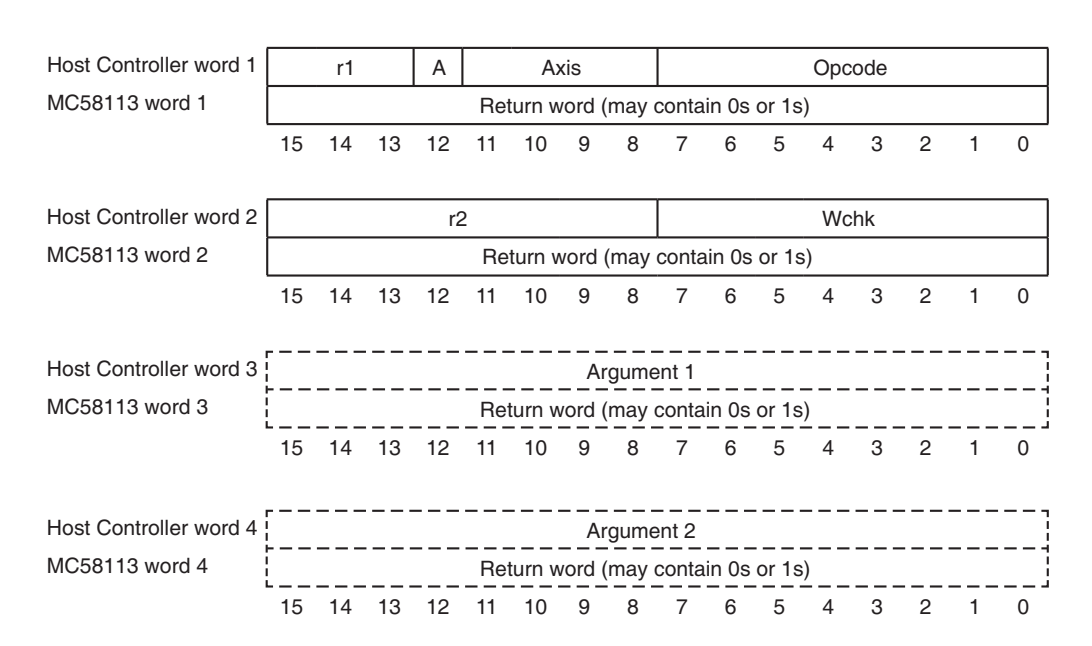

This is shown in [Figure 12-3](#page-126-0) which shows the overall packets sequence and format for SPI command write communications. The following table details the content of these packets:

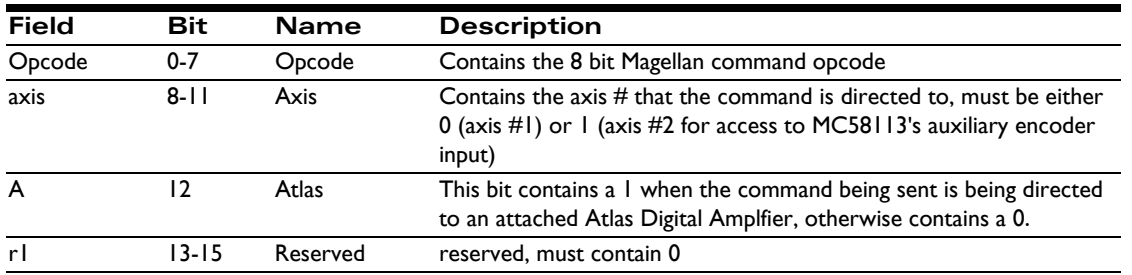

#### <span id="page-126-0"></span>**Figure 12-3: SPI Command Send Packet Sequence**

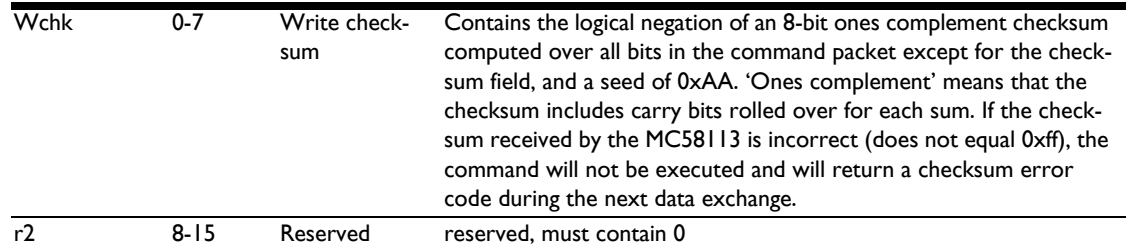

The additional word writes argument1, argument2, shown in [Figure 12-3](#page-126-0) contain data (if any) associated with the command being sent to the MC58113. For example if the command **SetMotorCommand** is being sent, then a single 16-bit data word, consisting of the programmed Kp value is transmitted in argument1. Only the required number of argument data words should be sent.

## **12.6.2 SPI Protocol, Command Response**

After receiving a command with a valid checksum and the appropriate number of argument words the MC58113 will process the command. After command processing is complete, the MC58113 will drive the *HostSPIStatus* signal low. The host reads this signal state change, and then initiates an SPI exchange to retrieve the command status as well as any return data words that may have been associated with the command that was sent by the host. After the command result has been read *HostSPIStatus* will be driven high.

Note that the host should begin polling *HostSPIStatus* only after de-asserting *HostSPIEnable*. Polling earlier may result in incorrect interpretation of the *HostSPIStatus* signal.

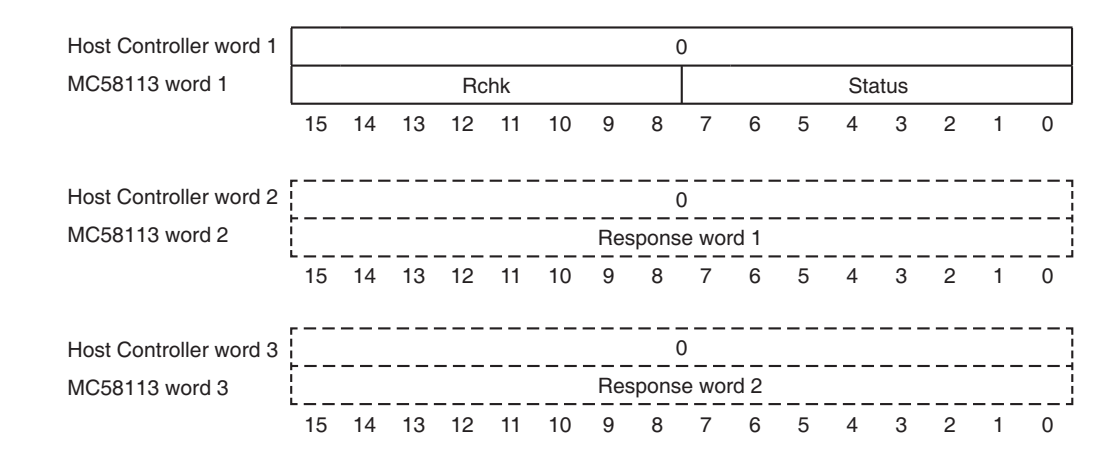

[Figure 12-4](#page-127-0) shows the packet format to receive a command response. In all cases the host sends 16-bit data words consisting of zeroes, while simultaneously retrieving data from the MC58113. The following table describes the fields of this returned data:

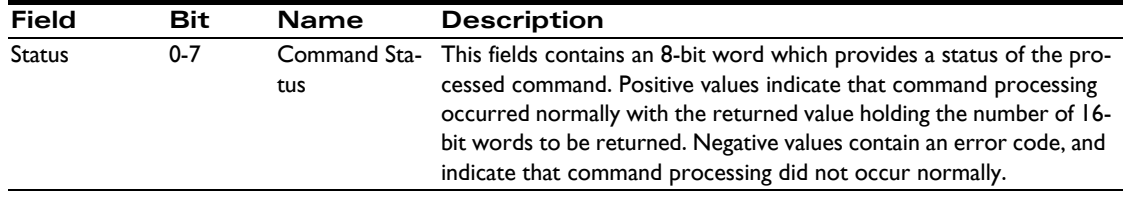

<span id="page-127-0"></span>**Figure 12-4: SPI Response Packet Sequence**

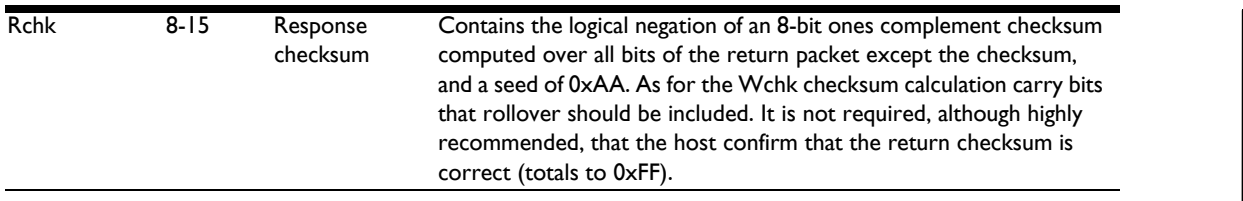

The additional word reads response1, response2, shown in [Figure 12-4](#page-127-0) contain data (if any) associated with the command that was sent to the MC58113. For example if the command **GetMotorCommand** was sent, then a single 16-bit data word, consisting of the current value of the MC58113's motor command register, will be returned.

If the host attempts to retrieve command status before it is ready an error will occur. The signal *HostSPIStatus* should always be used to synchronize command status checks.

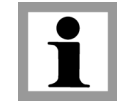

**12**

Even if no data is being returned by the MC58113, the host must retrieve the command response. Failure to do so will result in SPI communciations becoming desynchronized.

## **12.6.3 Configuring Host SPI**

There are no user-configurable parameters that need to be set for the Host SPI interface. For more information on HOSTSPI interface timing and signalling refer to the *MC58113 Electrical Specifications*.

*This page intentionally left blank.*

# **13. Brushless DC Motor Control**

### *In This Chapter*

**Overview** 

- Commutation
- Hall-Based Commutation
- Encoder-Based Commutation
- Brushless DC Motor Control Modes
- Microstepping Operation of 3-Phase Brushless Motors
- Operating Brushless DC Motors With Juno IC Amplifiers

## **13.1 Overview**

Magellan Motion Control ICs provide a number of special features for support of Brushless DC motors. These include input of Hall sensors, support for encoder-based commutation, and support for 2 or 3-phase motors. Magellan ICs that provide current control or Atlas-connected Magellan axes also provide additional features including field oriented control (FOC).

There are several approaches used to generate the correct phasing and motor excitation signal to drive Brushless DC motors. The first uses Hall sensors to generate the desired output waveforms. The second uses the encoder and sinusoidal waveforms to drive the phases. A third option for driving a Brushless DC motor is using an amplifier that provides its own commutation. This effectively converts the Brushless DC motor into a single-phase DC Brush motor type and will therefore not be described in this chapter.

Although the focus of this chapter is Brushless DC motor control, as noted at various locations much of the content is also relevant to closed loop stepper control of a two-phase step motor.

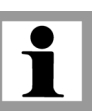

**13**

## **13.2 Commutation**

To drive a Brushless DC motor correctly the motor's rotor angle must be known as it continually changes. This is accomplished using one of two methods. The first is by using Hall sensors, and the second is by using a position encoder. In both cases these sensors must be directly connected to the motor shaft. Generally speaking, if an encoder is available it should be used as it will provide smoother motion and higher overall performance than Hall sensors.

To select whether the commutation of the motor will be Hall-based or encoder-based, the command **SetCommutationMode** is used. The value set can be read back using the command **GetCommutationMode**.

Note that frequently *both* Hall sensors and encoder feedback signals are used. The Hall sensors are used during phase initialization, and the encoder is used thereafter to determine correct waveform phasing during regular motor operation. See [Section 13.4.2, "Commutation Phase Initialization"](#page-133-0) for more information on phase initialization.

Once commutated, the individual motor commands for the A, B, and C phases (3-phase motor) are output either directly to the amplifier or to the current control module. If output to the motor, they are converted to one of the hardware output formats such as PWM or DAC output. See [Chapter 11,](#page-96-0) *Motor Output*, for details. If output to the current control module (ION, MC58113, and Atlas-connected axes only), then additional calculations are performed using the measured current through each winding to determine a final amplifier command for each winding. See [Section 15.1, "Current Control"](#page-158-0) for details.

To read these individual phase commands, the command **GetPhaseCommand** is used.

## **13.3 Hall-Based Commutation**

The diagram below shows the motor output waveforms when Hall-based commutation is selected. Hall-based commutation utilizes three sensors on the motor which together define six separate zones of the full commutation electrical cycle, each separated by 60 degrees.

**Figure 13-1: Hall-based Commutation Output Waveforms**

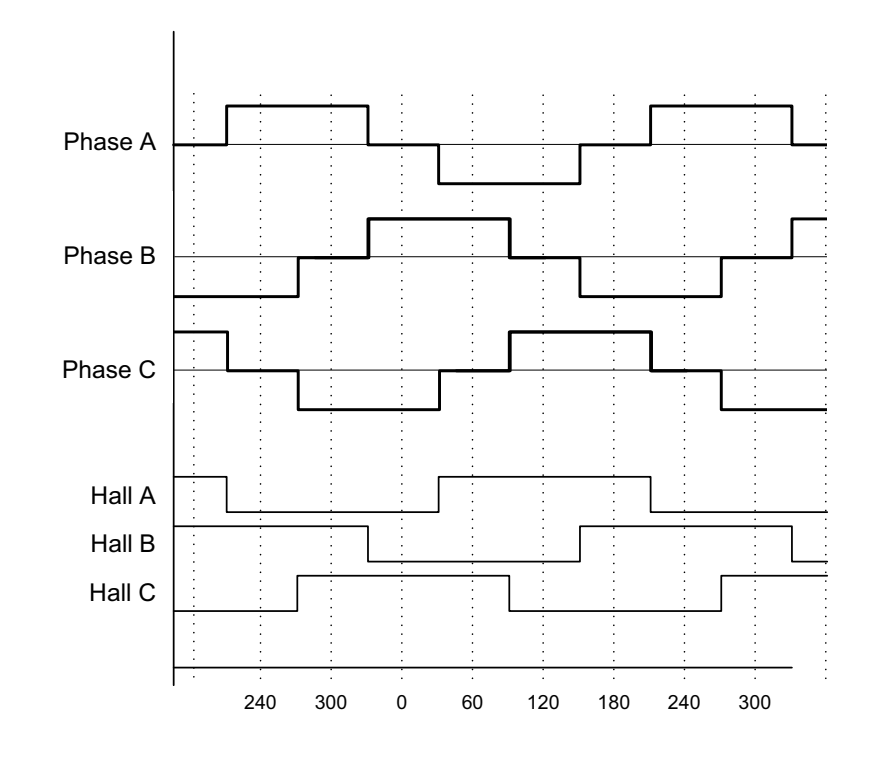

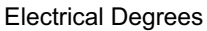

The Hall sensor signals are input directly through the signals *HallA*, *HallB*, and *HallC*. To read the current status of the Hall sensors the command *GetSignalStatus* is used To accommodate varying types of Hall sensors, or sensors containing inverter circuitry, the signal level/logic interpretation of the Hall sensor input signals may be specified. The command *SetSignalSense* accepts a bit-programmed word that controls whether the incoming Hall signals are interpreted as active high or active low. To read this value back the command *GetSignalSense* is used.

## **13.4 Encoder-Based Commutation**

Relative to Hall-based commutation, which only adjusts the commutation angle every 60 degrees, encoder-based commutation provides improved smoothness and improved positioning stability due to the higher position resolution

from the encoder. In addition, rather than abrupt changes of the motor output waveform as occurs with Hall-based commutation, encoder-based commutation uses a sinusoidal waveform.

Two sinusoidal commutation waveforms are provided: one appropriate for 3-phase devices with 120-degree separation between phases (such as brushless motors), and one appropriate for 2-phase devices with 90-degree separation between phases (such as step motors).

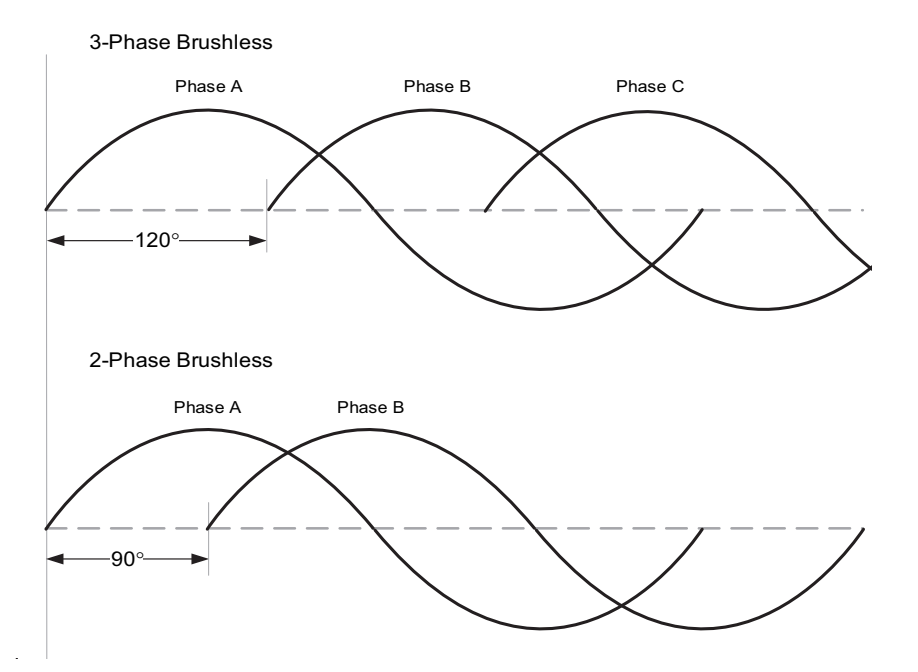

**Figure 13-2: Commutation Waveforms**

**13**

The waveform used is determined when the motor type is specified. This is done using the command **SetMotorType**. Using this command three-phase Brushless DC motors are selected using that corresponding motor type. Two-phase brushless motors and two-phase closed loop steppers are both selected via the 'closed loop stepper' motor type. Note that for microstepping control of a two-phase step motor the 'microstepping (two-phase)' motor type is selected.

Encoder-based commutation, while providing important performance benefits, involves more steps to set up and operate than Hall-based commutation. These steps are: parameter setup - where the ratiometric relationship between the encoder and the commutation angle is defined, initialization - where the initial commutation angle is determined, and motor operation - when commutation setup and initialization is complete and the motor can rotate and operate normally.

The following sections provide detailed information on each of these steps.

### **13.4.1 Commutation Setup**

If commutation will be determined by an encoder, the number of encoder counts per electrical cycle must be specified. This parameter, known as phase counts, indicates to the motion control IC the number of encoder counts required to complete a single 360 degree electrical cycle. It is thus a way of indicating the relationship between mechanical motor rotation and electrical waveform generation.

To determine this value the number of electrical cycles of the motor and the number of encoder counts per motor rotation must be known. The number of encoder counts per electrical cycle (phase counts) is then determined using the following equation:

Phase\_counts = Counts\_per\_rot/electrical\_cycles\_per\_rot

where

Counts\_per\_rot is the number of encoder counts per motor rotation

electrical\_cycles\_per\_rot is the number of electrical cycles per motor rotation

The number of electrical cycles per mechanical motor rotation can usually be determined by examining the motor manufacturer's specification. For three-phase Brushless DC motors the number of electrical cycles is half the number of poles. Note: Care should be taken not to confuse poles with pole pairs. For example, if a motor is documented as having 1,024 encoder counts per rotation and 4 poles, then it has two pole pairs and two electrical cycles per mechanical rotation giving a phase count value of 512:

Phase\_counts = 1,024 counts\_per\_rot/2 electrical\_cycles\_per\_rot

Phase\_counts = 512

Note that in this example the motor encoder is documented as having 1,024 counts per rotation. Manufacturers also frequently indicate the number of encoder lines per rotation, which for a quadrature encoder is 1/4 the number of counts. So for this encoder that would be 1,024/4 lines or 256 lines.

The command used to set the number of encoder counts per electrical cycle is **SetPhaseCounts**. To read this value, use the command **GetPhaseCounts**. **SetPhaseCounts** can only set integer values of phase counts. Integer values of phase counts are adequate for many systems, but where it is not MC58113 ICs and N-Series IONs support an alternate command, **SetCommutationParameter**, which can be used if phase counts is not an exact integer.

GetCommutationParameter is used to read back programmed values. See also Section 13.4.3, "Automatic Phase [Correction"](#page-136-0) for a related discussion.

### <span id="page-133-0"></span>**13.4.2 Commutation Phase Initialization**

If the encoder will be used for motor commutation then the motion control IC must determine the proper initial phase angle of the motor relative to the encoder position. This information is determined using a procedure called phase initialization. Note that a phase initialization procedure is not necessary if Hall-based commutation is selected.

The Magellan ICs provide four methods to perform phase initialization: Hall sensor-based, pulse phase init, algorithmic, and direct-set. All four of these methods apply for Brushless DC motor control, only pulse phase init, algorithmic, and direct-set apply for closed loop stepper control.

#### **13.4.2.1 Hall-Based Phase Initialization**

The most common, and the simplest, method of phase initialization is Hall-based. To set the motion control IC for Hall-based initialization, use the command **SetPhaseInitializeMode** and specify **Hall-based** as the parameter.

In this mode, three Hall sensor signals are used to determine the motor phasing. Sinusoidal commutation begins automatically after the motor has moved through a Hall state transition.

[Figure 13-3](#page-134-0) illustrates the relationship between the state of the three Hall sensor inputs, the sinusoidally commutated motor output phase commands, and the motor phase-to-phase back EMF waveforms during forward motion of the motor. The motion control IC expects 120-degree separation between Hall signal transitions. To commutate using Hall sensors located 60 degrees apart, swap and invert the appropriate Hall signals and motor phases to generate the expected Hall states. This Hall to BEMF phasing diagram is the most common way of specifying the required alignment and a similar diagram is typically provided by the motor supplier.

The command **SetSignalSense** accepts a bit-programmed word that controls whether the incoming Hall signals are interpreted as active high or active low. To read this Hall interpretation value, use the command **GetSignalSense**.

With Hall-based phase initialization, no special motor setup procedures are required. Initialization is performed using the command **InitializePhase**, and occurs immediately, without any motor motion.

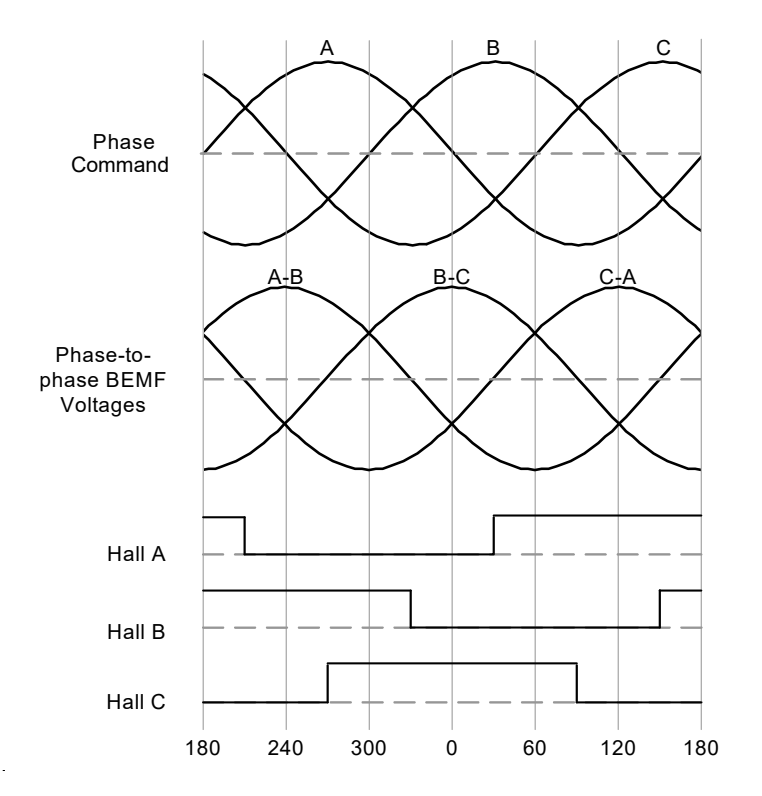

<span id="page-134-0"></span>**Figure 13-3: Hall-Based Phase Initialization**

**13**

### **13.4.2.2 Pulse Phase Initialization (N-Series ION only)**

N-Series ION drives provide the ability to initialize encoder-based phasing of Brushless DC motors without the need for explicit phasing signals such as Hall sensors using a proprietary technique called pulse phase initialization. Pulse phase initialization executes by applying a rapid burst of positive/negative command pulse pairs followed by a longer ramp pulse. As long as the motor motion is unencumbered through this sequence the resulting phase initialization should be accurate and repeatable.

To set the phase initialization mode to pulse phase initialization use the command **SetPhaseInitializeMode**.

The following table shows the parameters that are set in association with pulse phase initialization:

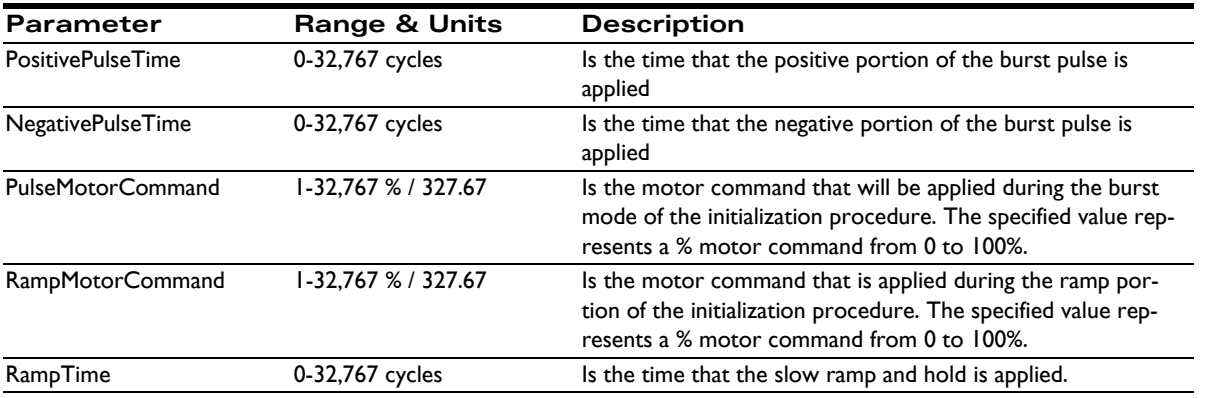

#### **Brushless DC Motor Control 13**

To set any of these five 16-bit parameters the command **SetPhaseParameter** is used. **GetPhaseParameter** is used to read these same values back.

After these parameters are loaded in an **InitializePhase** command is sent. While varying somewhat with motor size, typical total durations of the pulse phase sequence is 500 mSec. A flag in the Activity Status register indicates whether phase initialization has completed.

Setting up appropriate pulse phase parameters for various applications can most easily be accomplished with PMD's Pro-Motion software. To perform your own determination of pulse phase parameters refer to the *C-Motion Magellan Programming Reference*.

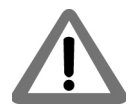

Pulse phase initialization can only function properly if motor movement is free and unencumbered.

### **13.4.2.3 Algorithmic Phase Initialization**

Similar to pulse phase initialization, to determine the initial commutation phasing the motion control IC performs a sequence that briefly stimulates the motor windings and sets the phasing using the observed motor response.

The following table shows the parameters that are set in association with algorithmic phase initialization:

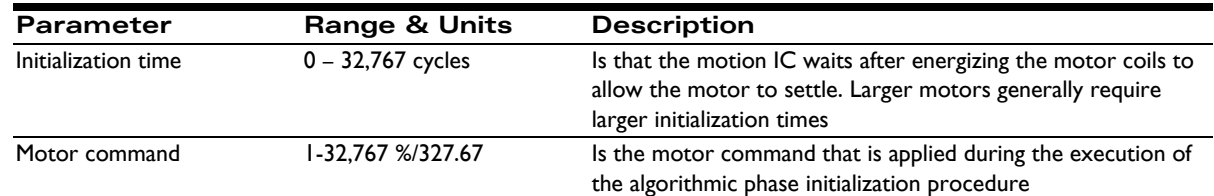

To execute the initialization procedure, the host command **InitializePhase** is used. Upon executing this command, the phasing procedure will immediately be executed. Before the phase initialization command is given (**InitializePhase** command), the trajectory generator and position loop must be disabled (**SetOperatingMode** command).

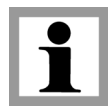

IIf during the course of algorithmic phase initialization the axis is determined not to have moved the expected distance during the second ramp an error will occur. The expected distance to move is PhaseCounts/4, or 90°. The error limit is PhaseCounts/16 + 4 counts. For example, with a phase counts setting of 2000 the motor movement distance must be between 371 and 629 inclusive. The most likely causes for an insufficient move response are that the motor command is not set high enough, the motor's movement is impeded, or the phase counts setting is incorrect. Should it occur this error is indicated via the commutation error bit of the Event Status register.

Algorithmic Phase Initialization is similar to Pulse Phase Initialization in that no Hall sensors are needed. Because the motor moves much more during algorithmic initialization, generally Pulse Phase Initialization is preferred but there may be special cases where algorithmic phase initialization functions better.

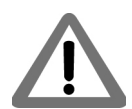

During algorithmic phase initialization the motor may suddenly move in either direction. Proper safety precautions should be taken to prevent damage from this movement. To provide accurate results, motor movement must be unobstructed in both directions and the motor must not experience excessive starting friction.

#### **13.4.2.4 Direct-Set Phase Initialization**

If, after power-up, the location of the motor phasing is known, the phase angle can be directly set using the **SetPhaseAngle** command.

This typically occurs when sensors such as resolvers, BiSS-C encoders, and SSI encoders are used where the returned motor position information is absolute in nature (not incremental).

### <span id="page-136-0"></span>**13.4.3 Automatic Phase Correction**

To enhance long-term commutation reliability the Magellan Motion Control ICs provide the ability to utilize an index pulse input from the motor encoder or Hall sensor inputs as a reference point during commutation to perform automatic commutation phase correction. Automatic phase correction compensates for any long-term loss of encoder counts that might otherwise affect the accuracy of the commutation.

This feature is used with encoder-based commutation only. If Hall-based commutation is used, this feature is not necessary. To utilize automatic phase correction the motor encoder must provide an index pulse signal once per rotation or Hall sensor inputs (MC58113 and N-Series ION only).

Automatic phase correction uses a register called phase offset. Before phase initialization has occurred the phase offset register will have a value of FFFFh. Once phase initialization has occurred and the motor has been rotated so that at least one index pulse has been received, the phase offset value will be stored as a positive number with a value between 0 and the number of encoder counts per electrical cycle. This 16-bit offset register can be read using the command **GetPhaseOffset**.

For a given motor, the index pulse may be located anywhere within the commutation cycle since it will usually vary in position from motor to motor. This means, similarly, that the phase offset value will vary from motor to motor. Only motors that have been mechanically assembled so that the index position is precisely referenced to the motor windings will have a consistent phase offset value. In any case, if the phase offset is already known for a given motor it may be set directly. See [Section 13.4.3.3, "Adjusting the Phase Angle"](#page-137-0) for more on this.

Automatic phase correction is recommended to improve encoder noise immunity for all rotary Brushless DC or closed loop stepper motors with quadrature encoders on the motor shaft. For linear motors, although it may be used, automatic phase correction is less common.

Automatic phase correction is required for rotary Brushless DC motors being controlled by MC58000 ICs, ION 500, or ION 3000 drive products which have a phase counts value that is not an exact integer. When using these products in this scenario the nearest integer should be specified for the value of phase counts. Automatic phase correction corrects for the error in phase angle tracking that would otherwise accumulate from non-integer phase counts.

For MC58113 and N-Series ION products if phase counts is not an integer an alternate command, **SetCommutationParameter**, is used which can handle non-integer phase count values. For these products automatic phase correction is still strongly recommended to improve encoder noise immunity, but is not required.

Once selected, automated phase correction is performed by the motion control IC regardless of the phase initialization scheme (pulse phase, algorithmic, Hall-based, or direct set).

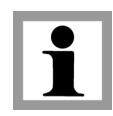

#### **13.4.3.1 Index Signal-Based Phase Correction**

With an index signal properly installed the motion control IC will automatically correct any small losses of encoder counts that may occur.

If the index pulse does not arrive at the expected location within the commutation cycle, a commutation error occurs and bit (11) in the Event Status register will be set. Commutation errors occur when the required correction is greater than (PhaseCounts/128)+4.

Commutation errors are caused by a number of circumstances. The most common are:

- noise on the A or B encoder lines.
- noise on the index line.
- incorrect setting of encoder counts per electrical cycle (phase counts).

For each commutation error occurrence, phase referencing will not occur for that index pulse. Depending on the cause of the error, the commutation error may be a one-time event, or it may occur continuously after the first event. To recover from a phasing error, bit 11 of the Event Status register is cleared by the host.

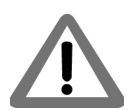

A commutation error may indicate a serious problem with the motion system, potentially resulting in unsafe motion. It is the responsibility of the host to determine and correct the cause of commutation errors.

### **13.4.3.2 Hall-Based Phase Correction (MC58113 & N-Series ION only)**

Hall-based phase error detection functions similarly to index-based phasing. Bit 11 of the Event Status register signals an error and recovery occurs in the same manner. The main difference is that the absolute amount of error allowed before a commutation error occurs, normally Phase Counts/128 +4, is not fixed and increases as rotation speed increases.

#### <span id="page-137-0"></span>**13.4.3.3 Adjusting the Phase Angle**

Magellan supports the ability to change the motor's phase angle directly, both when the motor is stationary and when it is in motion. Although this is not generally required, it can be useful during testing or during phase initialization.

To change the phasing angle when the motor is stationary use the command **SetPhaseAngle**. To change the phasing angle while the motor is moving the index pulse is required and a different command, **SetPhaseOffset**, is used. **SetPhaseOffset** takes effect only when an index pulse occurs.

Note that when an axis is in dual encoder loop mode with an auxiliary axis, the **SetPhaseAngle**, **SetPhaseOffset**, and **SetPhaseCounts** commands must be directed towards the main axis.

To convert the phase offset value, which is in encoder counts, to degrees, the following formula is used:

 $Offset_{degrees} = 360 * Offset_{counts}/counts\_per\_cycle$ 

where

Offset<sub>degrees</sub> is the phase offset in degrees

Offset $_{\text{counts}}$  is the phase offset in encoder counts

phase\_counts is the # of counts per electrical cycle set using the **SetPhaseCounts** command

The phase offset value may also be changed any number of times while the motor is in motion. The changes that are made should be small; this will prevent sudden jumps in the motor motion.

The **SetPhaseOffset** and **GetPhaseOffset** commands may only be used when an index pulse from the encoder is connected. If no index pulse is used, the phase offset angle cannot be adjusted or read by the host.

Setting the phase offset value does not change the relative phasing of phases B and C to phase A. These phases are still set at either 90- or 120-degree offsets from phase A, depending on the motor type selected and its associated waveform.

## **13.4.4 Encoder Prescaler**

The range in the value of the number of encoder counts per electrical cycle can vary widely. Both rotary and linear brushless motors can have encoder count values of 1,000,000 counts per cycle (or higher).

To accommodate this large range, Magellan ICs support a prescaler function which, for the purposes of commutation calculations, divides the incoming encoder counts by 64, 128, or 256. With the prescaler enabled, the maximum range for the number of encoder counts per electrical cycle is 8,388,352.

To enable the prescaler, use the command **SetPhasePrescale**.

The prescaler function only affects the commutation of the motion control IC. It does not affect the position used during servo filtering or requested by the command **GetActualPosition**.

The prescaler function should not be enabled or disabled once the motor has been set in motion.

MC58113 and N-Series IONs support a 32-bit phase counts register and therefore generally do not use the prescaler.

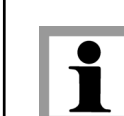

## **13.5 Brushless DC Motor Control Modes**

Magellan motion control ICs support three different control modes to drive three-phase Brushless DC motors. These are A/B Control, FOC (Field Oriented Control), and third-leg floating. These three methods differ in how they determine the individual phase motor output commands, if current control is enabled how they determine the motor command output for each phase, and how they control the amplifier bridge switches.

The table below summarizes this:

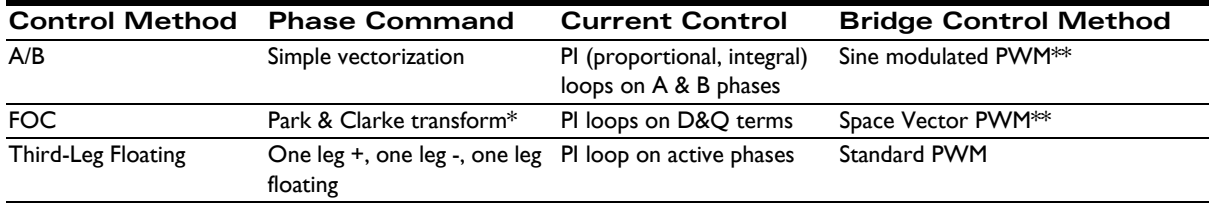

\* *In voltage mode FOC generates phase commands using simple vectorization*

\*\* *With two-phase closed loop stepper control the bridge control method is always standard PWM*

#### **Brushless DC Motor Control 13**

Although most applications will operate best using current control (available with ION, MC58113, and Atlasconnected axes), all of the above control schemes can also be operated without current loop enabled. This is referred to as voltage mode operation. The most common use of voltage mode operation when current control is available is with third-leg floating when controlling very low inductance motors. In this application voltage mode often provides the highest spin rate of the motor.

Two-phase step motors can use A/B or FOC control methods. Third-leg floating is not used with two-phase step motors. When controlling two-phase step motors the bridge control method is always 'standard PWM' for both A/B and FOC.

In the next several sections we will provide detailed information on each of the Brushless DC control modes; A/B Control, FOC, and Third-leg floating.

## **13.5.1 A/B Current Control**

A/B current control is a general method for determining the motor phase commands and, if enabled, controlling the current in each motor phase. For single-phase motors such as DC Brush one current loop per axis is used. For 3-phase Brushless DC motors or two-phase step motors two current loops are used, one for the A phase and one for the B phase. For three-phase Brushless DC motors the voltage of phase C is driven using the formula  $C = -(A+B)$ , reflecting the fact that current entering any two coils must exit from the third.

[Figure 13-4](#page-139-0) shows the vectorization scheme that determines the motor command for each phase of Brushless DC or step motors. The sinusoidal Sin/Cos lookup value is determined by the commutation angle provided by the position encoder and whether a two-phase or three-phase motor is being driven.

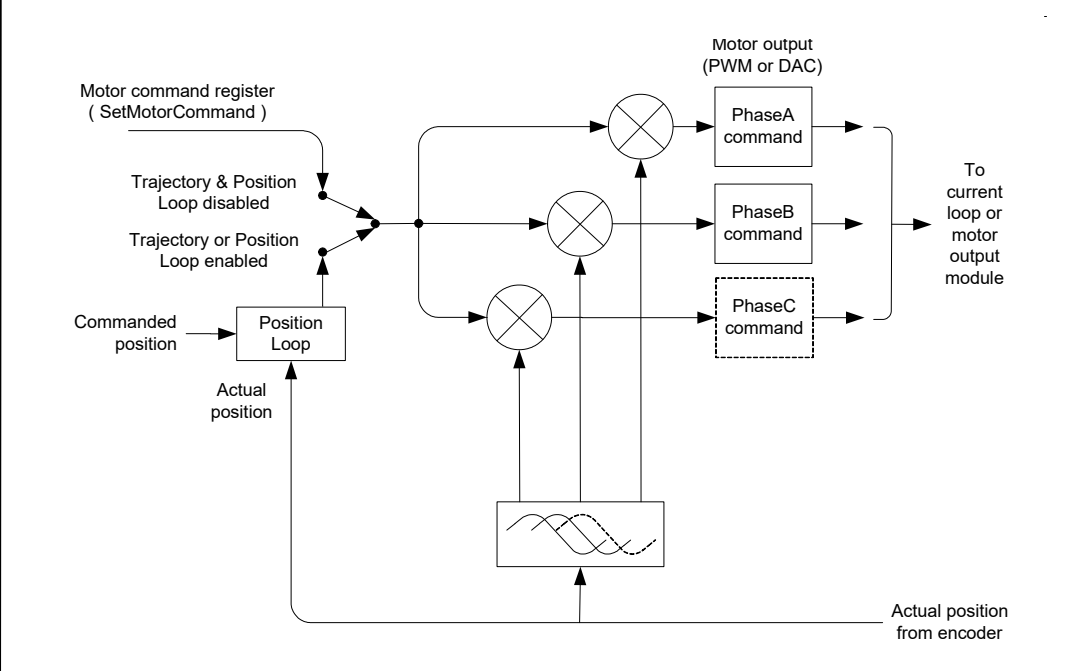

To determine the phase offset between phase A and phase B two lookup offsets are provided: one appropriate for 3 phase devices with 120-degree separation between phases (such as three-phase Brushless DC motors), and one appropriate for 2-phase devices with 90-degree separation (such as step motors). The process of determining each phase command value is called vectorization and occurs by multiplying the desired motor command by the output of the sin/cos lookup table.

Once vectorized, the individual motor commands for each phase are output either directly to the amplifier (if current control is disabled or not available) or to the current control module (if current control is enabled).

### <span id="page-139-0"></span>**Figure 13-4: Sinusoidal Commutation**

### <span id="page-140-0"></span>**13.5.1.1 A/B Current Loop Algorithm**

Figure 15-2 shows the calculations for each current loop when A/B current control is selected. DC Brush motors will execute just one such loop while Brushless DC and step motors will execute two, an A and a B loop.

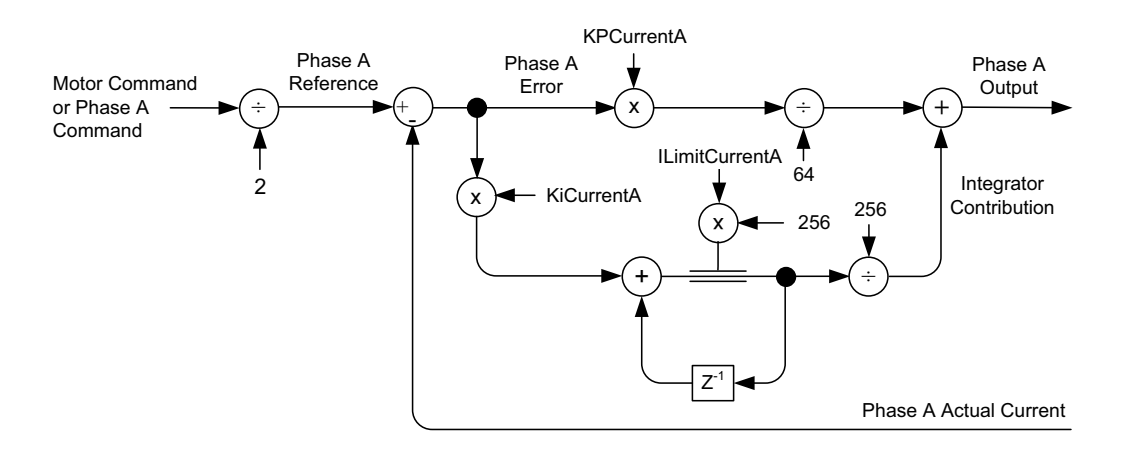

**Figure 13-5: A/B Current Loop Control Flow**

**13**

To control the current loop correctly, three parameters are set by the user,  $Kp_{\text{current}}$ ,  $Ki_{\text{current}}$ , and Ilimit<sub>current</sub>. Two of these are gain factors for the PI (proportional, integral) controller, and the other is a limit for the integrator contribution. These three parameters have the following ranges and formats:

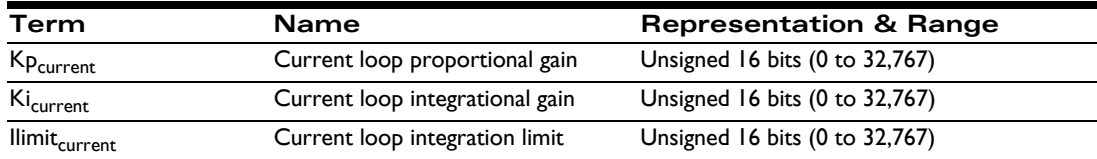

To set any of these three parameters, the command **SetCurrentLoop** is used. To read back these parameters, the command **GetCurrentLoop** is used. Note that for multi-phase motors, the values for the phase A and B loops can be set independently while for single-phase DC Brush motors, only the phase A loop parameters are used. The values set using this command are buffered, and may be activated using the **Update** command. See [Section 6.1, "Parameter](#page-54-0)  [Buffering"](#page-54-0) for details.

Determining correct parameters for the current loop controller gains can be done in a number of ways. The easiest is to utilize the auto-tuning facility provided within PMD's Pro-Motion software package. Parameters derived using this procedure may or may not be optimized for your system but will be a good starting point for most applications .

Please note that it is the responsibility of the user to determine the suitability of all parameters, including those determined by auto-tuning, for use in a given application.

Another method is through trial and error using the Magellan's built-in trace facility (see [Section 8.8, "Trace Capture"](#page-74-0) for details). Finally, it is possible to model your system and determine the best settings through simulation or analysis; however, a discussion of this approach is beyond the scope of this manual.

#### **13.5.1.2 Enabling and Disabling Current Loop**

For safety reasons the default status of the current loop module as well as motor output module after power-on is disabled. To enable (or disable) current control as well as motor output, use the command **SetOperatingMode**.

If during normal operation the current loop is disabled, then the output from the previous module will pass directly to the motor output module, with no current control being performed. The most common use of this configuration is to run the drive in voltage mode, which may be useful under some conditions for calibration or testing. Use the command **SetOperatingMode** to enable or disable the current loop module.

#### **13.5.1.3 Current Feedback**

For proper current loop operation feedback signals must be provided to the Magellan IC representing the current flowing through the motor coils. These signals are encoded as analog voltage levels, from 0.0V to 3.3V at the Magellan IC. The more accurate and noise-free these signals are, the higher the performance of the current loop will be.

For ION and Atlas-connected axes the current feedback signals are provided by dedicated circuitry located internal to the drive. For the MC58113 the motor's instantaneous current readings are provided via up to four signals depending on the motor type being controlled. These signals are *Current1A*, *Current1B*, *Current1C*, and *Current1D*. MC58113 expects the external circuitry to provide leg current signals, meaning ground-referenced current readings through the lower legs of the bridge. See the *MC58113 Electrical Specifications* for details and complete example schematics.

#### **13.5.1.4 Reading Current Loop Values**

To facilitate tuning, there are a number of internal current loop values that can be read back as well as traced. To read back these values the command **GetCurrentLoopValue** or **GetFOCValue** is used. To specify these values for trace during automatic trace capture, see the *C-Motion Magellan Programming Reference*.

### **13.5.1.5 A/B With 2-Phase Step Motors**

A/B control on IONs, MC58113, and Atlas-connected Magellan axes is also designed to work with 2-phase step motors. When operating the 2-phase step motor in this mode (see Chapter 14, *[Step Motor Control](#page-148-0)*, for more information on Magellan operations with step motors), the basic method is identical. The same three  $A/B$  parameters described in [Section 13.5.1.1, "A/B Current Loop Algorithm"](#page-140-0) are set, and the readable parameters are also the same.

### **13.5.1.6 A/B In Voltage Mode**

Although the majority of systems will use field oriented control in combination with current control, it is in fact possible to select  $A/B$  control with the current loop disabled. In this configuration the primary affect of selecting A/B control mode is to select sine modulated PWM signal generation.

To enable or disable current control use the **SetOperatingMode** command. To select A/B control mode use the **SetCurrentControlMode** command.

### **13.5.2 Field Oriented Control**

#### **(ION, MC58113, and Atlas-connected axes only)**

[Figure 13-6](#page-142-0) provides an overview of an alternate method for determining the commands for each motor coil of multiphase motors such as Brushless DC or step motors known as field oriented control (FOC). This technique combines digital current control with phase calculation, and is the recommended control approach for three-phase Brushless DC motors and two-phase step motors operated in closed loop stepper mode.

<span id="page-142-0"></span>**Figure 13-6: Control Flow Of FOC Control**

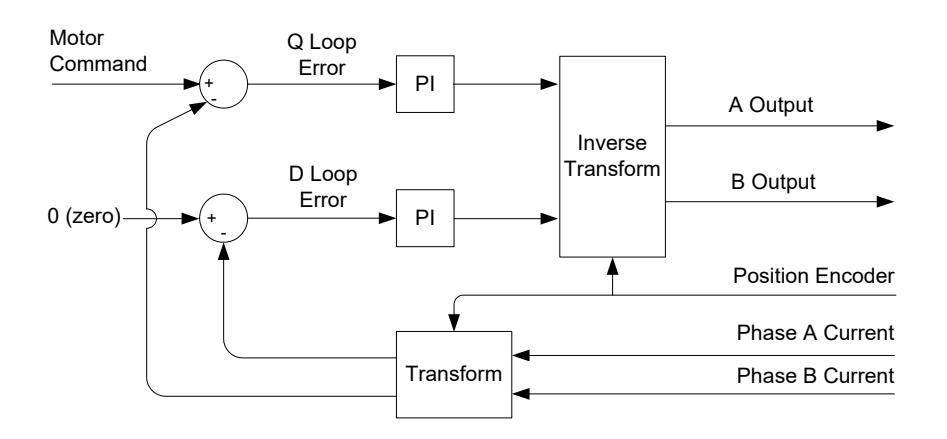

FOC works by re-referencing the phase A and B currents to what is known as a D (direct torque) and Q (quadrature torque) reference frame. This difference in approach provides FOC with performance advantages over A/B current control at high motor speeds. At lower speeds there is very little performance difference between these two techniques.

FOC uses as its command input the motor command signal from either the position servo loop or the motor command register (depending on whether the position loop and trajectory modules are enabled or disabled). In addition to the motor command, however, FOC utilizes analog input signals to determine the instantaneous current flow through two of the three motor coils and combines this with the motor's rotor position to determine exact output commands for each motor coil.

To enable field oriented control mode, the command **SetCurrentControlMode** should be used with an argument of FOC. The value set using this command can be read back using **GetCurrentControlMode**.

For additional information on current control including information on A/B current control see Section 15.1, ["Current Control."](#page-158-0)

#### <span id="page-142-1"></span>**13.5.2.1 FOC Algorithm**

[Figure 13-7](#page-143-0) details the algorithmic flow of the FOC controller. For each current loop (D & Q), three parameters are set by the user, Kp, Ki, and Ilimit. Two of these are gain factors for the PI (proportional, integral) controller that comprises the heart of the FOC controller, and the other is a limit for the integrator contribution. These three parameters have the following ranges and formats.

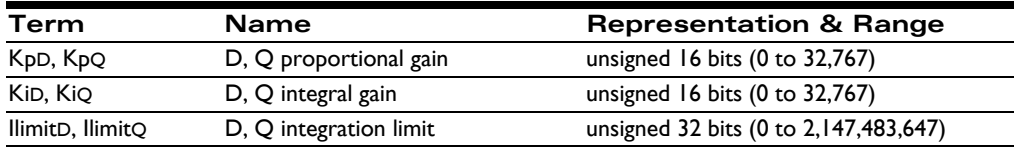

#### **Magellan Motion Control IC User Guide 143**

<span id="page-143-0"></span>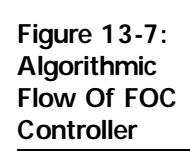

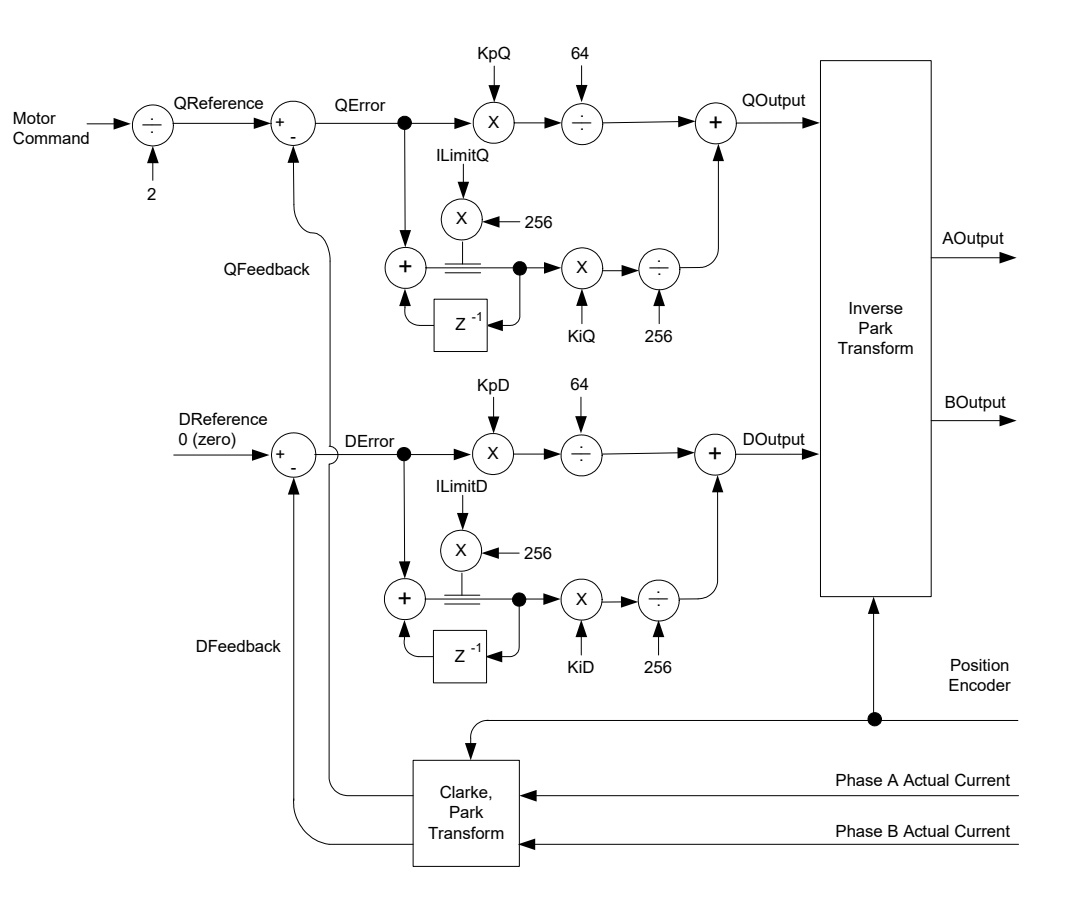

To set any of these parameters, the command **SetFOC** is used. To read back these parameters, the command **GetFOC** is used. The values set using this command are buffered and may be activated using the **Update** command. See [Section 6.1, "Parameter Buffering"](#page-54-0) for details.

Determining correct parameters for the FOC controller gains can be done in a number of ways. The easiest is to utilize the auto-tuning facility provided within PMD's Pro-Motion software package. Parameters derived using this procedure may or may not be optimized for your system*.*

Please note that it is the responsibility of the user to determine the suitability of all parameters, including those determined by auto-tuning, for use in a given application.

### **13.5.2.2 Reading FOC Loop Values**

To facilitate tuning, there are a number of internal FOC loop values that can be read back as well as traced. To read back these values the command **GetFOCValue** is used. To specify these values for trace during automatic trace capture see the *C-Motion Magellan Programming Reference*.

Refer to the diagram in [Section 13.5.2.1, "FOC Algorithm"](#page-142-1) for an overview of the FOC loop. The variables within the FOC loop that can be read or traced are summarized as follows:

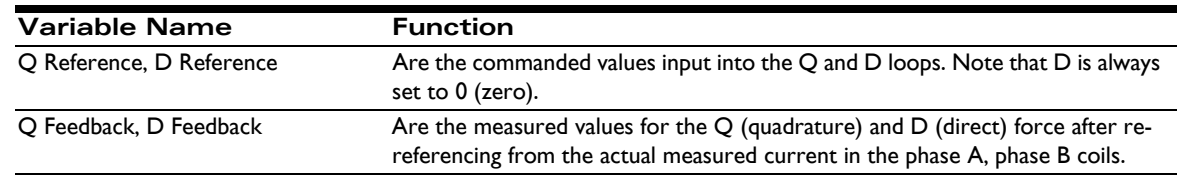
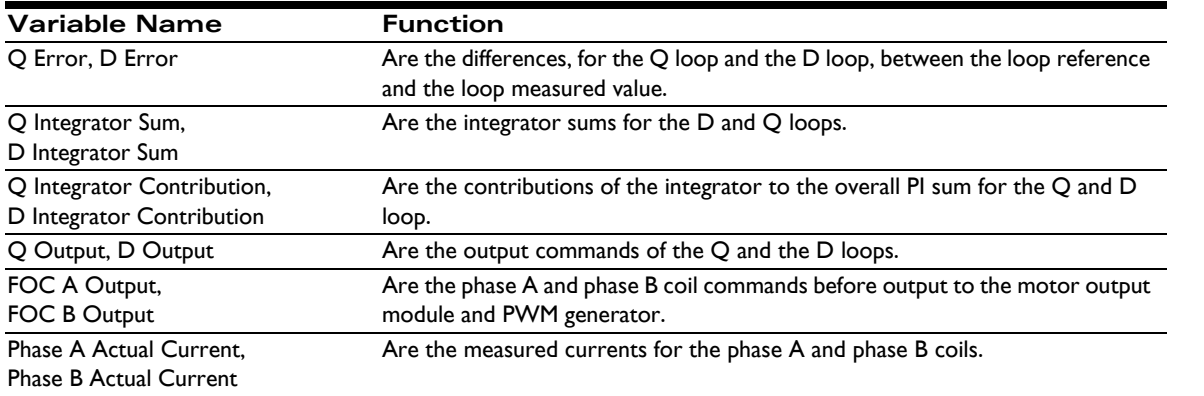

#### **13.5.2.3 FOC With 2-Phase Step Motors**

FOC on IONs, MC58113, and Atlas-connected Magellan axes is also designed to work with 2-phase step motors. When operating the 2-phase step motor in this mode (see Chapter 14, *[Step Motor Control](#page-148-0)*, for more information on Magellan operations with step motors), the basic method is identical. The same three FOC parameters described in [Section 13.5.2.1, "FOC Algorithm"](#page-142-0) are set, and the readable parameters are also the same.

#### **13.5.2.4 FOC In Voltage Mode**

Although the majority of systems will use field oriented control in combination with current control, it is in fact possible to select FOC control with the current loop disabled. In this configuration the primary affect of selecting FOC mode is to select Space Vector PWM signal generation.

To enable or disable current control use the **SetOperatingMode** command. To select FOC control mode use the **SetCurrentControlMode** command.

## <span id="page-144-0"></span>**13.5.3 Third Leg Floating Current Control**

#### **(ION, MC58113, and Atlas-Connected axes only)**

For Brushless DC motors that do not have an encoder but have Hall sensors, a different control scheme is used called third leg floating current control. In addition, although the large majority of applications will use field oriented control (FOC) to control Brushless DC motors that have an encoder, third leg floating may sometimes provide a higher top speed than FOC even for motors that have an encoder.

Compared to FOC, third leg floating drives only two of three legs at any instant with the third, non-driven leg, floating. Hall sensors are required to use this control approach and therefore third-leg floating can not be used with two-phase step motors.

With MC58113 ICs third leg floating requires that the PWM output mode be PWM High/Low. To select which type of current control method is used use the command **SetCurrentControlMode**. To read the value set using this command, use **GetCurrentControlMode**. When third leg floating control is selected the commutation mode set via the command **GetCommutationMode** must be set to Hall-based.

For additional information on current control see [Section 15.1, "Current Control."](#page-158-0)

#### **13.5.3.1 Third Leg Floating in Voltage Mode**

Although the majority of systems will use the third-leg floating scheme in combination with current control, it is in fact possible to operate the third-leg floating scheme with current control disabled. The overall control scheme is the same, with two phases energized and one left floating at any particular moment.

Some motors will actually achieve their highest no-load speed using this scheme. This is particularly true of motors with very small electrical time constants, which occurs when the resistance and inductance of the motor coil is very low. To enable or disable current control use the **SetOperatingMode** command. To select third-leg floating control mode use the **SetCurrentControlMode** command.

## **13.6 Microstepping Operation of 3-Phase Brushless Motors**

It is possible to operate a three-phase Brushless DC motor using a microstepping technique, meaning the phase angle is specified by the motion control IC without reference to Hall sensors or encoder position. In this mode, similar to microstepping operation of two-phase step motors, the resultant motor rotor position is a function of the external magnetic field angle driven by the controller and the magnetic field angle of the rotor. Once the coils are energized the motor should move forwards or backwards according to this interaction.

In practice microstepping operation of Brushless DC motors is generally only used during commutation phase initialization. For example if the phase offset value for a particular three-phase motor is known, upon power up a microstepping technique might be used to rotate the motor until the Index pulse is encountered, at which point normal commutation can begin.

Profile generation can be used while in this control mode but other two-phase microstepping functions such as stall detection and holding current are not available.

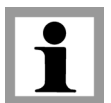

Not all three-phase Brushless DC motors can be operated using a microstepping scheme. Some motors, particularly these with high torque detents or those with high friction may not move or may not move in a stable manner when energized using a microstepping control scheme.

For MC58000 ICs and ION 500/3000 products to operate three-phase Brushless DC motors in microstepping mode a 'Microstepping (3 phase)' motor type is specified using the **SetMotorType** command. For MC58113 and N-Series IONs a 'Brushless DC (3 phase)' motor type is specified via the **SetMotorType** command and then a **SetCommutationMode** command is sent with a setting of 'Microstepping'.

## **13.7 Operating Brushless DC Motors With Juno IC Amplifiers**

While MC58113 family ICs include an internal current control capability, multi-axis MC58000 Magellan ICs do not. One good option to address this is the Atlas amplifier, which combines both current control and amplification capability.

Another good option is the Juno Torque Control IC, MC73112 and MC73112N (64-pin TQFP package and 56-pin VQFN package respectively). Juno ICs control switching amplifier bridges and provide a very similar set of threephase Brushless DC motor control functions as Atlas amplifiers. These include commutation, FOC (Field Oriented

Control),  $I<sup>2</sup>$  current limiting, and safety features such as a brake signal input, overtemperature, overcurrent, and over and under supply voltage monitoring.

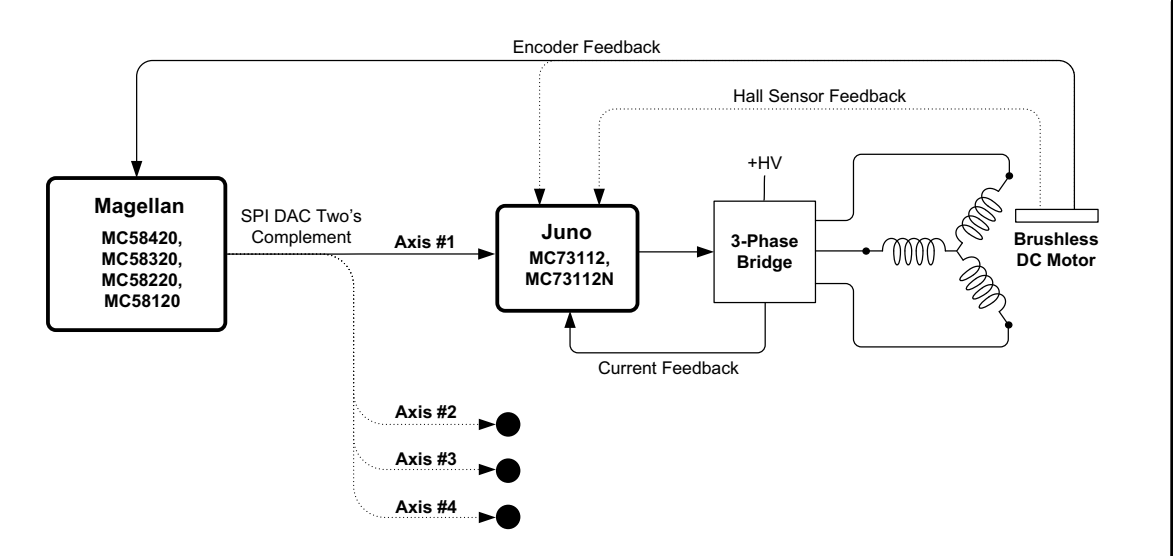

<span id="page-146-0"></span>**Figure 13-8: Magellan MC58000 to Brushless DC Juno Torque Control IC Typical Connections**

**13**

[Figure 13-8](#page-146-0) shows the typical connections between a MC58000 IC with either the MC73112 or MC73112N Juno Torque Control ICs. One Juno IC is used for each Brushless DC motor that will be operated with current control. Encoder connections to the MC73112 IC are optional. If provided, the MC73112 IC uses encoder input to execute sinusoidal commutation and field oriented control. Alternatively the MC73112 can commutate the motor just with Hall sensor inputs.

There are several interface options to command the Juno IC including pulse & direction and analog command signal, but the most common for driving Brushless DC motors when the Juno IC is on the same PCB as the MC58000 is SPI (Serial Peripheral Interface). The specific SPI format selected should be SPI Two's Complement which is set using the **SetMotorOutput** command.

The Juno IC's NVRAM configuration memory is typically pre-programmed with parameter settings such as whether it should commutate with Hall signal inputs or encoders, what the current gain values are, etc… Alternatively a UART serial connection from an on-card microprocessor can be used to set the Juno control parameters at each power-on. For more information refer to the *Juno Torque Control IC User Guide.*

*This page intentionally left blank.*

# <span id="page-148-1"></span><span id="page-148-0"></span>**14. Step Motor Control <sup>14</sup>**

### *In This Chapter*

**Overview** 

- Encoder Feedback
- Stall Detection
- Pulse & Direction Motor Control
- Microstepping Motor Control
- Closed Loop Stepper Control
- Step Motor Current Control
- Operating Step Motors With Juno IC Amplifiers

## <span id="page-148-2"></span>**14.1 Overview**

Magellan Motion Control ICs provide a number of special features for support of step motors. Broadly speaking, three types of step motor control are supported; pulse and direction signal generation, microstepping control, and closed loop stepper control. Pulse and direction output is used with amplifiers that accept pulse and direction input signals. Microstepping and closed loop stepper control modes connect to amplifiers that control the current through each step motor phase explicitly.

Overall, the control features of the Magellan when used with a step motor are similar to that used with servo motors. In particular trajectory generation, breakpoints, trace, and a number of other features are entirely unaffected by choice of motor type. The primary differences between servo motors and step motors is that for pulse & direction and microstepping control there is no position loop module used.

Closed loop stepper control mode is a hybrid of servo and traditional step motor control. While the waveforms used through each motor coil are identical to microstepping waveforms, the control mode is servo-based, utilizing commutation and a position loop.

There are also a number of other features that are similar in concept, but different in implementation between servo motors and step motors. Motion error, which is equivalent to stall detection for step motors, is an example of this. All of these differences will be explained in the upcoming sections of this chapter.

## **14.1.1 Trajectory Control Units**

For step motors in closed loop stepper mode the units for measuring position are encoder steps. Step motors in pulse & direction or microstepping control mode are measured as either steps or microsteps. The following table lists various commands and their corresponding units depending on the control mode used.

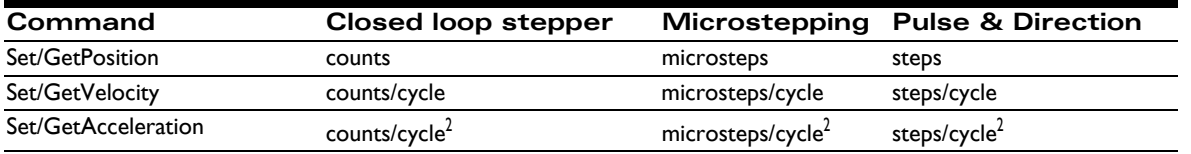

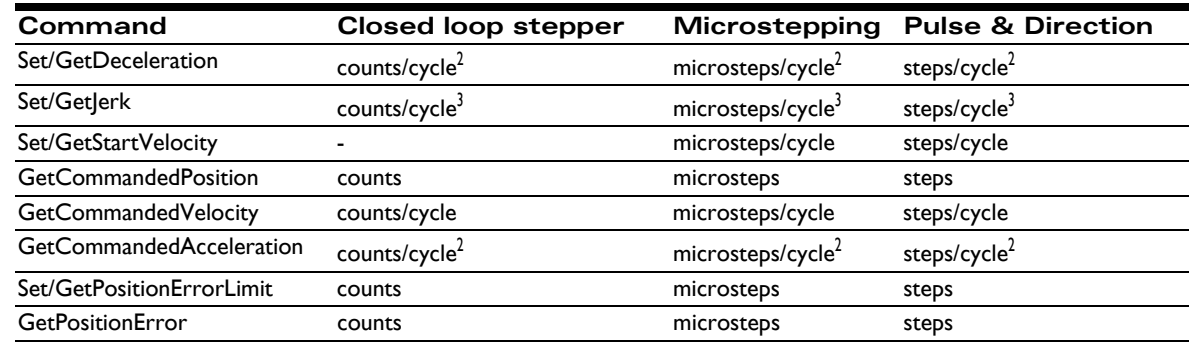

## <span id="page-149-7"></span>**14.2 Encoder Feedback**

<span id="page-149-6"></span>For MC50000, each step motor axis supports position feedback in one of a few ways. See Section 10, "Encoder [Interfacing"](#page-88-0) for more information on position feedback. The command **SetEncoderSource** selects the type of position feedback. If no position feedback is used (something that is not unusual for step motors), then a value of none should be entered using **SetEncoderSource**. Doing so will allow the position feedback value to be ignored, thereby disabling stall detection, a feature that will be discussed in an upcoming section.

<span id="page-149-3"></span><span id="page-149-2"></span><span id="page-149-0"></span>Regardless of the input method, most encoder commands operate as for servo motors. For example the current position is retrieved using the command **GetActualPosition**, the position capture location is retrieved using **GetCaptureValue**, and the **AdjustActualPosition** and **SetActualPosition** commands may be used to alter the current position. The default units of this command are encoder counts. To simplify program design and debugging, actual position units can be changed to steps/microsteps. This is done using the command **SetActualPositionUnits**. The following table lists the affected commands.

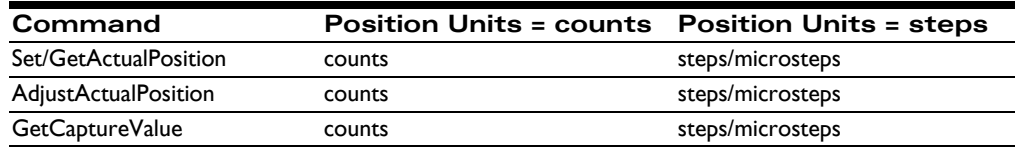

The **SetActualPositionUnits** command also affects the units of the trace variable Actual Position.

In many step motor systems, the ratio of steps to encoder counts is not necessarily exactly one. Magellan accommodates this by allowing the ratio of encoder counts to steps to be explicitly specified using the command **SetEncoderToStepRatio**. This value can be read back using the command **GetEncoderToStepRatio**.

If the units are set to counts, then the actual position commands are referenced to the encoder. If the units are set to steps, then the encoder input is converted to steps using the value specified by **GetEncodertoStepRatio** command.

See Chapter 10, *[Encoder Interfacing](#page-88-0)*, for additional information on interfacing to encoders.

To program one of the three different Step Motor Control Modes; pulse & direction, microstepping, and closed loop stepper, the command **SetMotorType** is used. To read the control setting back the command **GetMotorType** is used. Note that to operate the motor in closed loop stepper mode an encoder must be connected.

## <span id="page-149-8"></span>**14.3 Stall Detection**

<span id="page-149-5"></span><span id="page-149-4"></span><span id="page-149-1"></span>In addition to passively returning the position to the host with the **GetActualPosition** command, Magellan Motion Control ICs can actively monitor the commanded and actual position, and detect a motion error that results from a stall condition. Automatic stall detection allows the motion control IC to detect when the step motor has lost steps

during motion. This typically occurs when the motor encounters an obstruction, or otherwise exceeds its rated torque specification.

<span id="page-150-1"></span><span id="page-150-0"></span>Automatic stall detection operates continuously once it is initiated. The current desired position (commanded position) is compared with the actual position (from the encoder), and if the difference between these two values exceeds a specified limit, a stall condition is detected. The user-programmed register **SetPositionErrorLimit** determines the threshold at which a motion error is generated.

When using pulse & direction or microstepping control mode to initiate automatic stall detection the host must specify the number of encoder counts per output step/microstep. This is accomplished using the command **SetEncoderToStepRatio**. This command accepts two parameters: the first parameter is the number of encoder counts per motor rotation, and the second parameter is the number of steps/microsteps per motor rotation.

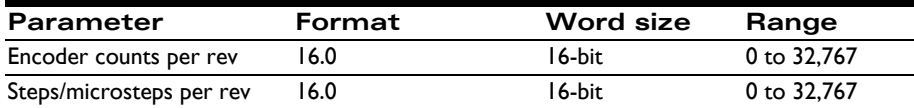

For example, if a step motor with a 1.8 degree full step size is used with an encoder with 4,000 counts per motor rotation, the parameters would be:

#### <span id="page-150-5"></span><span id="page-150-3"></span>**SetEncoderToStepRatio 4000 200** // where the number of steps per rotation is derived // from 360/1.8.

In cases where the number of steps, microsteps, or encoder counts per rotation exceeds the allowed maximum of 32,767, the parameters may be specified as fractions of a rotation, as long as the ratio is accurately maintained. In other words specifying the ratio for a fraction of a rotation has the same accuracy as specifying it for a full rotation, as long as the ratio of counts to steps is correctly specified.

Processing of a motion error while using closed loop stepper mode is identical to that for servo motors. See Section [8.2, "Motion Error"](#page-70-0) for details.

## <span id="page-150-7"></span>**14.4 Pulse & Direction Motor Control (MC50000 only)**

Magellan Motion Control ICs provide pulse & direction signals to drive amplifiers that accept that amplifier format. For MC58000 ICs except MC58113 to set the output to pulse & direction the command **SetMotorType** is used. The value set using this command can be read using **GetMotorType**. For MC58113 ICs use the **SetMotorType** command to set the motor to microstepping (2 phase) and the **SetOutputMode** command to set for pulse & direction output.

<span id="page-150-6"></span><span id="page-150-2"></span>The pulse signal output by the motion control IC consists of a series of individual pulses; each of which represents an increment of movement. This signal is output as a square wave pulse train. By default, a step, or pulse, is considered to have occurred when the pulse signal transitions from a low to a high output value. While the square wave is not guaranteed to have a 50% duty cycle, the rising edges will be correctly timed. The direction signal is synchronized with the pulse signal at the moment each pulse transition occurs. The direction signal is encoded so that a high value indicates a positive direction pulse, and a low value indicates a negative direction pulse.

<span id="page-150-4"></span>The rate of pulse output is usually determined by the particular trajectory profile parameters being requested by the host processor. MC55x20 and MC58x20 ICs support several ranges of pulse generation to maximize accuracy for a given speed range. The overall pulse generation range can be specified using the command **SetStepRange**. The following table shows the values and resultant step ranges available using this command.

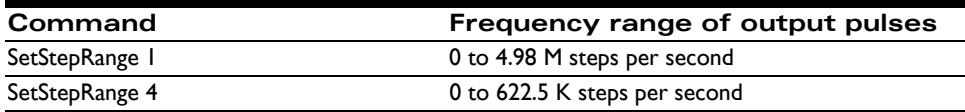

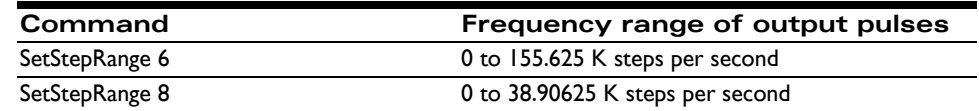

The ranges in the preceding table show the maximum and minimum ranges which can be generated by the motion control IC for the specified mode. For example, if the desired maximum step rate is 200 Ksteps per second, then the appropriate setting is **SetStepRange 4.**

For full-step and half-step applications, as well as for pulse and direction applications which will have a maximum velocity of 38 Ksteps/sec, **SetStepRange 8** should be used. For applications requiring higher pulse rates, one of the higher speed ranges should be specified.

A different step range can be programmed for each axis. To read the current step range setting, use the command **GetStepRange**.

The maximum pulse output rate on the MC58113 is 1.0 Msteps per second. On the MC55110 and MC58110 it is 100k steps per second. On all of these devices the **SetStepRange** command is not used.

## <span id="page-151-0"></span>**14.4.1 AtRest Signal**

In addition to pulse and direction output signals MC50000 motion control ICs provide a signal output for each axis known as the *AtRest* signal, which indicates when the trajectory generator is in motion. This signal can be useful when interfacing with amplifiers that support a separate 'holding' torque output indicating when the axis is not moving.

For ION and MC58000 ICs used in microstepping control motor mode a related facility exists to allow a specific holding current to be specified. See [Section 14.5.2, "Holding Current"](#page-154-0) for more information.

To signal that motion is complete to the external amplifier the *AtRest* will go active when the trajectory generator velocity is zero for a user-programmable amount of time. This time parameter, if set to a non-zero value, allows a delay to be introduced between the time the trajectory finished, and the external signal goes active. Typically this is used to allow the motor to settle or come to a complete stop.

If the programmed time value is set to the maximum (32,767) then the holding condition will never be active, and the *AtRest* signal will never be asserted. This time delay is set using the command **SetHoldingCurrent**. The value specified can be read back using **GetHoldingCurrent**.

A bit indicating whether the axis is currently in the holding condition is available in the Drive Status register, which is read using the command **GetDriveStatus**

## <span id="page-151-2"></span>**14.5 Microstepping Motor Control**

If the motor control mode is set to microstepping, rather than pulse and direction signals, multi-phase output signals will be generated for each axis set to this mode. Typical step motors have two phases, but some have three. MC58000 except MC58113 supports two or three phase drive, while ION and MC58113 supports only two-phase. To set the motor type the command **SetMotorType** is used. The value set using this command can be read using **GetMotorType**.

<span id="page-151-1"></span>[Figure 14-1](#page-152-0) shows an overview of the control flow of the microstepping scheme.

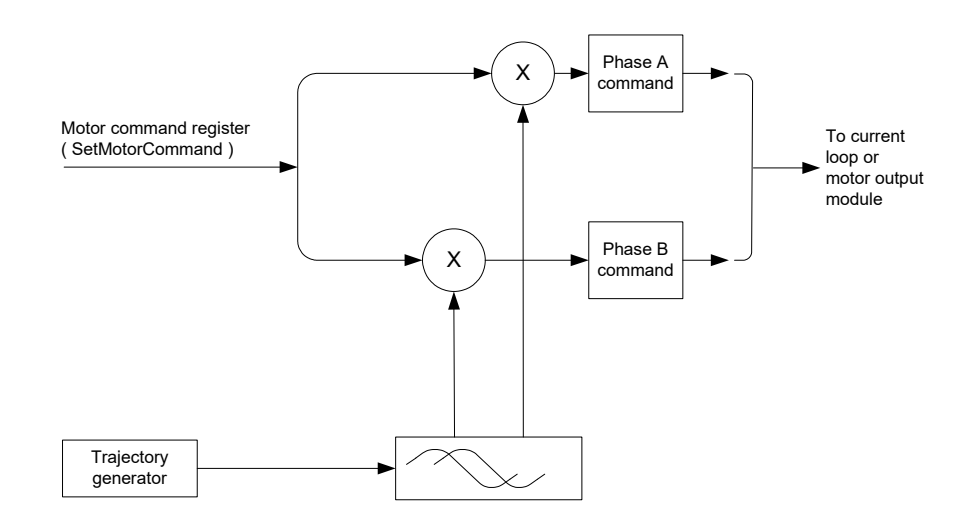

<span id="page-152-4"></span><span id="page-152-0"></span>**Figure 14-1: Microstepping Waveform Generation**

**14**

<span id="page-152-5"></span><span id="page-152-1"></span>Similar to sinusoidal commutation for Brushless DC motors, the microstepping portion of the motion control IC generates a sinusoidal waveform with a number of distinct output values per full step (one full step is one quarter of an electrical cycle). The number of microsteps per full step is set using the command **SetPhaseCounts**. The parameter used for this command represents the number of microsteps per electrical cycle (four times the desired number of microsteps). For example, to set 64 microsteps per full step, the command **SetPhaseCounts 256** should be used. The maximum number of microsteps that can be generated per full step is 256, resulting in a maximum parameter for this command of 1024.

<span id="page-152-3"></span><span id="page-152-2"></span>The output frequency of the microstepping signals are controlled by the trajectory generator, while the Motor Command register controls the amplitude of the microstepping signals. To set this register use the command **SetMotorCommand**. A value between 0 and 32,767 is set, representing an amplitude of zero to 100 percent. Since **SetMotorCommand** is double buffered, it requires an **Update** or a breakpoint to occur before it takes effect. This feature can be advantageous when the motor power changes are to be synchronized with other profile changes, such as at the start or the end of a move.

<span id="page-152-6"></span>As described in a subsequent section, a special holding command limit can also be defined to allow different output levels for active and non-active operational modes of the motor. This is useful for reducing heat output while the motor is not moving.

Step motor Atlas amplifiers that are connected to the Magellan by the SPI Atlas bus provide microstepping control of the step motor. Only two-phase step motors are supported, and the motor type should be specified as "pulse & direction" rather than microstepping using the **SetMotorType** command. Although when connected to an Atlas via the SPI Atlas bus pulse and direction signals are not used, this mode is still programmed to indicate to the Atlas that it must generate the phase waveforms.

## **14.5.1 Microstepping Waveforms**

For MC58000, two microstepping motor types with associated waveforms are provided, one appropriate for traditional two-phase step motors with 90 degrees of separation between phases and one appropriate for three-phase step motors with 120 degree separation between phases. ION, MC58113, and Atlas-connected axes provide only twophase microstep operation. To specify one of these two motor types the command **SetMotorType** is used. To read the value set using this command, use **GetMotorType**.

In addition, various motor output modes are available with different motor types. The following table summarizes this.

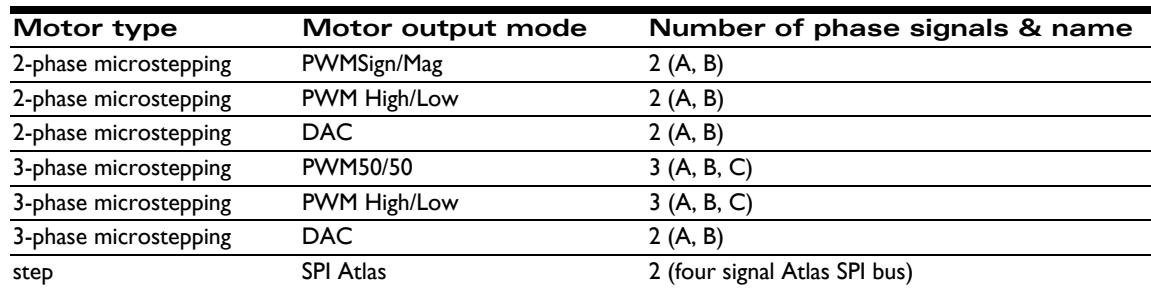

For specific pin assignments of the PWM and DAC motor output signals, see the *MC58000 Electrical Specifications*.

[Figure 14-2](#page-153-0) illustrates the phase A/phase B/phase C signals for a two-phase step motor, and the phase A/phase B signals for a three-phase step motor.

<span id="page-153-2"></span><span id="page-153-1"></span>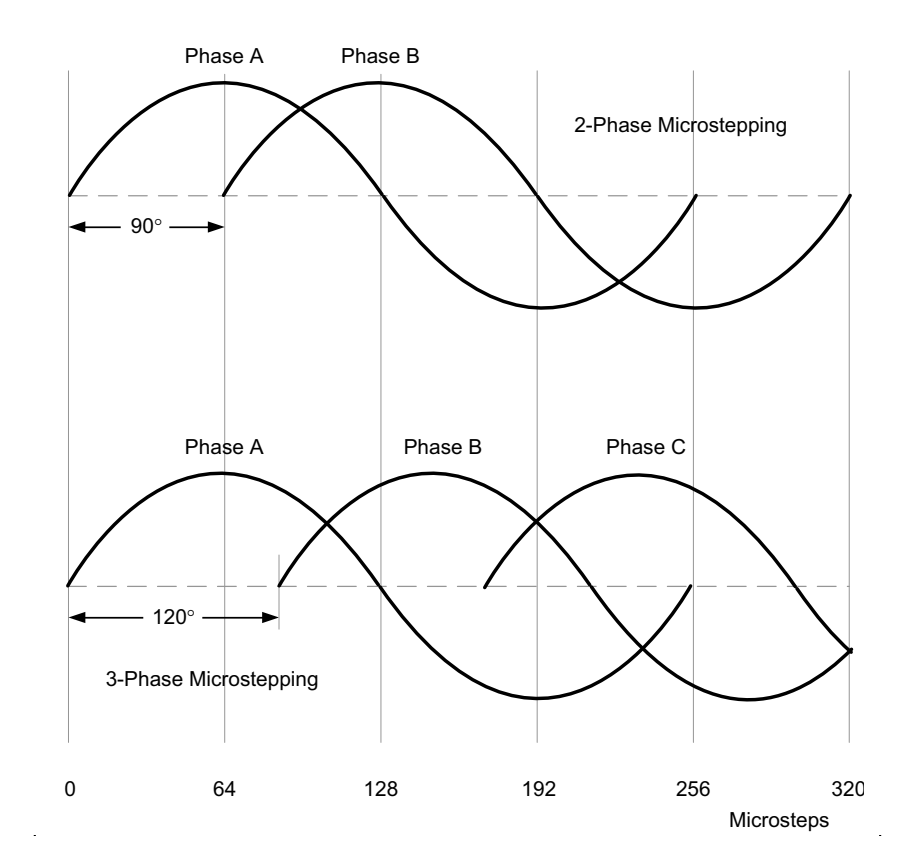

<span id="page-153-0"></span>**Figure 14-2: Microstepping Waveforms**

### <span id="page-154-0"></span>**14.5.2 Holding Current**

For ION and MC58000 processors used in microstepping motor mode a facility exists to allow a holding current to be specified. Normally, the drive current used during microstepping operation is specified using **SetMotorCommand**. If desired, it is possible to have the output waveform be limited to a lower level while the motor is at rest. This current limit value can be set using the command **SetHoldingCurrent**. To read the value use the command **GetHoldingCurrent**. Note that the value specified represents the limit of the output current while the motor is in a holding condition. For example if the current value normally output specified using **SetMotorCommand** is already lower than the at rest current limit, this lower motor command value will be used.

As for the *AtRest* signal, the holding current condition will go active when the trajectory generator velocity is zero for a user-programmable amount of time. Refer to [Section 14.4.1, "AtRest Signal"](#page-151-0) for information on how this time setting functions, including how to disable the holding current function.

## **14.6 Closed Loop Stepper Control**

If the motor type is set to closed loop stepper, rather than an open loop microstepping control technique a servo-based control technique is used. Closed loop stepper is used to control two-phase step motors using commutation from an encoder and a PID position loop to continuously determine the motor command. Typical benefits of a closed loop stepper technique are less heat generation in the motor, higher available acceleration, and no lost steps.

The control technique used by the Magellan IC for closed loop control is very similar to control of a three-phase Brushless DC motor. Therefore for a general description of this control technique refer to Chapter 13, *[Brushless DC](#page-130-0)  [Motor Control](#page-130-0)*,

### **14.6.1 Phase Initialization**

Since step motors do not have Hall sensors, commutation occurs via the encoder. To correctly initialize the commutation phasing either the algorithmic or pulse phase init technique is used. Refer to [Section 13.4.2.3, "Algorithmic Phase](#page-135-0)  [Initialization"](#page-135-0) and [Section 13.4.2.2, "Pulse Phase Initialization."](#page-134-0)

Because step motors used with closed loop stepper typically have a high number of electrical cycles per mechanical rotation it is particularly important that phase initialization be as accurate as possible. There are a few techniques to achieve this but most utilize the encoder index pulse to record the phase offset value. The phase offset is the commutation phase angle recorded at the moment the index pulse is encountered.

After the first index is encountered subsequent traversals of the index pulse can be used to alter the phasing slightly to find the optimum commutation phasing. Typically this is defined as the phase offset which results in equal open loop velocity in the positive and negative directions of motion, but depending on the application could be defined as the offset that delivers the highest acceleration.

For more information on adjusting the commutation phase angle see [Section 13.4.3.3, "Adjusting the Phase Angle."](#page-137-0)

## **14.6.2 Closed Loop Stepper Encoders**

Encoders used for closed loop stepper control tend to have high resolutions. This is because a certain minimum number of commutation points are needed per electrical cycle of the motor. A general rule of thumb is that 10 electrical degrees (36 resolved commutation points per rotation) is a minimum acceptable commutation resolution for closed loop stepper operation, with 5 or even 2.5 degrees preferred for best efficiency.

Step motors are rated by the number of degrees traversed per full step (a full step is 90 electrical degrees). So a 1.8 degree step motor has 200 full steps per rotation or 50 electrical cycles per rotation. This gives a minimum recommended encoder resolution of  $36 \times 50 = 1,800$  counts per rotation with 3,600 counts or higher preferred.

Many step motors designed specifically for closed loop stepper control have higher step ratings. Some typical values are 3.6, 7.5, and 15 degrees per step. Commutating these motors requires encoders with proportionally less resolution.

As mentioned in the previous section, encoders used with closed loop stepper operation should have a once per rotation index pulse to allow precise commutation phase initialization to be repeatably performed for each motor.

Determining the correct phase counts setting for a particular encoder used with closed loop stepper is the same as for Brushless DC motors. The following example illustrates:

A two-phase step motor controlled in closed loop stepper mode has a step rating of 7.5 degrees per full step (a full step equals ¼ of an electrical cycle or 90 electrical degrees) and will be used with a 2,048 count encoder. From Section [13.4.1, "Commutation Setup"](#page-132-0) we calculate the phase counts setting using:

phase\_counts = Counts\_per\_rot/electrical\_cycles\_per\_rot

In this example counts per rotation is 2,048 and electrical cycles per rotation is 360 deg / (7.5 deg \* 4) = 12

phase\_counts =  $2,048 / 12 = 170.667$ 

Because phase counts is not an exact integer, rather than using the **SetPhaseCounts** command we use the **SetCommutationParameter** command which is available for MC58113 and N-Series ION products. Using this command we load the number of electrical cycles per mechanical rotation (12) into the Phase Denominator parameter, and the number of encoder counts per rotation (2,048) into the phase counts parameter.

## **14.7 Step Motor Current Control**

For ION, MC58113, and Atlas-connected Magellan axes, current control of the step motor is achieved using either a FOC (field-oriented control) technique or an A/B current control technique. See Section 13.5.2, "Field Oriented [Control"](#page-141-0) for a detailed description of field-oriented control, and see [Section 13.5.1, "A/B Current Control"](#page-139-0) for a detailed description of Magellan's current loop. To select field oriented control or A/B current control the command **SetCurrentControlMode** is used. The value set can be read back using **GetCurrentControlMode**.

Once the current control mode has been selected, the specific loop gain and other parameters can be specified.

When the current loop is enabled, **SetMotorCommand** defines the amplitude of the phase current as a percentage of full-scale.

For additional information on current control see [Section 15.1, "Current Control."](#page-158-0)

## **14.8 Operating Step Motors With Juno IC Amplifiers**

While MC58113 family ICs include an internal current control capability, multi-axis MC50000 Magellan ICs do not. One good option to address this is the Atlas amplifier, which combines both current control and amplification capability.

Another good option is the Juno Step Motor Control IC, MC74113, MC74113N, MC75113, or MC75113N. These P/Ns represent either 64-pin TQFP or 56-VQFN (N suffix) packages, and support for encoder input (MC74xxx) or no encoder input (MC75xxx).

Juno Step Motor Control ICs provide a very similar set of control functions as Atlas amplifiers including support for microstepping and closed loop stepper control. In addition, safety features such as overtemperature, overcurrent, and over and under supply voltage monitoring are provided.

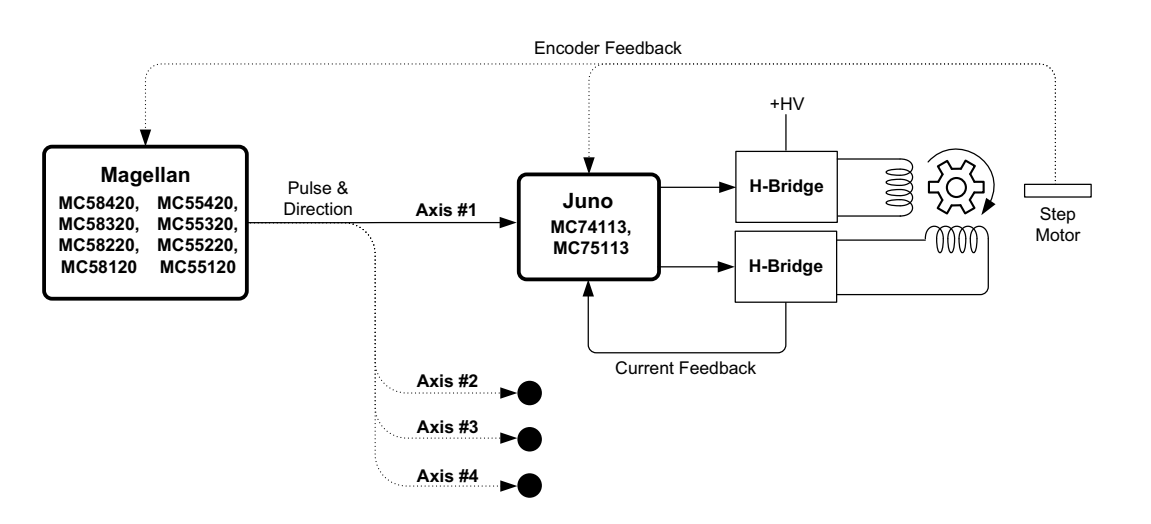

<span id="page-156-0"></span>**Figure 14-3: Magellan MC50000 to Juno Step Motor Control Typical IC Connections**

**14**

[Figure 14-3](#page-156-0) shows the typical connections between a MC50000 IC with either the MC74113, MC74113N, MC75113, or MC75113N Juno Step Motor Control ICs. One Juno IC is used for each step motor that will be operated with current control. Encoder connections to the Juno IC are optional in microstepping control mode but are required for closed loop stepper control mode. If provided, the MC50000 IC uses encoder input for stall detection.

The recommended interface to connect MC50000 ICs to Juno Step Motor Control ICs is pulse & direction.

The Juno IC's NVRAM configuration memory is typically pre-programmed with parameter settings such as whether it should operate in microstepping or closed loop stepper mode, what the current gain values are, etc… Alternatively a UART serial connection from an on-card microprocessor can be used to set the Juno control parameters at each power-on. For more information refer to the *Juno Step Motor Control IC User Guide.*

**Magellan Motion Control IC User Guide 157**

*This page intentionally left blank.*

# <span id="page-158-2"></span>**15. Drive Control <sup>15</sup>**

### *In This Chapter*

Current Control

- Drive Safety Feature Overview
- Overcurrent Sense
- Overtemperature Sense
- Overvoltage Sense
- Undervoltage Sense
- Current Foldback
- Drive Enable Signal
- FaultOut Signal
- Drive Fault Status Register
- Atlas-Specific Commands
- <span id="page-158-1"></span>Setting Atlas Initialization Configuration

### **(ION, MC58113, and Atlas-connected Magellan axes only)**

In addition to profiling, servo control, and other standard Magellan motion functions, ION, MC58113, and Atlasconnected axes provide digital current and drive control features. These additional capabilities comprise a complete drive capability for the Magellan IC architecture.

Digital current control is a technique used for DC Brush, Brushless DC, and step motors for controlling the current through each winding of the motor. By controlling the current response times improve, motor efficiency can be increased, and motion smoothness can improve.

The digital current loop utilizes the desired current for each motor winding along with the actual measured current, which is input by analog feedback into the motion IC. This desired current and measured current are then subtracted to develop a current error, which is passed through a PI (proportional, integral) filter to generate an output voltage for each motor coil. The output command for each coil is then passed through additional motor output logic to generate the precise PWM (pulse width modulation) timing outputs signals, which are connected to external switching drives.

In addition to digital current control, ION, MC58113, and Atlas-connected axes integrate a number of drive safety features such as overcurrent sense, overtemperature sense, overvoltage sense, undervoltage sense, and others. These features will be described later in this chapter.

## <span id="page-158-0"></span>**15.1 Current Control**

There are three overall types of current control provided by ION, MC58113, or Atlas-attached axes. The first is A/B current control, which is a method that can be used with DC Brush, Brushless DC, as well as step motors. See Section [13.5.1, "A/B Current Control"](#page-139-0) for a description. The second is Field Oriented Control which is a technique that can be used with both Brushless DC and step motors. See [Section 13.5.2, "Field Oriented Control"](#page-141-0) for a description. Third leg

#### **Drive Control 15**

floating is a technique used only with three-phase Brushless DC motors and is described in Section 13.5.3, "Third Leg [Floating Current Control."](#page-144-0)

To select which type of current control will be used use the command **SetCurrentControlMode**. To read the value set using this command use **GetCurrentControlMode**.

The table below provides a summary of the available current control modes for driving DC Brush, three-phase Brushless DC, and two-phase step motors with various feedback peripherals present.

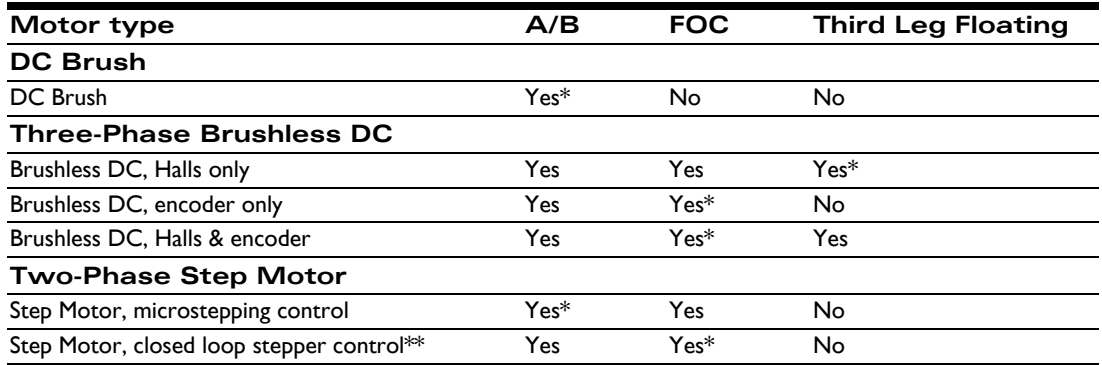

\**Recommended current control method*

\*\* *Requires encoder*

Note that the recommended current control method is generally best for most applications, however it is not necessarily best for every application. In particular third-leg floating can sometimes deliver higher spin rates than FOC, and FOC may sometimes provide better microstepping performance than A/B current control.

## <span id="page-159-0"></span>**15.2 Drive Safety Feature Overview**

In addition to current control, a number of amplifier control features are provided that improve safety or reduce external circuitry required to build a complete drive.

The subsequent sections of this chapter describe these features.

## <span id="page-159-1"></span>**15.3 Overcurrent Sense**

The ION, MC58113, and Atlas-connected Magellans support automatic detection of major amplifier, voltage supply, or other electrical hardware problems. These serious fault conditions are described in the following table:

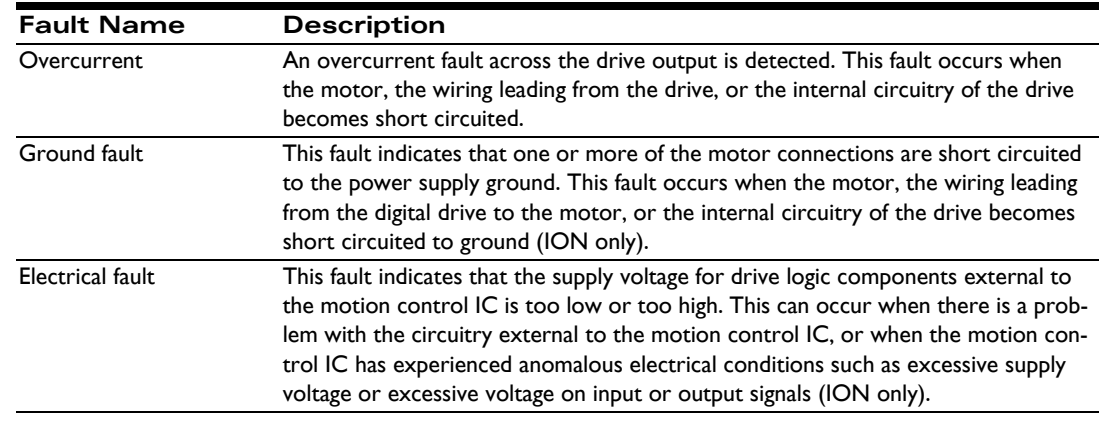

Any of these faults will cause the following sequence of events:

- The Magellan's motor output module is disabled, thereby halting further motor output.
- Depending on the state of the FaultOut mask the **FaultOut** signal may be set to active (see Section 15.10, ["Drive Fault Status Register"](#page-165-0) for details).
- The cause of the fault is saved in non-volatile memory (ION only).
- The motion control IC may enter a special state that requires that power be cycled (ION only). If this is the case, until power is cycled, no commands will be accepted and no further motion processing of any kind occurs. Check the *ION Digital Drive User Manual* for details.

To recover from this condition, the user should determine the nature of the fault using the **GetDriveFaultStatus** command and, once the cause of the fault has been corrected, use the **ClearDriveFaultStatus** command to clear the condition. Although it is not required that this command be sent, it is often useful for safety and diagnostic reasons.

Overcurrent, ground fault, and electrical faults are serious conditions and warrant the utmost precaution before repowering and re-enabling the drive. It is the responsibility of the user to determine the cause and appropriate corrective action for an electrical fault. Refer to the *ION Digital Drive User Manual*, the *Atlas Digital Amplifier User Manual*, or the *MC58113 Electrical Specifications* for additional details on the procedure used to recover from an electrical fault.

## <span id="page-160-0"></span>**15.4 Overtemperature Sense**

ION, MC58113, and Atlas-connected axes provide the capability to continually monitor drive temperatures using sensors. A programmable value set using the command **SetOvertemperatureLimit** (ION) or

**SetDriveFaultParameter** (MC58113 and Atlas-connected axes) is compared to a value read from a temperature sensor, and if the value read from the sensor exceeds the programmed threshold, an overtemperature fault occurs. To read the value set the command **GetOverTemperatureLimit** (ION) or **GetDriveFaultParameter** (MC58113 and Atlas-connected axes) is used.

ION temperature readings occur via a thermistor located inside the physical ION drive unit. The actual value read represents the temperature inside the ION drive. Similarly, the temperature reading for Atlas-connected axes is located inside the Atlas unit. For MC58113, the temperature is input by analog signal via the *Temperature* input pin. Therefore the physical location of the sensor, if one is used, is determined by the user. Most users will locate the temperature sensor on or near the amplifier, but this is not required.

When used with ION and Atlas, the value set using this threshold must have a value less than or equal to the rated maximum for the drive. See the *ION Digital Drive User Manual* or *Atlas Digital Amplifier User Manual* for details.

When used with ION and Atlas, the value set using the **SetOverTemperatureLimit** command is in units of deg C/ 256. For example, a value of 12,800 indicates a threshold of 50 deg C. With the MC58113 there is no explicit correspondence between the values read and the actual temperature in deg C, since this may vary with the sensor being used.

Overtemperature faults indicate that the internal safe limits of the drive temperature range has been exceeded. This potentially serious condition can result from incorrect motor connections or from excessive torque demands placed on the drive.

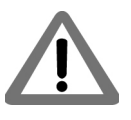

An overtemperature fault will cause the following events:

- The motor output module is automatically disabled.
- The overtemperature bit in the Event Status register is set active.

To recover from this condition, the user should determine the reason for the fault and correct accordingly. It is always the responsibility of the user to maintain safe operating conditions of the drive and associated electronics. Once this has occurred, the overtemperature bit of the Event Status register should be cleared. This can be accomplished using **ResetEventStatus**. The normal operation of the control modules can then be restored using **RestoreOperatingMode**.

The instantaneous status of the overtemperature threshold comparison can be read using the command **GetDriveStatus**. If the overtemperature fault condition is still occurring at the time the overtemperature bit of the Event Status register is cleared, this bit will immediately be set again, and the recovery sequence must be executed again.

To read the current value of the temperature sensor, the command **GetTemperature** is used.

## <span id="page-161-0"></span>**15.5 Overvoltage Sense**

ION, MC58113, and Atlas-connected axes provide the capability to sense overvoltage conditions in the incoming main bus voltage. A programmable threshold set using the command **SetBusVoltageLimits** (ION) or **SetDriveFaultParameter** (MC58113 and Atlas-connected Magellan axes) is compared to the value read from the drive DC bus supply, and if the value read exceeds the programmed threshold, an overvoltage fault occurs. To read the value set, the command **GetBusVoltageLimits** (ION) or **GetDriveFaultParameter** (MC58113 and Atlasconnected Magellan axes) is used.

For ION and Atlas-connected axes the bus voltage readings and limits are provided by dedicated circuitry internal to the drive. For the MC58113 the bus voltage is input via the *BusVoltage* pin in connection with appropriate external circuitry.

The value set using this threshold must have a value equal to or less than a prescribed maximum for the drive. See the user's manual for the ION or Atlas drive product you are using for details. For the MC58113 there is no specific maximum setting because the scaling of the voltage will depend on the external circuitry used.

An overvoltage fault will cause the following events:

- The motor output module is disabled.
- The bus voltage sense bit in the Event Status register becomes active

To recover from this condition, the user should determine the reason for the fault and correct accordingly. It is always the responsibility of the user to maintain safe operating conditions for the ION drive and associated electronics. Once this has occurred, the bus voltage bit of the Event Status register should be cleared. This can be accomplished using **ResetEventStatus**. The normal operation of the control modules can then be restored using **RestoreOperatingMode**.

The instantaneous value of the overvoltage threshold comparison can be read using the command **GetDriveStatus**. If the overvoltage fault condition is still occurring while the overvoltage bit of the Event Status register is being cleared, this bit will immediately be set again, and the recovery sequence described above must be executed again.

The drive supply voltage can be monitored using the **GetBusVoltage** command. It returns the current supply voltage reading.

## <span id="page-162-1"></span>**15.6 Undervoltage Sense**

ION, MC58113, and Atlas-connected amplifiers provide a capability similar to the overvoltage sense except that it monitors undervoltage. To set the programmable threshold the command **SetBusVoltageLimits** (ION) or **SetDriveFaultParameter** (MC58113 and Atlas-connected Magellan axes) is used. This value is compared to the value read from the drive DC bus, and if the value read is less than the programmed threshold, an undervoltage fault occurs.

The value set using this threshold must have a value equal to or less than a prescribed maximum for the drive. See the user's manual for the ION or Atlas drive product you are using for details. To read the value set, the command **GetBusVoltageLimits** (ION) or **GetDriveFaultParameter** (MC58113 and Atlas-connected Magellan axes) is used.

For ION and Atlas-connected axes the bus voltage readings and limits are provided by dedicated circuitry internal to the drive. For the MC58113 the bus voltage is input via the *BusVoltage* pin in connection with appropriate external circuitry.

Threshold units, recovery procedure, and all other aspects of this feature are the same as for overvoltage sense except that the bit status location in the Drive Fault Status register is different. And just as for overvoltage conditions, it is the user's responsibility to determine the seriousness of, and appropriate response to, an undervoltage condition.

## <span id="page-162-0"></span>**15.7 Current Foldback**

ION, MC58113, and Atlas-connected axes support a current foldback feature, sometimes referred to as an  $I<sup>2</sup>$ t foldback, which can be used to protect the drive output stage or motor windings from excessive current. I<sup>2</sup>t current foldback works by integrating, over time, the difference of the square of the actual motor current and the square of the user-settable continuous current limit.

When this integrated value reaches a user-settable energy limit, the axis goes into current foldback. The axis will stay in foldback until the integrator returns to zero. When in current foldback, the current is clamped to the continuous current limit value, although it is also possible to program additional actions such as disabling motor output. [Figure 15-1](#page-163-0) illustrates this, showing how the output current and integrated energy are related to the commanded current.

<span id="page-163-0"></span>**Figure 15-1: Current Foldback Processing Example**

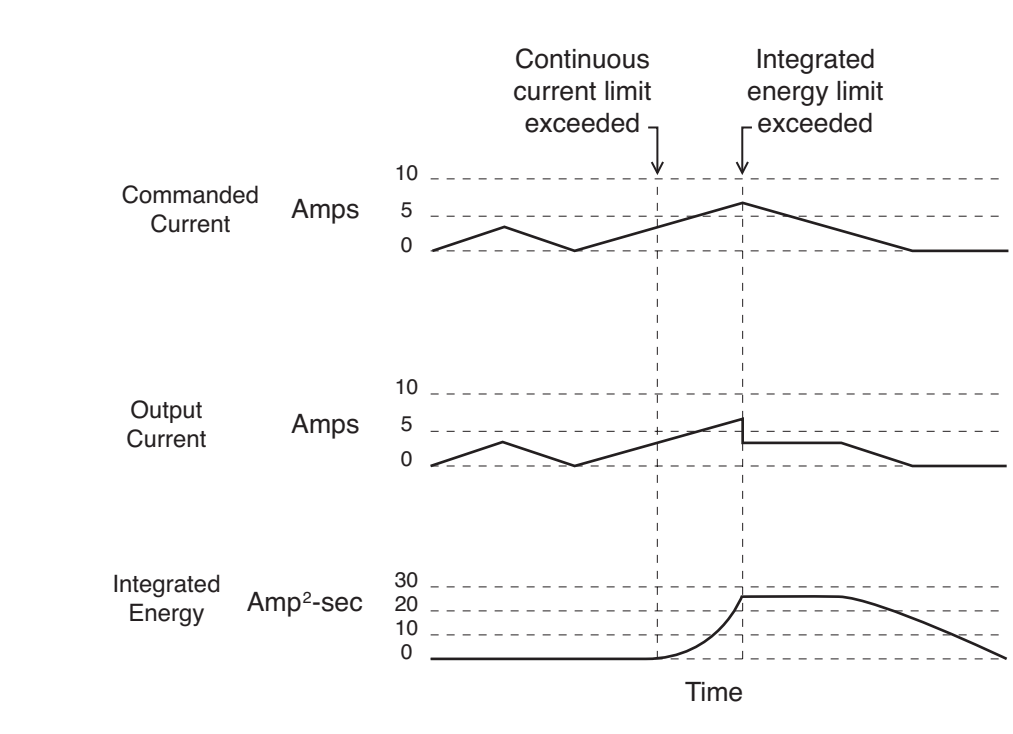

To set the event action associated with a current foldback event the command **SetEventAction** is used.

Each ION and Atlas drive has particular default values as well as maximum allowed settings for the continuous current limit and energy limit. These values are designed to protect the drive from excessive heat generation. See the appropriate Atlas or ION product manual for the settings for the specific product you are using. For the MC58113 there are no specific maximum settings because the limits will depend on the external circuitry used.

Setting continuous current limit and energy limit to less than the maximum supported by the ION drive or Atlas is useful if the required current limit is due to the motor, rather than the drive. Continuous Current Limit and Energy Limit can be set using the command SetCurrentFoldback. The values set using this command can be read back using GetCurrentFoldback.

The instantaneous state of current foldback (whether the foldback limit is active or not) is available in the Drive Status register and can be read using the command GetDriveStatus. In addition, if a foldback event has occurred, this event is recorded in the Event Status register and can be read back using GetEventStatus.

As detailed in [Section 8.1, "SetEventAction Processing"](#page-68-0) if desired, an event action can be programmed for current foldback using the command SetEventAction. Whether this is appropriate must be determined by the user.

Example  $I^2T$  calculations

A particular motor has an allowed continuous current rating of 3 amps. In addition, this motor can sustain a temporary current of 5 amps for 2 seconds.

In this example the *continuous current limit* would be set to 3 amps, and the energy limit would be set to:

Energy Limit = (peak current<sup>2</sup> - continuous current limit<sup>2</sup>) \* time Energy Limit =  $(5A^2 - 3A^2) * 2$  Sec Energy Limit  $= 32A<sup>2</sup>$ Sec

**164 Magellan Motion Control IC User Guide**

To determine the actual parameter values that should be sent to the **SetCurrentFoldback** command, consult the *ION*  user manual or the Atlas Digital Amplifier user manual for the particular drive that you are using.

<span id="page-164-0"></span>Current foldback, when it occurs, may indicate a serious condition affecting motion stability, smoothness, and performance. It is the responsibility of the user to determine the appropriate response to a current foldback event.

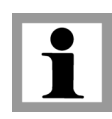

**15**

## **15.8 Drive Enable Signal**

ION, the MC58113, and Atlas amplifiers support an *Enable* input signal that must be active for proper operation. This signal is useful for allowing external hardware to indicate a fault to the drive and thereby automatically shutting it down. The signal has an active low interpretation.

If the *Enable* signal becomes inactive (goes high) the following events occur:

- The motor output module is disabled.
- the disable bit in the Event Status register becomes active. For Atlas, the drive exception bit of the Event Status register becomes active and the Disabled bit of the Drive Fault Status register is set.

To recover from this condition, the user should determine the reason for the enable becoming inactive, and correct accordingly. It is always the responsibility of the user to maintain safe operating conditions of the drive and associated electronics. Once this has occurred, the appropriate bit of the Event Status register should be cleared. This can be accomplished using **ResetEventStatus**. The normal operation of the control modules can then be restored using **RestoreOperatingMode**.

If the */Enable* signal is still inactive while the disable or drive exception bit of the Event Status register is being cleared, this bit will immediately be set again, and the recovery sequence must be executed again.

The status of the */Enable* signal can be read using the command **GetSignalStatus**.

## <span id="page-164-1"></span>**15.9 FaultOut Signal**

ION and MC58113 support a *FaultOut* signal, which is used to indicate an occurrence of one or more of the faults indicated in the previous section. This signal is always active high, its sense cannot be changed using the command **SetSignalSense**. It is possible to use this signal to indicate additional motion control IC conditions. In particular, any bit condition of the Event Status register may be used to trigger activation of the fault signal. This is done using the command **SetFaultOutMask**. The value set using this command can be read back using **GetFaultOutMask**.

For example, programming **SetFaultOutMask** with a value of 20 (14 hex) configures the *FaultOut* signal to be driven high upon a Motion Error, BreakPoint1, or an electrical fault.

For Atlas-connected axes, the Atlas units' *FaultOut* signal is also programmable, but the conditions are internal to Atlas only. For more information on how to program the *FaultOut* behavior of the Atlas see the *Atlas Digital Amplifier Complete Technical Reference*.

## <span id="page-165-1"></span><span id="page-165-0"></span>**15.10 Drive Fault Status Register**

To simplify recovery from a drive fault, as well as to read other drive-related faults, Magellan provides a Drive Fault Status register that can be read using the command **GetDriveFaultStatus**. The bits in this register operate similarly to the bits in the Event Status register in that they are set by the motion control IC, and cleared by the user. The following table indicates the contents of this register:

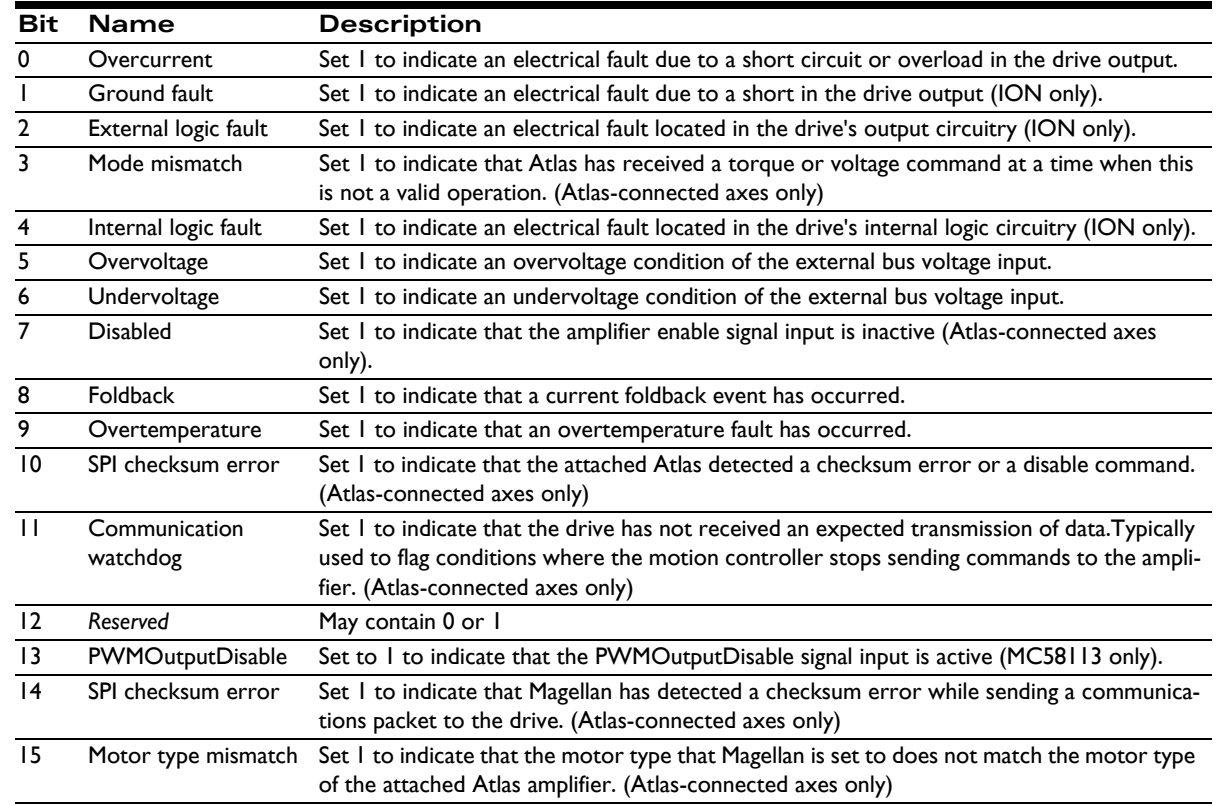

To clear the bits in this register the command **ClearDriveFaultStatus** is used. For MC58113 and Atlas-connected axes at least one read of this register via the **GetDriveFaultStatus** command must occur before bits can be cleared.

For ION, unlike other registers in the Magellan Motion Control IC, a portion of the contents of this register are saved after a power cycle. Thus electrical faults (bits 0, 1, 2, and 4), which cause all communications with the drive to cease, and require the unit power to be cycled, can still be diagnosed once the condition has been corrected and the unit has been powered up normally. The Overvoltage and Undervoltage status bits are not saved but rather are cleared during a power cycle so they always reflect the latest voltage fault status.

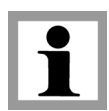

In the case that an Atlas is connected to an MC58113, the Atlas will drive the above Drive Fault Status register flags, and the related MC58113 signals will not be utilized.

## **15.11 Atlas-Specific Commands**

Atlas functions are seamlessly accessible from Magellan so that the user need not be versed in the internal details of the SPI Atlas protocol. Magellan accomplishes this by interpreting incoming commands from the host and routing them to internal destinations, or to appropriate Atlases depending on the nature of the host-requested function.

Although this automatic function distribution is convenient, there may be times when it is desirable for the host to send commands directly to the Atlas amplifier. To accomplish this, bit 5 of the Magellan command word is set active, and the appropriate axis number that corresponds to the Atlas being communicated to must be specified in the Magellan command word. Refer to the *C-Motion Magellan Programming Reference* for complete information on Magellan host I/O protocol.

[Figure 15-2](#page-166-0) shows this, showing a host -requested command being sent to the Magellan, which in turn forwards the command as well as its response back to the Magellan, which in turn provides the requested information to the host.

For a complete description of Atlas commands, see the *Atlas Digital Amplifier Complete Technical Reference.*

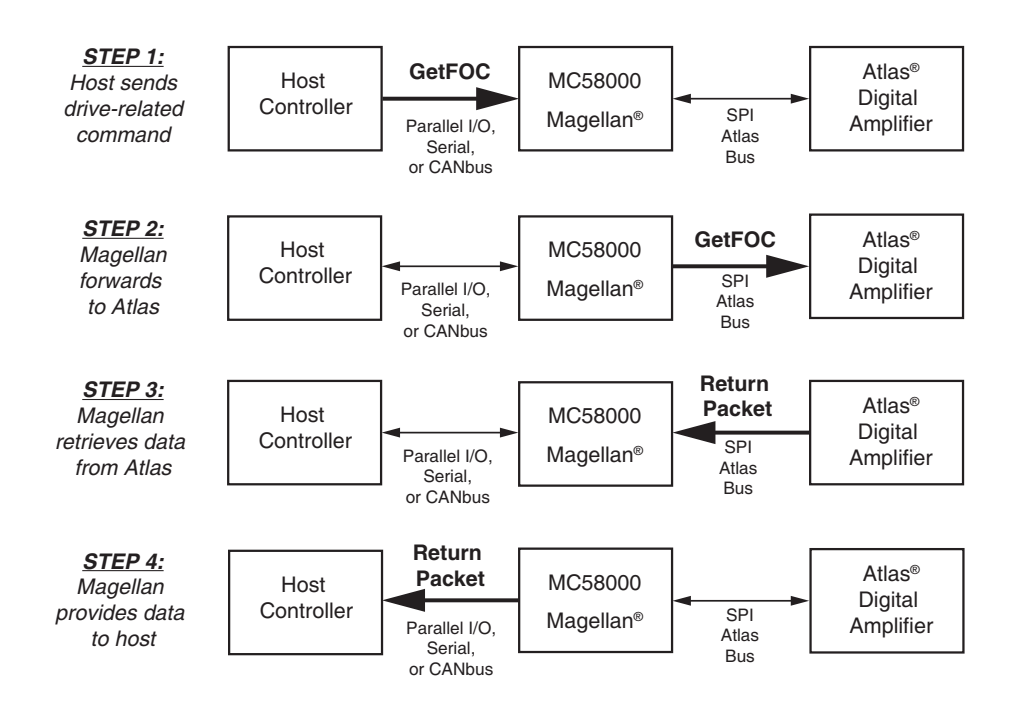

<span id="page-166-0"></span>**Figure 15-2: Host To Magellan To Atlas Packet Processing**

## **15.12 Setting Atlas Initialization Configuration**

Atlas drives allow many parameters, such as current gains, over and under temperature thresholds, and many other quantities to be stored permanently into an on-unit NVRAM (non volatile RAM). When stored on the unit, these parameters are automatically loaded and no longer need to be sent by the host. This is useful to reduce the number of startup host commands that must be sent to get the system ready for operation.

It is generally simplest to utilize PMD's Windows-based Pro-Motion program to configure the NVRAM memory. Nevertheless, it is also possible for the host to send these programming commands directly. Consult the *Atlas Digital Amplifier Complete Technical Reference* for detailed information on how this can be accomplished.

*This page intentionally left blank.*

# **16. Memory Buffers and I/O <sup>16</sup>**

## *In This Chapter*

Memory Configuration User I/O

## **16.1 Memory Configuration**

<span id="page-168-3"></span>Magellan Motion Control ICs are capable of accessing memory buffers for the storage of trace data or to be used for generic storage purposes. For MC50000 users except MC58113 this memory, if used, is located external to the Magellan IC and must be designed into the card by the user. Correspondingly the size of this memory buffer is determined by the user.

For card users, the amount of memory is fixed. See the *Magellan Motion Control IC User Guide* for details. ION and MC58113 users also have a fixed amount of buffer storage, however located internal to the Magellan IC. See the *ION Digital Drive User Manual* or the *MC58113 Electrical Specifications* for details.

## **16.1.1 Memory Buffers**

<span id="page-168-2"></span>Magellan buffers are a contiguous block of memory with a base address and length. Once a buffer's base address and length have been defined, data values may be written to and read from the buffer.

When defining memory buffers the memory space is treated as a sequence of 32-bit memory locations. Each 32-bit value takes up two 16-bit memory locations in physical memory, with the high word of the 32-bit word stored in the upper memory location and the low word stored in the lower memory location. Buffer base addresses and lengths both deal with 32-bit quantities and therefore must be doubled to get the corresponding physical addresses.

When defining memory buffers the motion control IC will allow any values to be used for the base address and length, as long as the values result in legal addresses. Legal memory addresses range from 0 to 3FFF FFFFh (corresponding to physical address 7FFF FFFEh). Unless the full two gigawords of physical memory are present, it is possible to map a buffer to a memory location that does not contain physical memory.

<span id="page-168-4"></span>In addition to the base address and length, each memory block maintains a read index and a write index. The read index may be assigned a value between 0 and L-1 (where L is the buffer length). It defines the location from which the next value will be read. Similarly, the write index ranges from 0 to L-1 and defines the location at which the next value will be written. When a value is read from the memory buffer, the read index is automatically incremented, thus selecting the next value for reading. The write index is incremented whenever a value is written to a buffer. If either index reaches the end of the buffer, it is automatically reset to 0 on the next read/write operation.

## **16.1.2 Memory Buffer Commands**

This section details host commands that set up, access, and monitor memory buffers. Note that for ION users, these commands are not necessary, as the location and size of the available buffer are already set.

### <span id="page-168-1"></span><span id="page-168-0"></span>SetBufferStart bufferID, address

Sets the base address of a buffer. **bufferID** is a 16-bit integer in the range 0–31 that specifies the buffer to be mod-

<span id="page-169-1"></span>ified. The variable address is a 32-bit integer in the range 0 to 3FFF FFFFh that defines the new base address of the buffer.

<span id="page-169-4"></span><span id="page-169-0"></span>The motion control IC adds **address** to the current buffer length (as set by the **SetBufferLength** instruction) to ensure that the buffer will not extend beyond the addressable memory limit. If it would extend beyond the limit, the instruction is ignored and the instruction error bit is set..

#### GetBufferStart bufferID

Returns the base address of the specified buffer.

#### SetBufferLength, bufferID, length

Sets the length of a buffer. bufferID is a 16-bit integer in the range 0–31. length is a 32-bit integer in the range 1 to 3FFF FFFFh.

The motion control IC adds length to the current buffer base address (as set by the SetBufferStart instruction) to ensure that the buffer will not extend beyond the addressable memory limit. If the buffer would extend beyond the limit, the instruction is ignored and the instruction error bit is set.

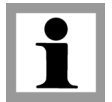

#### SetBufferStart and SetBufferLength reset the buffer indexes to zero (0).

#### GetBufferLength bufferID

Returns the length of the specified buffer.

#### <span id="page-169-2"></span>SetBufferReadIndex bufferID, index

Sets the read index for the specified buffer. index is a 32-bit integer in the range 0 to length–1, where length is the current buffer length. If index is not in this range, it is not set, and an instruction error is generated.

#### GetBufferReadIndex bufferID

Returns the value of the read index for the specified buffer.

#### <span id="page-169-3"></span>SetBufferWriteIndex bufferID, index

Sets the write index for the specified buffer. index is a 32-bit integer in the range 0 to length–2, where length is the current buffer length. If index is not in this range, it is not set, and an instruction error is generated.

#### GetBufferWriteIndex bufferID

Returns the value of the write index for the specified buffer.

#### ReadBuffer bufferID

Returns a 32-bit value from the specified buffer. The location from which the value is read is determined by adding the base address to the read index. After the value has been read, the read index is incremented. If the result is equal to the current buffer length, the read index is set to zero (0).

#### WriteBuffer bufferID, value

<span id="page-169-5"></span>Writes a 32-bit value to the specified buffer. The location to which the value is written is determined by adding the base address to the write index. After the value has been written, the write index is incremented. If the result is equal to the current buffer length, the write index is set to zero (0).

## **16.2 User I/O**

Magellan ICs except MC58113 implement a peripheral device address space that is accessed with the **ReadIO** and WriteIO commands. This address space is used to access hardware peripherals external to the Magellan chipset. For a complete memory map of the peripheral address space see *MC5X00 Series Electrical Specifications*.

ReadIO and WriteIO take an address parameter which is an offset from location 1000h of the motion control IC's hardware peripheral device address space.

The format and interpretation of the 16-bit data word are dependent on the user-defined device being addressed. Userdefined I/O can be used to implement a number of features, including additional parallel I/O, flash memory for nonvolatile configuration information storage, or display devices such as LED arrays.

Note that User I/O commands use a different signalling protocol and different timing than external memory access commands. (See the *MC55000 Series Electrical Specifications* or the *MC58000 Series Electrical Specifications* for details).

## **16.2.1 User I/O Commands**

This section details host I/O commands that cause Magellan to access its peripheral device address space.

#### <span id="page-170-0"></span>ReadIO address

Reads one 16-bit word of data from the device at address, where address is an offset from location 1000h of the motion control IC's peripheral device address space.

#### WriteIO address, data

Writes one 16-bit word of data to the device at address, where address is an offset from location 1000h of the motion control IC's peripheral device address space.

*This page intentionally left blank.*

# **Index**

### **Numerics**

50/50 PWM mode [101](#page-100-0)

### **A**

A/D converters [91](#page-90-0) abrupt stop [43](#page-42-0) absolute encoder [24](#page-23-0) magnitude [100](#page-99-0) optical encoders [91](#page-90-1) acceleration parameter [37](#page-36-0) slope [37](#page-36-1) value [37](#page-36-2) active registers [55](#page-54-0) Activity Status register [63,](#page-62-0) [65](#page-64-0) actual motor position [45](#page-44-0) actual position [74,](#page-73-0) [90,](#page-89-0) [151](#page-150-0) units [150](#page-149-0) additional trace data [76](#page-75-0) addressable memory limit [170](#page-169-0) space [77](#page-76-0) amplifier linear [112](#page-111-0) switching [112](#page-111-1) analog filtering [90](#page-89-1) input [86](#page-85-0) reference signal [111,](#page-110-0) [112](#page-111-2) signal [86](#page-85-1) analog-to-digital converter [24](#page-23-1) asynchronous event notifications [124](#page-123-0) frame [121](#page-120-0) serial connection [120](#page-119-0) serial port [25,](#page-24-0) [115](#page-114-0) at max velocity indicator [59](#page-58-0) Atlas drive control [159](#page-158-1) field-oriented control [142](#page-141-1) traces [80](#page-79-0)

automatic stall detection [150](#page-149-1) auxiliary axis parameter [49](#page-48-0) axis breakpoint [57](#page-56-0) input pin [85](#page-84-0) master [41](#page-40-0) output pin [85](#page-84-1) position [71](#page-70-1) settled [75](#page-74-0) slave [41](#page-40-1) source [57](#page-56-1)

### **B**

backlash [48](#page-47-0) bad checksum [119](#page-118-0) band-pass filter [50](#page-49-0) bi-directional parallel port [115](#page-114-1) binary-encoded position [25](#page-24-1) bi-quad [50](#page-49-1) coefficient scaling [52](#page-51-0) coefficients [51](#page-50-0) output filter [50](#page-49-2) bit event status [59](#page-58-1) mask [56](#page-55-0) status [59](#page-58-2) bitmasked value [83](#page-82-0) bit-oriented fields [63](#page-62-1) status registers [63](#page-62-2) bit-programmed word [135](#page-134-1) Brake signal [87](#page-86-0) breakpoint [56,](#page-55-1) [74,](#page-73-1) [82](#page-81-0) axis [57](#page-56-0) deactivate [59](#page-58-3) defined [60](#page-59-0) instruction [56](#page-55-2) level-triggered [58](#page-57-0) number [57](#page-56-2) operations [63](#page-62-3) threshold triggered [58](#page-57-1) threshold-triggered [58](#page-57-2)

updatemask [57](#page-56-3) breakpoint 1 [57](#page-56-4) breakpoint 2 [57](#page-56-5) Brushless DC motor control [131](#page-130-0) automatic phase correction [137](#page-136-0) commutation phase initialization [134](#page-133-0) encoder prescaler [139](#page-138-0) field oriented control [142](#page-141-2) overview [131](#page-130-1) phase counts [133](#page-132-0) phasing control modes [131](#page-130-2) sinusoidal commutation [132](#page-131-0) buffer base address [169](#page-168-0) length [170](#page-169-1) read index [170](#page-169-2) write index [170](#page-169-3) buffered commands [55,](#page-54-1) [56](#page-55-3) operations [119](#page-118-1) butterworth filter [51](#page-50-1)

## **C**

CAN [124](#page-123-1) address [126](#page-125-0) interface [125](#page-124-0) interface layer [124](#page-123-2) interface protocol [124](#page-123-3) message [126](#page-125-1) network [125](#page-124-1) node ID [125](#page-124-2) notification [126](#page-125-2) CAN 2.0B interface [25](#page-24-2) network [124](#page-123-4) CANOpen [124](#page-123-5) capture received [82](#page-81-1) register [91](#page-90-2) captured data [75,](#page-74-1) [81](#page-80-0) checksum [115,](#page-114-2) [119](#page-118-2) byte [122](#page-121-0) calculation [122](#page-121-1) invalid [122](#page-121-2) valid [122](#page-121-3) value [122](#page-121-4) clear interrupt [83](#page-82-1) coefficients [51](#page-50-2) coil current distortion [111](#page-110-1)

command buffered [55,](#page-54-1) [56](#page-55-3) format [115,](#page-114-3) [121](#page-120-1) MultiUpdate [56](#page-55-4) packet [118,](#page-117-0) [122,](#page-121-5) [123](#page-122-0) packet fields [121](#page-120-2) packet sequence [116](#page-115-0) read [115](#page-114-4) update [56](#page-55-5) values [35](#page-34-0) write [115](#page-114-5) commanded position [71,](#page-70-2) [74,](#page-73-2) [151](#page-150-1) commutation error [82](#page-81-2) frequency [103](#page-102-0) rate [30](#page-29-0) reliability [137](#page-136-1) waveforms [133](#page-132-1) comparison value [57](#page-56-6) continuous data retrieval [76](#page-75-1) control modules [27](#page-26-0) control signals [117,](#page-116-0) [118](#page-117-1) controlled stop [43](#page-42-1) current control [110](#page-109-0) foldback [82](#page-81-3) custom filter [50](#page-49-3) cycle frequency [30](#page-29-1) rate [30](#page-29-2) time [30](#page-29-3) timer [74](#page-73-3)

### **D**

DAC [25,](#page-24-3) [103](#page-102-1) channels [109](#page-108-0) outputs [103](#page-102-2) signal timing [103](#page-102-3) values [103](#page-102-4) data buffers [76](#page-75-2) collection synchronization [76](#page-75-3) frame format [121](#page-120-3) packet [122](#page-121-6) packet time limit [123](#page-122-1) trace operations [81](#page-80-1) traces [75](#page-74-2) transfer [115](#page-114-6) dataless command [115](#page-114-7)

DC servo motor output [112](#page-111-3) debugging [150](#page-149-2) deceleration slope [37](#page-36-1) defined breakpoint [60](#page-59-0) derivative term, servo loop [48](#page-47-1) differential line drivers/receivers [90](#page-89-2) digital filtering [90](#page-89-3) motor output word [110,](#page-109-1) [112](#page-111-4) direct output bit [85](#page-84-2) set phase initialization [137](#page-136-2) direction signal, encoding [151](#page-150-2) direction signal encoding [113](#page-112-0) disable [82](#page-81-4) disabling control modules [29](#page-28-0) drive control [159](#page-158-2) current feedback [142](#page-141-3) current foldback [163](#page-162-0) disabling current loop [141](#page-140-0) dribe fault status register [166](#page-165-1) drive enable signal [165](#page-164-0) drive safety feature [160](#page-159-0) enabling current loop [141](#page-140-0) FaultOut signal [165](#page-164-1) overcurrent sense [160](#page-159-1) overtemperature sense [161](#page-160-0) overvoltage sense [162](#page-161-0) reading current loop lalues [142](#page-141-4) undervoltage sense [163](#page-162-1) drive data [104](#page-103-0) drive exception [82](#page-81-5) Drive Status register [63,](#page-62-4) [66](#page-65-0) dual encoder mode [48](#page-47-2) processing [49](#page-48-1) dual encoder support [48](#page-47-3) dual loop processing [49](#page-48-2)

### **E**

electrical cycles [134](#page-133-1) electronic gear profile mode [41](#page-40-2) gearing [35,](#page-34-1) [74](#page-73-4) emergency stop [43](#page-42-2) EMF [101,](#page-100-1) [111](#page-110-2) enabling [98](#page-97-0) enabling control modules [29](#page-28-0) encode, incremental [91](#page-90-3) encoder counts [137,](#page-136-3) [150](#page-149-3) modulus [92](#page-91-0) prescaler [139](#page-138-1) to step ratio [151](#page-150-3) end-of-travel condition [71](#page-70-3) error codes [122](#page-121-7) commutation [82](#page-81-2) instruction [82](#page-81-6) position [71](#page-70-4) event [57](#page-56-7) event status [63](#page-62-5) bit [59](#page-58-1) Event Status register [63,](#page-62-5) [83](#page-82-2) clearing [83](#page-82-3) external buffer memory [81](#page-80-2) peripherals [85](#page-84-3) quadrature decoder circuit [91](#page-90-4)

### **F**

falling edge [104](#page-103-1) feedback type [89](#page-88-1) filter band-pass [50](#page-49-0) bi-quad output [50](#page-49-2) butterworth [51](#page-50-1) custom [50](#page-49-3) high-pass [50](#page-49-4) low-pass [50](#page-49-5) motor output [52](#page-51-1) parameters [47](#page-46-0) second-order butterworth [51](#page-50-3) fixed-point representation [35](#page-34-2) follow-on function [74](#page-73-5) full scale feedback range [91](#page-90-5) functional overview [24](#page-23-2)

### **G**

gear ratio [42](#page-41-0) generic command packet sequence [116](#page-115-1) GetVersion command [34](#page-33-0)

### **H**

half-bridge [108](#page-107-0) driver [101](#page-100-2) Hall interpretation value [135](#page-134-2) Hall-based initialization [134](#page-133-2) hardware communication operation [116](#page-115-2) H-bridge amplifiers [100](#page-99-1) device [111](#page-110-3) high-pass filter [50](#page-49-4) high-speed position capture register [90](#page-89-4) home signal [90](#page-89-5) host I/O commands [122,](#page-121-8) [169,](#page-168-1) [171](#page-170-0) instructions [38](#page-37-0) interrupt [74,](#page-73-6) [82](#page-81-7) interrupt events [82](#page-81-8) interrupt facility [126](#page-125-3) host-specified profile parameters [36,](#page-35-0) [38](#page-37-1)

## **I**

idle-line protocol [123](#page-122-2) in motion indicator [59](#page-58-4) incorrect command transfer [119](#page-118-3) incremental encoder feedback [89](#page-88-2) encoder signals [24](#page-23-3) encoders [91](#page-90-3) feedback [90](#page-89-6) signals [24](#page-23-4) index pulse input [137](#page-136-4) signal [137](#page-136-5) index signal [90](#page-89-7) inductance [111](#page-110-4) initialization [135](#page-134-3) procedure [136](#page-135-1) in-motion bit [74](#page-73-7) indicator [74](#page-73-8) instantaneous commanded profile values [35](#page-34-3) deceleration [43](#page-42-3) instruction error [64,](#page-63-0) [82](#page-81-6) error bit [170](#page-169-4) word [115](#page-114-8) integration limit [47](#page-46-1) limit scaling [47](#page-46-2) term [47](#page-46-3) interconnection diagram [24](#page-23-5)

interconnections [23](#page-22-0) interface signals [119](#page-118-4) internal scaling factor [51](#page-50-4) interrupt [82](#page-81-9) mask [82](#page-81-10) inverting summing amplifier [103](#page-102-5)

### **J**

jerk [39](#page-38-0)

### **K**

Ki value [47](#page-46-4) Kout parameter [47](#page-46-5) value [47](#page-46-6) Kp [47](#page-46-7)

## **L**

laser interferometer [24,](#page-23-6) [91](#page-90-6) level-triggered breakpoint [58](#page-57-0) limit positive [82](#page-81-11) switch event [72,](#page-71-0) [74,](#page-73-9) [83](#page-82-4) switches [24](#page-23-2) linear amplifier [110,](#page-109-2) [112](#page-111-0) low pass filter [50,](#page-49-5) [111,](#page-110-5) [112](#page-111-5)

### **M**

Magellan amplifier connection options [14](#page-13-0) Magellan family [11](#page-10-0) Magellan feature list [13](#page-12-0) Magellan ICs [12](#page-11-0) mask interrupt [82](#page-81-10) sense [59](#page-58-5) trigger [58](#page-57-3) master axis [41](#page-40-0) axis number [41](#page-40-3) mode [86](#page-85-2) Matlab [51](#page-50-5) maximum position error [71](#page-70-5) memory buffer [75,](#page-74-3) [169](#page-168-2) microstepping control flow [152](#page-151-1) output values [153](#page-152-1) signal output frequency [153](#page-152-2) signals, amplitude [153](#page-152-3)

microstepping motor output [109](#page-108-1) minimum timeout [123](#page-122-3) mode [35](#page-34-4) master [86](#page-85-2) slave [86](#page-85-3) modulo [92](#page-91-1) modulus [92](#page-91-2) encoder [92](#page-91-0) motion complete [82](#page-81-12) complete bit [73](#page-72-0) complete indicator [73](#page-72-1) error [24,](#page-23-2) [71,](#page-70-6) [82](#page-81-13) error bit [71](#page-70-7) error cause [71](#page-70-8) error recovery [71](#page-70-9) error status bit [71](#page-70-10) processor address [123](#page-122-4) profile [35](#page-34-5) profile complete [73](#page-72-2) motion complete indicator [74](#page-73-10) motor bias [52](#page-51-2) command output [100](#page-99-2) command register [143,](#page-142-1) [153](#page-152-4) command value [107](#page-106-0) limit [52](#page-51-3) output limit [52](#page-51-1) output options [99](#page-98-0) output waveform [107](#page-106-1) phase angle [138](#page-137-1) phasing [137](#page-136-6) three-phase step [154](#page-153-1) two-phase step [154](#page-153-2) type [98](#page-97-1) Motor Output module [98](#page-97-0) disabling [97](#page-96-0) multi-drop idle-line mode [122](#page-121-9) multi-turn systems [91](#page-90-7) MultiUpdate command [56](#page-55-4)

### **N**

negative gear ratio value [42](#page-41-1) Negative Limit [82](#page-81-14) noise pulses [90](#page-89-8) sources [90](#page-89-9) non-buffered instruction [119](#page-118-5) notch filter [50](#page-49-6)

notify mask [126](#page-125-4)

### **O**

Octave [51](#page-50-6) one-time trace mode [76](#page-75-4) op-amp circuit [111](#page-110-6) optional bias value [46](#page-45-0) output clocking [104](#page-103-2) filter coefficients [51](#page-50-7) formats [100](#page-99-3) scale factor [46](#page-45-1) scaling factor [51](#page-50-8) overshoot [38](#page-37-2) overtemperature fault [82](#page-81-15) over-travel [71](#page-70-11)

### **P**

packet [115,](#page-114-9) [121](#page-120-4) command [122,](#page-121-5) [123](#page-122-0) data, limit time [123](#page-122-1) format [115](#page-114-10) response [121,](#page-120-5) [122](#page-121-10) parallel port configuration [117](#page-116-1) control signals [118](#page-117-2) parallel-bus interface [25](#page-24-4) parallel-word [91](#page-90-8) feedback [89](#page-88-3) input [24](#page-23-7) input mechanism [91](#page-90-9) parameter ranges, filter [47](#page-46-8) traces [76](#page-75-5) parity bit [121](#page-120-6) part numbers [26](#page-25-0) peripheral bus [103](#page-102-6) phase angle [134](#page-133-3) cycle [137](#page-136-7) phase initialization [134,](#page-133-4) [136,](#page-135-2) [138](#page-137-2) algorithmic [134](#page-133-5) command [136](#page-135-3) direct-set [134](#page-133-6) Hall sensor-based [134](#page-133-7) phase offset register [137](#page-136-8) value [137](#page-136-9)

phase referencing, commutation error [138](#page-137-3) phasing error [138](#page-137-4) phasing procedure [136](#page-135-4) PID algorithm [46](#page-45-2) filter [25](#page-24-5) PID-type servo filter [45](#page-44-1) point-to-point [25](#page-24-6) configuration [123](#page-122-5) mode [120](#page-119-1) protocols [122](#page-121-11) serial mode [122](#page-121-12) position actual [151](#page-150-0) capture register [91](#page-90-10) commanded [151](#page-150-1) error [71,](#page-70-4) [73](#page-72-3) error limit [73](#page-72-4)  $loop$  [45](#page-44-2) tracking [91](#page-90-11) wraparound [82](#page-81-16) positive gear ratio value [42](#page-41-2) limit [82](#page-81-11) limit switch [72](#page-71-1) prescaler [139](#page-138-2) function [139](#page-138-3) product summary [11](#page-10-1) profile [35](#page-34-4) generator [38,](#page-37-3) [74](#page-73-11) generator registers [74](#page-73-12) parameters [35,](#page-34-6) [38](#page-37-4) programmable tracking window [73](#page-72-5) programmed acceleration value [38](#page-37-5) proportional-integral-derivative algorithm [46](#page-45-3) pulse output rate [151](#page-150-4) rate modes [113](#page-112-1) Pulse & Direction signal, generation [113](#page-112-2) PWM [25](#page-24-7) magnitude [100](#page-99-4) PWM frequency, setting [106](#page-105-0) PWM signal interpretation, setting [106](#page-105-1)

### **Q**

quadrature counts [90](#page-89-10) data [90](#page-89-11) incremental position [90](#page-89-12)

### **R**

ratio, encoder to step [151](#page-150-5) read buffer [81](#page-80-3) command [115](#page-114-4) data [77](#page-76-1) index [81](#page-80-4) pointer [77](#page-76-2) register capture [91](#page-90-2) phase offset [137](#page-136-8) position capture [91](#page-90-10) Reset command [31](#page-30-0) resetting the loop rate [30](#page-29-4) resolver [24,](#page-23-8) [91,](#page-90-12) [137](#page-136-10) response packet [121,](#page-120-5) [122](#page-121-10) resynchronize [123](#page-122-6) rising edge [104](#page-103-3) rolling buffer [81](#page-80-5) trace mode [76](#page-75-6)

## **S**

S-curve mode [40](#page-39-0) point-to-point [35](#page-34-7) point-to-point profile [38](#page-37-6) profile [39](#page-38-1) second-order butterworth filter [51](#page-50-3) sense mask [59](#page-58-5) separate pulse rate modes [113](#page-112-3) serial checksum [122](#page-121-13) data transfer [121,](#page-120-7) [127,](#page-126-0) [128](#page-127-0) hardware signals [122](#page-121-14) operations [122](#page-121-15) peripheral [interface 104](#page-103-4) Serial Peripheral Interface [127](#page-126-1) serial port, default configuration [120](#page-119-2) servo filter [48](#page-47-4) loop [143](#page-142-2) loop calculation rate [30](#page-29-5) parameter commands [56](#page-55-6) performance [73](#page-72-6) set cycle time [30](#page-29-6) SetEventAction command [69](#page-68-1) settle

time [74,](#page-73-13) [75](#page-74-4) window [74,](#page-73-14) [75](#page-74-5) settled indicator [75](#page-74-6) sign magnitude PWM [100](#page-99-5) signal control [117](#page-116-0) encoded direction [151](#page-150-2) home [90](#page-89-5) index pulse [137](#page-136-5) interpretation [67](#page-66-0) parallel port control [118](#page-117-2) Signal Status mask [67](#page-66-1) Signal Status register [63,](#page-62-6) [67](#page-66-2) signed numerical value [100](#page-99-6) sinusoidal waveform generation [110,](#page-109-3) [153](#page-152-5) slave axis [41](#page-40-1) mode [86](#page-85-3) smooth stop [43](#page-42-4) source axis [57](#page-56-1) SPI Atlas [105](#page-104-0) Atlas communications protocol [105](#page-104-1) Atlas, communications overview [105](#page-104-2) Atlas, functional overview [105](#page-104-0) communications [127](#page-126-1) communications overview [105](#page-104-3) DAC mode [104](#page-103-5) data [104](#page-103-6) output [104](#page-103-7) output pin [104](#page-103-8) square wave pulse train [113,](#page-112-4) [151](#page-150-6) stall condition [150](#page-149-4) detection [150](#page-149-5) starting velocity [37](#page-36-3) status bit [59](#page-58-2) event [63](#page-62-5) read operation [119](#page-118-6) registers, bit-oriented [63](#page-62-2) step motor support [150](#page-149-6) three-phase [154](#page-153-1) two-phase [154](#page-153-2) step motor control [149](#page-148-1) encoder feedback [150](#page-149-7) microstepping [152](#page-151-2) overview [149](#page-148-2)

pulse & direction [151](#page-150-7) stall detection [150](#page-149-8) stop abrupt [43](#page-42-0) bits [121](#page-120-8) command [74](#page-73-15) controlled [43](#page-42-1) emergency [43](#page-42-2) smooth [43](#page-42-4) switching amplifier [110,](#page-109-4) [112](#page-111-1) synchronization pin [86](#page-85-4) sample time [87](#page-86-1) synchronized motion [86](#page-85-5) power changes [153](#page-152-6) synchronizing multiple motion control ICs [87](#page-86-2) system overview [23](#page-22-1)

### **T**

three-phase AC induction motor [111](#page-110-7) step motor [154](#page-153-1) threshold triggered breakpoints [58](#page-57-1) Time register [31](#page-30-1) time slice [30](#page-29-7) timeout period [123](#page-122-7) trace buffer [76,](#page-75-7) [77,](#page-76-3) [81](#page-80-6) buffer configuration [77](#page-76-4) capture [75](#page-74-7) capture overhead [30](#page-29-8) data [77](#page-76-5) data capture [76](#page-75-8) data retrieval [76](#page-75-9) data storage [169](#page-168-3) mode [80,](#page-79-1) [82](#page-81-17) period [82](#page-81-18) samples [81](#page-80-7) start [82](#page-81-19) start/stop [80](#page-79-2) stop [82](#page-81-20) traceable parameter [77](#page-76-6) tracing frequency [77](#page-76-7) system [77](#page-76-8) tracking bit [73](#page-72-7) window [73](#page-72-8)

window, size [73](#page-72-9) trajectory generator [25,](#page-24-8) [35,](#page-34-8) [45,](#page-44-3) [55,](#page-54-2) [71](#page-70-12) generator registers [74](#page-73-16) motion [74](#page-73-17) parameters [35](#page-34-9) profile [74](#page-73-18) profile mode [55](#page-54-3) profile modes [35](#page-34-10) update rate [30](#page-29-9) transfer protocols [25](#page-24-9) transmission errors [122](#page-121-16) protocols [122](#page-121-17) trapezoidal mode [40](#page-39-1) point to point [35](#page-34-11) point-to-point profile mode [36](#page-35-1) trigger [57](#page-56-3) mask [58](#page-57-3) triggering event [63](#page-62-7) two-phase step motor [154](#page-153-2)

### **U**

update command [56](#page-55-5) User I/O [170](#page-169-5)

## **V**

value phase offset [137](#page-136-9) velocity contouring [35](#page-34-12) starting [37](#page-36-3) velocity-contouring profile mode [40](#page-39-2)

### **W**

waveform, magnitude [107](#page-106-2) write command [115](#page-114-5) write index [169](#page-168-4)
This page intentionally left blank.

**For additional information, or for technical assistance, please contact PMD at (978) 266-1210.**

**You may also e-mail your request to support@pmdcorp.com**

**Visit our website at http://www.pmdcorp.com**

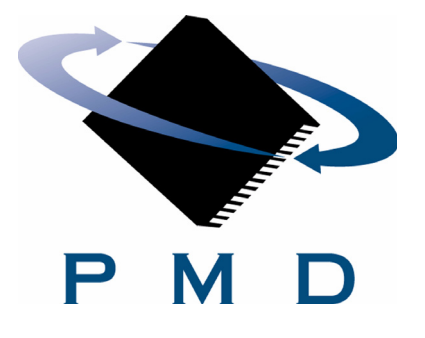

Performance Motion Devices 80 Central Street Boxborough, MA 01719